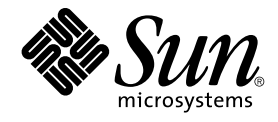

# International Language Environments Guide

Sun Microsystems, Inc. 4150 Network Circle Santa Clara, CA 95054 U.S.A.

Part No: 817–2521–10 January 2005

Copyright 2005 Sun Microsystems, Inc. 4150 Network Circle, Santa Clara, CA 95054 U.S.A. All rights reserved.

This product or document is protected by copyright and distributed under licenses restricting its use, copying, distribution, and decompilation. No part of this product or document may be reproduced in any form by any means without prior written authorization of Sun and its licensors, if any.<br>Third-party software, including font technology, is copyrighted and licensed

Parts of the product may be derived from Berkeley BSD systems, licensed from the University of California. UNIX is a registered trademark in the U.S. and other countries, exclusively licensed through X/Open Company, Ltd.

Sun, Sun Microsystems, the Sun logo, docs.sun.com, AnswerBook, AnswerBook2, SunOS is a trademark or registered trademark of Sun Microsystems, Inc. in the United States and other countries. and Solaris are trademarks, registered trademarks, or service marks of Sun Microsystems, Inc. in the U.S.<br>and other countries. All SPARC trademarks are used under license and U.S. and other countries. Products bearing SPARC trademarks are based upon an architecture developed by Sun Microsystems, Inc. Netscape Navigator is a trademark or registered trademark of Netscape Communications Corporation in the United States and other countries. PostScript is a trademark or registered trademark of Adobe Systems, Incorporated, which may be registered in certain jurisdictions.

The OPEN LOOK and Sun™ Graphical User Interface was developed by Sun Microsystems, Inc. for its users and licensees. Sun acknowledges the pioneering efforts of Xerox in researching and developing the concept of visual or graphical user interfaces for the computer industry. Sun holds a<br>non-exclusive license from Xerox to the Xerox Graphical User Interface, wh and otherwise comply with Sun's written license agreements.

Federal Acquisitions: Commercial Software–Government Users Subject to Standard License Terms and Conditions.

DOCUMENTATION IS PROVIDED "AS IS" AND ALL EXPRESS OR IMPLIED CONDITIONS, REPRESENTATIONS AND WARRANTIES, INCLUDING ANY IMPLIED WARRANTY OF MERCHANTABILITY, FITNESS FOR A PARTICULAR PURPOSE OR NON-INFRINGEMENT, ARE DISCLAIMED, EXCEPT TO THE EXTENT THAT SUCH DISCLAIMERS ARE HELD TO BE LEGALLY INVALID.

Copyright 2005 Sun Microsystems, Inc. 4150 Network Circle, Santa Clara, CA 95054 U.S.A. Tous droits réservés.

Ce produit ou document est protégé par un copyright et distribué avec des licences qui en restreignent l'utilisation, la copie, la distribution, et la décompilation. Aucune partie de ce produit ou document ne peut être reproduite sous aucune forme, par quelque moyen que ce soit, sans<br>l'autorisation préalable et écrite de Sun et de ses bailleurs de licence, s'il y en a. L aux polices de caractères, est protégé par un copyright et licencié par des fournisseurs de Sun.

Des parties de ce produit pourront être dérivées du système Berkeley BSD licenciés par l'Université de Californie. UNIX est une marque déposée aux Etats-Unis et dans d'autres pays et licenciée exclusivement par X/Open Company, Ltd.

Sun, Sun Microsystems, le logo Sun, docs.sun.com, AnswerBook, AnswerBook2, SunOS sont des marques déposées ou enregistrées de Sun<br>Microsystems, Inc. aux Etats-Unis et dans d'autres pays. et Solaris sont des marques de fabr des marques déposées de SPARC International, Inc. aux Etats-Unis et dans d'autres pays. Les produits portant les marques SPARC sont basés sur une architecture développée par Sun Microsystems, Inc. Netscape Navigator est une marque de Netscape Communications Corporation aux Etats-Unis et dans d'autres pays. PostScript est une marque de fabrique d'Adobe Systems, Incorporated, laquelle pourrait é'tre déposée dans certaines juridictions.

L'interface d'utilisation graphique OPEN LOOK et Sun™a été développée par Sun Microsystems, Inc. pour ses utilisateurs et licenciés. Sun reconnaît<br>les efforts de pionniers de Xerox pour la recherche et le développement du licenciés de Sun qui mettent en place l'interface d'utilisation graphique OPEN LOOK et qui en outre se conforment aux licences écrites de Sun.

CETTE PUBLICATION EST FOURNIE "EN L'ETAT" ET AUCUNE GARANTIE, EXPRESSE OU IMPLICITE, N'EST ACCORDEE, Y COMPRIS DES GARANTIES CONCERNANT LA VALEUR MARCHANDE, L'APTITUDE DE LA PUBLICATION A REPONDRE A UNE UTILISATION PARTICULIERE, OU LE FAIT QU'ELLE NE SOIT PAS CONTREFAISANTE DE PRODUIT DE TIERS. CE DENI DE GARANTIE NE S'APPLIQUERAIT PAS, DANS LA MESURE OU IL SERAIT TENU JURIDIQUEMENT NUL ET NON AVENU.

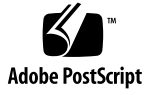

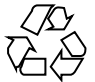

040831@9495

# **Contents**

#### **[Preface 13](#page-12-0)**

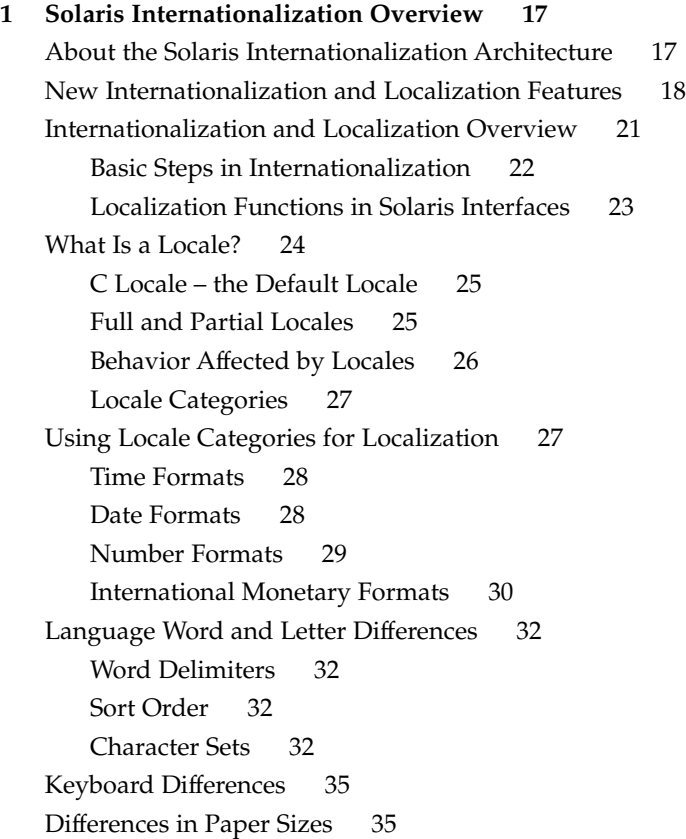

### **[2 General Internationalization Features 37](#page-36-0)** [Support for Code Set Independence 37](#page-36-0) [CSI Approach 38](#page-37-0) [CSI-enabled Commands 38](#page-37-0) [CSI-enabled Libraries 39](#page-38-0) [Locale Database 39](#page-38-0) [Process Code Format 40](#page-39-0) [Multibyte Support Environment 40](#page-39-0) [Dynamically Linked Applications 41](#page-40-0) [Changed Interfaces 41](#page-40-0) ctype [Macros 42](#page-41-0) [Internationalization APIs in](#page-42-0) libc 43 genmsg [Utility 50](#page-49-0) [User-Defined and User-Extensible Code Conversions 51](#page-50-0) [Internationalized Domain Name \(IDN\) Support 52](#page-51-0)

#### **[3 Localization in the Solaris Environment 55](#page-54-0)**

[Software Support for Localization 55](#page-54-0) [Summary of the Solaris Locale Packages 55](#page-54-0) [Supported Locales 56](#page-55-0) [Multiple Key Compose Sequences for Locales 63](#page-62-0) [Keyboard Support in the Solaris Environment 64](#page-63-0) [Changing Between Keyboards on SPARC Systems 65](#page-64-0) [Changing Between Keyboards on Intel Systems 68](#page-67-0) [Keyboard Layout Illustrations 69](#page-68-0) [New Solaris Keyboard Software Support 76](#page-75-0) ▼ [How to Access Estonian Type 6 USB Keyboard Support 77](#page-76-0) ▼ [How to Access French Canadian Type 6 USB Keyboard Support 77](#page-76-0)

▼ [How to Access Polish Programmers Type 5 Keyboard Support 77](#page-76-0)

#### **[4 Supported Asian Locales 79](#page-78-0)**

[Japanese Localization 79](#page-78-0) [Japanese Locales 79](#page-78-0) [Japanese Character Sets 79](#page-78-0) [Japanese Fonts 80](#page-79-0) [Japanese Input Systems 81](#page-80-0) ▼ [How to Use the ATOK Input Method 81](#page-80-0)

**4** International Language Environments Guide • January 2005

[Terminal Setting for Japanese Terminals 82](#page-81-0) Japanese iconv [Module 82](#page-81-0) [User-Defined Character Support 82](#page-81-0) [Differences Between Partial and Full Locales 82](#page-81-0) [Indic Localization 83](#page-82-0) ▼ [How to Use the Indic Input Methods 83](#page-82-0) [Indic Keyboards 84](#page-83-0) [Understanding the Mappings 87](#page-86-0) [Mapping for the Continuous Phonetic Based Input Method 88](#page-87-0) [How the Continuous Phonetic Input Method Works 110](#page-109-0) [Thai Localization 111](#page-110-0) [Thai Input Methods 111](#page-110-0) [Thai Keyboard Layouts 111](#page-110-0) [Thai Input Method Auxiliary Window 113](#page-112-0)

#### **5 Overview of UTF-8 [Locale Support 115](#page-114-0)**

[Unicode Overview 115](#page-114-0) [Unicode Locale:](#page-115-0) en\_US.UTF-8 Support 116 [About Desktop Input Methods 118](#page-117-0) [Script Selection and Input Modes 119](#page-118-0) [Accessing an Input Mode 119](#page-118-0) [Input Mode Switch Key Sequences 120](#page-119-0) [English/European Input Mode 121](#page-120-0) [Arabic Input Mode 136](#page-135-0) [Cyrillic Input Mode 137](#page-136-0) [Greek Input Mode 138](#page-137-0) [Hebrew Input Mode 147](#page-146-0) [Japanese Input Mode 147](#page-146-0) [Korean Input Mode 148](#page-147-0) [Simplified Chinese Input Mode 149](#page-148-0) [Traditional Chinese Input Mode 149](#page-148-0) [Traditional Chinese \(Hong Kong\) Input Mode 149](#page-148-0) [Unicode Hexadecimal Input Mode 150](#page-149-0) [Table Lookup Input Mode 150](#page-149-0) [System Environment 151](#page-150-0) [Locale Environment Variable 151](#page-150-0) [TTY Environment Setup 151](#page-150-0) [Code Conversions 155](#page-154-0)

[DtMail Support 156](#page-155-0) [Programming Environment 158](#page-157-0) [FontSet Used with X Applications 159](#page-158-0) [FontList Definition in CDE/Motif Applications 159](#page-158-0) **[6 Complex Text Layout 161](#page-160-0)** [Overview of CTL Technology 161](#page-160-0) [Overview of CTL Architecture 162](#page-161-0) [CTL Support for X Library Based Applications 162](#page-161-0) [XOC Resources 163](#page-162-0) [Changes in Motif to Support CTL Technology 163](#page-162-0) [XmNlayoutDirection](#page-163-0) Resource 164 [XmStringDirection](#page-164-0) Resource 165 XmRendition [Resource 165](#page-164-0) XmText and XmTextField [Resource 167](#page-166-0) [XmTextFieldGetLayoutModifier](#page-170-0) Resource 171 [XmTextGetLayoutModifier](#page-170-0) Resource 171 [XmTextFieldSetLayoutModifier](#page-171-0) Resource 172 [XmTextSetLayoutModifier](#page-171-0) Resource 172 [XmStringDirectionCreate](#page-171-0) Resource 172 UIL [Arguments 173](#page-172-0) [Developing CTL Applications 173](#page-172-0) [Controlling Layout Direction 173](#page-172-0) [Creating a Render Table in a Resource File 177](#page-176-0) [Horizontal Tabs 178](#page-177-0) [Mouse Selection 179](#page-178-0) [Keyboard Selection 180](#page-179-0) [Text Resources and Geometry 180](#page-179-0) [Porting Instructions 181](#page-180-0)

#### **[7 Print Filter Enhancement With](#page-182-0) mp 183**

[Printing for UTF-8 183](#page-182-0)

mp [Print Filter Enhancement Overview 184](#page-183-0) Using mp [With the Locale-Specific Font Configuration File](#page-183-0) mp.conf 184 Using mp [With the Locale-Specific PostScript Prolog Files 185](#page-184-0) Using mp [as an Xprt \(X Print Server\) Client 185](#page-184-0) Localization With the mp.conf[Configuration File 186](#page-185-0)

**6** International Language Environments Guide • January 2005

▼ [How to Add a Printer-Resident Font 190](#page-189-0) ▼ [How to Create a Shared Object File 191](#page-190-0) [Adding and Customizing](#page-191-0) prolog Files 192 [PostScript File Customization 192](#page-191-0) .xpr [Files 195](#page-194-0)

**A iconv [Code Conversions 201](#page-200-0)**

**[Index 229](#page-228-0)**

International Language Environments Guide • January 2005

# Tables

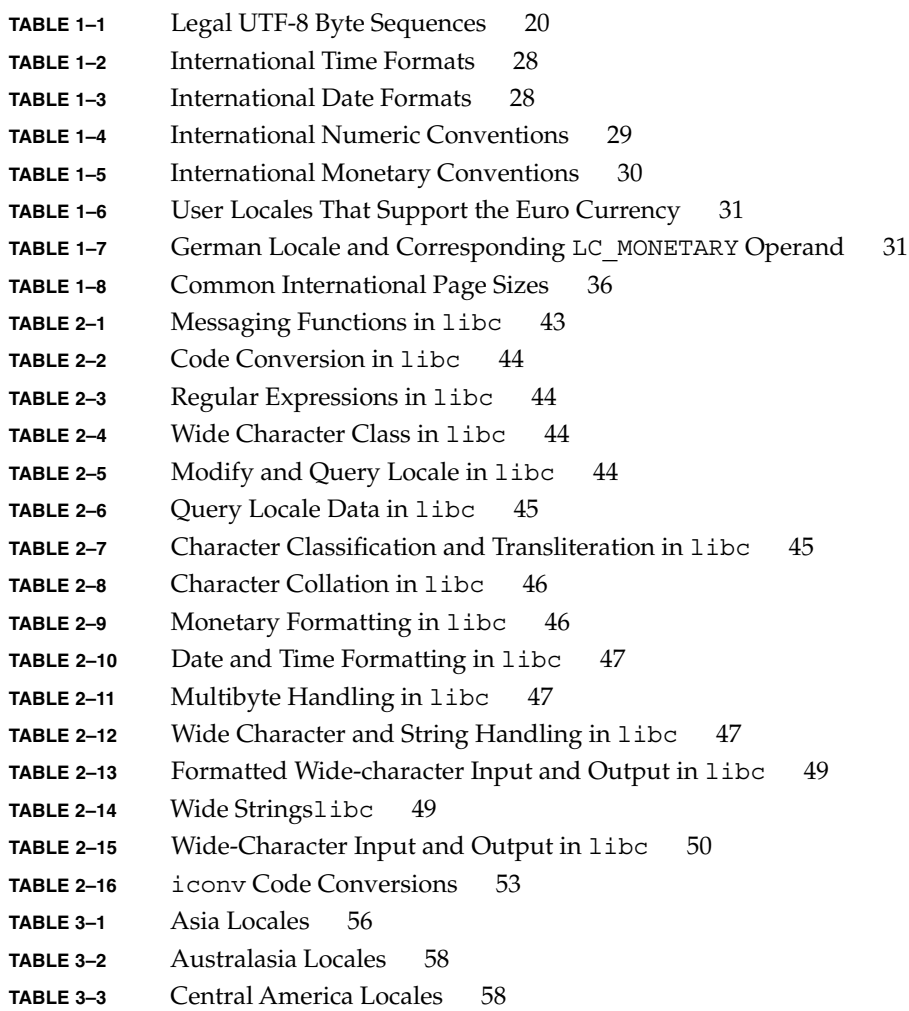

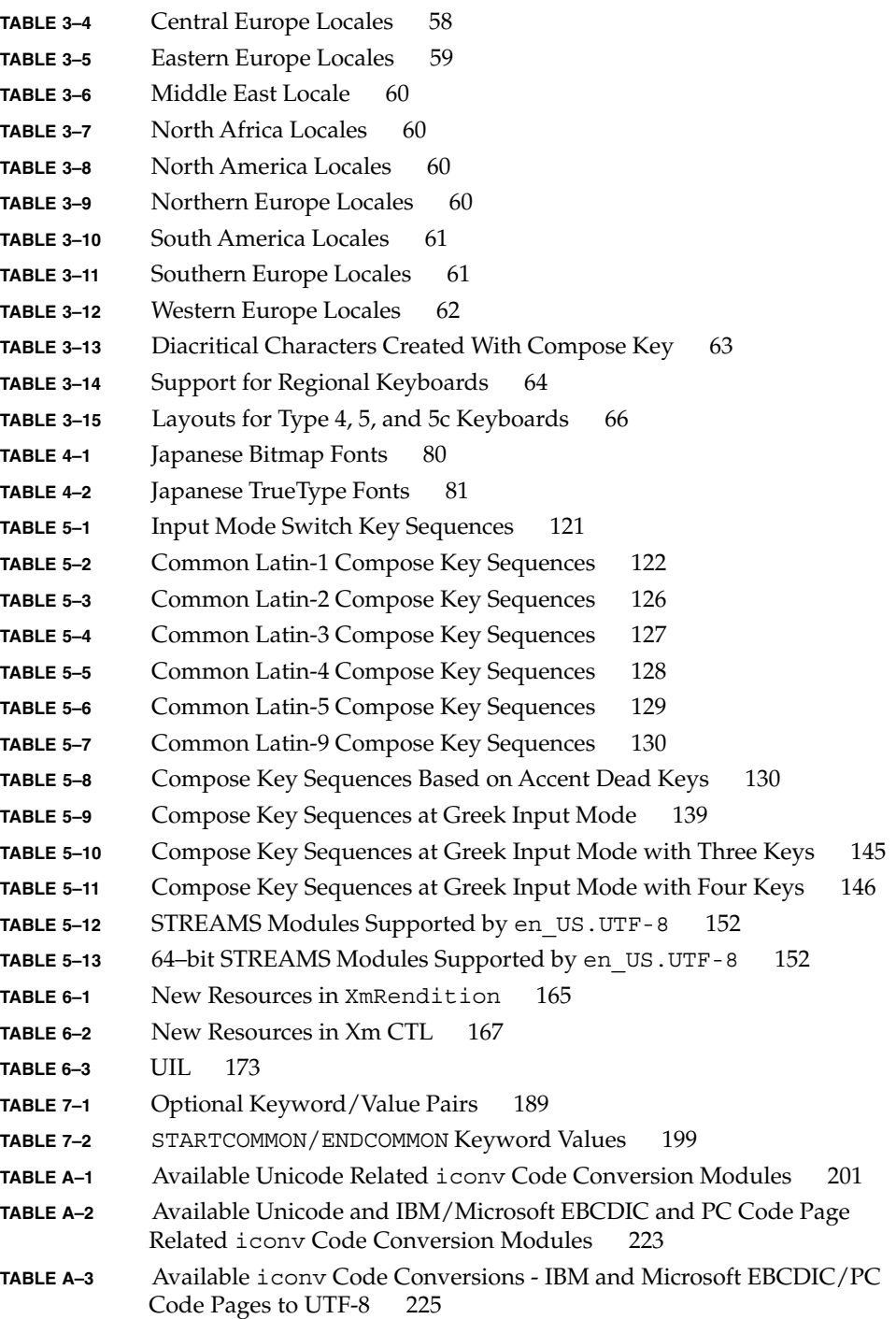

# Figures

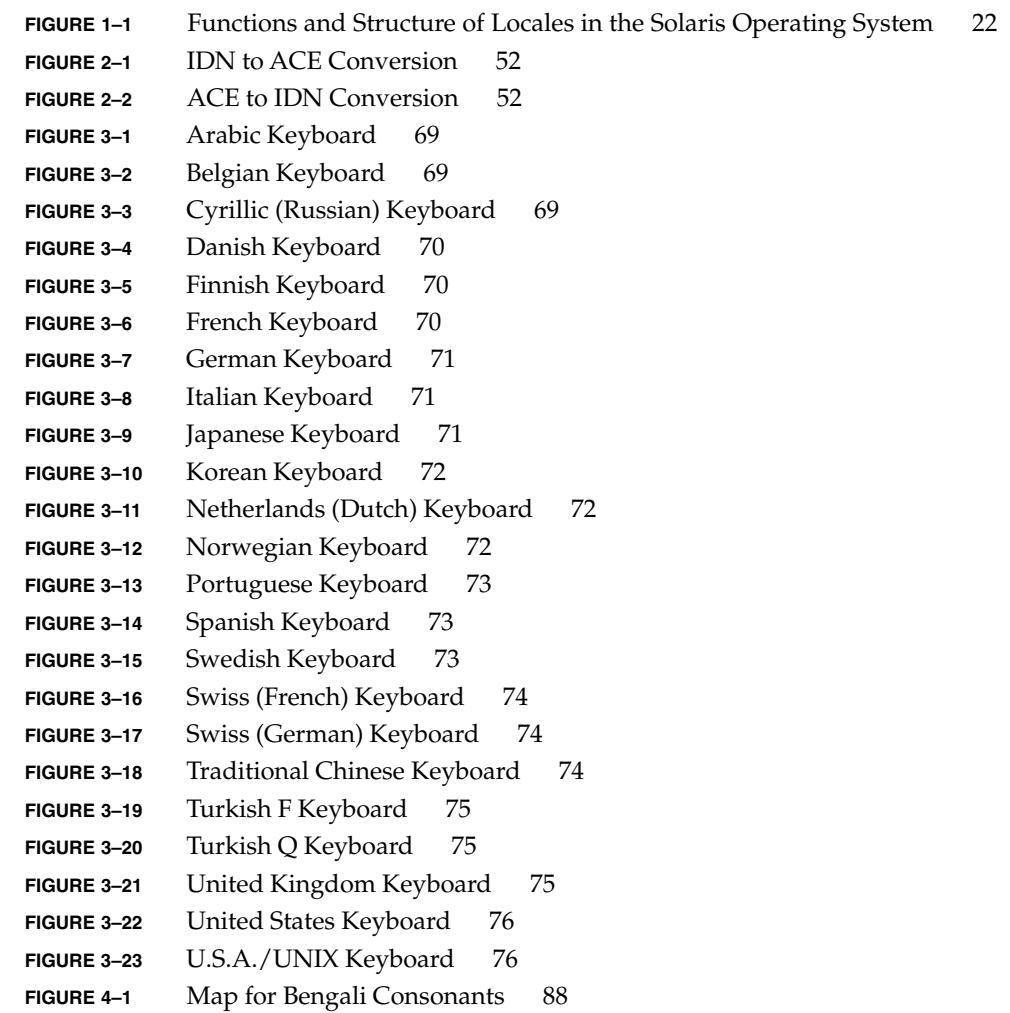

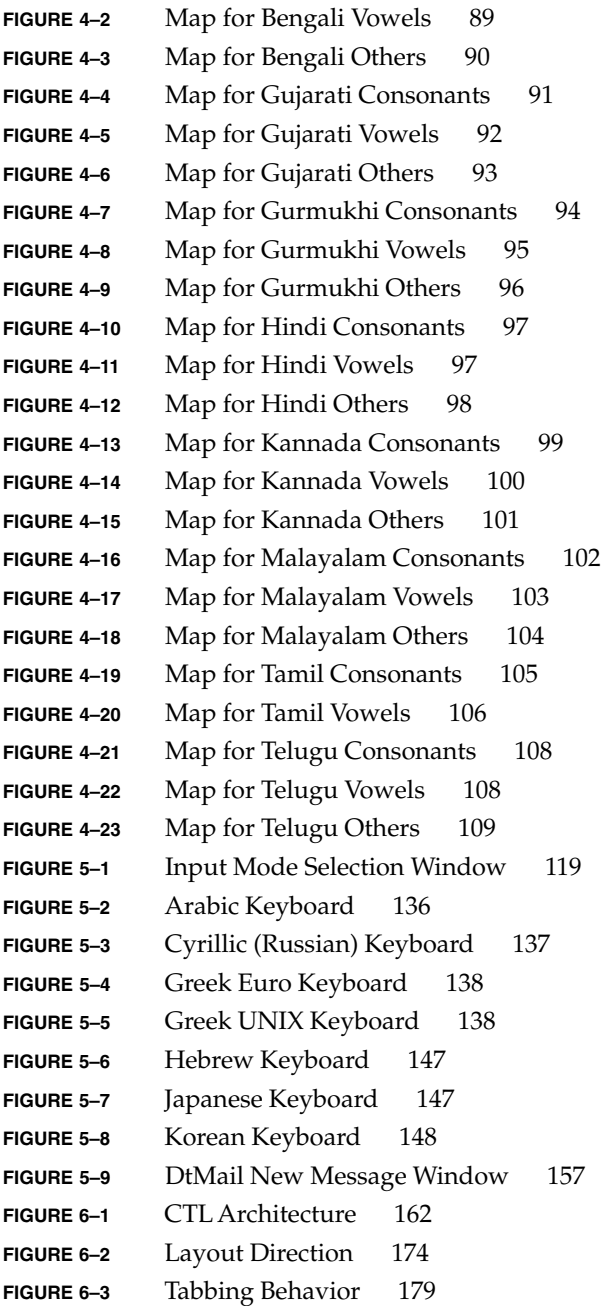

## <span id="page-12-0"></span>Preface

The *International Language Environments Guide* introduces the internationalization features that are new to the Solaris™ Operating System (Solaris OS). The guide contains information on how to use the current Solaris release to build global software products that support a variety of languages and cultural conventions.

In addition, the guide provides pointers to other documentation that includes further information on the internationalization features in this release.

**Note –** All of the information related to operating systems in the guide pertains to the Solaris Operating System.

This preface includes the following sections.

- ["About This Book"](#page-13-0) on page 14
- ["How This Guide Is Organized"](#page-13-0) on page 14
- *["Related Books and Sites"](#page-13-0)* on page 14
- ["Accessing Sun Documentation Online"](#page-14-0) on page 15
- *["Typographic Conventions"](#page-14-0)* on page 15
- ["Shell Prompts in Command Examples"](#page-15-0) on page 16

**Note –** This Solaris release supports systems that use the SPARC® and x86 families of processor architectures: UltraSPARC®, SPARC64, AMD64, Pentium, and Xeon EM64T. The supported systems appear in the *Solaris 10 Hardware Compatibility List* a[thttp://www.sun.com/bigadmin/hcl.](http://www.sun.com/bigadmin/hcl) This document cites any implementation differences between the platform types.

In this document the term "x86" refers to 64-bit and 32-bit systems manufactured using processors compatible with the AMD64 or Intel Xeon/Pentium product families. For supported systems, see the *Solaris 10 Hardware Compatibility List*.

## <span id="page-13-0"></span>About This Book

This guide written for software developers and system administrators who design and support global applications in the current Solaris Operating System.

The guide assumes that you have a working knowledge of the C programming language.

## How This Guide Is Organized

The chapters in this guide are organized as follows:

- [Chapter 1](#page-16-0) describes the new internationalization and localization features that are available in the current Solaris release.
- [Chapter 2](#page-36-0) provides introductory information on Code Set Independence (CSI), the locale database, the libc APIs, and other internationalization features.
- [Chapter 3](#page-54-0) provides information on the locales, fonts, and keyboards that are supported for use in the current Solaris Operating System.
- [Chapter 4](#page-78-0) describes the Japanese, Hindi, and Thai localization support that is offered in the current Solaris release.
- [Chapter 5](#page-114-0) provides information on the available input methods and code conversion functionality supported for use in the current Solaris Operating System.
- [Chapter 6](#page-160-0) describes the Complex Text Layout (CTL) extensions that enable Motif APIs to support writing systems that require complex transformations between logical and physical text representations. Writing systems that require complex transformations include Arabic, Hebrew, and Thai.
- [Chapter 7](#page-182-0) explains printing support with particular emphasis on the mp print filter.
- [Appendix A](#page-200-0) contains tables of the available iconv conversions.

## Related Books and Sites

The following books offer further information on the topics discussed in this guide:

Solaris internationalization:

Tuthill, Bill, and David Smallberg. *Creating Worldwide Software: Solaris International Developer's Guide*, 2nd edition. Mountain View, California, Sun Microsystems Press, 1997. This book is available through [books@sun.com](http://mailto:books.sun.com) and

<span id="page-14-0"></span><http://www.sun.com/books/>. The book offers a general overview of the internationalization process in the Solaris Operating System.

■ Solaris Common Desktop Environment:

The *Solaris Common Desktop Environment: Programmer's Guide* is part of the CDE Developer's Collection that is shipped on the Solaris documentation CD.

■ Chinese and Korean Solaris locales:

*Korean Solaris User's Guide Simplified Chinese Solaris User's Guide Traditional Chinese Solaris User's Guide*

■ OSF/Motif application development:

The *OSF/Motif Programmer's Guide, Release 1.2*, Englewood Cliffs, New Jersey, Prentice-Hall, 1993. This book is the Open Software Foundations (OSF) guide on how to use the OSF/Motif application programming interface to create Motif applications.

## Accessing Sun Documentation Online

The docs.sun.com<sup>SM</sup> Web site enables you to access Sun technical documentation online. You can browse the docs.sun.com archive or search for a specific book title or subject. The URL is <http://docs.sun.com>.

## Typographic Conventions

The following table describes the typographic changes used in this book.

#### **TABLE P–1** Typographic Conventions

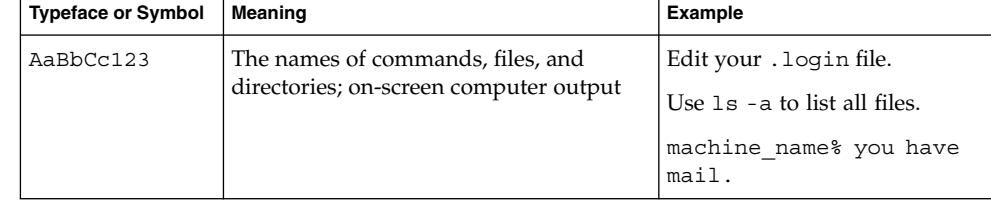

<span id="page-15-0"></span>**TABLE P–1** Typographic Conventions *(Continued)*

| <b>Typeface or Symbol</b>                                                    | Meaning                                                        | <b>Example</b>                         |
|------------------------------------------------------------------------------|----------------------------------------------------------------|----------------------------------------|
| AaBbCc123                                                                    | What you type, contrasted with<br>on-screen computer output    | machine name% su                       |
|                                                                              |                                                                | Password:                              |
| AaBbCc123                                                                    | Command-line placeholder: replace with<br>a real name or value | To delete a file, type rm<br>filename. |
| AaBbCc123<br>Book titles, new words, or terms, or<br>words to be emphasized. | Read Chapter 6 in User's Guide.                                |                                        |
|                                                                              |                                                                | These are called <i>class</i> options. |
|                                                                              |                                                                | You must be <i>root</i> to do this.    |

## Shell Prompts in Command Examples

The following table shows the default system prompt and superuser prompt for the C shell, Bourne shell, and Korn shell.

**TABLE P–2** Shell Prompts

| <b>Shell</b>                                     | Prompt        |
|--------------------------------------------------|---------------|
| C shell prompt                                   | machine name% |
| C shell superuser prompt                         | machine name# |
| Bourne shell and Korn shell prompt               | Ş             |
| Bourne shell and Korn shell superuser prompt   # |               |

### <span id="page-16-0"></span>CHAPTER **1**

## Solaris Internationalization Overview

This chapter introduces the new features and the key concepts of Solaris internationalization and localization. The chapter covers the following topics.

- ["New Internationalization and Localization Features"](#page-17-0) on page 18
- ["Internationalization and Localization Overview"](#page-20-0) on page 21
- *["What Is a Locale?"](#page-23-0)* on page 24
- ["Using Locale Categories for Localization"](#page-26-0) on page 27
- ["Language Word and Letter Differences"](#page-31-0) on page 32
- ["Keyboard Differences"](#page-34-0) on page 35
- ["Differences in Paper Sizes"](#page-34-0) on page 35

## About the Solaris Internationalization Architecture

The current Solaris release includes a number of new features, including Unicode 4.0 support for the UTF-8 locales, enhanced keyboard support, and several improvements to the mp print filter.

The Solaris internationalization architecture eases the development, the deployment, and the management of applications and language services around the world. A single multilingual product provides support for 39 different languages and 162 locales. In addition, support is available for the complex text layout that is required for Thai and Hindi scripts. Bidirectional text capability is also supported for languages such as Arabic and Hebrew.

Input methods, character sets, codeset conversion, and other language-related features are supported for a number of different Solaris locales. You can deploy applications in multiple language environments by following standard APIs. You can also customize language attributes, change converter tables, or add a new input method editor in the Solaris environment.

<span id="page-17-0"></span>The source code for the Solaris X globalization framework was released to the open source community in the fall of 2000. That release enables you to follow a common reference implementation to enhance the compatibility and the interoperability of global applications. The codeset independent approach to globalization enables you to operate in both native language and Unicode locales. The Solaris framework provides the power to scale across platforms. A rich set of data converters ensures interoperability between various encodings and different third-party platforms.

The Solaris platform also enables multinational corporations to scale their server administration worldwide. Unlike competing platforms, the Solaris platform uses a service-based approach to administration of language services. Server administrators can enable language services remotely across a worldwide network, regardless of the client system. This client-independent approach enables system upgrades without changing client applications. For example, a user does not have to change a local client application in order to read email in Arabic sent from an Internet cafe in Paris.

## New Internationalization and Localization Features

The following new features are available in the current Solaris release:

■ Auto encoding finder

The auto encoding finder is a utility for global character handling. Through a general-purpose interface, the auto encoding finder provides an easy way to detect the encoding of a particular file or string. Encoding detection simplifies access to various language character encodings. For more information, see the auto  $ef(1)$ or libauto\_ef(3LIB) man pages.

Locale administrator

The locale administrator allows you to query and configure the locales for a Solaris Operating System through a command-line interface. Using the localeadm(1M) tool, you can display information about locale packages that are installed on the system or that reside on a particular device or directory. You can add and remove locales on the current system on a per-region basis. For example, you can add all locales in the Eastern European region to the current system.

Prior to the introduction of the locale administrator, once a system is installed you had to add/remove individual packages to change the locales on the machine. Working with individual packages is prone to error as it is easy to miss or overlook packages.

The locale administrator is a supplement to the locale selection logic in the Solaris installer. The installer is still seen as being the primary application for the correct installation of Solaris locales.

■ mp enhancement

The mp print filter, first released with the Solaris 9 Operating System, replaces the xutops print filter in the current Solaris release. The mp print filter is enhanced in this release with the following major improvements.

- When a configured font is not found in the  $mp$  conf file, the  $mp$  program will continue to run until it encounters a glyph that uses the unrecognized font.
- The size of the mp output is considerably reduced when printing TrueType glyphs.
- The dictionary mechanism employed by mp is fine-tuned for faster printing.
- The TrueType engine is enhanced to deal with all space characters of various widths

**Note –** The xutops print filter is no longer supported in the Solaris Operating System. The xutops print filter was previously used to print internationalized text in the UTF-8 locales. The mp printer filter that replaces xutops is a superset of the supported features of the xutops print filter. For more information, see the mp(1) man page.

■ New European keyboard support

Sun I/O keyboard support is available for the Polish programmers Type 5 keyboard and for the Sun Ray™ USB Type 6 Russian, Estonian, and French Canadian keyboards.

**Note –** Currently, no hardware is available for the new European keyboard types. To take advantage of the new keyboard software, refer to the procedures in ["New](#page-75-0) [Solaris Keyboard Software Support"](#page-75-0) on page 76.

■ Unicode 4.0 support

The following UTF-8 locales have been updated to support the new 4.0 version of the Unicode Standard:

- ar EG.UTF-8
- de\_DE.UTF-8
- en US.UTF-8
- es\_ES.UTF-8
- fi FI.UTF-8
- fr\_BE.UTF-8
- fr\_FR.UTF-8 ■ he\_IL.UTF-8
- hi\_IN.UTF-8
- it IT.UTF-8

Chapter 1 • Solaris Internationalization Overview **19**

- <span id="page-19-0"></span>■ ja JP.UTF-8
- ko KR.UTF-8
- pl\_PL.UTF-8
- pt\_BR.UTF-8
- ru\_RU.UTF-8
- sv SE.UTF-8
- th\_TH.UTF-8
- tr\_TR.UTF-8
- zh CN.UTF-8
- zh HK.UTF-8
- zh TW.UTF-8

The new version of the standard introduces an additional 1,226 new characters and contains various normative and informative changes.

Unicode 3.2 defines more strict UTF-8 byte sequences as "UTF-8 Corrigendum":

**TABLE 1–1** Legal UTF-8 Byte Sequences

| <b>Code Points</b>    | 1st Byte       | 2nd Byte | 3rd Byte | 4th Byte |
|-----------------------|----------------|----------|----------|----------|
| U+0000U+007F          | 00.7F          |          |          |          |
| U+0080U+07FF          | $C2.$ DF       | 80.BF    |          |          |
| $U+0800$ $U+0$ FFF    | E0             | A0.BF    | 80.BF    |          |
| U+1000U+CFFF          | E1.EC          | 80.BF    | 80.BF    |          |
| $U+DO00U+D7FF$        | ED             | 809F     | 80.BF    |          |
| $U+D800$ $U+DFFF$     | ill-formed     |          |          |          |
| $U + E000$ $U + FFFF$ | EE.EF          | 80.BF    | 80.BF    |          |
| U+10000U+3FFFF        | F <sub>0</sub> | 90.BF    | 80.BF    | 80BF     |
| $U+40000$ $U+$ FFFFF  | F1F3           | 80.BF    | 80.BF    | 80BF     |
| U+100000U+10FFFF      | F4             | 808F     | 80.BF    | 80BF     |

These sequences exclude the surrogate code points between U+D800 and U+DFFF. The sequences also inhibit any other illegal byte values. To comply with the new definition, the Unicode locale methods and the UTF-8 iconv modules have been enhanced to detect the newly defined UTF-8 invalid byte sequences.

Thai keyboard layouts

The following keyboard layouts are supported for the Thai input method:

■ Kedmanee (TIS820-2531) keyboard layout. The Kedmanee layout was designed for the typewriter, not the computer keyboard. The limited number of keys on the typewriter keyboard meant that some of the Thai special characters were not available in the layout. TIS820-2531 has adopted the Kedmanee layout for

use with a computer keyboard.

- <span id="page-20-0"></span>■ TIS820-2538 keyboard layout. This enhanced Kedmanee layout is an updated version of the TIS820-2531 layout that includes some of the Thai special characters that were unavailable in the original Kedmanee layout. Currently, TIS820-2538 is the only Thai keyboard layout standard that is issued by Thai Industrial Standard Institute.
- Pattajoti keyboard layout. The Pattajoti layout was also designed for the typewriter but with better finger-load distribution. Pattajoti was invented by a Royal Irrigation Department officer and is still widely used in the department.
- Configurable keyboard layout, a user-defined keyboard layout for the Thai input method.
- Input method support for the Indic languages

A code-table input method interface similar to the one used for the Chinese input methods is available in this release. The Indic input methods, based on the IIIMF SDK and SunIM Language Interface, provide the following new features:

- Phonetic, transliteration-based input methods and keyboard layouts. The supported keyboard layouts are defined in the ISCII standard as INSCRIPT keyboard overlays.
- Standard input method switching.
- Indic scripts including Hindi, Tamil, Kannada, Malayalam, Telugu, Gujarati, Punjabi, and Bengali. You can change the input script by pressing the F5 key.
- Plug-in mechanism for new keyboard layouts enabling easier extension at a future time. Plug-in configuration files will be loaded by the language engine module.

## Internationalization and Localization Overview

Internationalization and localization are different procedures. *Internationalization* is the process of making software portable between languages or regions, while *localization* is the process of adapting software for specific languages or regions. Internationalized software can be developed using interfaces that modify program behavior at runtime in accordance with specific cultural requirements. Localization involves establishing online information to support a language or region, called a *locale*.

Unlike software that must be completely rewritten before it can work with different native languages and customs, internationalized software does not require rewriting. The internationalized software can be ported from one locale to another without change. The Solaris system is internationalized, providing the infrastructure and interfaces you need to create internationalized software.

## <span id="page-21-0"></span>Basic Steps in Internationalization

An internationalized application's executable image is portable between languages and regions. To internationalize software:

- Use the interfaces described in this book to create software with an environment that can be modified by dynamically recompiling.
- Divide software into executable code and all the messages that the user might see. Keep the message strings in a message catalog.

Message strings are translated for a language or region. A *locale* includes the message strings and methods to specify sorting.

To use a localized version of a product, the user sets certain environment variables. The product then displays messages that are translated into the language of the locale. Date, time, currency, and other information is formatted and displayed according to locale-specific conventions. Message translations and online help contents are provided throughout different layers, as illustrated in the following diagram.

<span id="page-22-0"></span>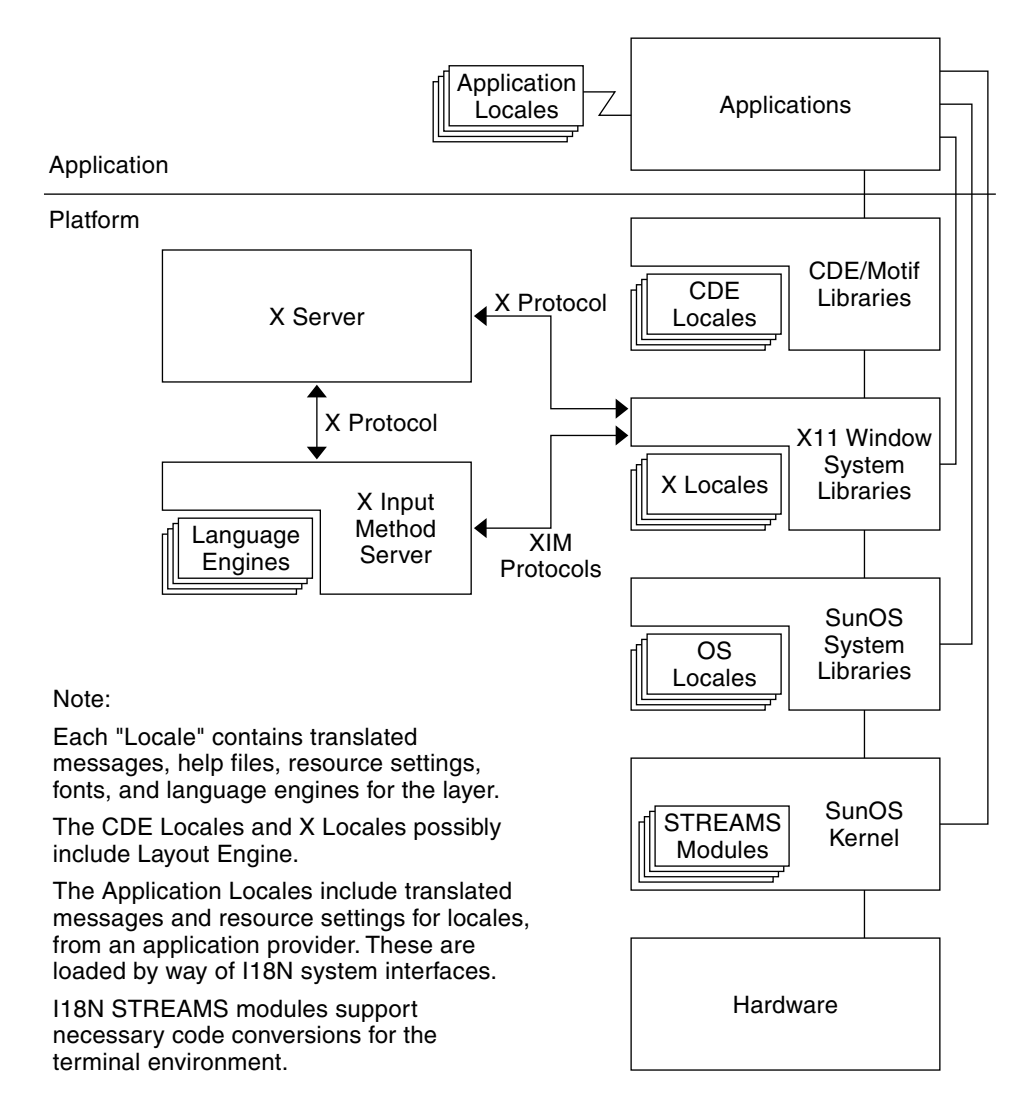

**FIGURE 1–1** Functions and Structure of Locales in the Solaris Operating System

## Localization Functions in Solaris Interfaces

The OS (operating system) locale layer provides the basic locale database and functions that are plugged into the OS system interface at the application's runtime. Applications access these OS locale modules through standard APIs.

The X11 locale layer provides the interface to the X input method and X output method to X11 applications for local text input and display. Fonts enable applications to display characters from various languages.

<span id="page-23-0"></span>CDE/Motif is built on top of the X11 window system. Hence, CDE/Motif can utilize the X11 locale capability through X11 APIs. Solaris localizations have various locale-specific configurations for CDE applications in order to make the desktop functional within the target locale. Message translations and online help contents are provided throughout different layers.

## What Is a Locale?

A key concept for application programs is that of a program's *locale*. The locale is an explicit model and definition of a native-language environment. The notion of a locale is explicitly defined and included in the library definitions of the ANSI C Language standard.

A locale consists of a number of categories for which country-dependent formatting or other specifications exist. A program's locale defines its code sets, date and time formatting conventions, monetary conventions, decimal formatting conventions, and collation (sort) order.

A locale can be composed of a base language, country (territory) of use, and an optional codeset. Codeset is usually assumed. For example, German is de, an abbreviation for Deutsch, while Swiss German is de\_CH, CH being an abbreviation for Confederation Helvetica. This convention allows for specific differences by country, such as currency unit notation.

More than one locale can be associated with a particular language, which allows for regional differences. For example, an English-speaking user in the United States can select the en\_US locale (English for the United States), while an English-speaking user in Great Britain can select en GB (English for Great Britain).

Generally the locale name is specified by the LANG environment variable. Locale categories are subordinate to LANG but can be set separately, in which case they override LANG. If the LC\_ALL operand is set, it overrides LANG and all the separate locale categories.

The locale naming convention is:

#### *language*[\_*territory*][.*codeset*] [*@modifier*]

where a two-letter *language* code is from ISO 639, a two-letter *territory* code is from ISO 3166, *codeset* is the name of the codeset that is being used in the locale, and *modifier* is the name of the characteristics that differentiate the locale from the locale without the modifier.

All Solaris product locales preserve the Portable Character Set characters with US-ASCII code values.

#### **24** International Language Environments Guide • January 2005

<span id="page-24-0"></span>For more information on the portable character set, refer to "X/Open CAE Specification: System Interface Definitions, Issue 5" (ISBN 1–85912–186–1).

A single locale can have more than one locale name. For example, POSIX is the same locale as C.

### C Locale – the Default Locale

The C locale, also known as the POSIX locale, is the POSIX system default locale for all POSIX-compliant systems. The Solaris Operating System is a POSIX system. The Single UNIX Specification, Version 3, defines the C locale. Register to read and download the specification at: http://www.unix.org/version3/online.html.

You can specify that your internationalized programs run in the C locale, in one of two ways:

■ Unset all locale environment variables.

**system%** unsetenv LC\_ALL LANG LC\_CTYPE LC\_COLLATE LC\_NUMERIC \ LC\_TIME LC\_MONETARY LC\_MESSAGES

Unsets all locale environment variables. Runs the application in the C locale.

■ Explicitly set the locale to C or POSIX.

**system%** setenv LC\_ALL C **system%** setenv LANG C

Some applications check the LANG environment variables without actually calling setlocale(3C) to reference the current locale. In this case, setenv explicitly sets the C locale by specifying the LC\_ALL and LANG locale environment variables. For the precedence relationship among locale environment variables, see the setlocale(3C) man page.

To check the current locale settings in a terminal environment, run the locale(1) command.

**system%** locale

## Full and Partial Locales

A full Solaris locale has all of the listed functions and the localized system messages in the relevant language. *Partial locales* have no localized messages installed. All locales in the Solaris environment are capable of displaying localized messages, provided that localized messages for the relevant language are installed. For example, the following locales can be either partial or full locales:

- de\_DE.ISO8859–1
- de\_DE.ISO8859–15
- <span id="page-25-0"></span>■ de\_DE.UTF-8
- de\_AT.ISO8859–1
- de\_AT.ISO8859–15
- de\_CH.ISO8859–1

When the German message translations are installed from the Languages CD, all of the above locales become *full locales* because they have access to a fully translated desktop. The Languages CD contains message translations for the following languages and locales:

- German
- French
- Spanish
- Swedish
- Italian
- Japanese
- Korean
- Simplified Chinese locale
- Traditional Chinese locale

All partial locales are available on the Software CD. Message translations are available on the Languages CD.

All English locales are also full locales and are available on the Software CD.

## Behavior Affected by Locales

Different cultures often use different conventions to format numbers, to write the date and time, to delimit words and phrases, or to quote written and spoken material. A locale determines how the following operations, files, formats, and expressions are handled for different regions:

- Encoding and processing of text data
- Language identification and encoding of resource files
- Rendering and layout of text strings
- Interchange of text between clients
- Input method selection to meet the codeset and text processing requirements of the chosen script
- Font and icon files that are culturally specific
- Actions and file types
- User Interface Definition (UID) files
- Date and time formats
- Numeric formats
- Monetary formats
- **26** International Language Environments Guide January 2005
- <span id="page-26-0"></span>■ Collation order
- Regular expression handling specific to the locale
- Format for informative and diagnostic messages and interactive responses

The Solaris environment separates language and culture-dependent information from the application and saves the information outside the application. This method eliminates the need to translate, rewrite, or recompile the application for each market. The only requirement to enter a new market is to localize the external information to the local language and customs.

### Locale Categories

The locale categories are as follows:

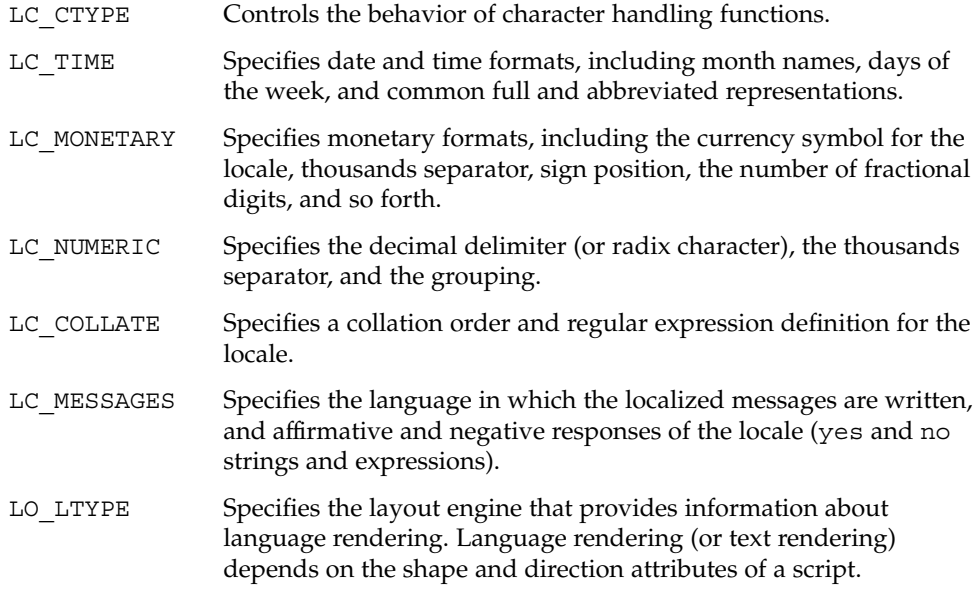

## Using Locale Categories for Localization

The localization of a product should be done in consultation with native users in that target language or region. Certain information styles and formats might seem perfectly obvious and universal to the developer. However, to the user these formats could look awkward, wrong, or even offensive. The following sections describe the elements in the Solaris Operating System that you can customize to meet the localization requirements for your product.

## <span id="page-27-0"></span>Time Formats

The following table shows some of the ways in which different locales write 11:59 P.M.

**TABLE 1–2** International Time Formats

| Locale                 | Format    |
|------------------------|-----------|
| Canadian               | 23:59     |
| Finnish                | 23.59     |
| German                 | 23.59 Uhr |
| Norwegian              | 23.59     |
| Thai                   | 23:59     |
| <b>British English</b> | 23:59     |

Time is represented by both a 12-hour clock and a 24-hour clock. The hour and minute separator can be either a colon (: ) or a period (. ).

Time zone splits occur between and within countries. Although a time zone can be described in terms of how many hours it is ahead of, or behind, Coordinated Universal Time, UTC (or Greenwich Mean Time, GMT), this number is not always an integer. For example, Newfoundland is in a time zone that is half an hour different from the adjacent time zone.

Daylight Savings Time (DST) starts and ends on dates that can vary from country to country. Many countries do not implement DST at all. Additionally, Daylight Savings Time can vary within a time zone. In the U.S. for example, the implementation is a state decision.

### Date Formats

The following table shows some of the date formats used around the world. Variations can exist even within a country.

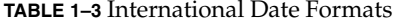

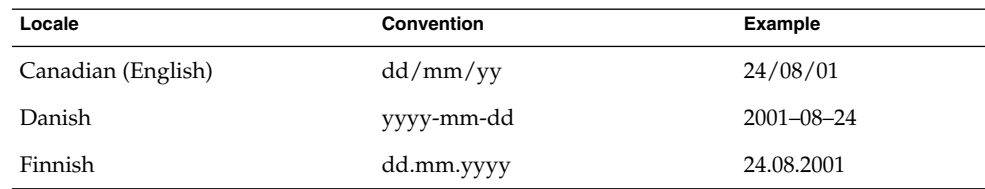

**28** International Language Environments Guide • January 2005

<span id="page-28-0"></span>

| Locale               | Convention | Example          |
|----------------------|------------|------------------|
| French               | dd/mm/yyyy | 24/08/2001       |
| German               | yyyy-mm-dd | $2001 - 08 - 24$ |
| Italian              | dd/mm/vy   | 24/08/01         |
| Norwegian            | dd-mm-yy   | $24 - 08 - 01$   |
| Spanish              | dd-mm-yy   | 24-08-01         |
| Swedish              | yyyy-mm-dd | 2001-08-24       |
| <b>Great Britain</b> | dd/mm/vy   | 24/08/01         |
| <b>United States</b> | mm-dd-yy   | $08 - 24 - 01$   |
| Thai                 | dd/mm/yyyy | 24/08/2001       |

**TABLE 1–3** International Date Formats *(Continued)*

## Number Formats

Great Britain and the United States are two of the few places in the world that use a period to indicate the decimal place. Many other countries use a comma instead. The decimal separator is also called the *radix* character. Likewise, while Great Britain and the United States use a comma to separate groups of thousands, many other countries use a period instead, and some countries separate thousands groups with a thin space.

Data files containing locale-specific formats are frequently misinterpreted when transferred to a system in a different locale. For example, a file containing numbers in a French format is not useful to a British-specific program.

The following table shows some commonly used numeric formats.

**TABLE 1–4** International Numeric Conventions

| Locale             | <b>Large Number</b> |
|--------------------|---------------------|
| Canadian (English) | 4,294,967.00        |
| Danish             | 4.294 967.295,00    |
| Finnish            | 4 294 967 295,00    |
| French             | 4 294 967 295,00    |
| German             | 4,294,967.00        |
| Italian            | 4.294.967,00        |
| Norwegian          | 4.294.967.295,00    |

<span id="page-29-0"></span>**TABLE 1–4** International Numeric Conventions *(Continued)*

**Note –** No particular locale conventions exist that specify how to separate numbers in a list.

## International Monetary Formats

Currency units and presentation order vary greatly around the world. Local and international symbols for currency can differ. The following table shows monetary formats in some countries.

**TABLE 1–5** International Monetary Conventions

| Locale               | Currency            | Example      |
|----------------------|---------------------|--------------|
| Canadian (English)   | Dollar $($ \$)      | \$1,234.56   |
| Canadian (French     | Dollar $($ \$)      | 1 234,56\$   |
| Danish               | Kroner (kr)         | Kr 1.234,56  |
| Finnish              | Euro $(\epsilon)$   | $€$ 1 234,56 |
| French               | Euro ( $\epsilon$ ) | $€$ 1,234    |
| Japanese             | Yen (¥)             | ¥1,234       |
| Norwegian            | Krone (kr)          | kr 1.234,56  |
| Swedish              | Krona (Kr)          | 1 234,56 Kr  |
| Great Britain        | Pound $(E)$         | £1,234.56    |
| <b>United States</b> | Dollar $($ \$)      | \$1,234.56   |
| Thai                 | Baht                | 2539 Baht    |
| Euro                 | Euro ( $\epsilon$ ) | € $5,000$    |

The current release supports the Euro currency. Local currency symbols are still available for backward compatibility.

**30** International Language Environments Guide • January 2005

| Region            | <b>Locale Name</b> | <b>ISO Code Set</b> |
|-------------------|--------------------|---------------------|
| Austria           | de AT. ISO8859-15  | 8859-15             |
| Belgium (French)  | fr BE.ISO8859-15   | 8859-15             |
| Belgium (Flemish) | nl BE.ISO8859-15   | 8859-15             |
| Denmark           | da DK.ISO8859-15   | 8859-15             |
| Estonia           | et EE.ISO8859-15   | 8859-15             |
| Finland           | fi FI.ISO8859-15   | 8859-15             |
| France            | fr FR.ISO8859-15   | 8859-15             |
| Germany           | de DE. ISO8859-15  | 8859-15             |
| Great Britain     | en GB.ISO8859-15   | 8859-15             |
| Ireland           | en IE.ISO8859-15   | 8859-15             |
| Italy             | it IT.IS08859-15   | 8859-15             |
| Netherlands       | nl NL. ISO8859-15  | 8859-15             |
| Portugal          | pt PT. ISO8859-15  | 8859-15             |
| Catalan Spain     | ca ES.ISO8859-15   | 8859-15             |
| Spain             | es ES. ISO8859-15  | 8859-15             |
| Sweden            | sv SE. ISO8859-15  | 8859-15             |
| U.S.A.            | en US.ISO8859-15   | 8859-15             |

<span id="page-30-0"></span>**TABLE 1–6** User Locales That Support the Euro Currency

Euro locales are based on the ISO8859–15 code set.

Keep in mind that a *converted* currency amount can require a different amount of space than the original amount, for example, \$1,000 can become  $\epsilon$  1.307.000.

The current status of the locale settings for locales within the euro zone is illustrated for the LC\_MONETARY operand of the locale utility. The status for Germany, for example, is shown in the following table.

**TABLE 1–7** German Locale and Corresponding LC\_MONETARY Operand

| Locale           | <b>LC MONETARY</b> |
|------------------|--------------------|
| de DE.ISO8859-1  | DM                 |
| de DE.ISO8859-15 | Euro               |
| de DE.UTF-8      | Euro               |

Chapter 1 • Solaris Internationalization Overview **31**

<span id="page-31-0"></span>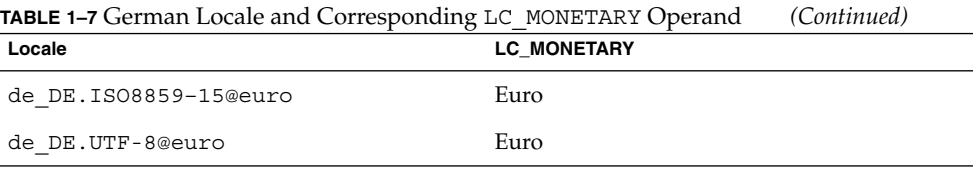

## Language Word and Letter Differences

This section describes important differences between languages.

## Word Delimiters

In English, words are usually separated by a space character. Languages such as Chinese, Japanese, and Thai, however, often have no delimiter between words.

### Sort Order

Sorting order for particular characters is not the same in all languages. For example, the character "ö" sorts with the ordinary "o" in Germany, but sorts separately in Sweden, where it is the last letter of the alphabet. In some languages, characters have weight to determine the priority of the character sequences. For example, the Thai dictionary defines sorting through the sequences of characters that have different weights.

## Character Sets

Character sets can differ in the number of alphabetic characters and special characters. While the English alphabet contains only 26 characters, some languages contain many more characters. Japanese, for example, can contain over 20,000 characters and Chinese can contain an even higher number of characters.

### Western European Alphabets

The alphabets of most western European countries are similar to the standard 26-character alphabet used in English-speaking countries. These alphabets often also include some additional basic characters, some marked or accented characters, and some ligatures.

### Japanese Text

Japanese text is composed of three different scripts mixed together:

- Kanji ideographs derived from Chinese
- Hiragana and Katakana, two phonetic scripts (or syllabaries)

Although each character in Hiragana has an equivalent in Katakana, Hiragana is the most common script, with cursive rather than block-like letter forms. Kanji characters are used to write root words. Katakana is mostly used to represent "foreign" words, that is, words imported from languages other than Japanese.

Kanji has tens of thousands of characters, but the number commonly used has declined steadily over the years. Now only about 3500 are frequently used, although the average Japanese writer has a vocabulary of about 2000 Kanji characters. Nonetheless, computer systems must support more than 7000 characters in accordance with the Japan Industry Standard (JIS) requirements. In addition, there are about 170 Hiragana and Katakana characters. On average, 55% of Japanese text is Hiragana, 35% Kanji, and 10% Katakana. Arabic numerals and Roman letters are also present in Japanese text.

Although completely avoiding the use of Kanji is possible, most Japanese readers find a text that is composed without any Kanji hard to understand.

### Korean Text

Korean text can be written using a phonetic writing system called Hangul. Hangul has more than 11,000 characters, which consist of consonants and vowels known as jamos. About 3000 characters from the entire Hangul vocabulary of characters are usually used in Korean computer systems. Korean also uses ideographs based on the set invented in China, called Hanja. Korean text requires over 6000 Hanja characters. Hanja is used mostly to avoid confusion when Hangul would be ambiguous. Hangul characters are formed by combining consonants and vowels. After these characters are combined, they can compose one syllable, which is a Hangul character. Hangul characters are often arranged in a square, so that the group takes up the same space as a Hanja character. Arabic numerals, Roman letters, and special symbol characters are also present in Korean text.

### Thai Text

A Thai character can be defined as a column position on a display screen with four display cells. Each column position can have up to three characters. The composition of a display cell is based on the Thai character's classification. Some Thai characters can be composed with another character's classification. If both characters can be composed together, both characters are in the same cell. Otherwise, they are in separate cells.

### Chinese Text

Chinese usually consists entirely of characters from the ideographic script called Hanzi.

- In the People's Republic of China (PRC) there are about 7000 commonly used Hanzi characters in the GB2312 (zh locale), more than 20,000 characters in the GBK charset (zh.GBK locale), and about 30,000 characters in the GB18030-2000 charset (zh\_CN.GB18030 locale), including all CJK extension A characters defined in Unicode 3.0.
- In Taiwan, the most frequently used charsets are the CNS11643-1992 (zh\_TW locale) and the Big5 (zh TW.BIG5 locale). They share about 13,000 Hanzi characters.
- In Hong Kong, 4702 characters have been added into the Big5 charset to become the Big5-HKSCS charset (zh\_HK.BIG5HK).

If a character is not a root character, it usually consists of two or more parts, two being most common. In two-part characters, one part generally represents meaning, and the other represents pronunciation. Occasionally both parts represent meaning. The radical is the most important element, and characters are traditionally arranged by radical, of which there are several hundred. A single sound can be represented by many different characters, which are not interchangeable in usage. A single character can have different sounds.

Some characters are more appropriate than others in a given context. The appropriate character is distinguished phonetically by the use of tones. By contrast, spoken Japanese and Korean lack tones.

Several phonetic systems represent Chinese. In the People's Republic of China the most common is *pinyin*, which uses Roman characters and is widely employed in the West for place names such as Beijing. The Wade-Giles system is an older phonetic system, formerly used for place names such as Peking. In Taiwan *zhuyin* (or *bopomofo*), a phonetic alphabet with unique letter forms, is often used instead.

### Hebrew Text

Hebrew text is used for writing scripts in the Hebrew and Yiddish languages. Hebrew uses a bidirectional script. Hebrew letters are written and read from right to left, while numbers are read from left to right. Any English text that is embedded in Hebrew text is also read from left to right.

Hebrew uses a 27-character alphabet, and takes punctuation marks and numbers from the standard Latin (or English) alphabet. Hebrew text also includes vowel and pronunciation marks. These marks appear either as a dot (dagesh) inside the base character, vowel marks below the character, or accents to the upper left of the character. These marks are generally only used in liturgical text, and are rarely seen in day-to-day use. Hebrew has no uppercase letters.

### <span id="page-34-0"></span>Hindi Text

Hindi text is written in a script called Devanagari, which means the writing of the gods. Hindi is a phonetic language, and is written as a series of syllables. Each syllable is built up of alphabetic pieces (the Devanagari characters) of three types: consonant letters, independent vowels, and dependent vowel signs. The syllable itself consists of a consonant and vowel core, with an optional preceding consonant. Unlike English, which starts from a baseline, Devanagari characters hang from a horizontal line (called the head stroke) written at the top of the characters. These characters can combine or change shape depending on their context. Like Hebrew, Hindi text makes no distinction between uppercase and lowercase letters.

## Keyboard Differences

Not all characters on the U.S. keyboard appear on other keyboards. Similarly, other keyboards often contain many characters not visible on the U.S. keyboard.

Any keyboard can be used to input characters from any locale because input is handled by the Solaris Operating System.

**Note –** On SPARC® machines, the Compose key can be used to produce any Latin character with a diacritic in any of the supported ISO8859 character sets. The Compose key can be used with Latin-based locales, but not with Korean, Chinese, or Japanese locales, except the UTF-8 locales.

## Differences in Paper Sizes

Within each country, a small number of paper sizes are commonly used. Normally, one of those sizes is much more common than the others. Most countries follow ISO Standard 216: "Writing paper and certain classes of printed matter-Trimmed sizes-A and B series."

Internationalized applications should not make assumptions about the page sizes available to them. The Solaris system provides no support for tracking output page size. This tracking is the responsibility of the application program. The following table shows common international page sizes.

<span id="page-35-0"></span>**TABLE 1–8** Common International Page Sizes

| Paper Type    | <b>Dimensions</b>       | <b>Countries</b>       |
|---------------|-------------------------|------------------------|
| ISO A4        | 21.0 cm by 29.7 cm      | Everywhere except U.S. |
| ISO A5        | 14.8 cm by 21.0 cm      | Everywhere except U.S. |
| <b>IIS B4</b> | 25.9 cm by 36.65 cm     | Japan                  |
| IIS B5        | 18.36 cm by 25.9 cm     | Japan                  |
| U.S. Letter   | 8.5 inches by 11 inches | U.S. and Canada        |
| U.S. Legal    | 8.5 inches by 14 inches | U.S. and Canada        |
## CHAPTER **2**

## General Internationalization Features

This chapter discusses several internationalization features contained in the Solaris Operating System. The chapter covers the following topics.

- "Support for Code Set Independence" on page 37
- ["Locale Database"](#page-38-0) on page 39
- ["Process Code Format"](#page-39-0) on page 40
- *"*Multibyte Support Environment" on page 40
- *"*Dynamically Linked Applications" on page 41
- ["Changed Interfaces"](#page-40-0) on page 41
- "ctype Macros" [on page 42](#page-41-0)
- ["Internationalization APIs in](#page-42-0) libc" on page 43
- "genmsg Utility" [on page 50](#page-49-0)
- ["User-Defined and User-Extensible Code Conversions"](#page-50-0) on page 51
- ["Internationalized Domain Name \(IDN\) Support"](#page-51-0) on page 52

# Support for Code Set Independence

EUC is an abbreviation for Extended UNIX® Code. The Solaris Operating System supports non-EUC encodings such as PC-Kanji (better known as Shift\_JIS) in Japan, Big5 in Taiwan, and GBK in the People's Republic of China. Because a large part of the computer market demands non-EUC codeset support, the current Solaris environment provides a solid framework to enable both EUC and non-EUC code set support. This support is called *Code Set Independence*, or CSI.

The goal of CSI is to remove dependencies on specific code sets or encoding methods from Solaris Operating System libraries and commands. The CSI architecture enables the Solaris Operating System to support any UNIX file system safe encoding. CSI supports a number of new code sets, such as UTF-8, PC-Kanji, and Big5.

## CSI Approach

Code set independence enables application and platform software developers to keep their code independent of any encoding, such as UTF-8. CSI also provides the ability to adopt any new encoding without having to modify the source code. This architecture approach differs from Java™ internationalization because applications do not have to be to be UTF-16–dependent.

Many existing internationalized applications (for example, Motif) automatically inherit CSI support from the underlying system. These applications work in the new locales without modification.

CSI is inherently independent from any code sets. However, the following assumptions about file code encodings (code sets) still apply to the current Solaris system:

- File code is a superset of ASCII.
- NULL byte value (0x00) does not appear as part of multibyte character bytes for support of null-terminated multibyte character strings.
- ASCII Slash character byte value (0x2f) does not appear as part of multibyte character bytes for support of the UNIX path names.

## CSI-enabled Commands

This section lists the CSI-enabled commands in the current Solaris environment. The man page for each command includes an attribute section that indicates whether the command is CSI-enabled.

All commands are in the /usr/bin directory, unless otherwise noted.

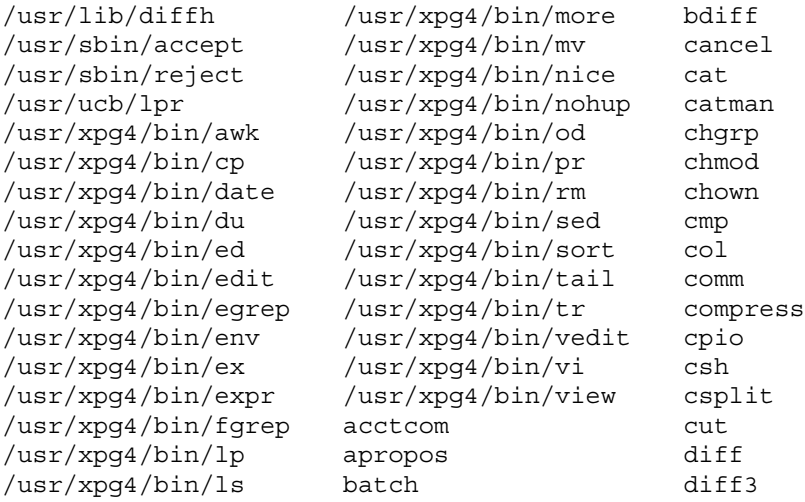

<span id="page-38-0"></span>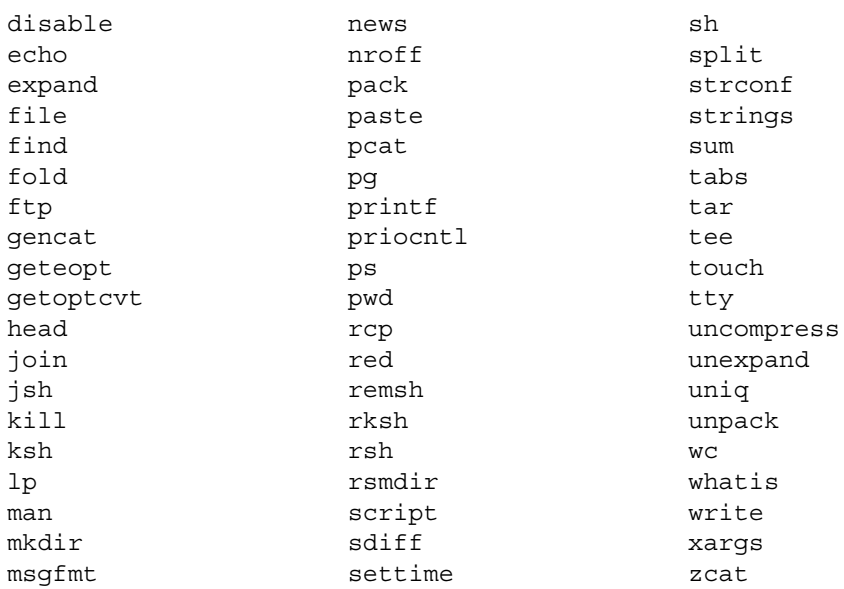

## CSI-enabled Libraries

Nearly all functions in libc (/usr/lib/libc.so) are CSI-enabled. However, the following functions in libc are not CSI-enabled and therefore are EUC-dependent functions:

- csetcol()
- csetlen()
- csetno()
- euccol()
- euclen()
- eucscol()
- getwidth()
- wcsetno()

In the current Solaris environment, libgen /usr/ccs/lib/libgen.a and libcurses /usr/ccs/lib/libcurses.a are internationalized but not CSI-enabled.

# Locale Database

The locale database format and structure is private and subject to change in a future release. When you develop internationalized applications, you use the internationalization APIs in libc. These APIs are described in ["Internationalization](#page-42-0) APIs in libc" [on page 43,](#page-42-0) rather than linking to the locale database.

<span id="page-39-0"></span>**Note –** When you work in the Solaris environment, use the locale databases that are included with the current Solaris release. Do not use locales from previous Solaris versions.

## Process Code Format

The process code format, which is also known as wide-character code format in the Solaris Operating System, is private and subject to change in a future release. Therefore, when you develop an international application, do not assume that the process code format is the same. Instead, use the internationalization APIs in libc described in ["Internationalization APIs in](#page-42-0) libc" on page 43.

**Note –** The process code for all Unicode locales is in UTF 32 representation. For more detail on UTF 32, refer to the Unicode Standard Annex #19: UTF 32 and Unicode Standard Annex #27: Unicode 3.1 from the Unicode Consortium or <http://www.unicode.org/>.

# Multibyte Support Environment

A multibyte character is a character that cannot be stored in a single byte, such as Chinese, Japanese, or Korean characters. These characters require 2, 3, or 4 bytes of storage. A more precise definition can be found in ISO/IEC 9899:1990 subclause 3.13.

The Amendment 1 to ANSI C, which is also known as ISO/IEC 9899:1990, added new internationalization features, collectively known as the Multibyte Support Environment (MSE). Amendment 1 defines additional internationalization APIs for multibyte code sets with state and also for better wide-character handling support.

The programming model enables these multibyte characters to be read in as logical units and stored internally as wide characters. These wide characters can be processed by the program as logical entities. Finally, these wide characters can be written out, undergoing appropriate translation, as logical units.

This procedure is analogous to the way single-byte characters are read in, manipulated, and written out again. The MSE enables programs to handle multibyte characters using the same programming model that is used for single-byte characters.

# <span id="page-40-0"></span>Dynamically Linked Applications

You can link applications with the system libraries, such as libc, by using dynamic linking or static linking. Any application that requires internationalization features in the system libraries must be dynamically linked. If the application has been statically linked, the operation to set the locale to anything other than C and POSIX using the setlocale function will fail. Statically linked applications can operated only in C and POSIX locales.

By default, the linker program tries to link the application dynamically. If the command-line options to the linker and the compiler include -Bstatic or -dn specifications, your application might be statically linked. You can check whether an existing application is dynamically linked using the /usr/bin/ldd command.

For example, the response to the following command indicates that the /sbin/sh command is not a dynamically linked program:

```
% /usr/bin/ldd /sbin/sh
ldd: /sbin/sh: file is not a dynamic executable or shared object
```
The response to the following command indicates that the  $/\text{usr/bin}/\text{ls}$  command has been dynamically linked with two libraries, libc.so.1 and libdl.so.1.

```
% /usr/bin/ldd /usr/bin/ls
libc.so.1 => /usr/lib/lbc.so.1libdl.so.1 => /usr/lib/libdl.so.1
```
# Changed Interfaces

libw and libintl have moved to libc and are no longer in libw and libintl.

The shared objects ensure runtime compatibility for existing applications and, together with the archives, provide compilation environment compatibility for building applications. However, you no longer must build applications against libw or libintl.

The following list shows the stub entry points in libw:

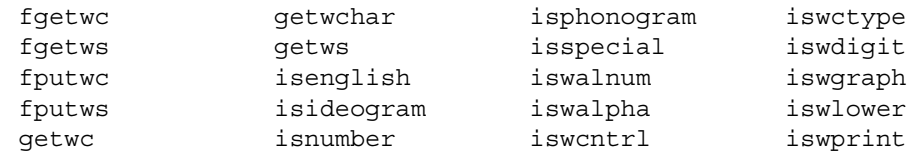

Chapter 2 • General Internationalization Features **41**

<span id="page-41-0"></span>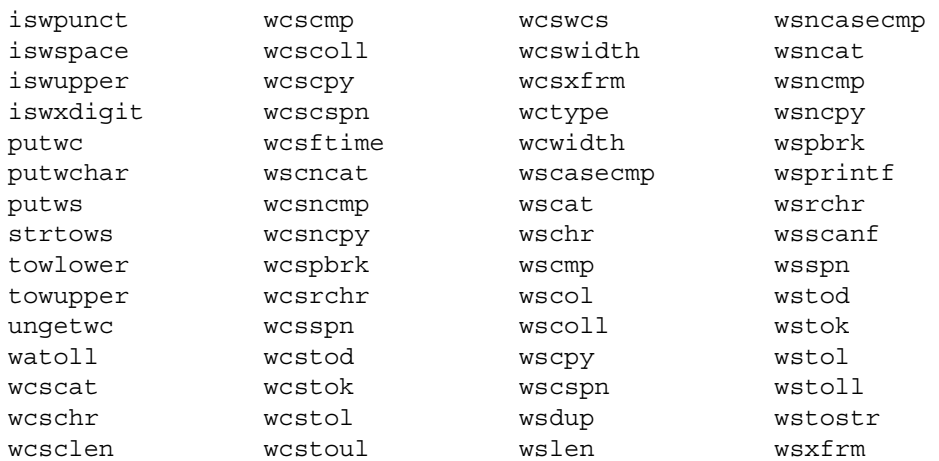

The following list shows the stub entry points in libintl:

bindtextdomain dcgettext dgettext gettext textdomain

# ctype Macros

Character classification and character transformation macros are defined in /usr/include/ctype.h. The current Solaris environment provides a set of ctype macros that support character classification and transformation semantics defined by XPG4. For all XPG4 and XPG4.2 applications to automatically access new macros, one of the following conditions must be met:

- **ZPG4** CHAR CLASS is defined.
- \_\_XOPEN\_SOURCE and \_XOPEN\_VERSION=4 are defined.
- \_\_XOPEN\_SOURCE and \_XOPEN\_SOURCE\_EXTENDED=1 are defined.

Because XOPEN SOURCE, XOPEN VERSION, and XOPEN SOURCE EXTENDED bring in extra XPG4 related features in addition to new ctype macros, non-XPG4 or XPG4.2 applications should use \_\_XPG4\_CHAR\_CLASS\_\_.

Corresponding ctype functions also exist. The current Solaris environment functions also support XPG4 semantics.

# <span id="page-42-0"></span>Internationalization APIs in libc

The current Solaris environment offers two sets of APIs:

- Multibyte (file codes)
- Wide characters (process code)

Wide-character codes are fixed-width units of logical entities. Therefore, you do not have to keep track of maintaining proper character boundaries when you are using multibyte characters.

When a program takes input from a file, you can convert your file's multibyte data into wide-character process code directly with input functions like fscanf and fwscanf or by using conversion functions like mbtowc and mbsrtowcs after the input. To convert output data from wide-character format to multibyte character format, use output functions like fwprintf and fprintf or apply conversion functions like wctomb and wcsrtombs before the output.

The tables in the remainder of this chapter describe the internationalization APIs included in the current Solaris system.

The following table describes the messaging function APIs in libc.

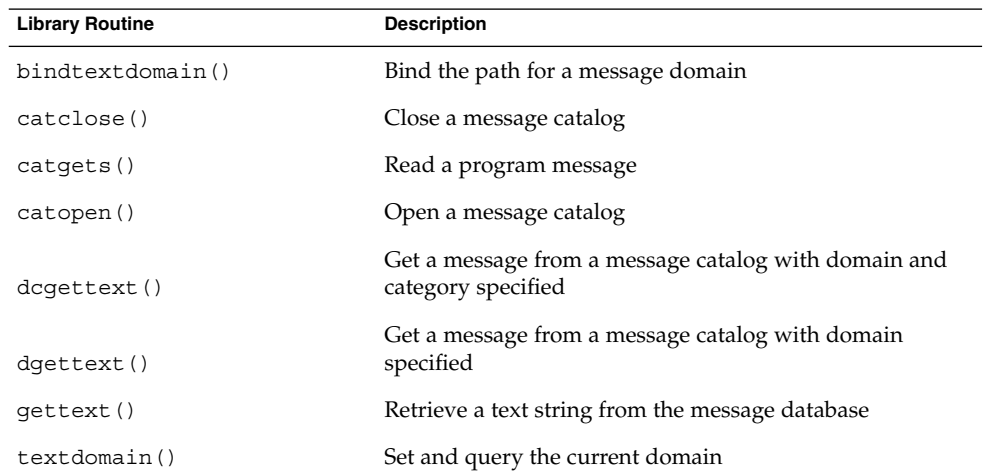

**TABLE 2–1** Messaging Functions in libc

The following table describes the code conversion function APIs in libc.

**TABLE 2–2** Code Conversion in libc

| <b>Library Routine</b> | <b>Description</b>                   |
|------------------------|--------------------------------------|
| $i$ conv $()$          | Convert codes                        |
| iconv close()          | Deallocate the conversion descriptor |
| iconv open()           | Allocate the conversion descriptor   |

The following table describes the regular expression APIs in libc.

**TABLE 2–3** Regular Expressions in libc

| <b>Library Routine</b> | <b>Description</b>                                      |
|------------------------|---------------------------------------------------------|
| fnmatch()              | Match file name or path name                            |
| reqcomp()              | Compile the regular expression                          |
| regerror()             | Provide a mapping from error codes to error<br>messages |
| regexec()              | Execute regular expression matching                     |
| regfree()              | Free memory allocated by regcomp()                      |

The following table describes the wide character function APIs in libc.

**TABLE 2–4** Wide Character Class in libc

| <b>Library Routine</b> | <b>Description</b>       |
|------------------------|--------------------------|
| wctrans()              | Define character mapping |
| wctype()               | Define character class   |

The following table lists the modify and query locale in libc.

**TABLE 2–5** Modify and Query Locale in libc

| <b>Library Routine</b> | <b>Description</b>                  |
|------------------------|-------------------------------------|
| setlocale()            | Modify and query a program's locale |

The following table lists the query locale data in libc.

**TABLE 2–6** Query Locale Data in libc

| <b>Library Routine</b> | <b>Description</b>                                                   |
|------------------------|----------------------------------------------------------------------|
| localeconv()           | Get monetary and numeric formatting information<br>of current locale |
| nl langinfo()          | Get language and cultural information of current<br>locale           |

The following table describes the character classification function APIs in libc.

| <b>Library Routine</b> | <b>Description</b>                                                      |
|------------------------|-------------------------------------------------------------------------|
| isalnum()              | Is character alphabetic or digital?                                     |
| isalpha()              | Is character alphabetic?                                                |
| isascii()              | Is character an ASCII character?                                        |
| iscntr1()              | Is character a control character?                                       |
| isdigit()              | Is character a digit?                                                   |
| isenglish()            | Is wide character in English alphabet from a<br>supplementary code set? |
| isgraph()              | Is character a visible character?                                       |
| isideogram()           | Is wide character an ideogram?                                          |
| islower()              | Is character lowercase?                                                 |
| isnumber()             | Is wide character a digit from a supplementary code<br>set?             |
| isphonogram()          | Is wide character a phonogram?                                          |
| isprint()              | Is character printable?                                                 |
| ispunct()              | Is character a punctuation mark?                                        |
| isspace()              | Is character a space?                                                   |
| isspecial()            | Is special wide character from a supplementary code<br>set?             |
| isupper()              | Is character uppercase?                                                 |
| iswalnum()             | Is wide character an alphabetic character or digit?                     |
| iswalpha()             | Is wide character alphabetic?                                           |
| iswascii()             | Is wide character an ASCII character?                                   |

**TABLE 2–7** Character Classification and Transliteration in libc

Chapter 2 • General Internationalization Features **45**

**TABLE 2–7** Character Classification and Transliteration in libc *(Continued)*

| <b>Library Routine</b> | <b>Description</b>                                |
|------------------------|---------------------------------------------------|
| iswontrl()             | Is wide character a control character?            |
| iswdigit()             | Is wide-character a digit?                        |
| iswgraph()             | Is wide character a visible character?            |
| iswlower()             | Is wide character lowercase?                      |
| iswprint()             | Is wide character a printable character?          |
| iswpunct()             | Is wide character a punctuation mark?             |
| iswspace()             | Is wide character a white space?                  |
| iswupper()             | Is wide character uppercase?                      |
| iswxdigit()            | Is wide character a hex digit?                    |
| isxdigit()             | Is character a hex digit?                         |
| tolower()              | Convert an uppercase character to lowercase.      |
| toupper()              | Convert a lowercase character to uppercase.       |
| towctrans()            | Wide character mapping.                           |
| towlower()             | Convert an uppercase wide character to lowercase. |
| towupper()             | Convert a lowercase wide character to uppercase.  |

The following table describes the character collation function APIs in libc.

**TABLE 2–8** Character Collation in libc

| <b>Library Routine</b> | <b>Description</b>                              |
|------------------------|-------------------------------------------------|
| strcoll()              | Collate character strings                       |
| strxfm()               | Transform character strings for comparison      |
| wcscol1()              | Collate wide-character strings                  |
| wcsxfrm()              | Transform wide-character strings for comparison |

The following table describes the monetary handling function APIs in libc.

**TABLE 2–9** Monetary Formatting in libc

| <b>Library Routine</b> | <b>Description</b>                                            |
|------------------------|---------------------------------------------------------------|
| localeconv()           | Get monetary formatting information for the current<br>locale |

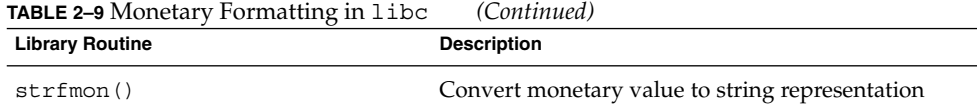

The following table describes the date and time formatting in libc.

**TABLE 2–10** Date and Time Formatting in libc

| <b>Library Routine</b> | <b>Description</b>                                                                                                    |
|------------------------|----------------------------------------------------------------------------------------------------|
| qetdate()              | Convert user format date and time.                                                                                                    |
| strtime()              | Convert date and time to string representation. The $\alpha$ u<br>conversion function conforms to the X/Open CAE<br>Specification, System Interfaces and Headers, Issue 4,<br>Version 2. This function represents a weekday as a<br>decimal number [1,7], with 1 now representing Monday. |
| strptime()             | Date and time conversion.                                                                                                    |

The following table describes the multibyte handling function APIs in libc.

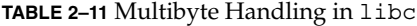

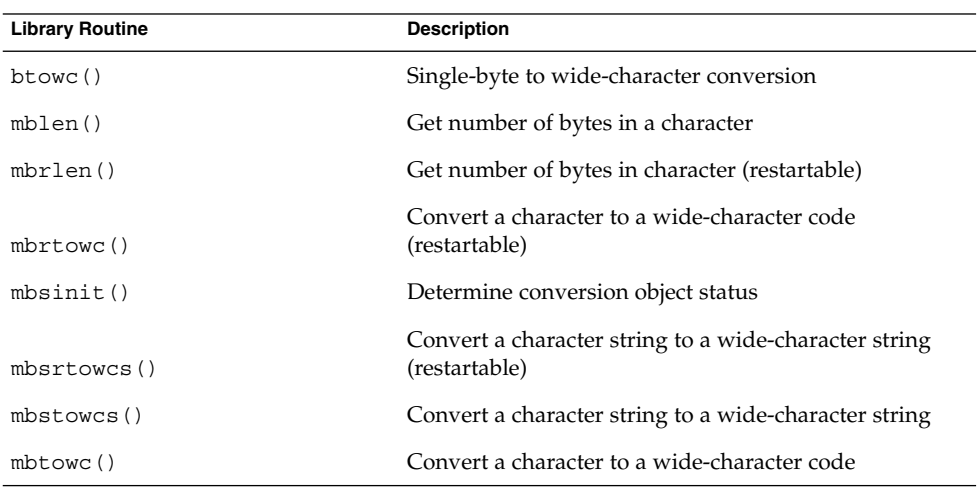

The following table describes the wide character and string handling in libc.

**TABLE 2–12** Wide Character and String Handling in libc

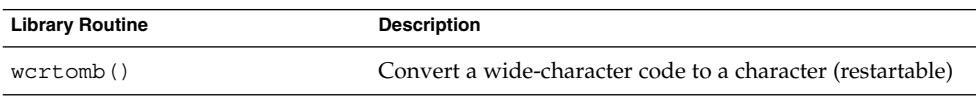

Chapter 2 • General Internationalization Features **47**

| $\sim$ 12 That Chanacter and Diring Francisco at $\pm$ 1.00 | $\sqrt{2}$                                                             |
|-------------------------------------------------------------|------------------------------------------------------------------------|
| <b>Library Routine</b>                                      | <b>Description</b>                                                     |
| wcscat()                                                    | Concatenate wide-character strings                                     |
| wcschr()                                                    | Find character in wide-character string                                |
| wcscmp()                                                    | Compare wide-character strings                                         |
| wcscpy()                                                    | Copy wide-character strings                                            |
| wcscspn()                                                   | Return span of one wide-character string not in another                |
| wcslen()                                                    | Get length of wide-character string                                    |
| wcsncat()                                                   | Concatenate wide-character strings to length <i>n</i>                  |
| wcsncmp()                                                   | Compare wide-character strings to length <i>n</i>                      |
| wcsncpy()                                                   | Copy wide-character strings to length $n$                              |
| wcspbrk()                                                   | Return pointer to one wide-character string in another                 |
| wcsrchr()                                                   | Find character in wide-character string from right                     |
| wcstrombs()                                                 | Convert a wide-character string to a character string<br>(restartable) |
| wcsspn()                                                    | Return span of one wide-character string in another                    |
| wcstod()                                                    | Convert wide-character string to double precision                      |
| wcstok()                                                    | Move token through wide-character string                               |
| wcstol()                                                    | Convert wide-character string to long integer                          |
| wcstombs()                                                  | Convert wide-character string to multibyte string                      |
| wcstoul()                                                   | Convert wide-character string to unsigned long integer                 |
| wscwcs()                                                    | Find string in wide-character string                                   |
| wcswidth()                                                  | Determine number of column positions of a<br>wide-character string     |
| wctob()                                                     | Wide character to single byte conversion                               |
| wctomb()                                                    | Convert wide-character to multibyte character                          |
| wcwidth()                                                   | Determine number of column positions of a wide<br>character            |
| wscol()                                                     | Return display width of wide-character string                          |
| wsdup()                                                     | Duplicate wide-character string                                        |

**TABLE 2–12** Wide Character and String Handling in libc *(Continued)*

The following table describes the formatted wide-character input and output in libc.

**TABLE 2–13** Formatted Wide-character Input and Output in libc

| <b>Library Routine</b> | <b>Description</b>                                           |
|------------------------|--------------------------------------------------------------|
| fwprint()              | Print formatted wide-character output                        |
| fwscanf()              | Convert formatted wide-character input                       |
| swprint()              | Print formatted wide-character output                        |
| swscanf()              | Convert formatted wide-character input                       |
| vfwprint(f)            | Wide-character formatted output of a stdarg<br>argument list |
| vswprint(f)            | Wide-character formatted output of a stdarg<br>argument list |
| wprint(f)              | Print formatted wide-character output                        |
| wscanf()               | Convert formatted wide-character input                       |
| wsprint()              | Generate wide-character string according to format           |
| wsscanf()              | Formatted input conversion                                   |

This table describes the wide strings function APIs in libc.

**TABLE 2–14** Wide Stringslibc

| <b>Library Routine</b> | <b>Description</b>                                         |
|------------------------|------------------------------------------------------------|
| wcsstr()               | Find a wide-character substring                            |
| $w$ memchr $()$        | Find a wide character in memory                            |
| $w$ memcmp $()$        | Compare wide characters in memory                          |
| $w$ memc $py()$        | Copy wide characters in memory                             |
| wmemmove()             | Copy wide characters in memory with overlapping<br>areas   |
| $w$ memset $()$        | Set wide characters in memory                              |
| wscasecmp()            | Compare wide-character strings, ignore case<br>differences |
| wsncasecmp()           | Process code-string operations                             |

The following table describes the wide-character input and output in libc.

| <b>Library Routine</b> | <b>Description</b>                                                |
|------------------------|-------------------------------------------------------------------|
| fqetwc()               | Get multibyte character from stream, convert to wide<br>character |
| fqetws()               | Get multibyte string from stream, convert to wide character       |
| fputwc()               | Convert wide character to multibyte character, puts to<br>stream  |
| fputws()               | Convert wide character to multibyte string, puts to stream        |
| fwide()                | Set stream orientation                                            |
| getwchar()             | Get multibyte character from stdin, convert to wide<br>character  |
| qetws()                | Get multibyte string from stdin, convert to wide character        |
| putwchar()             | Convert wide character to multibyte character, puts to<br>stdin   |
| putws()                | Convert wide character to multibyte string, puts to stdin         |
| unqetwc()              | Push a wide character back into input stream                      |

<span id="page-49-0"></span>**TABLE 2–15** Wide-Character Input and Output in libc

# genmsg Utility

The new genmsg utility can be used with the catgets() family of functions to create internationalized source message catalogs. The utility examines a source program file for calls to functions in catgets and builds a source message catalog from the information it finds. For example:

```
% cat example.c
    ...
    /* NOTE: %s is a file name */
   printf(catgets(catd, 5, 1, "%s cannot be opened."));
    /* NOTE: "Read" is a past participle, not a present
           tense verb */
   printf(catgets(catd, 5, 1, "Read"));
    ...
% genmsg -c NOTE example.c
The following file(s) have been created.
           new msg file = "example.c.msg"
% cat example.c.msg
$quote "
$set 5
1 "%s cannot be opened"
```

```
/* NOTE: %s is a file name */
2 "Read"
   /* NOTE: "Read" is a past participle, not a present
          tense verb */
```
In the above example, genms is run on the source file  $\alpha$  example.c, which produces a source message catalog named example.c.msg. The -c option with the argument NOTE causes genmsg to include comments in the catalog. If a comment in the source program contains the string specified, the comment appears in the message catalog after the next string extracted from a call to catgets.

You can use genmsg to number the messages in a message set automatically.

For more information, see the genmsg(1) man page.

To generate a formatted message catalog file, use the gencat(1) utility.

For information on the message extraction utility for portable message files (.po files) and also on how to generate message object files (.mo files) from the .po files.

# User-Defined and User-Extensible Code Conversions

You can create user-defined codeset converters using the geniconvtbl utility.

This utility enables user-defined and user-customizable codeset conversions with a standard system utility and interface like  $i$ conv(1) and  $i$ conv(3C). This feature enhances the ability of an application to deal with incompatible data types, particularly data generated from proprietary or legacy applications. Modification to existing Solaris codeset conversions is also supported.

Sample input source files for the utility are available in the /usr/lib/iconv/geniconvtbl/srcs/ directory.

Once the user-defined code conversions are prepared and placed properly, users can use the code conversions from the  $i$ conv $(1)$  utility and the  $i$ conv $(3C)$  functions of both 32-bit and 64-bit Solaris Operating System.

# <span id="page-51-0"></span>Internationalized Domain Name (IDN) Support

Internationalized Domain Name (IDN) enables the use of non-English native language names as host and domain names. To use non-English host and domain names, convert these names into ASCII Compatible Encoding (ACE) encoded names before sending the names to resolver routines as specified in RFC 3490. System administrators are also required to use ACE names in system files and applications where the system administration applications do not support the IDNs.

See RFC 3490 Internationalizing Domain Names in Applications (IDNA).

The APIs for the Internationalized Domain Name in libidnkit(3EXT) provide convenient conversions between UTF-8 or the application locale's codeset and ACE. If idn\_decodename2(3EXT) is used, you can also specify an arbitrary codeset name as the codeset of the input argument.

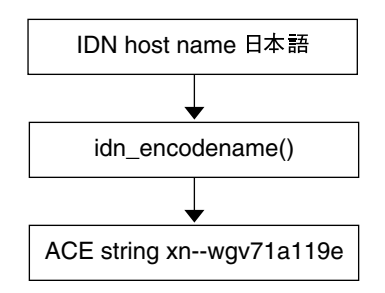

Use ACE string as input to resolver routines such as getaddrinfo(3SOCKET)

**FIGURE 2–1** IDN to ACE Conversion

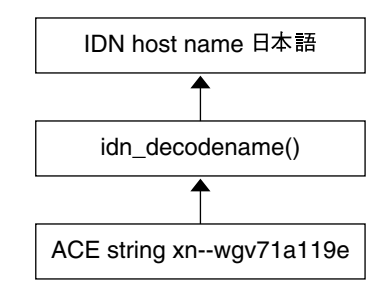

ACE string returned from resolver routines such as getnameinfo(3SOCKET)

**FIGURE 2–2** ACE to IDN Conversion

The following table shows bilateral iconv code conversions that you can use.

**TABLE 2–16** iconv Code Conversions

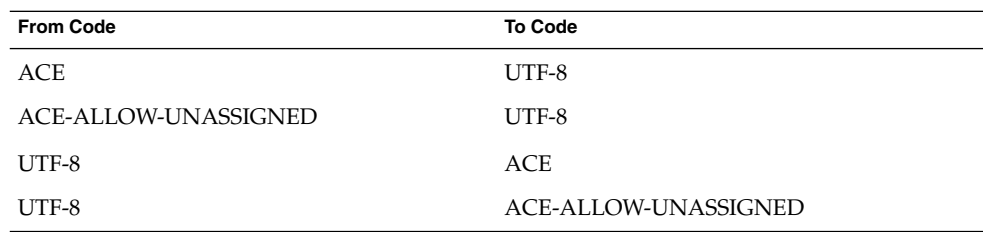

The ACE and the ACE-ALLOW-UNASSIGNED iconv code conversion names have the following meanings:

■ ACE.

ACE is a fromcode or tocode name that can be used in iconv code conversions to refer to the ASCII Compatible Encoding defined in RFC 3490. This conversion uses STD3 ASCII rules. Unassigned characters are not allowed. ACE is typically used for storing or giving host or domain names to machines.

■ ACE-ALLOW-UNASSIGNED.

ACE-ALLOW-UNASSIGNED performs the same operations as ACE except that ACE-ALLOW-UNASSIGNED allows unassigned characters. ACE-ALLOW-UNASSIGNED is typically used for query purpose.

The following example shows a conversion from ACE to UTF-8 with input from the hostnames.txt file. Output goes to standard output.

system% **iconv -f ACE -t UTF-8 hostnames.txt**

The dedicated IDN conversion utility idnconv(1) provides IDN conversions with various options. The options control the conversion details.

Chapter 2 • General Internationalization Features **53**

For information about IDN, the conversion routines, and iconv code conversions, see libidnkit(3LIB), idn\_decodename(3EXT), idn\_decodename2(3EXT), idn\_encodename(3EXT), and iconv\_en\_US.UTF-8(5) man pages.

## CHAPTER **3**

# Localization in the Solaris Environment

This chapter discusses the localization features in the current Solaris environment. The chapter covers the following topics.

- "Software Support for Localization" on page 55
- ["Supported Locales"](#page-55-0) on page 56
- *["Multiple Key Compose Sequences for Locales"](#page-62-0)* on page 63
- ["Keyboard Support in the Solaris Environment"](#page-63-0) on page 64
- ["New Solaris Keyboard Software Support"](#page-75-0) on page 76

# Software Support for Localization

This section contains information about the Solaris locale packages, CD-ROM discs, localization functions, and script enabling.

## Summary of the Solaris Locale Packages

All current Solaris locale packages are classified into either full locales or partial locales.

Partial locales are the enablers of the locales. With partial locales installed on the system, users can input, display, print text, and run applications on the target locales, while the OS/GUI messages in the Solaris Operating System are English. All partial locale packages are available on the Solaris Software CDs. Japanese and Asian partial locales are packaged according to the language. Partial locales are packaged according to the geographic region.

<span id="page-55-0"></span>Full locale packages include translations of software messages, online help files, optional fonts, and language-specific features. Full locale packages provide the full set of language features for many languages. All locales based on the following languages are full locales:

- German
- French
- Spanish
- Swedish
- **Italian**
- **Japanese**
- Korean
- Simplified Chinese
- Traditional Chinese

Full locale packages are packaged according to the language and are available on the Language CD.

**Note –** Partial locale packages (locale enablers) must be installed in order for the full locales to be functional.

During the Solaris installation process, you are prompted to choose which geographic regions require your support. The locale support that is available after installation completes depends on the choices made at this stage. Partial locales are installed from the Solaris Software CD-ROMs with the Solaris Operating System and full locales are installed from the Languages CD. If you do not need full locale support, you can skip the installation from the Languages CD during the installation process. Note that the English locale is installed as the default.

# Supported Locales

The following tables list all the locales supported in the Solaris environment. The locale names conform to international naming standards.

#### **TABLE 3–1** Asia Locales

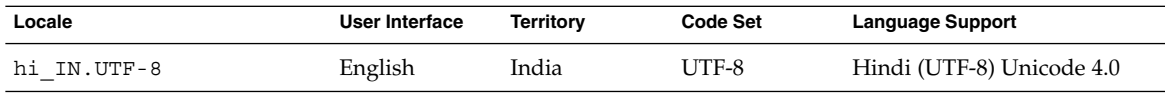

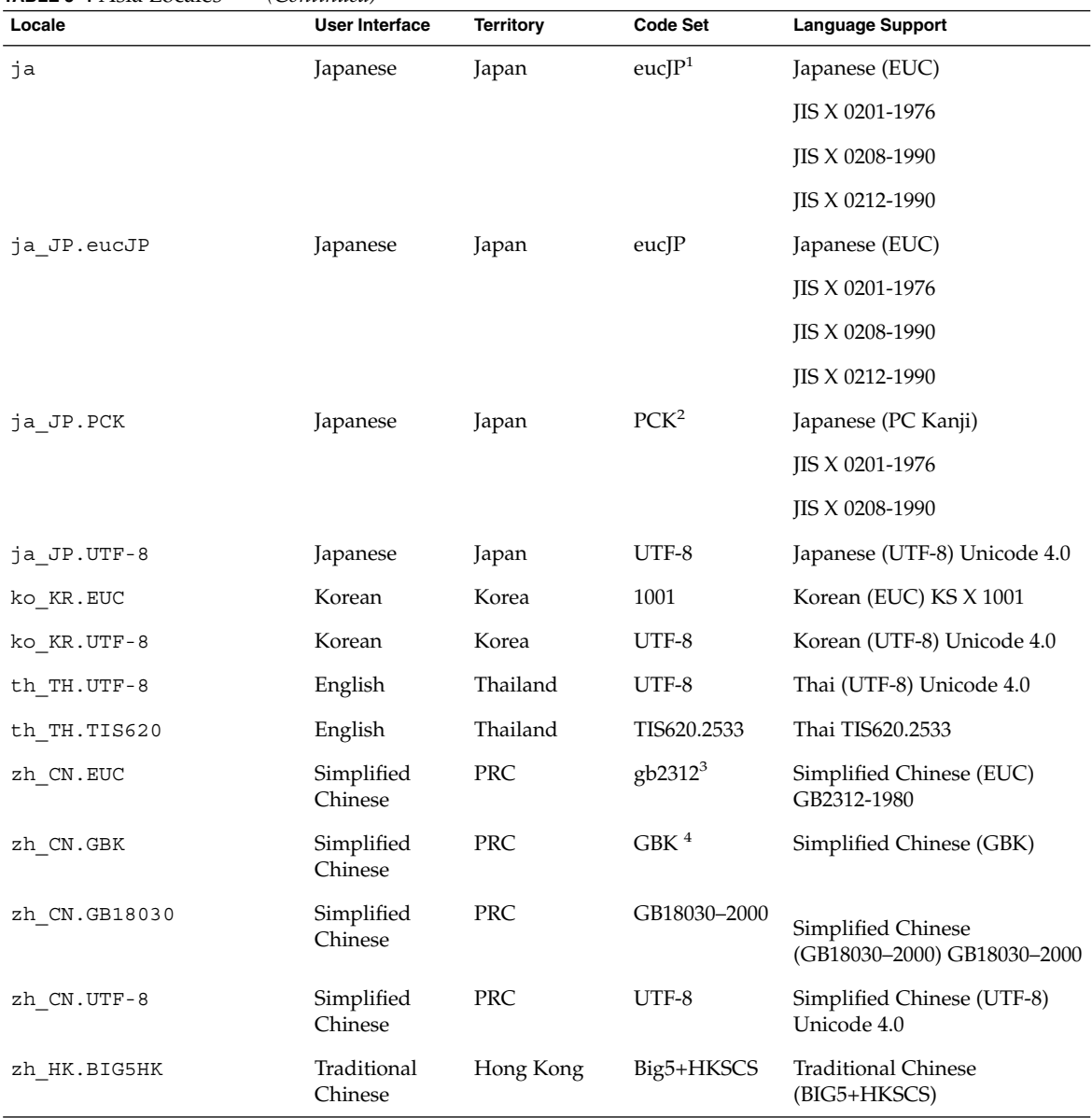

## **TABLE 3–1** Asia Locales *(Continued)*

<sup>1</sup> eucJP signifies the Japanese EUC code set. Specification of  $j a_J p$  eucJP locale conforms to ULOSF Japanese Environment<br>Implementation Agreement Version 1.1 and  $j a$  locale conforms to the traditional specification fro

<sup>2</sup> PCK is also known as Shift\_JIS (SJIS).

 $^3\,$  gb2312 signifies Simplified Chinese EUC code set, which contains GB 1988–80 and GB 2312–80.

<sup>4</sup> GBK signifies GB extensions. These extensions include all GB 2312-80 characters and all Unified Han characters of ISO/IEC 10646-1, as well as Japanese Hiragana and Katakana characters. GBK also includes many characters

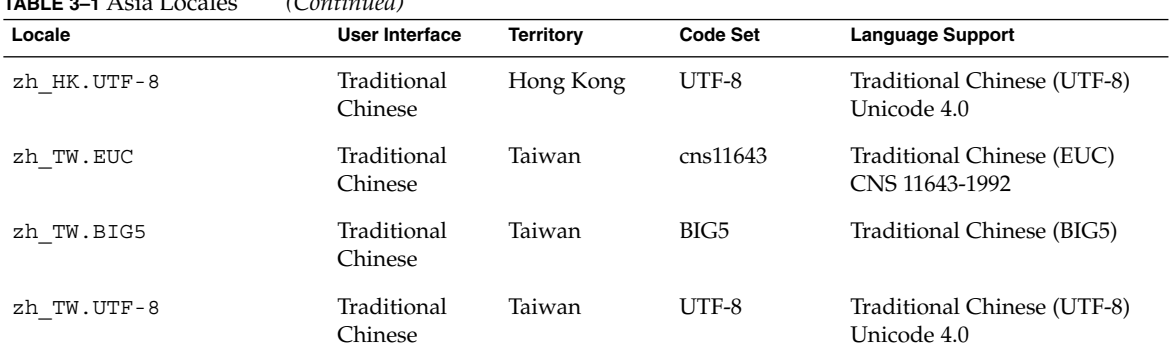

### **TABLE 3–1** Asia Locales *(Continued)*

### **TABLE 3–2** Australasia Locales

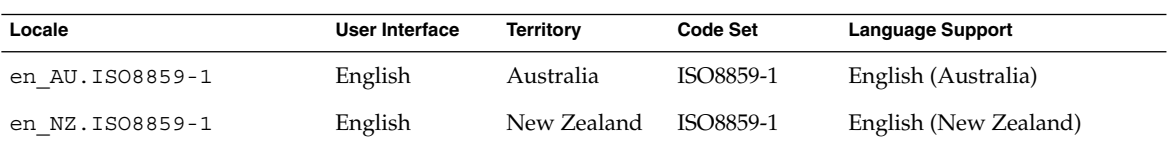

### **TABLE 3–3** Central America Locales

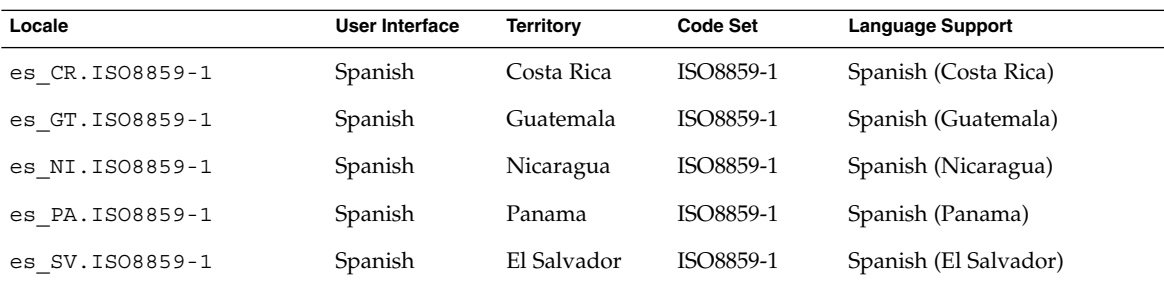

## **TABLE 3–4** Central Europe Locales

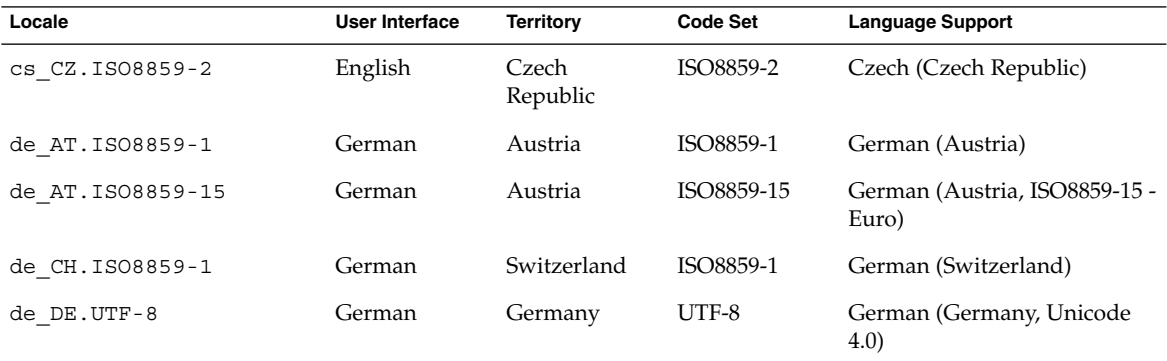

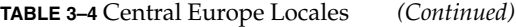

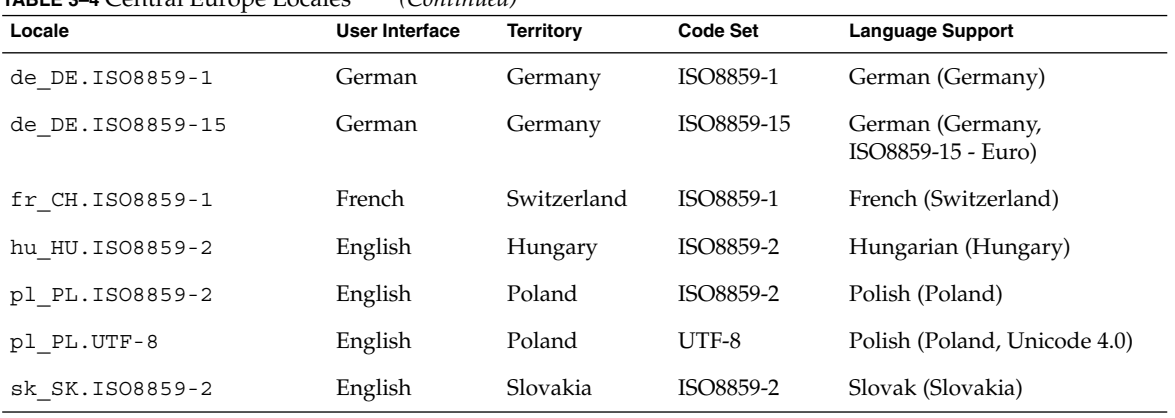

## **TABLE 3–5** Eastern Europe Locales

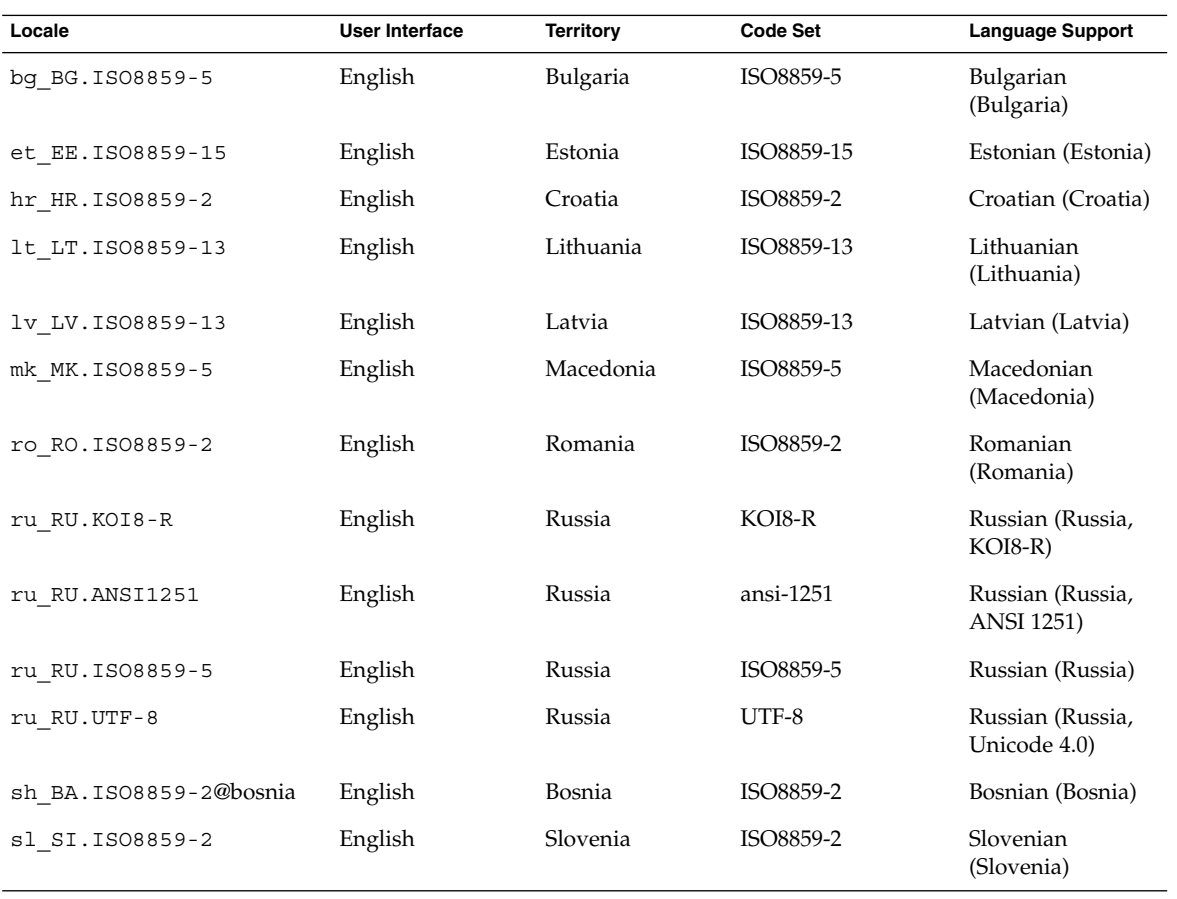

Chapter 3 • Localization in the Solaris Environment **59**

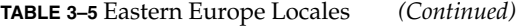

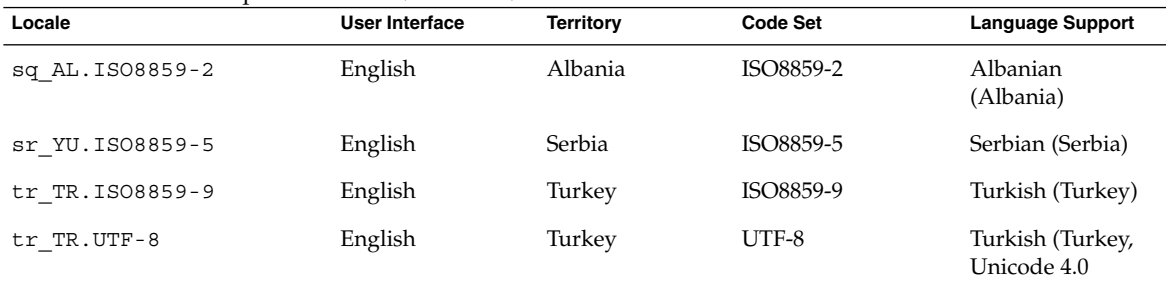

### **TABLE 3–6** Middle East Locale

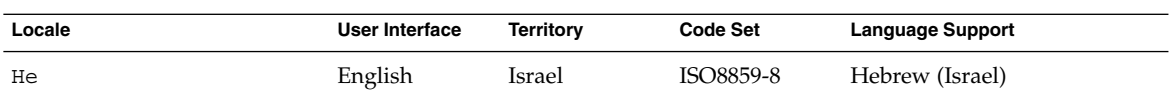

### **TABLE 3–7** North Africa Locales

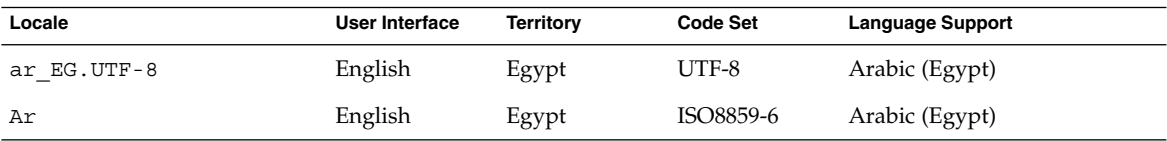

### **TABLE 3–8** North America Locales

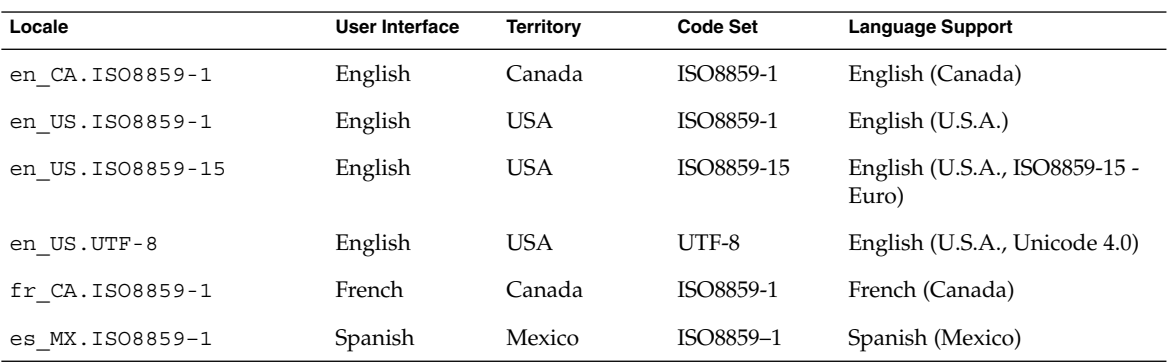

### **TABLE 3–9** Northern Europe Locales

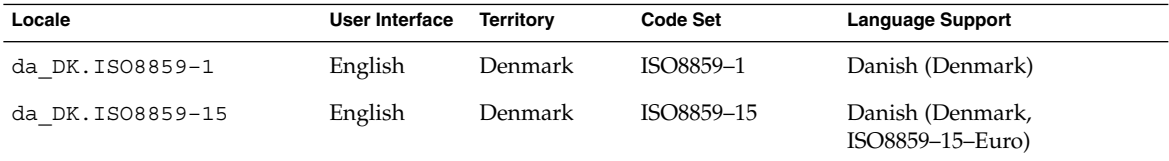

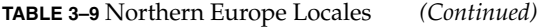

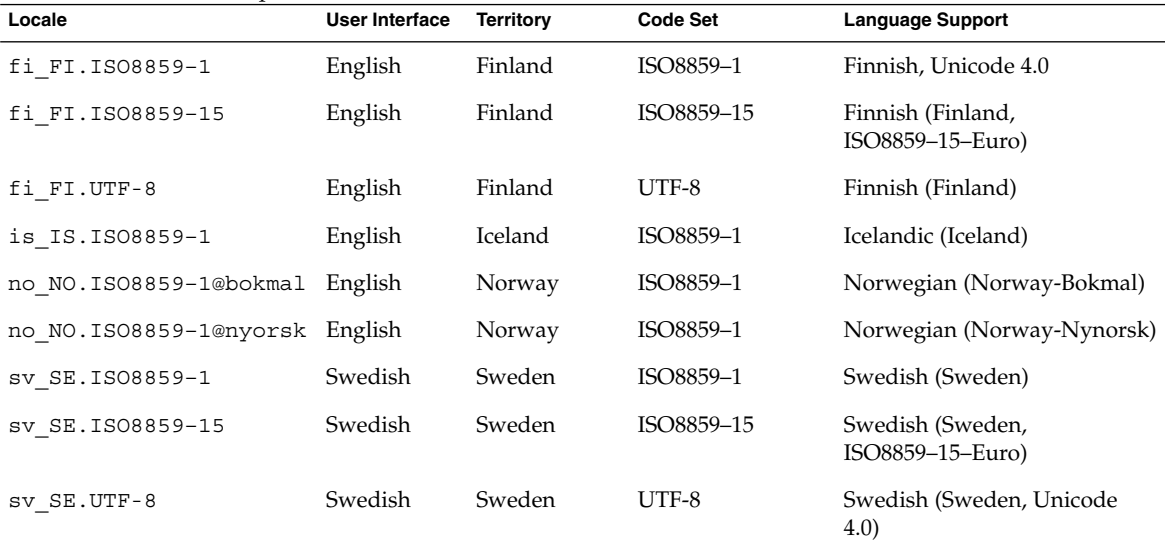

### **TABLE 3–10** South America Locales

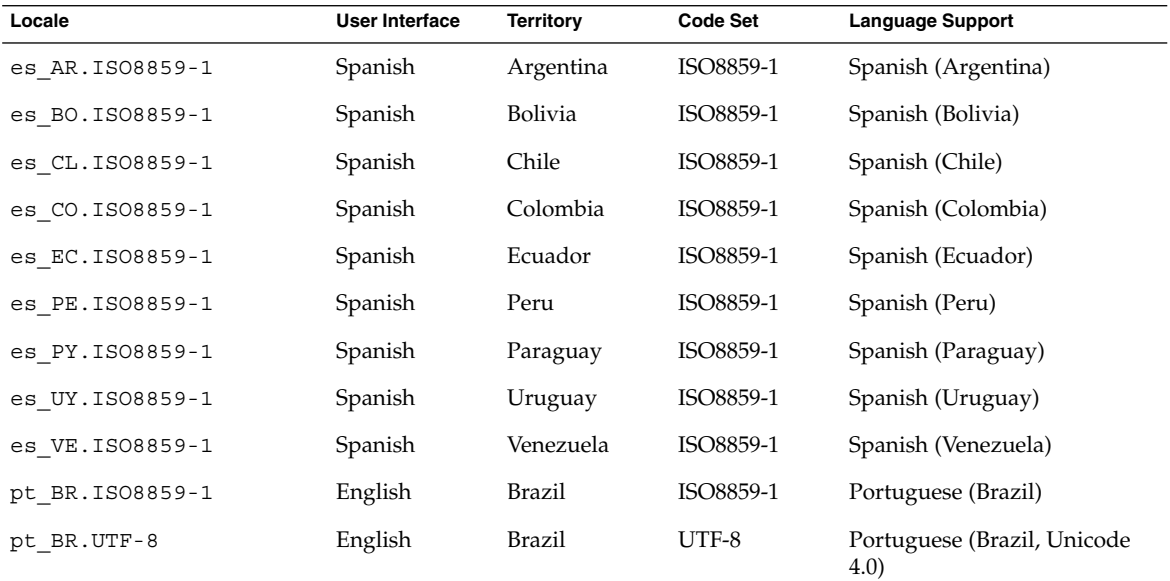

## **TABLE 3–11** Southern Europe Locales

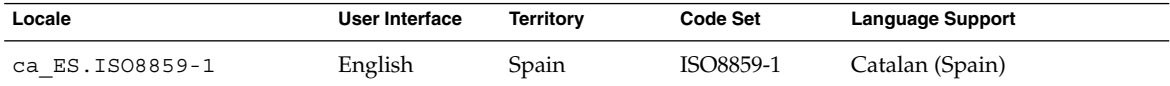

Chapter 3 • Localization in the Solaris Environment **61**

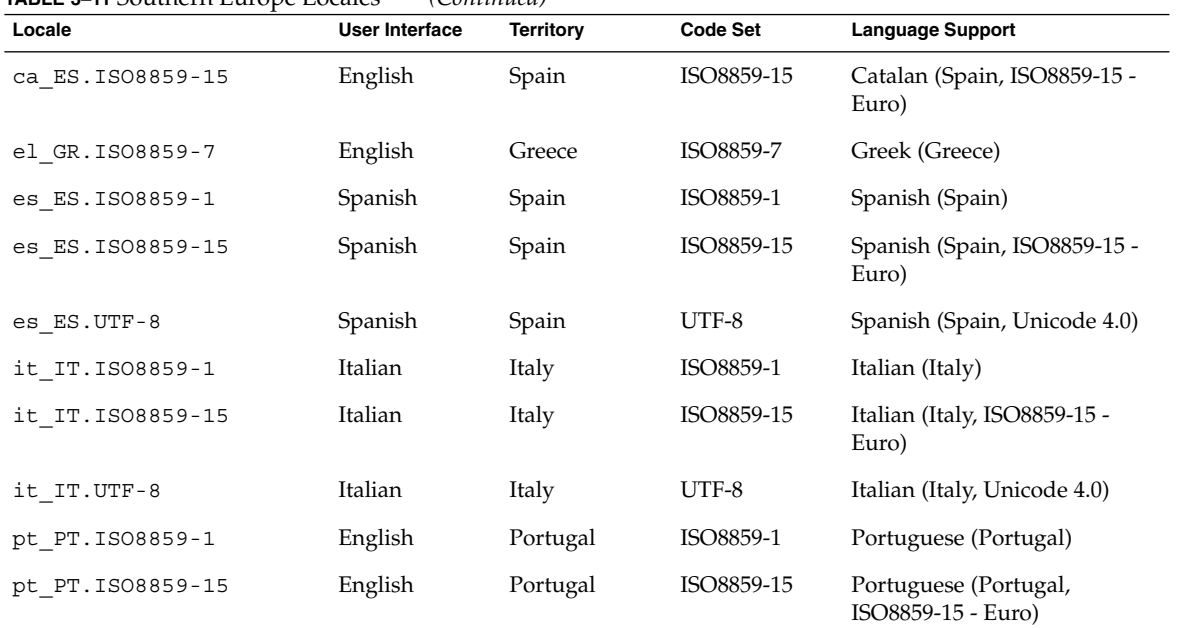

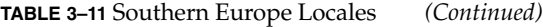

**TABLE 3–12** Western Europe Locales

| Locale           | <b>User Interface</b> | <b>Territory</b> | <b>Code Set</b> | <b>Language Support</b>                  |
|------------------|-----------------------|------------------|-----------------|------------------------------------------|
| en GB. ISO8859-1 | English               | Great Britain    | ISO8859-1       | English (Great Britain)                  |
| en IE.ISO8859-1  | English               | Ireland          | ISO8859-1       | English (Ireland)                        |
| fr BE.ISO8859-1  | French                | Belgium-Walloon  | ISO8859-1       | French (Belgium-Walloon,<br>Unicode 4.0) |
| fr BE.UTF-8      | French                | Belgium-Walloon  | UTF-8           | French (Belgium-Walloon,<br>Unicode 4.0) |
| fr FR. ISO8859-1 | French                | France           | ISO8859-1       | French (France)                          |
| fr FR.UTF-8      | French                | France           | UTF-8           | French (France, Unicode<br>4.0           |
| nl BE.ISO8859-1  | English               | Belgium-Flemish  | ISO8859-1       | Dutch (Belgium-Flemish)                  |
| nl NL. ISO8859-1 | English               | Netherlands      | ISO8859-1       | Dutch (Netherlands)                      |

# <span id="page-62-0"></span>Multiple Key Compose Sequences for **Locales**

Many of the Solaris locales, especially the European and Unicode locales, allow input of various characters by using so-called "dead key sequences," which are also known as Compose key sequences.

The Compose key sequence is used to input characters with diacritical marks and other characters that are not shown on the keyboard key caps.

The following table shows a few examples of Compose key sequences. For more complete information about the Compose key sequences, see ["English/European](#page-120-0) [Input Mode"](#page-120-0) on page 121.

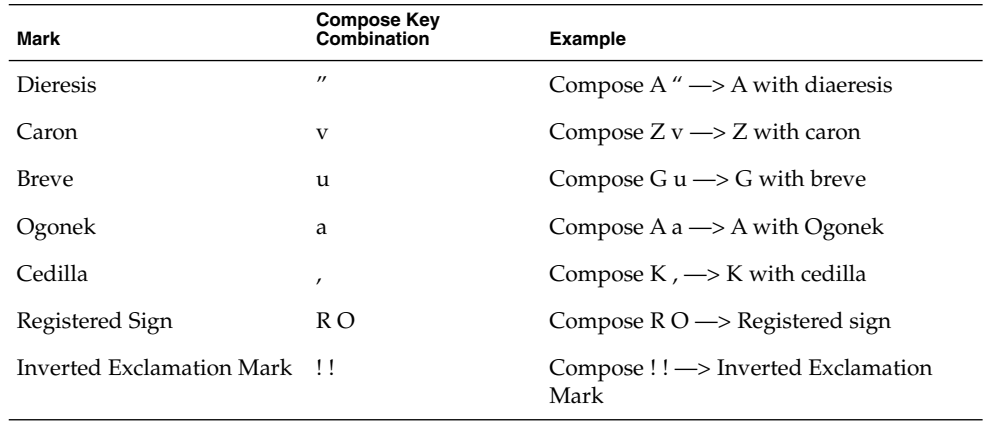

**TABLE 3–13** Diacritical Characters Created With Compose Key

**Note –** A compose key sequence cannot produce a character unless the character is a part of the code set in the current locale. For example, because no Z with a caron is in the ISO8859-1 codeset, you cannot input a Z with a caron in the en\_US.ISO8859-1 locale.

# <span id="page-63-0"></span>Keyboard Support in the Solaris Environment

Keyboards with different layouts for specific regions are supported for SPARC and Intel Architecture (IA) platforms. The Solaris Operating System supports the regional keyboards listed in the following table.

| Region | Country         | Sun Keyboard (Type<br>4/5/5c) | Sun Keyboard (Type 6) | PC Keyboard         |
|--------|-----------------|-------------------------------|-----------------------|---------------------|
| Asia   | Japan           | $\mathsf X$                   | $\mathsf X$           | $\mathsf X$         |
|        | Korea           | $\mathsf X$                   | $\mathsf X$           | $\chi$              |
|        | Taiwan          | $\mathsf X$                   | $\mathsf X$           | $\boldsymbol{\chi}$ |
| Europe | Belgium         | $\mathsf X$                   | $\mathsf X$           | $\boldsymbol{\chi}$ |
|        | Czech Republic  | $\mathsf X$                   |                       | $\chi$              |
|        | Denmark         | $\mathsf X$                   | $\mathsf X$           | $\mathsf X$         |
|        | Finland         |                               | $\mathsf X$           |                     |
|        | France          | $\mathsf X$                   | $\mathsf X$           | $\boldsymbol{\chi}$ |
|        | Germany         | $\chi$                        | X                     | $\chi$              |
|        | Great Britain   | $\mathsf X$                   | $\mathsf X$           | $\chi$              |
|        | Greece          | $\mathsf X$                   |                       | $\mathsf X$         |
|        | Hungary         | $\mathsf X$                   |                       | $\boldsymbol{\chi}$ |
|        | Italy           | $\mathsf X$                   | $\chi$                | $\mathsf X$         |
|        | Latvia          | $\mathsf X$                   |                       | $\chi$              |
|        | Lithuania       | $\chi$                        |                       | X                   |
|        | The Netherlands | $\mathsf X$                   | $\mathsf X$           | $\mathsf X$         |
|        | Norway          | $\mathsf X$                   | $\mathsf X$           | $\boldsymbol{\chi}$ |
|        | Poland          | $\mathsf X$                   |                       | $\chi$              |
|        | Portugal        | $\mathsf X$                   | $\mathsf X$           | $\mathsf X$         |
|        | Russia          | $\mathsf X$                   | $\mathsf X$           | $\boldsymbol{\chi}$ |
|        | Spain           | $\mathsf X$                   | $\chi$                | $\chi$              |

**TABLE 3–14** Support for Regional Keyboards

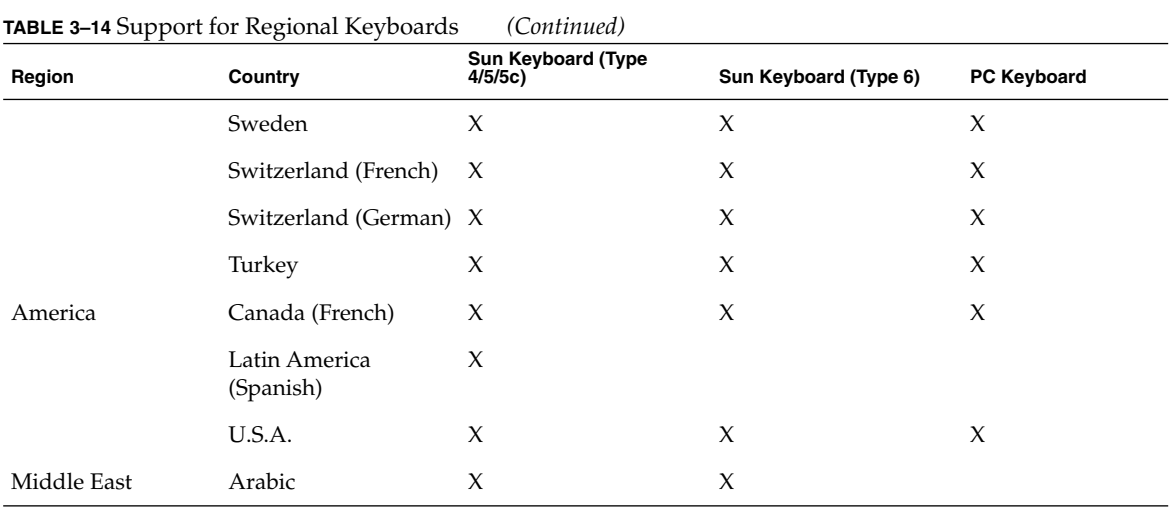

For regions with keyboard layouts that conform to the international standard, such as China, use the keyboard layout support provided for the U.S.A. to input the locale's characters. The underlying keyboard mappings are identical. Some countries, like Japan, Turkey, and Switzerland, have multiple keyboards, because multiple languages are being used, or because multiple keyboard layouts exist.

Sun Type 4, 5, and 5c keyboards use Sun I/O interfaces through a Mini DIN 8–pin connection. Sun Type 6 keyboards have two versions of interfaces:

- Sun I/O through a Mini DIN 8-pin connection
- USB

Sun keyboard types are printed on the back of each Sun keyboard.

PC keyboards use various interfaces, such as PS/2 or USB, for example.

## Changing Between Keyboards on SPARC Systems

You can change keyboard layouts on a Solaris system by using the DIP switch settings under most Sun Type 4, 5 and 5c keyboards. A list of keyboard type, names and corresponding layout IDs that can be used for the DIP switch settings is in the /usr/openwin/share/etc/keytables/keytable.map file.

**Note –** You cannot change the layout of Type 6 keyboards because the back of the keyboard has no DIP switch. Some Type 5 and 5c keyboards, for example, U.S.A., U.S.A./UNIX, and Japanese keyboards have jumpers instead of DIP switches. Aside from utilities such as xmodmap(1), neither the SPARC platform nor the IA platform offers utilities or tools that you can use to switch keyboards.

The following is a table of the layout ID values for Type 4, 5, and 5c keyboards  $(1 =$ switch  $up$ ,  $0 = switch down$ ).

| <b>DIP Switch</b> | Keyboard (Keytable File)               | <b>Setting in Binary</b> |
|-------------------|----------------------------------------|--------------------------|
| $\mathbf{0}$      | U.S.A. (US4.Kt)                        | 000000                   |
| 1                 | U.S.A. (US4.Kt)                        | 000001                   |
| 2                 | Belgium (FranceBelq4.kt)               | 000010                   |
| 3                 | Canada (Canada4.kt)                    | 000011                   |
| 4                 | Denmark (Denmark4.kt)                  | 000100                   |
| 5                 | Germany (Germany4.kt)                  | 000101                   |
| 6                 | Italy (Italy4.kt)                      | 000110                   |
| 7                 | The Netherlands (Netherland4.kt)       | 000111                   |
| 8                 | Norway (Norway4.kt)                    | 001000                   |
| 9                 | Portugal (Portugal4.kt)                | 001001                   |
| 10(0x0a)          | Latin America/Spanish (SpainLatAm4.kt) | 001010                   |
| 11 (ox0b)         | Sweden (SwedenFin4.kt)                 | 001011                   |
| 12(0x0c)          | Switzerland/French (Switzer Fr4.kt)    | 001100                   |
| 13(0x0d)          | Switzerland/German (Switzer Ge4.kt)    | 001101                   |
| 14 (0x0e)         | Great Britain (UK4.kt)                 | 001110                   |
| 16(0x10)          | Korea (Korea4.kt)                      | 010000                   |
| 17(0x11)          | Taiwan (Taiwan4.kt)                    | 010001                   |
| 23                | Russian                                | 100001                   |
| 33(0x21)          | $U.S.A.$ (US5. $kt$ )                  | 100111                   |
| 34(0x22)          | U.S.A./UNIX (US UNIX5.kt)              | 100010                   |
| 35(0x23)          | France (France5.kt)                    | 100011                   |

**TABLE 3–15** Layouts for Type 4, 5, and 5c Keyboards

| <b>DIP Switch</b>                | $\frac{1}{2}$ Exposits for type 1, 0, and selve pour as<br>$\sqrt{2}$<br>Keyboard (Keytable File) | <b>Setting in Binary</b> |
|----------------------------------|---------------------------------------------------------------------------------------------------|--------------------------|
| 36(0x24)                         | Denmark (Denmark5.kt)                                                                             | 100100                   |
| 37(0x25)                         | Germany (Germany5.kt)                                                                             | 100101                   |
| 38(0x26)                         | Italy (Italy5.kt)                                                                                 | 100110                   |
| 39 (0x27)                        | The Netherlands (Netherland5.kt)                                                                  | 100111                   |
| 40(0x28)                         | Norway (Norway5.kt)                                                                               | 101000                   |
| 41 (0x29)                        | Portugal (Portugal5.kt)                                                                           | 101001                   |
| 42 (0x2a)                        | Spain (Spain5.kt)                                                                                 | 101010                   |
| 43 (0x2b)                        | Sweden (Sweden5.kt)                                                                               | 101011                   |
| 44 (0x2c)                        | Switzerland/French (Switzer Fr5.kt)                                                               | 101101                   |
| 45 (0x2d)                        | Switzerland/German (Switzer Ge5.kt)                                                               | 101110                   |
| 46 (0x2e)                        | Great Britain (UK5.kt)                                                                            | 101111                   |
| 47 (0x2f)                        | Korea (Korea5.kt)                                                                                 | 101111                   |
| 48 (0x30)                        | Taiwan (Taiwan5.kt)                                                                               | 110000                   |
| 49 (0x31)                        | Japan (Japan5.kt)                                                                                 | 110001                   |
| 50 (0x32), see also<br>63 (0x3f) | Canada/French (Canada Fr5.kt)                                                                     | 110010                   |
| 510(x33)                         | Hungary (Hungary5.kt)                                                                             | 110011                   |
| 52 (0x34)                        | Poland (Poland5.kt)                                                                               | 110100                   |
| 53 (0x35)                        | Czech (Czech5.kt)                                                                                 | 110101                   |
| 54 (0x36)                        | Russia (Russia5.kt)                                                                               | 110110                   |
| 55 (0x37)                        | Latvia (Latvia5.kt)                                                                               | 110111                   |
| (0x3e)                           | 56 (0x38) see also 62 Turkey-Q5 (TurkeyQ5.kt)                                                     | 111000                   |
| 57 (0x39)                        | Greece (Greece5.kt)                                                                               | 111001                   |
| 58 $(0x3a)$                      | Arabic (Arabic5.kt)                                                                               | 111011                   |
| 59 (0x3b)                        | Lithuania (Lithuania5.kt)                                                                         | 111010                   |
| 60 (0x3c)                        | Belgium (Belgian5.kt)                                                                             | 111100                   |
| 62 (0x3e)                        | Canada/French (Canada Fr5 TBITS5.kt)                                                              | 111111                   |
|                                  | French Canadian                                                                                   |                          |

**TABLE 3–15** Layouts for Type 4, 5, and 5c Keyboards *(Continued)*

Chapter 3 • Localization in the Solaris Environment **67**

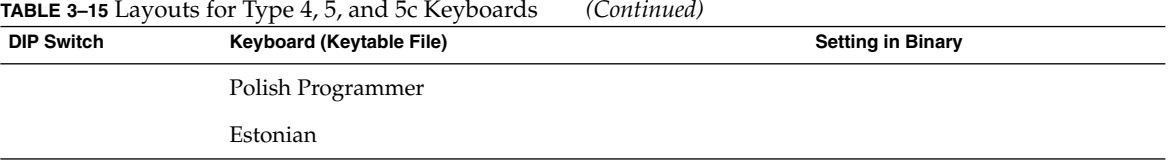

Keytable file names with 4 are for a Type 4 keyboard. Keytable file names with 5 are for a Type 5 keyboard.

## How to Change the Keyboard Layout to the Czech Layout

**1. Determine the correct DIP switch ID (or layout ID) either from the table or from the /usr/openwin/share/etc/keytables/keytable.mp file. The layout ID value in the keytable.mp file is a decimal value.**

For Czech, the layout ID is 53 in decimal (0x35 in hexadecimal).

**2. Convert the layout ID to binary, or use a proper Setting in Binary value from the column in the above table. For base conversion, calculator utilities such as dtcalc(1) may be used.**

For example, the correct binary value for the Czech keyboard is 110101.

- **3. Shut down and power off the system.**
- **4. Change the DIP switch settings at the back of the keyboard by using the binary value in step 2.**

The first DIP switch is on your left. Move the switch up for 1 and down for 0. The Czech keyboard binary value 110101, corresponds to: Up Up Down Up Down Up

**5. Power on and boot the system for use.**

**Note –** Unlike Type 4 keyboards, Type 5 and 5c keyboards have only five DIP switches. For the Type 5 and 5c keyboards, disregard the first binary digit. For the Czech Type 5c keyboard, for example, the correct DIP switch settings are Up Down Up Down Up, using only the last five digits from 10101.

## Changing Between Keyboards on Intel Systems

On Intel Architecture systems, a keyboard is selected during the  $k$ dmconfig(1M) part of the installation. To change this setting after installation, exit your GUI desktop environment to the command-line mode. As superuser, type kdmconfig to run the program. Follow the instructions to get the desired keyboard layout.

## Keyboard Layout Illustrations

The following figure shows the Arabic keyboard.

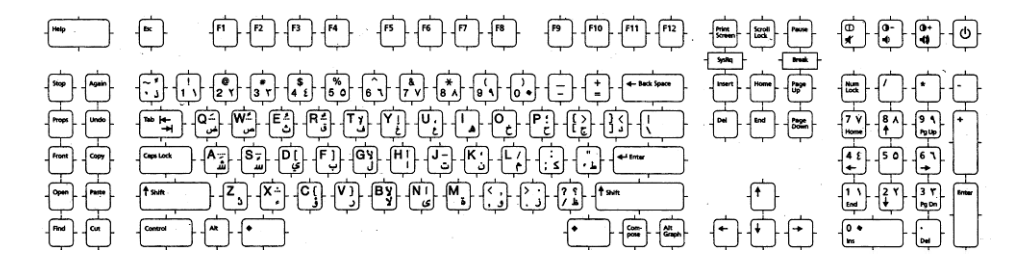

**FIGURE 3–1** Arabic Keyboard

The following figure shows the Belgian keyboard.

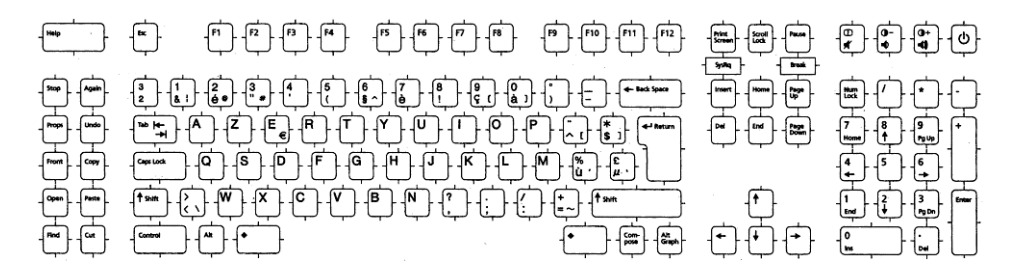

**FIGURE 3–2** Belgian Keyboard

The following figure shows the Cyrillic keyboard.

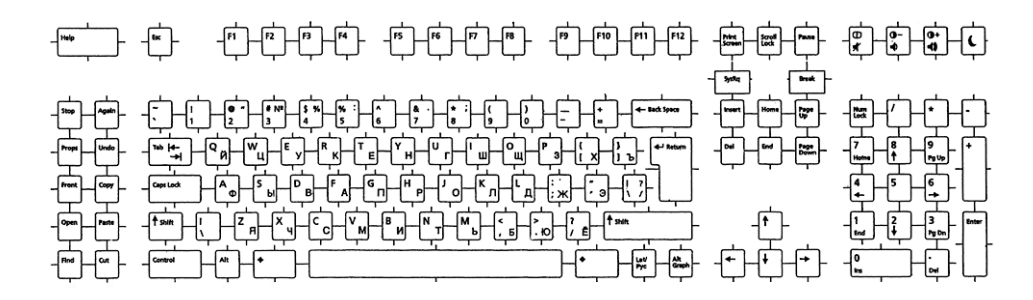

**FIGURE 3–3** Cyrillic (Russian) Keyboard

The following figure shows the Danish keyboard.

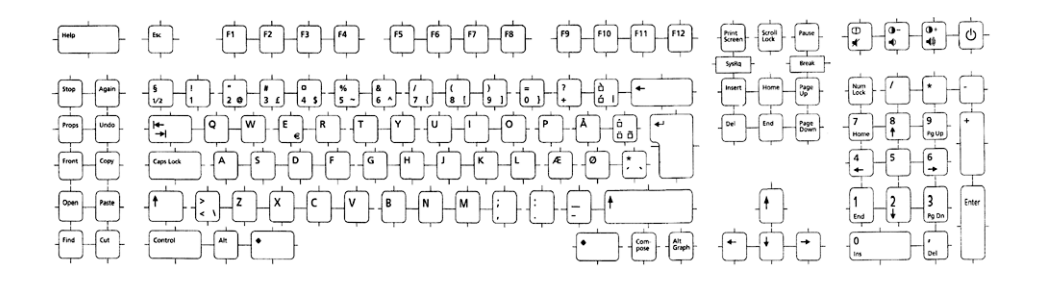

**FIGURE 3–4** Danish Keyboard

The following figure shows the Finnish keyboard.

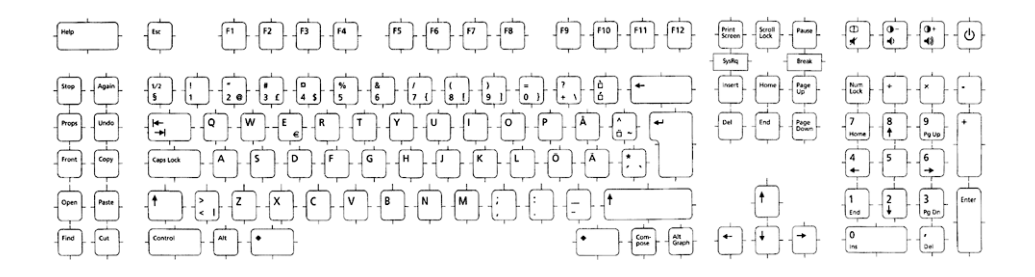

**FIGURE 3–5** Finnish Keyboard

The following figure shows the French keyboard.

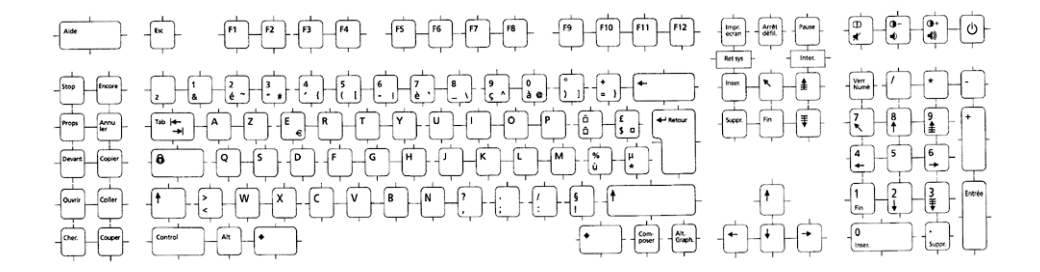

**FIGURE 3–6** French Keyboard

The following figure shows the German keyboard.

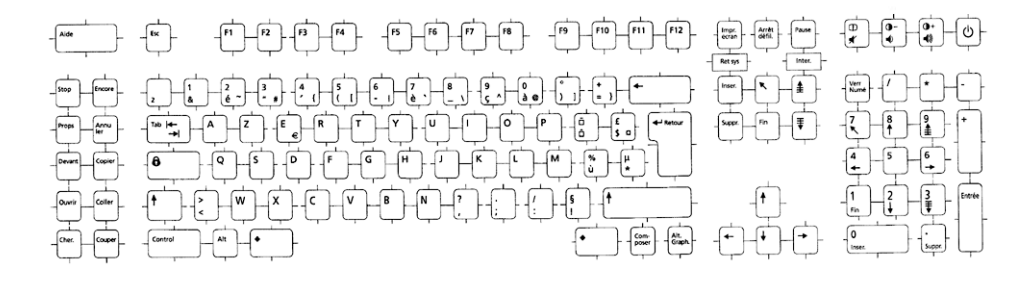

**FIGURE 3–7** German Keyboard

The following figure shows the Italian keyboard.

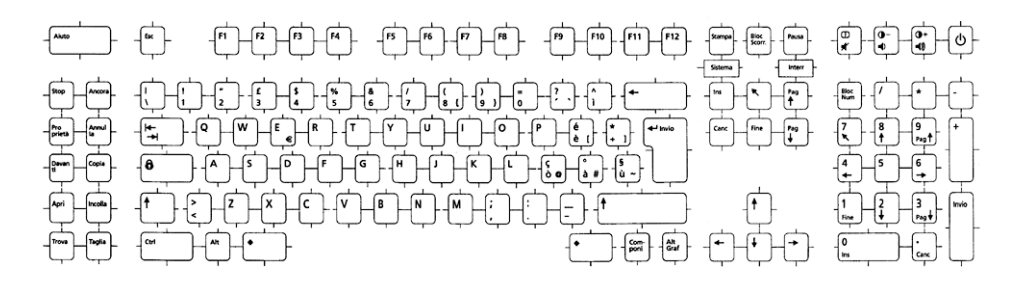

**FIGURE 3–8** Italian Keyboard

The following figure shows the Japanese keyboard,

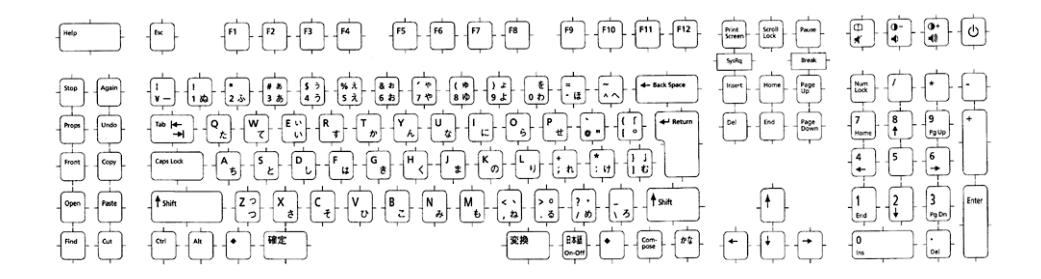

**FIGURE 3–9** Japanese Keyboard

The following shows the Korean keyboard,

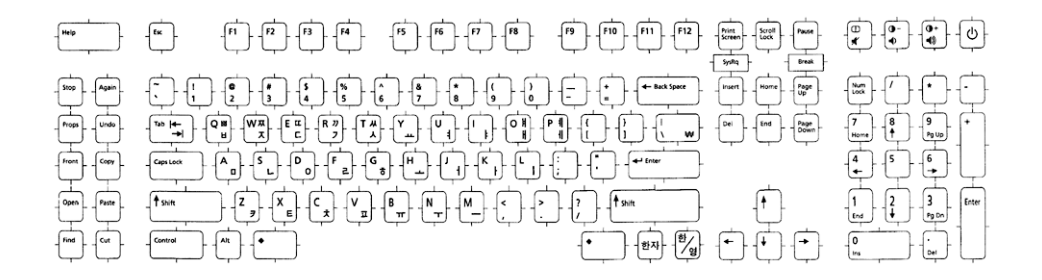

**FIGURE 3–10** Korean Keyboard

The following shows the Netherlands (Dutch) keyboard,

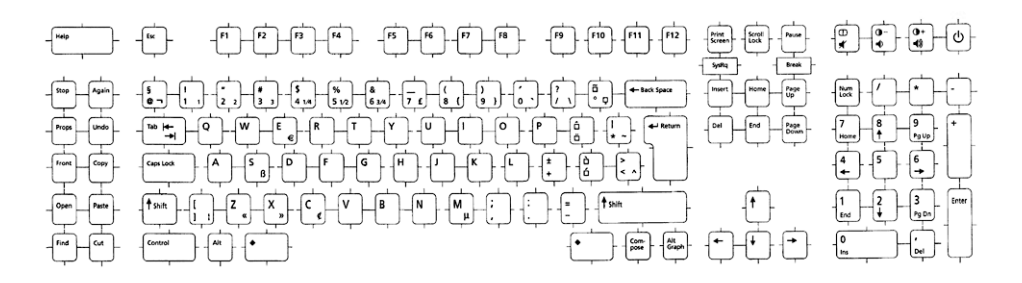

**FIGURE 3–11** Netherlands (Dutch) Keyboard

The following figure shows the Norwegian keyboard.

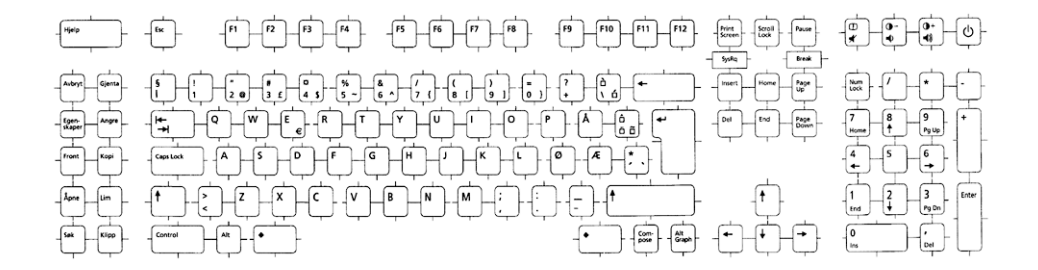

**FIGURE 3–12** Norwegian Keyboard
The following figure shows the Portuguese keyboard.

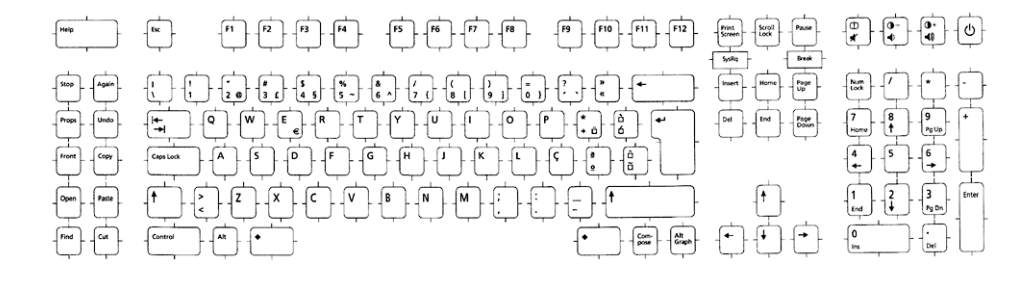

**FIGURE 3–13** Portuguese Keyboard

The following figure shows the Spanish keyboard.

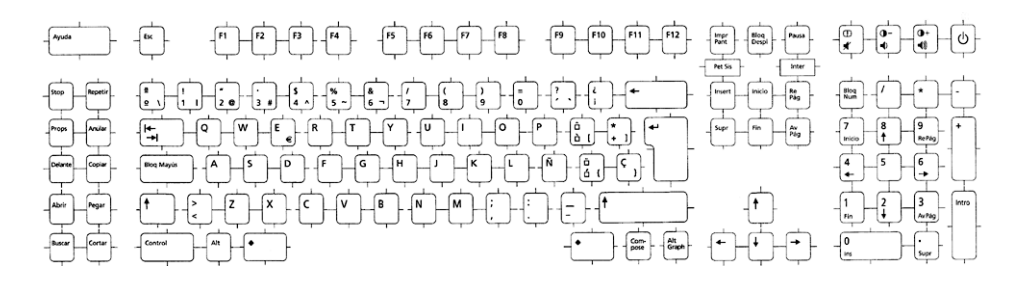

**FIGURE 3–14** Spanish Keyboard

The following figure shows the Swedish keyboard.

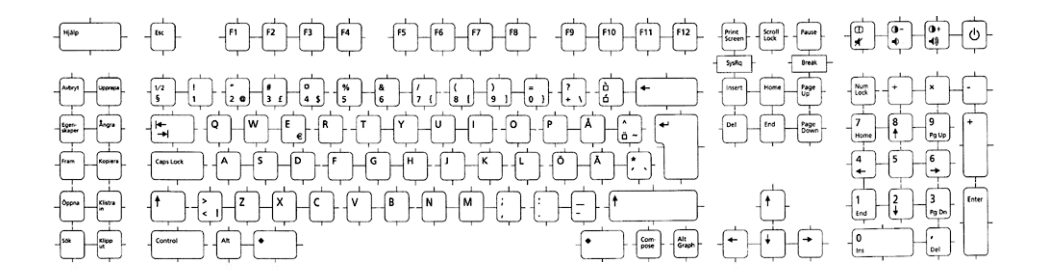

**FIGURE 3–15** Swedish Keyboard

The following figure shows Swiss (French) keyboard.

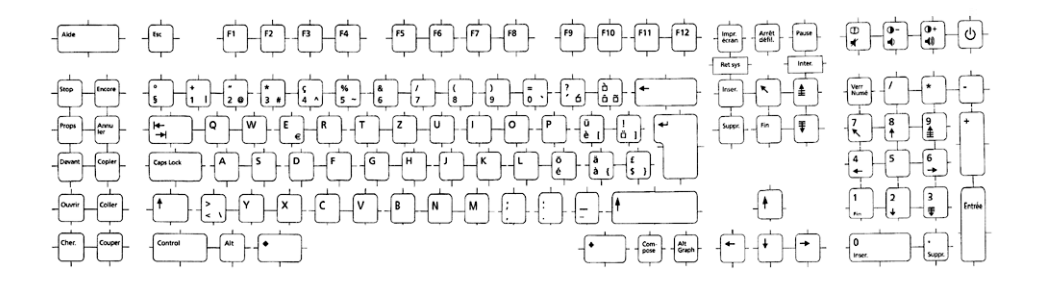

**FIGURE 3–16** Swiss (French) Keyboard

The following figure shows the Swiss (German) keyboard.

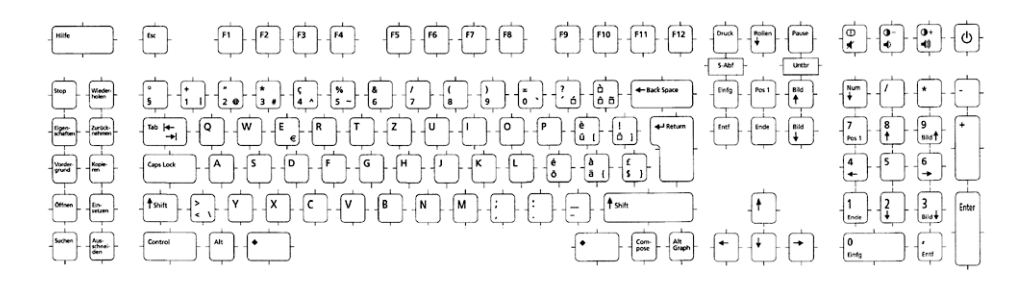

**FIGURE 3–17** Swiss (German) Keyboard

The following figure shows the Traditional Chinese keyboard.

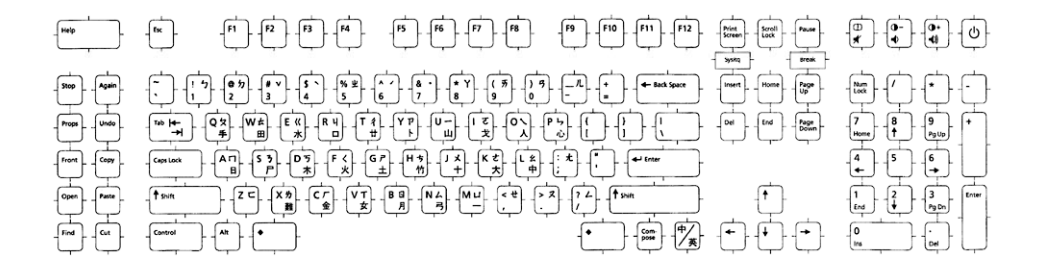

**FIGURE 3–18** Traditional Chinese Keyboard

The following figure shows the Turkish F keyboard.

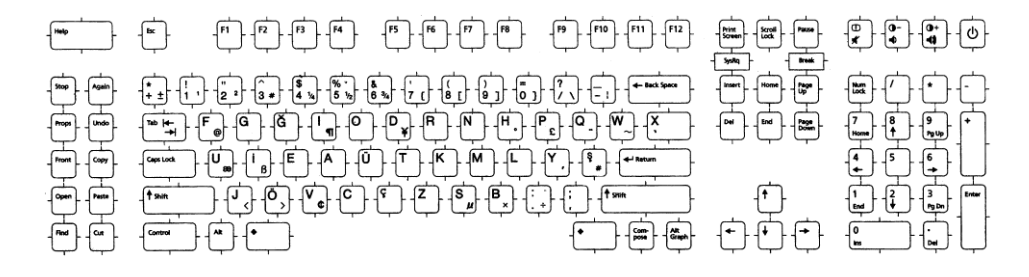

**FIGURE 3–19** Turkish F Keyboard

The following figure shows the Turkish Q keyboard.

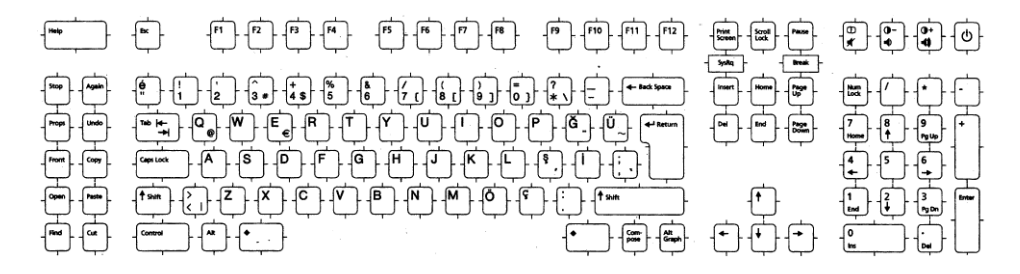

**FIGURE 3–20** Turkish Q Keyboard

The following figure shows the United Kingdom keyboard.

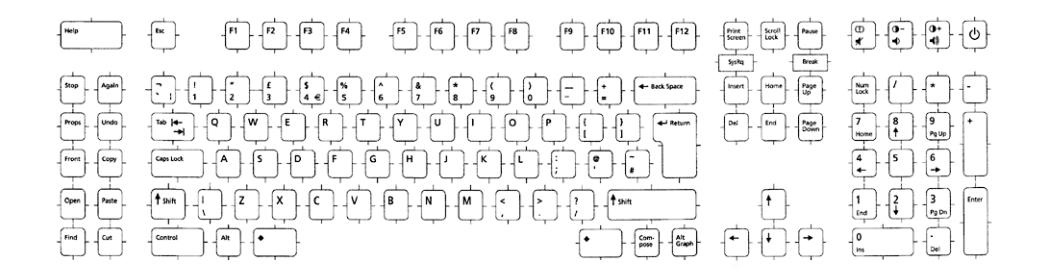

**FIGURE 3–21** United Kingdom Keyboard

The following figure shows the United States keyboard.

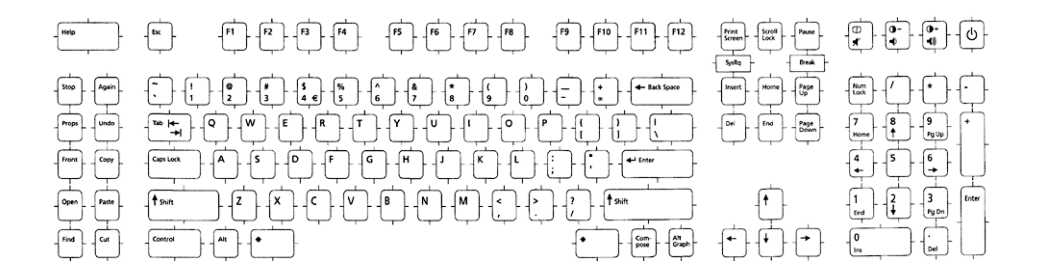

**FIGURE 3–22** United States Keyboard

The following figure shows the U.S.A./UNIX keyboard.

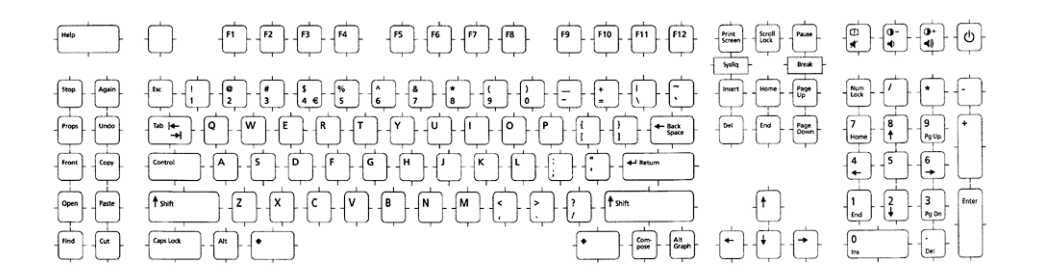

**FIGURE 3–23** U.S.A./UNIX Keyboard

# New Solaris Keyboard Software Support

Software support for the following additional keyboards is available in this release.

- Russian Type 6 USB keyboard
- Estonian Type 6 USB keyboard
- French Canadian Type 6 USB keyboard
- Polish programmer's Type 5 keyboard

The software enables users in Russian, Canada, Estonia, and Poland to modify the standard U.S. keyboard layouts to meet individual language needs. Currently, no hardware is available for the additional keyboard types. To take advantage of this new keyboard software, follow the steps in the procedures in this section.

- ▼ How to Access Estonian Type 6 USB Keyboard Support
	- **1. Change the US6.kt entry to Estonia6.kt in the /usr/openwin/share/etc/keytables/keytable.map file.**

The modified entry should appear as follows:

**6 0 Estonia6.kt**

**2. Add one of the following entries to the /usr/openwin/share/lib/locale/iso\_8859\_15/Compose file.**

The modified entry should appear as follows:

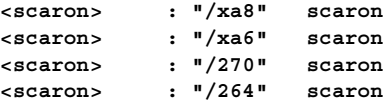

**3. Reboot the system to implement the changes.**

## ▼ How to Access French Canadian Type 6 USB Keyboard Support

**1. Change the US6.kt entry to Canada6.kt in the /usr/openwin/share/etc/keytables/keytable.map file.** The modified entry should appear as follows:

**6 0 Canada6.kt**

**2. Reboot the system to implement the changes.**

## ▼ How to Access Polish Programmers Type 5 Keyboard Support

- **1. Change the Poland5.kt entry to Poland5\_pr.kt in the /usr/openwin/share/etc/keytables/keytable.map file.** The modified entry should appear as follows:
	- **6 0 Poland5\_pr.kt**
- **2. Reboot the system to implement the changes.**

International Language Environments Guide • January 2005

#### CHAPTER **4**

# Supported Asian Locales

This chapter provides information on localization related information for the Japanese, Indic, and Thai languages. The sections in this chapter are:

- "Japanese Localization" on page 79
- ["Indic Localization"](#page-82-0) on page 83
- ["Thai Localization"](#page-110-0) on page 111

# Japanese Localization

This section describes Japanese locale-specific information.

#### Japanese Locales

Four Japanese locales, which support different character encodings, are available in the current Solaris environment. The ja and ja\_JP.eucJP locales are based on the Japanese EUC. The ja JP.eucJP locale conforms to the UI-OSF Japanese Environment Implementation Agreement Version 1.1 and the ja locale conforms to the traditional specification from earlier Solaris releases. The ja\_JP.PCK locale is based on PC-Kanji code (known as Shift\_JIS) and the ja\_JP.UTF-8 is based on UTF-8.

See the eucJP(5) man page for a map showing Japanese EUC and the character set. See the PCK(5) man page for the map showing PC-Kanji code and the character set.

### Japanese Character Sets

The supported Japanese character sets include:

■ **IIS X 0201-1976** 

- JIS X 0208-1990
- JIS X 0212–1990
- JIS X 0213-2000 (only characters defined in Unicode 4.0)

JIS X 0212-1990 is not supported in the ja\_JP. PCK locale. JIS X 0213-2000 is supported in the ja\_JP.UTF-8 locale only. Not all characters defined in the JIS  $X$ 0213–2000 are available. Only those characters defined in the Unicode 4.0 character set are available.

Vendor-defined characters (VDC) and user-defined characters (UDC) are also supported. VDCs occupy unused (reserved) code points of JIS X 0208–1990 or JIS X 0212–1990. UDCs occupy the same code points as VDCs, except those code points allocated for VDCs.

### Japanese Fonts

Three Japanese font formats are supported: bitmap, TrueType, and Type1. The Japanese Type1 font includes only JIS X 0212 for printing. The Type1 font is also used by UDC.

Japanese bitmap fonts are described in the following table.

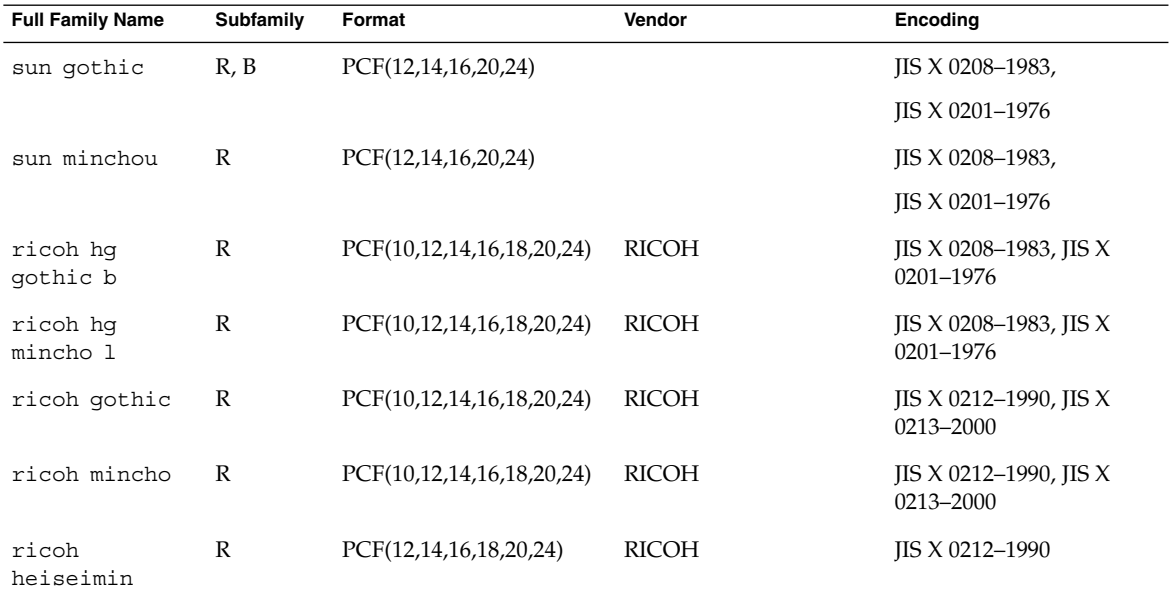

**TABLE 4–1** Japanese Bitmap Fonts

Japanese TrueType fonts are described in the following table.

**80** International Language Environments Guide • January 2005

**TABLE 4–2** Japanese TrueType Fonts

| <b>Full Family Name</b>    | Subfamily              | Format   | Vendor       | <b>Encoding</b>                                          |
|----------------------------|------------------------|----------|--------------|----------------------------------------------------------|
| ricoh ha gothic Fixed<br>b |                        | TrueType | <b>RICOH</b> | IIS X 0208–1983, IIS X<br>0201-1976                      |
| ricoh hg mincho Fixed<br>1 |                        | TrueType | <b>RICOH</b> | IIS $X$ 0208-.1983, IIS $X$<br>0201-1976                 |
| ricoh hq<br>qothicb sun    | Fixed,<br>Proportional | TrueType | <b>RICOH</b> | $IIS X 0201-176$ , $IIS X$<br>0208-1983, IIS X 0213-2000 |
| ricoh hq<br>minchol sun    | Fixed,<br>Proportional | TrueType | <b>RICOH</b> | IIS X 0201-1976, IIS X<br>0208-1983, IIS X 0213-2000     |
| ricoh heiseimin Fixed      |                        | TrueType | <b>RICOH</b> | IIS X 0212-1990                                          |

### Japanese Input Systems

ATOK12 is the default Japanese input system in the current Solaris environment. ATOK12 is available for all of the Japanese locales and all of the UTF-8 locales when the Japanese locale is installed. The Wnn6 Japanese input system is also available for all of the Japanese locales. You can switch the input system from the desktop menu. The kkcv Japanese input system is available for Japanese Solaris 1.x BCP support.

The following procedure describes how to enter Japanese text with the ATOK12 input method.

#### ▼ How to Use the ATOK Input Method

- **1. Press Control-spacebar to turn on input conversion.**
- **2. Type the Kana characters for the text you want to convert.** For example, you could type the Kana for the Kanji henkan.
- **3. Press the spacebar to display the Kanji conversion candidates that are available for your Kana spelling.**
- **4. Type the number of the conversion candidate that you want to select.**
- **5. Press Return to commit the complete Kana spelling to Kanji.** Alternatively, you can press the Down Arrow key to commit only selected characters.
- **6. Press Control-spacebar to turn off input conversion.**

## Terminal Setting for Japanese Terminals

To use Japanese locales on a character-based terminal (TTY) you must use terminal settings to make line editing work correctly.

■ If your terminal is a CDE Terminal emulator ( $d$ tterm), use  $stty(1)$  with the argument -defeucw in any Japanese locale (ja, ja\_JP.PCK, or ja\_JP.UTF-8). For example, in the ja locale you would type:

```
% setenv LANG ja
% stty defeucw
```
- If your terminal is not a CDE Terminal emulator but the code set of your terminal is the same as that of the current locale, use  $\text{stty}(1)$  with the argument -defeucw.
- $\blacksquare$  If your terminal's code set doesn't match that of the current locale, use setterm(1) to enable code conversion. For example, if you are in the ja locale but your terminal requires PCK (Shift\_JIS code), you would type:

```
% setenv LANG ja
% setterm -x PCK
```
See the setterm(3CURSES) man page for details.

### Japanese iconv Module

Several Japanese code set conversions are supported with  $i$  conv $(1)$  and  $i$  conv $(3)$ . See the iconv  $ja(5)$  man page for details.

#### User-Defined Character Support

The user-defined character utility sdtudctool handles both outline (Type1) and bitmap (PCF) fonts. Some utilities are also available to migrate the UDC fonts that were created by old utilities in prior releases, such as fontedit, type3creator, and fontmanager.

#### Differences Between Partial and Full Locales

The following components are only available in the Japanese full locale environment with the Languages CD:

- Translated message, help, and man pages
- Wnn6 Japanese input system
- Japanese Solaris 1.x BCP support
- Mincho (min<sup>\*</sup>) typeface bitmap fonts
- JIS X 0212 Type1 fonts for printing
- <span id="page-82-0"></span>■ Japanese-specific dumb printer and postprint support
- Legacy Japanese utilities such as Kanji(1)

# Indic Localization

Phonetic lookup based input method (Shabdalipi) and continuous phonetic input method are available for all Indic languages which are supported in the UTF-8 locale. The input methods and virtual keyboards allow you to enter Indic text in all of the CDE applications.

The following data flow illustrates the workings of the Indic input process.

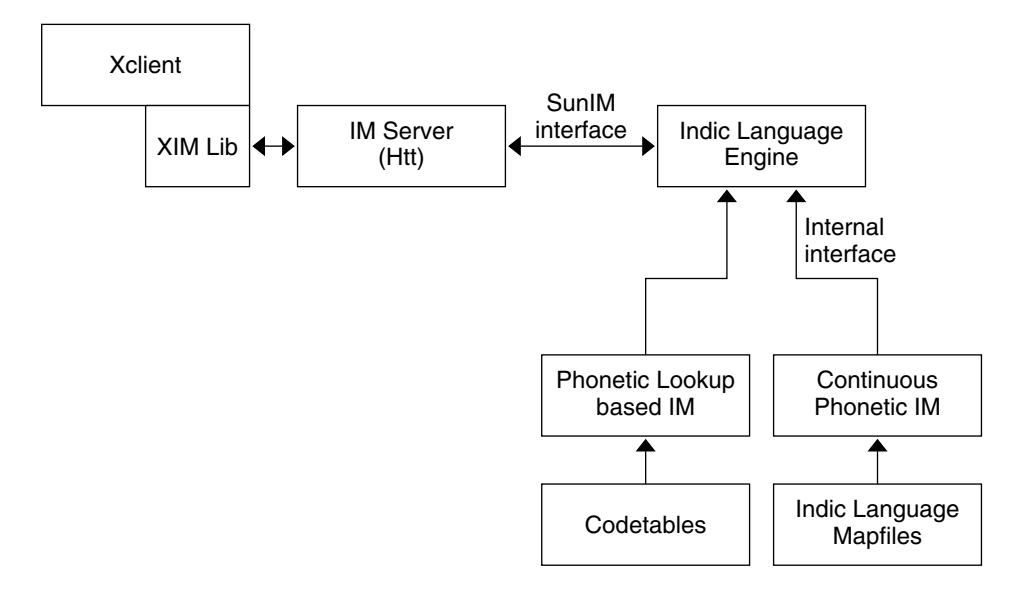

#### ▼ How to Use the Indic Input Methods

- **1. Click the input status area to display the input method selection menu.**
- **2. Select an input method from the menu.**
	- Alternatively, you can press the F6 key to select from among the available input methods.

You can also type the Compose-hi key sequence to select the input method that you used previously.

- **3. Press the F5 key to select the Indic script you want to use.**
	- **a. For the keyboard-based (indic INSCRIPT keyboard) input method, use the keyboard images shown in "Indic Keyboards" on page 84.**
	- **b. For the phonetic lookup-based input method, type the first English phonetic equivalent character corresponding to the character in the target script.**

Select from a list of choices displayed in the lookup window.

**c. For the continuous phonetic input method, type in English phonetic equivalents continuously.**

The corresponding characters in the target script are displayed in the preedit and will be committed when subsequent input makes the preedit text unambiguous or by an explicit commit. Refer to figures given in ["Mapping for](#page-87-0) [the Continuous Phonetic Based Input Method"](#page-87-0) on page 88 for illustrations of the mapping from the English tokens to the UTF-8 codepoints of the target script for the continuous phonetic input method.

**4. Press Control-spacebar to switch back to English/European input mode.** Alternatively, click in the status area to select the English/European input mode from the input mode selection window.

### Indic Keyboards

The following figures show the keyboard layouts that are available for the Indic input method.

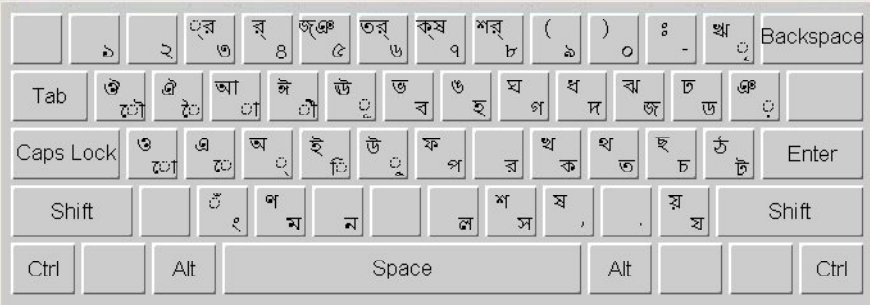

The following figure shows the layout of the Bengali keyboard.

The following figure shows the layout of the Devanagari keyboard.

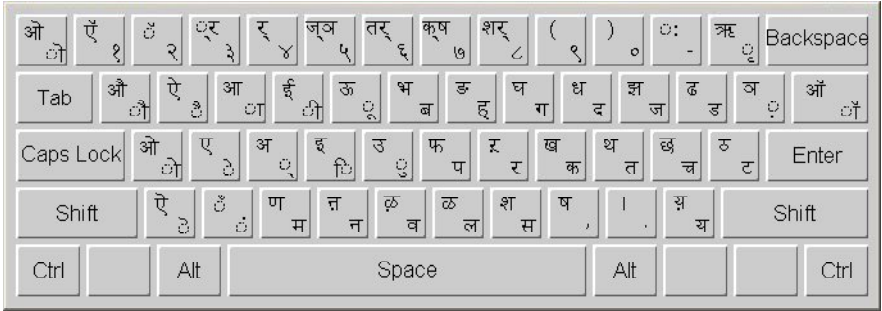

The following figure shows the layout of the Gujarati keyboard.

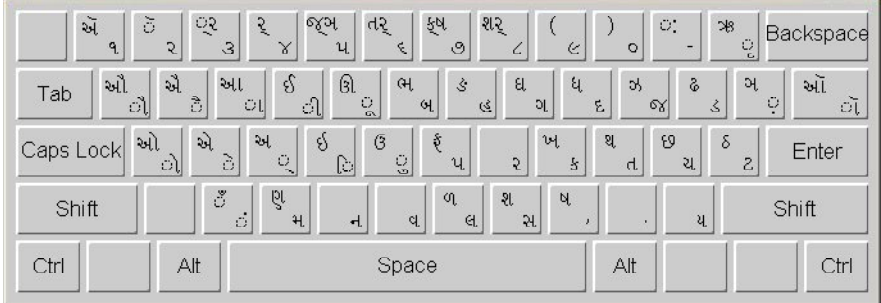

The following figure shows the layout of the Gurmukhi keyboard.

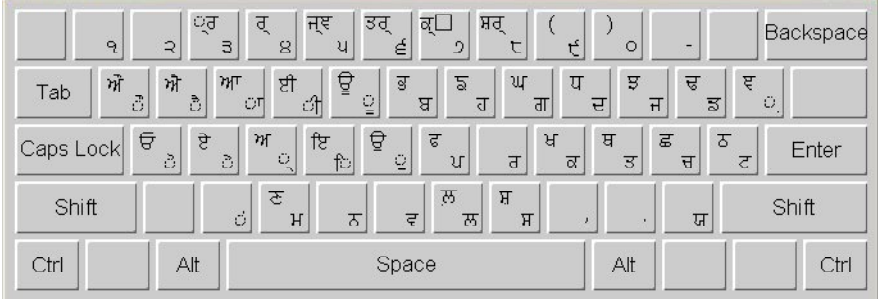

The following figure shows the layout of the Kannada keyboard.

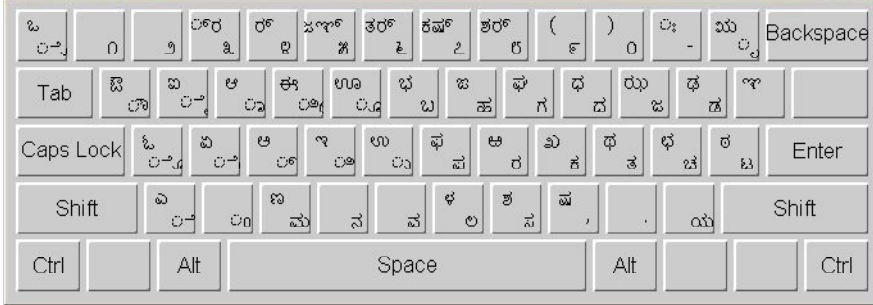

The following figure shows the layout of the Malayalam keyboard.

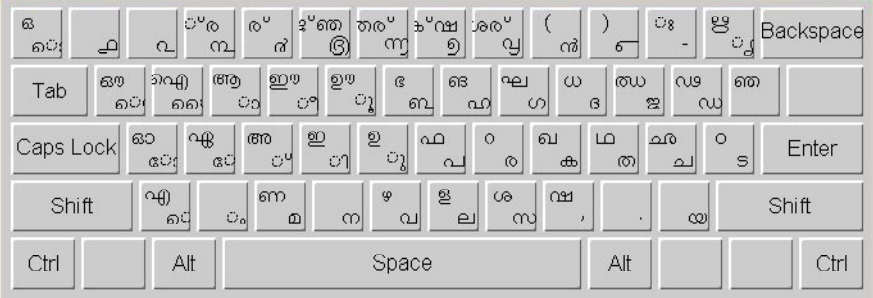

The following figure shows the layout of the Tamil keyboard.

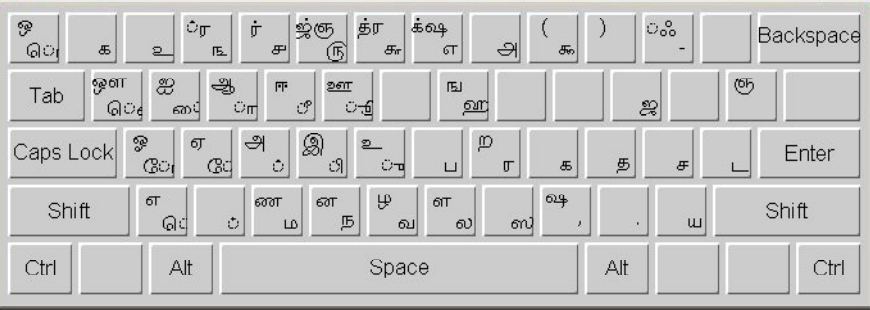

The following figure shows the layout of the Teluga keyboard.

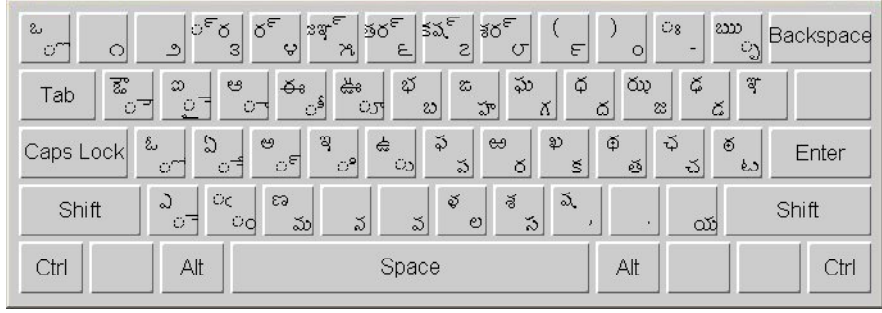

## Understanding the Mappings

The images in ["Mapping for the Continuous Phonetic Based Input Method"](#page-87-0) on page 88 show the mappings between English tokens and their equivalent codepoints in each of the target scripts supported. The CONSONANT category means the mapping is between the English tokens and consonants of the script. The VOWEL category means that mapping from English tokens and vowels of the script. The OTHER category includes mapping of characters that do not exhibit the properties of consonants and vowels (whose form does not change depending on the surrounding character).

The keywords CONSONANT, VOWEL and OTHER also mean that these characters are part of Unicode standard. The section SPECIAL CONSONANT, SPECIAL VOWEL or SPECIAL OTHER means that though in principle these characters display the properties of consonants, vowels or others they are not officially part of the Unicode standard and are font dependent. They are assigned codepoint values in Unicode Private User Area. They are supported in Solaris UTF-8 locales and the mapping may not work in a different platform.

These mapfiles are not the same as the ones in your system, but slightly edited ones for removing unneeded keywords for the context of this discussion.

In the VOWELS and SPECIAL VOWELS section, an independent form and a dependent form is displayed for the same English token depending on the context. See ["How the Continuous Phonetic Input Method Works"](#page-109-0) on page 110.

The malayalam script contains a special 'CHILLU' section, that is actually the SPECIAL OTHER category.

## <span id="page-87-0"></span>Mapping for the Continuous Phonetic Based Input Method

The following figures show the existing mappings from English to the phonetic equivalent characters in the target Indic scripts. Use these illustrations as a reference until you know all the mappings for the script that you use. Mappings given here are intuitive, so you should be able to input most of the characters without looking up the illustration.

**Note –** In these mappings, special characters such as '.' and '|' included as part of the mapping are escaped with a '\' character. If not escaped, the '|' character acts as a separator when more than one token represents the same UTF-8 character.

Figure 4–1, [Figure 4–2,](#page-88-0) and [Figure 4–3](#page-89-0) show the English to Bengali mappings for consonants, vowels, and others.

<span id="page-88-0"></span>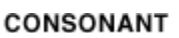

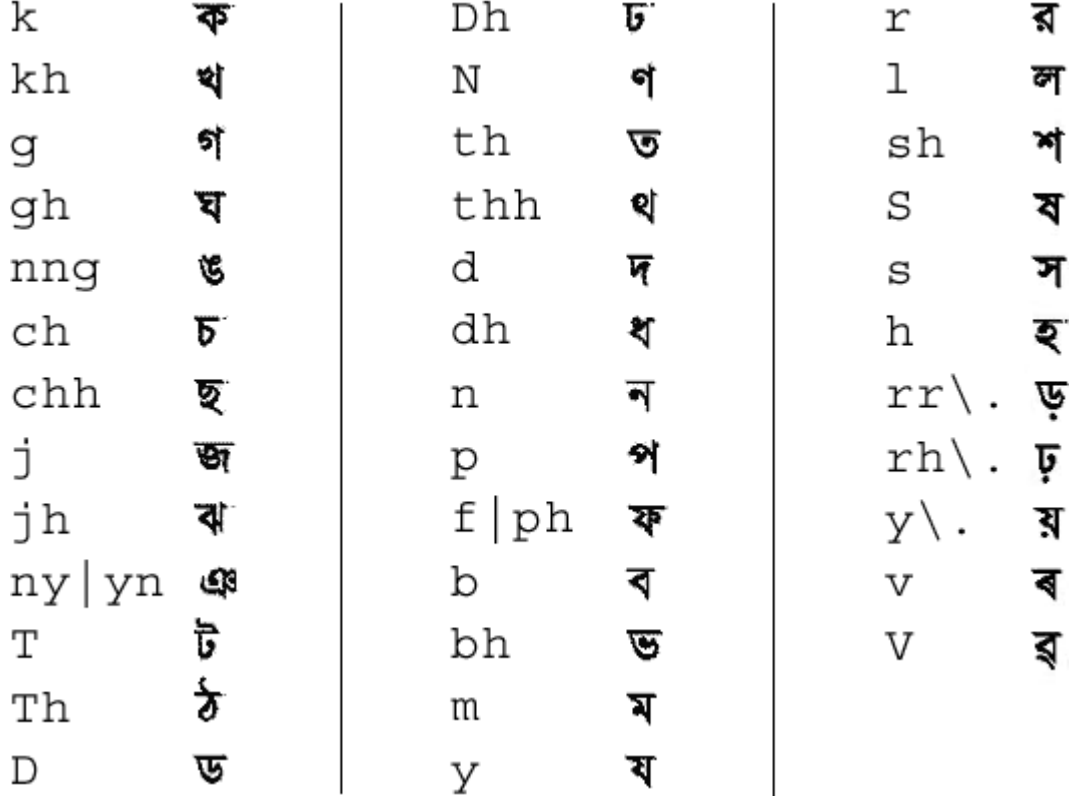

**FIGURE 4–1** Map for Bengali Consonants

<span id="page-89-0"></span>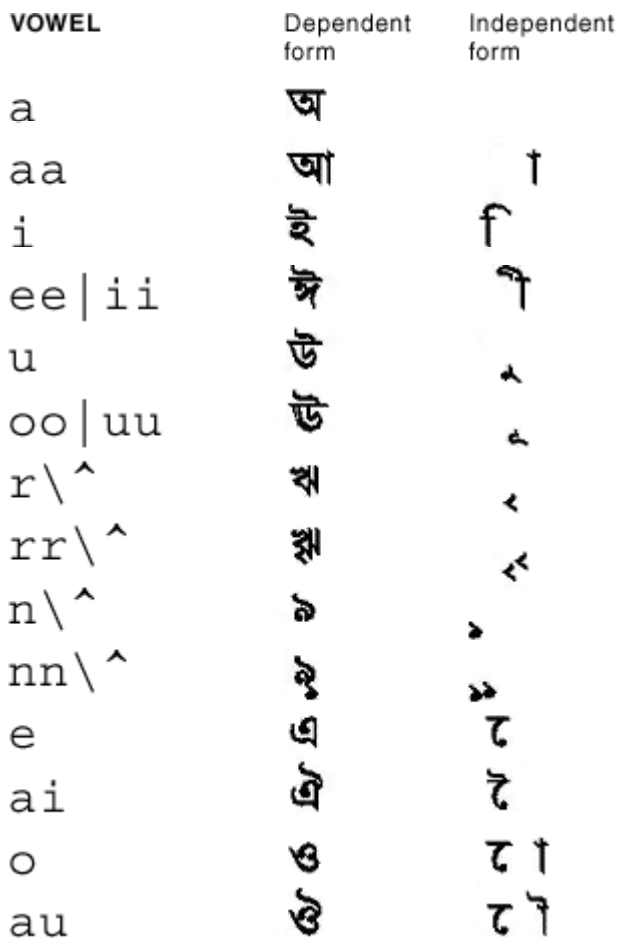

**FIGURE 4–2** Map for Bengali Vowels

| <b>OTHER</b> |   |
|--------------|---|
| UΜ           |   |
| . N<br>\     |   |
| М            | ၃ |
| Η            | 8 |
| ΟU           |   |
| Rs           |   |
| Rs           |   |

**FIGURE 4–3** Map for Bengali Others

Figure 4–4, [Figure 4–5,](#page-91-0) and [Figure 4–6](#page-92-0) show the English to Gujarati mappings for consonants, vowels, and others.

Chapter 4 • Supported Asian Locales **91**

#### <span id="page-91-0"></span>CONSONANT

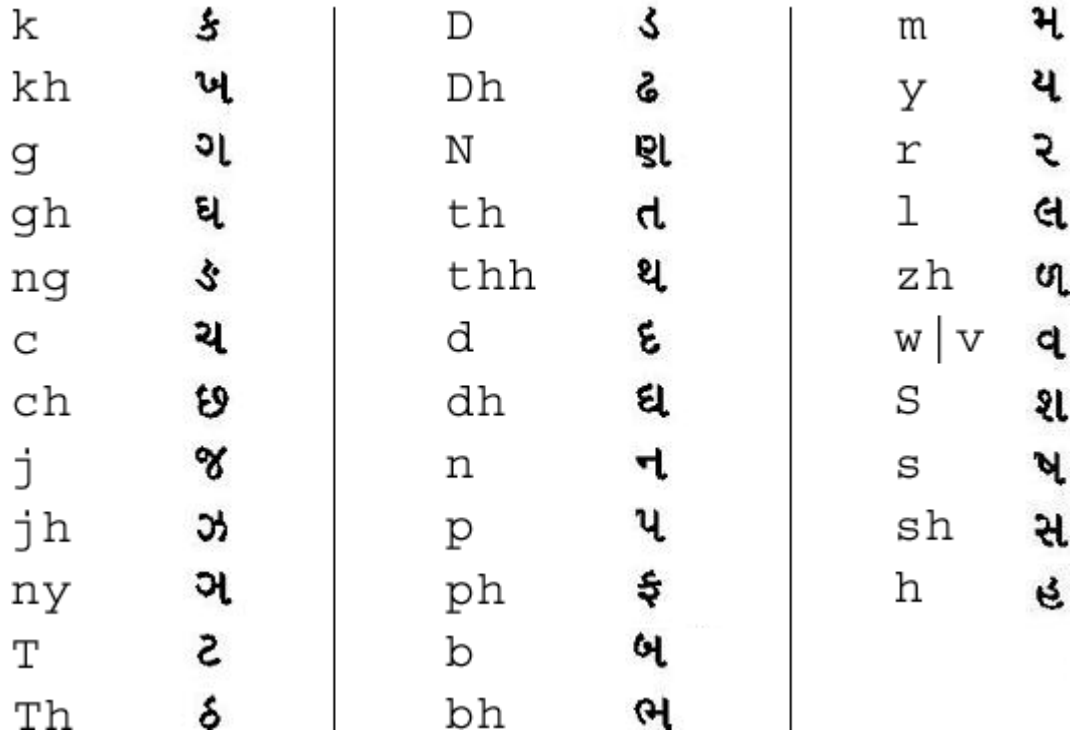

**FIGURE 4–4** Map for Gujarati Consonants

<span id="page-92-0"></span>

| <b>VOWEL</b>  | Dependent<br>form | Independent<br>form |
|---------------|-------------------|---------------------|
| а             | અ                 |                     |
| aa            | આ                 | Ľ                   |
| i             | IJ                |                     |
| ee            | ઈ                 |                     |
| u             | G                 |                     |
| oo   uu       | ઊ                 |                     |
| $r \setminus$ | Ж,                |                     |
| е             | ઍ                 |                     |
| Ε             | એ                 |                     |
| аi            |                   |                     |
| O             | ઑ                 |                     |
| Ο             | આ                 |                     |
| au            |                   |                     |

**FIGURE 4–5** Map for Gujarati Vowels

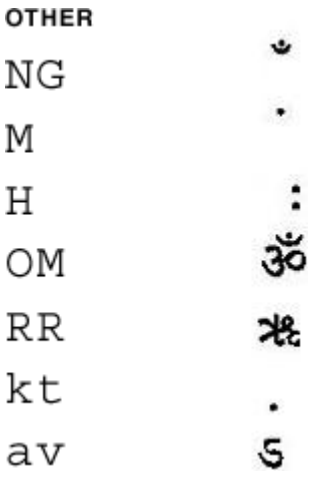

**FIGURE 4–6** Map for Gujarati Others

Figure 4–7, [Figure 4–8,](#page-94-0) and [Figure 4–9](#page-95-0) show the English to Gurmukhi mappings for consonants, vowels, and others.

**94** International Language Environments Guide • January 2005

<span id="page-94-0"></span>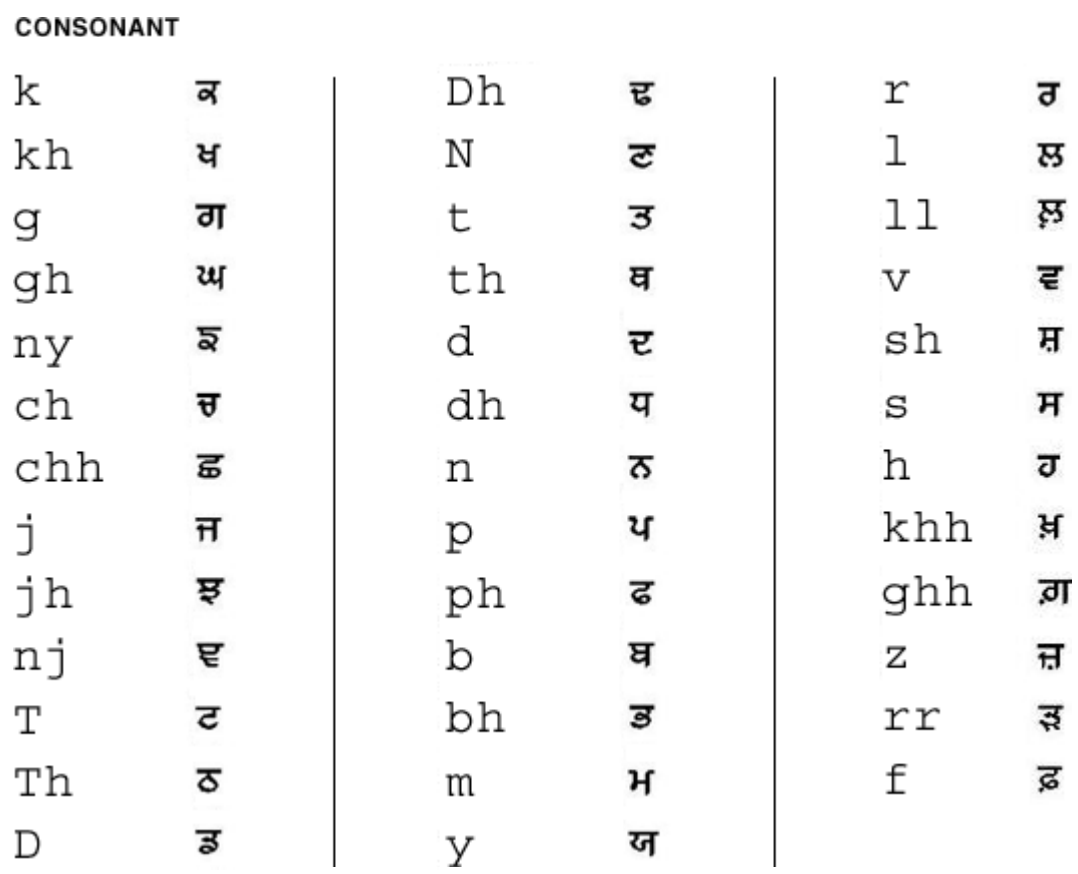

**FIGURE 4–7** Map for Gurmukhi Consonants

<span id="page-95-0"></span>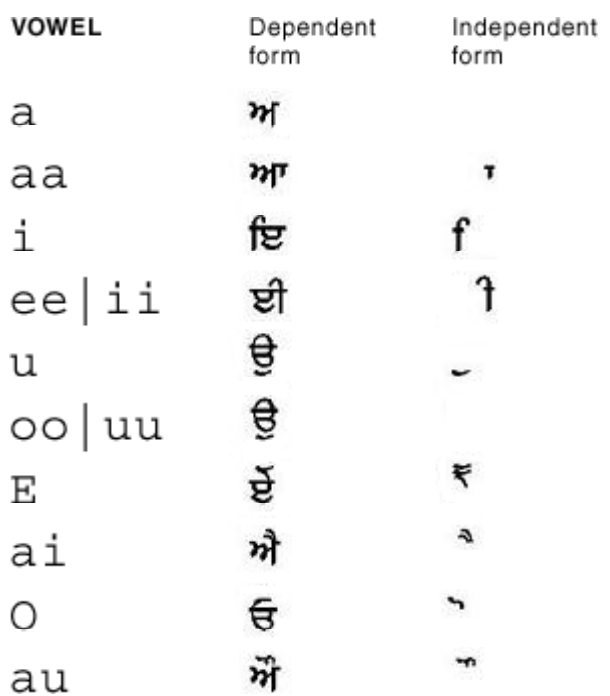

**FIGURE 4–8** Map for Gurmukhi Vowels

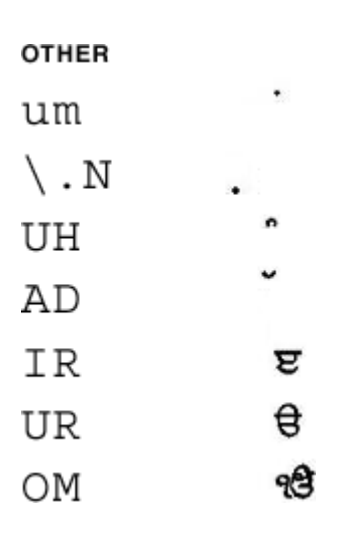

**FIGURE 4–9** Map for Gurmukhi Others

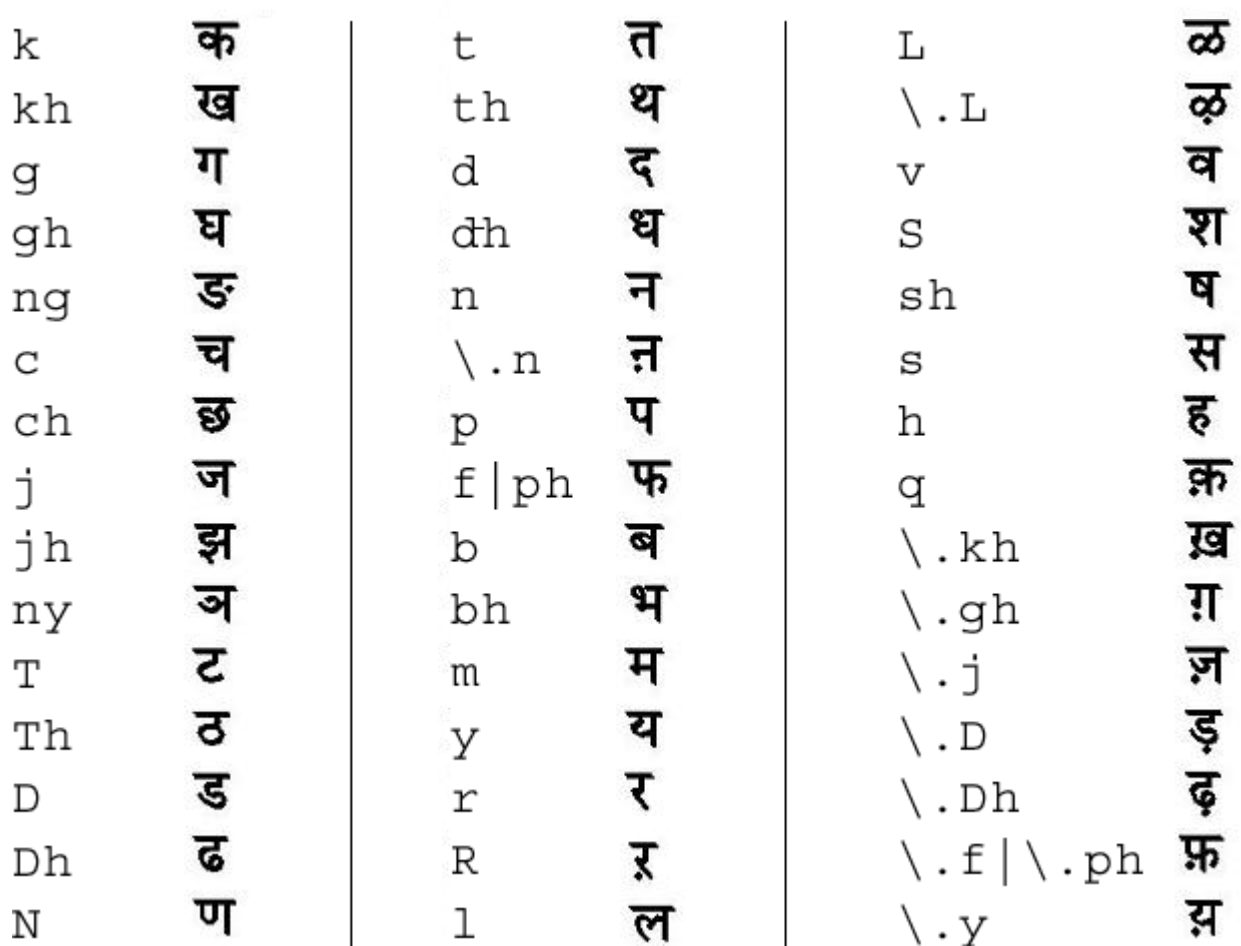

Figure 4–10, Figure 4–11, and [Figure 4–12](#page-97-0) show the English to Hindi mappings for consonants, vowels, and others.

**FIGURE 4–10** Map for Hindi Consonants

CONSONANT

<span id="page-97-0"></span>

| <b>VOWEL</b>  | Dependent<br>form | Independent<br>form |
|---------------|-------------------|---------------------|
| а             | अ                 |                     |
| aa            | आ                 | T                   |
| i             | ड्<br>इ           |                     |
| ee            |                   |                     |
| u             | ड                 |                     |
| $\circ$       | ऊ                 |                     |
| r\            | ऋ                 |                     |
| rr            | 겨림                | έ                   |
| $1 \setminus$ | ऌ                 | œ                   |
| 11            |                   | R                   |
| ΕE            |                   |                     |
| Ε             |                   |                     |
| e             | <b>忍てせる</b>       |                     |
| ai            |                   | ź                   |
| ОO            | .<br>अ            |                     |
| O             |                   |                     |
| O             | अ                 |                     |
| au            | आ                 |                     |

**FIGURE 4–11** Map for Hindi Vowels

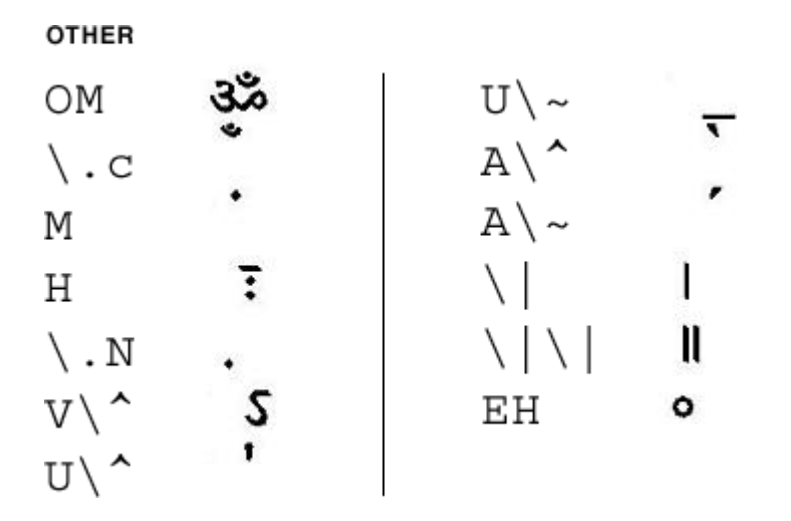

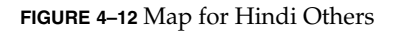

Figure 4–13, [Figure 4–14,](#page-99-0) and [Figure 4–15](#page-100-0) show the English to Kannada mappings for consonants, vowels, and others.

Chapter 4 • Supported Asian Locales **99**

<span id="page-99-0"></span>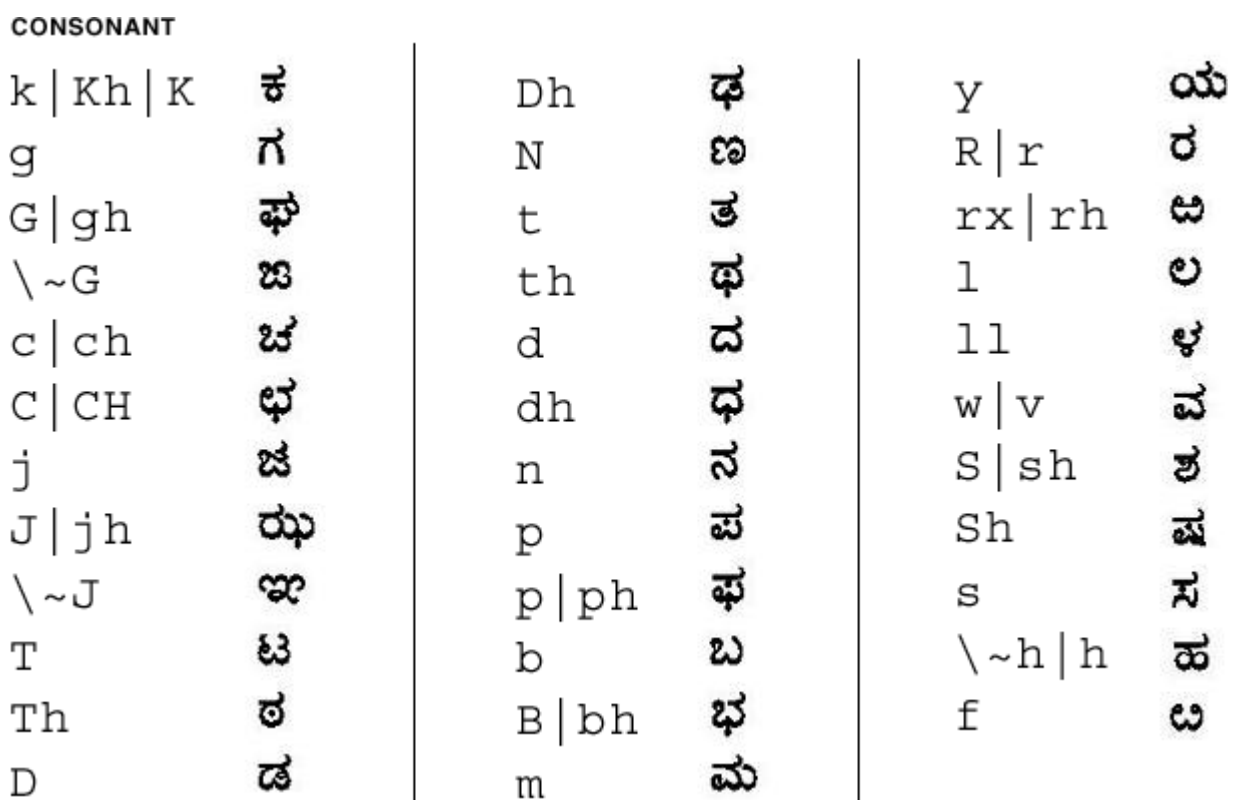

**FIGURE 4–13** Map for Kannada Consonants

<span id="page-100-0"></span>

| <b>VOWEL</b>           | Dependent<br>form | Independent<br>form |
|------------------------|-------------------|---------------------|
| а                      | ಅ                 |                     |
| аa                     | ಆ                 | ಾ                   |
| i                      | ఇ                 | 9                   |
| ee                     | ಈ                 | م و                 |
| u                      | ಉ                 | s                   |
| $U  $ 00               | ಊ                 | œ                   |
| $r \setminus$          | ಋ                 | ಲ                   |
| $R \setminus \uparrow$ | ఌ                 | ಲ್                  |
| е                      | ಎ                 |                     |
| Ε                      | ప                 |                     |
| аi                     | ಐ                 | ೈ                   |
| O                      | ໍ                 | ್ತೊ                 |
| O                      | ಓ                 |                     |
| au ou                  | ಔ                 |                     |

**FIGURE 4–14** Map for Kannada Vowels

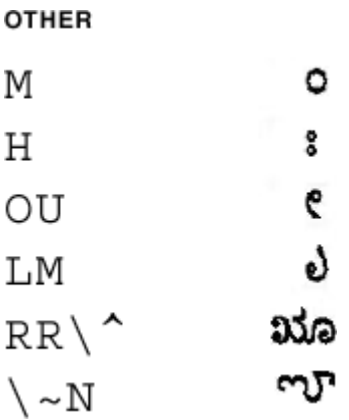

**FIGURE 4–15** Map for Kannada Others

Figure 4–16, [Figure 4–17,](#page-102-0) and [Figure 4–18](#page-103-0) show the English to Malayalam mappings for consonants, vowels, and others.

#### <span id="page-102-0"></span>CONSONANT

| k   | ക         | th   | ത | zh    | φ                 |
|-----|-----------|------|---|-------|-------------------|
| kh  | வ         | thh  | ഥ | w   v | $\alpha$          |
| g   | ဖာ        | d    | ß | S     | <b>SO</b>         |
| gh  | ഘ         | dh   | ω | sh    | ഷ                 |
| ng  | ങ         | n    | m | S     | m                 |
| ch  | ച         | р    | പ | h     | ഹ                 |
| chh | ഛ         | f ph | ഫ |       |                   |
| j   | ജ         | b    | ബ |       | SPECIAL CONSONANT |
| jh  | ഝ         | bh   | G | nt    | ന്റ               |
| nj  | ഞ         | m    | മ | nth   | ന്ത               |
| T   | s         | У    | ဏ | nnj   | ഞ്ഞ               |
| Тh  | ٥         | r    | ര | nk    | æ,                |
| D   | w         | R    | o | nng   | ങേ                |
| Dh  | <b>us</b> | 1    | ല | t     |                   |
| N   | ണ         | Г    | ള |       |                   |

**FIGURE 4–16** Map for Malayalam Consonants

<span id="page-103-0"></span>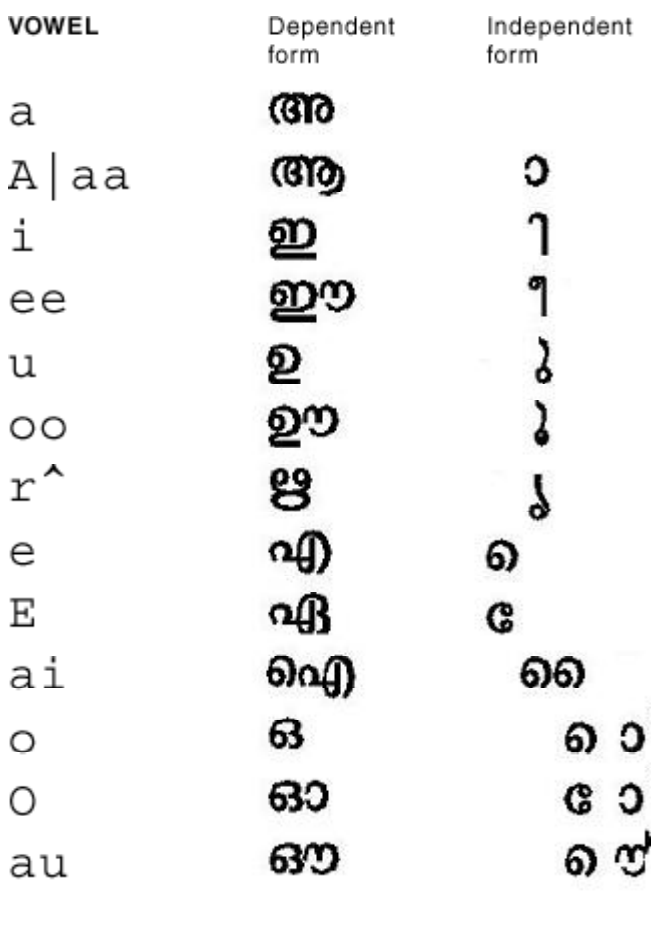

#### **SPECIAL VOWEL**

ഔ ou

Ø

**FIGURE 4–17** Map for Malayalam Vowels

| <b>OTHER</b>   |     | <b>CHILLU</b>       |   |
|----------------|-----|---------------------|---|
| М              | ٥   | $n \setminus \sim$  | ൯ |
| Н              | 8   | $N \setminus \sim$  | ൺ |
| $rr\backslash$ | ಲ್ಲ | $1 \backslash \sim$ | ൽ |
| U              | ഌ   | $L \setminus \sim$  | ൾ |
| <b>TITI</b>    | ൡ   | $r \backslash \sim$ | õ |

**FIGURE 4–18** Map for Malayalam Others

Figure 4–19 and [Figure 4–20](#page-105-0) show the English to Tamil mappings for consonants and vowels.

#### <span id="page-105-0"></span>CONSONANT

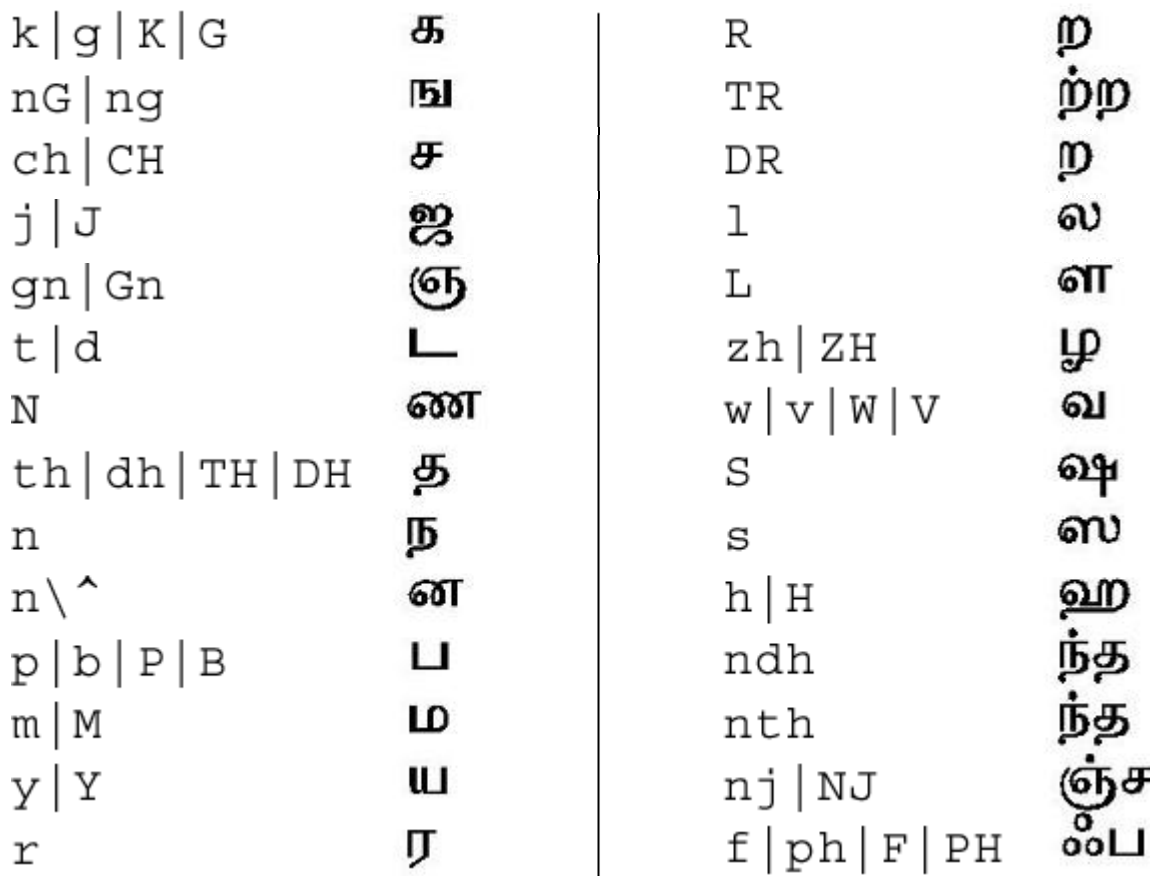

**FIGURE 4–19** Map for Tamil Consonants

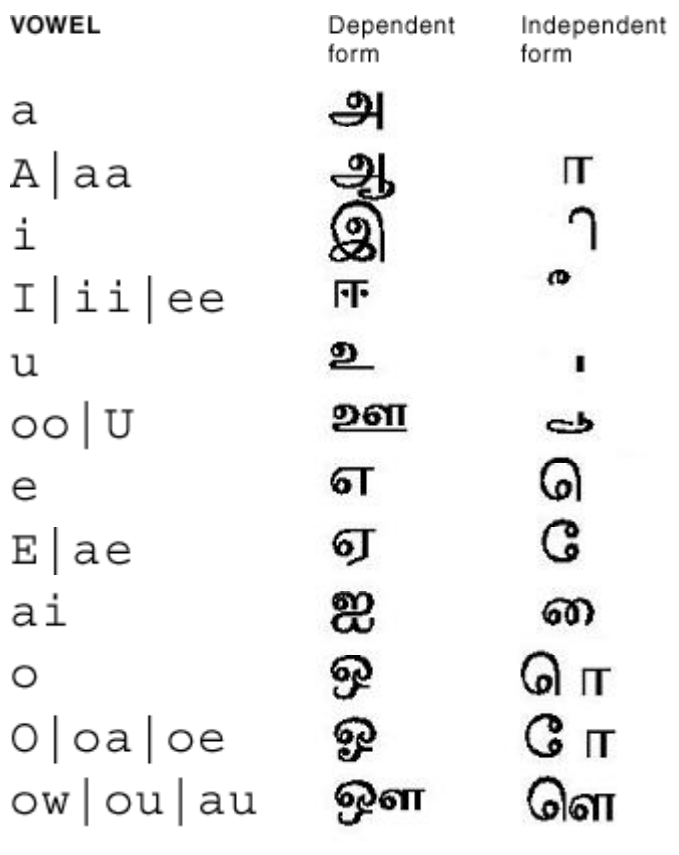

#### **OTHER**

 $\stackrel{\text{o}}{\text{o}}\stackrel{\text{o}}{\text{o}}$  $\rm H$ 

**FIGURE 4–20** Map for Tamil Vowels

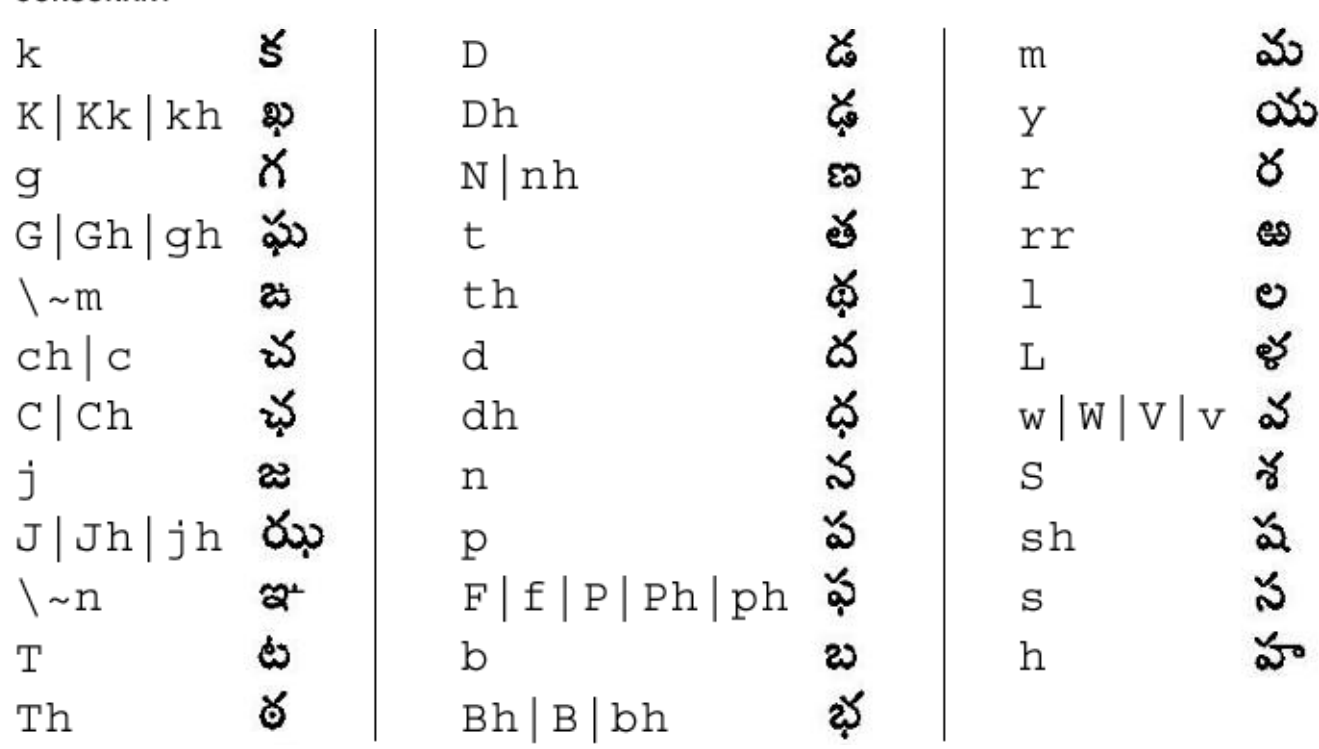

Figure 4–21,Figure 4–22, and [Figure 4–23](#page-108-0) show the English to Telugu mappings for consonants, vowels, and others.

#### **CONSONANT**

**FIGURE 4–21** Map for Telugu Consonants
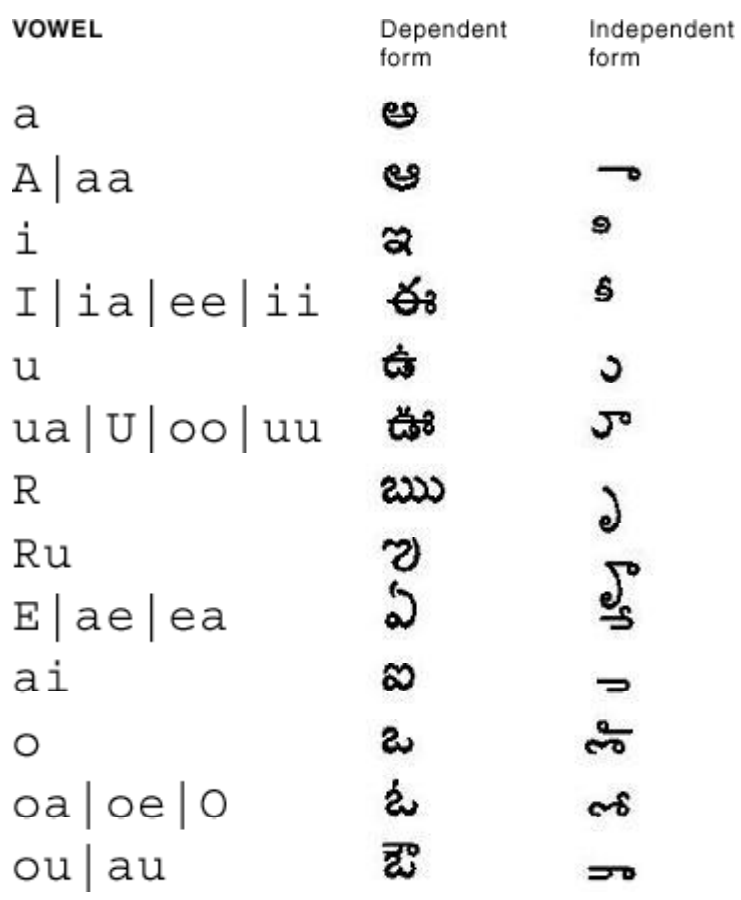

**FIGURE 4–22** Map for Telugu Vowels

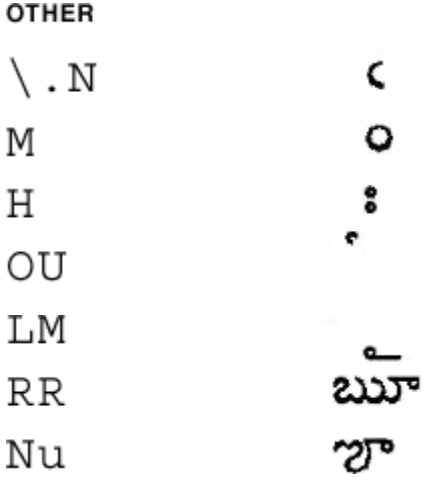

**FIGURE 4–23** Map for Telugu Others

#### How the Continuous Phonetic Input Method **Works**

For each Indic script, a 'virama' or equivalent sign combined with a consonant gives the half form (or ready to combine form) of the consonant. Whenever a multiple key combination corresponding to a consonant is typed, the consonant + virama form is output, symbolizing that the characters are ready to combine.

Consonants, at initial input, will assume their half form and will be a full syllable or their variation when followed by a vowel.

Two consecutive consonants remain as the ready to combine half forms. Half forms can be converted by the layout engine as a single combined character or can remain as those independent forms that are also syntactically valid for every language.

Any vowel that forms the beginning of a word or is followed by another vowel appears in independent form. A vowel that immediately follows a consonant assumes dependent forms.

Characters that do not change shapes in any context are called others. These characters are neither consonants nor vowels.

Digits and other punctuation marks that do not form a part of a character are mapped one to one.

Using these principles, a parser is written that will parse the input into these different categories and output the language-specific Unicode codepoints. The continuous phonetic input method engine does not deal with layout or rendering, which will be done by other modules in the system.

### Thai Localization

The current Solaris environment supports three Thai input levels and four Thai keyboard layouts.

#### Thai Input Methods

The following Thai input methods are supported in this release. These input methods are specified in the Thai IT Standard for character sequence checking.

- 1. Passthrough level, no input check
- 2. Basic input check level
- 3. Strict input check level

The passthrough level, with no sequence check, is the default in this release as it was in previous Solaris releases.

You can use the F2 function key to switch from one input level to the next.

#### Thai Keyboard Layouts

Four different keyboard layouts are supported for the Thai input method.

■ Kedmanee (TIS820-2531) keyboard layout. The Kedmanee layout was designed for the typewriter, not the computer keyboard. The limited number of keys on the typewriter keyboard meant that some of the Thai special characters were not available in the layout. TIS820-2531 has adopted the Kedmanee layout for use with a computer keyboard.

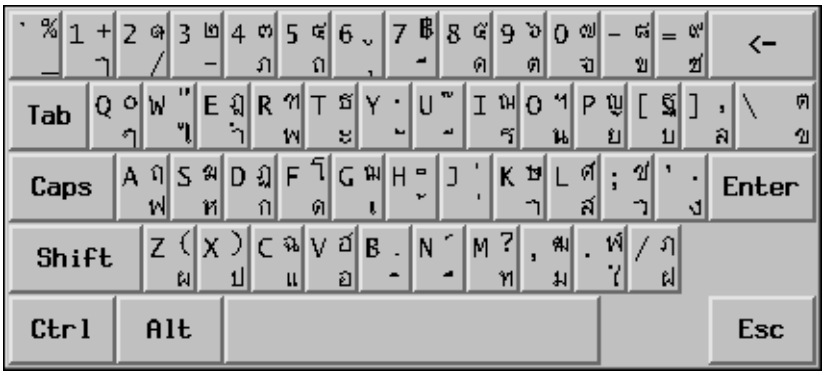

■ TIS820-2538 keyboard layout. This enhanced Kedmanee layout is an updated version of the TIS820-2531 layout that includes some of the Thai special characters that were unavailable in the original Kedmanee layout. Currently, TIS820-2538 is the only Thai keyboard layout standard that is issued by Thai Industrial Standard Institute.

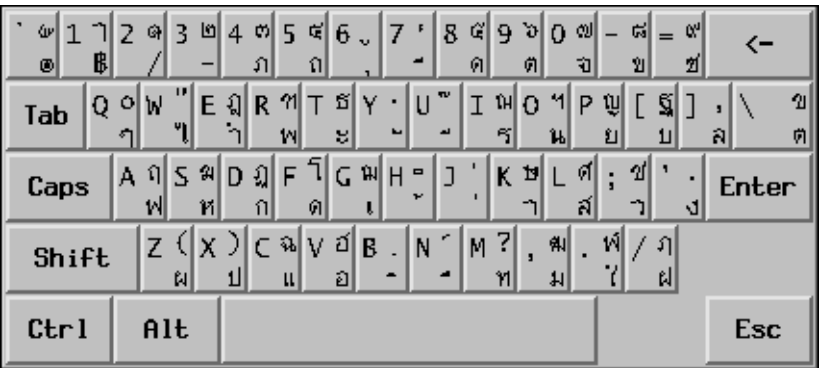

■ Pattajoti keyboard layout. The Pattajoti layout was also designed for the typewriter, but with better finger-load distribution.

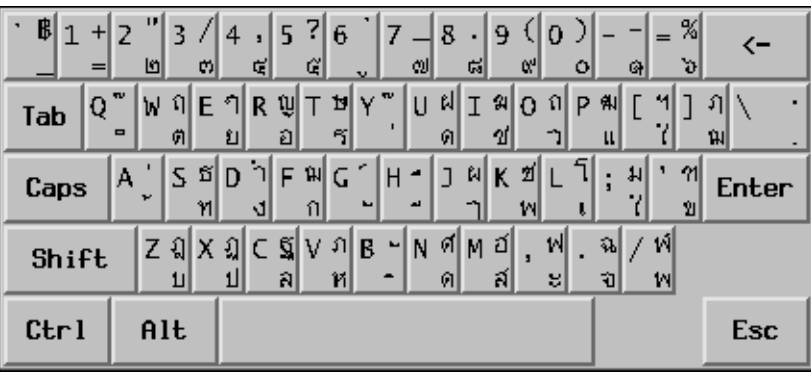

■ Configurable keyboard layout. User-defined keyboard layout for the Thai input method.

### Thai Input Method Auxiliary Window

The Thai input method auxiliary window supports the following functions and utilities:

- Input level switching. You can click the input level button on the auxiliary palette to choose the passthrough, basic, or strict as your input level.
- Thai virtual keyboards. You can click the keyboard button to display the Thai virtual keyboard to use to enter Thai characters.

International Language Environments Guide • January 2005

#### CHAPTER **5**

### Overview of UTF-8 Locale Support

This chapter provides an overview of UTF-8 locale support. The chapter covers the following topics:

- "Unicode Overview" on page 115
- ["Unicode Locale:](#page-115-0) en\_US.UTF-8 Support" on page 116
- ["About Desktop Input Methods"](#page-117-0) on page 118
- ["System Environment"](#page-150-0) on page 151
- ["Code Conversions"](#page-154-0) on page 155
- ["DtMail Support"](#page-155-0) on page 156
- ["Programming Environment"](#page-157-0) on page 158

### Unicode Overview

Unicode is the universal character encoding standard used for representation of text for computer processing. Unicode is fully compatible with the international standards ISO/IEC 10646-1:2000 and ISO/IEC 10646–2:2001, and contains all the same characters and encoding points as ISO/IEC 10646. The Unicode Standard provides additional information about the characters and their use. Any implementation that conforms to Unicode also conforms to ISO/IEC 10646.

Unicode provides a consistent way of encoding multilingual plain text and facilitates exchanging international text files. Computer users who deal with multilingual text, business people, linguists, researchers, scientists, and others find that the Unicode Standard greatly simplifies their work. Mathematicians and technicians who regularly use mathematical symbols and other technical characters also find the Unicode Standard valuable.

The maximum possible number of code points Unicode can support is 1,114,112 through seventeen 16-bit planes. Each plane can support 65,536 different code points. <span id="page-115-0"></span>Among the more than one million code points that Unicode can support, version 4.0 curently defines 96,382 characters at plane 0, 1, 2, and 14. Planes 15 and 16 are for private use characters, also known as user-defined characters. Planes 15 and 16 together can support total 131,068 user-defined characters.

Unicode can be encoded using any of the following character encoding schemes:

- UTF-8
- **UTF-16**
- UTF-32

UTF-8 is a variable-length encoding form of Unicode that preserves ASCII character code values transparently. This form is used as file code in Solaris Unicode locales.

UTF-16 is a 16-bit encoding form of Unicode. In UTF-16, characters up to 65,535 are encoded as single 16-bit values. Characters mapped above 65,535 to 1,114,111 are encoded as pairs of 16-bit values (surrogates).

UTF-32 is a fixed-length, 21-bit encoding form of Unicode usually represented in a 32-bit container or data type. This form is used as the process code (wide-character code) in Solaris Unicode locales.

For more details on the Unicode Standard and ISO/IEC 10646 and their various representative forms, refer to the following sources:

- *The Unicode Standard, Version 4.0* from the Unicode Consortium
- ISO/IEC 10646-1:2000, Information Technology-Universal Multiple-Octet Character Set (UCS) - Part 1: Architecture and Basic Multilingual Plane
- ISO/IEC 10646-2: Information Technology-Universal Multiple-Octet Character Set (UCS) - Part 2: Secondary Multilingual Plane for Scripts and Symbols, Supplementary Plane for CJK Ideographs, Special Purpose Plane
- The Unicode Consortium web site at <http://www.unicode.org/>.

#### Unicode Locale: en\_US.UTF-8 Support

The Unicode/UTF-8 locales support Unicode 4.0. The en\_US.UTF-8 locale provides multiscript processing support by using UTF-8 as its codeset. This locale handles processing of input and output text in multiple scripts, and was the first locale with this capability in the Solaris Operating System. The capabilities of other UTF-8 locales are similar to those of en\_us.UTF-8. The discussion of en\_US.UTF-8 that follows applies equally to these locales.

**Note –** UTF-8 is a file-system safe Universal Character Set Transformation Format of Unicode/ISO/IEC 10646-1 formulated by X/Open-Uniforum Joint Internationalization Working Group (XoJIG) in 1992 and approved by ISO and IEC, as Amendment 2 to ISO/IEC 10646-1:1993 in 1996. This standard has been adopted by the Unicode Consortium, the International Standards Organization, and the International Electrotechnical Commission as a part of Unicode 4.0 and ISO/IEC 10646-1.

Unicode locales in the Solaris environment support the processing of every code point value that is defined in Unicode 4.0 and ISO/IEC 10646-1 and 10646-2. Supported scripts include pan-European and Asian scripts and also complex text layout scripts for the Arabic, Hebrew, Indic, and Thai languages.

**Note –** Some Unicode locales, notably the Asian locales, include more Kanji or Hanzi glyphs.

Due to limited font resources, the current Solaris Unicode locales include character glyphs from the following character sets.

- ISO 8859-1 (most Western European languages, such as English, French, Spanish, and German)
- ISO 8859-2 (most Central European languages, such as Czech, Polish, and Hungarian)
- ISO 8859-4 (Scandinavian and Baltic languages)
- ISO 8859-5 (Russian)
- ISO 8859-6 (Arabic, including many more presentation-form character glyphs)
- ISO 8859–7 (Greek)
- ISO 8859–8 (Hebrew)
- ISO 8859-9 (Turkish)
- TIS 620.2533 (Thai, including many more presentation-form character glyphs)
- ISO 8859-15 (most Western European languages with euro sign)
- GB 2312-1980 (Simplified Chinese)
- JIS X 0201–1976, JIS X 0208–1990 (Japanese)
- KSC 5601-1992 Annex 3 (Korean)
- GB 18030 (Simplified Chinese)
- **HKSCS** (Traditional Chinese, Hong Kong)
- Big5 (Traditional Chinese, Taiwan)
- IS 13194.1991, also known as ISCII (Hindi, including many more presentation-form character glyphs)

<span id="page-117-0"></span>If you try to view characters for which the en\_US.UTF-8 locale does not have corresponding glyphs, the locale displays a no-glyph glyph instead, as shown in the following illustration:

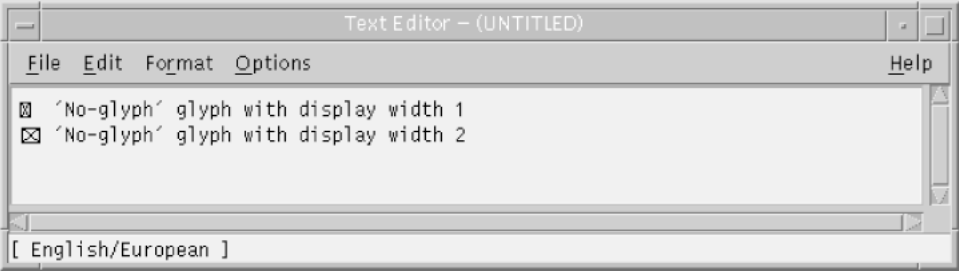

The locale is selectable at installation time and may be designated as the system default locale.

The same level of en\_US.UTF-8 locale support is provided for both 64-bit and 32-bit Solaris systems.

**Note** - Motif and CDE desktop applications and libraries support the en\_US.UTF-8 locale. However, XView™ and OLIT libraries do *not* support the en\_US.UTF-8 locale.

### About Desktop Input Methods

CDE provides the ability to enter localized input for an internationalized application using Xm Toolkit. The XmText[Field] widgets are enabled to interface with input methods from each locale. Input methods are internationalized because some language environments write their text from right-to-left, top-to-bottom, and so forth. Within the same application, you can use different input methods that apply several fonts.

The preedit area displays the string that is being pre-edited. Writing text can be done in four modes:

- OffTheSpot
- OverTheSpot (default)
- Root
- None

In OffTheSpot mode, the location is just below the main window area at the right of the status area. In OverTheSpot mode, the pre-edit area is at the cursor point. In Root mode, the preedit and status areas are separate from the client's window.

<span id="page-118-0"></span>For more details, refer to the XmNpreeditType resource description in the VendorShell(3X) man page.

**Note –** In the current Solaris environment, native Asian input methods exist for Simplified/Traditional Chinese, Japanese, and Korean. These methods are in addition to the current multiscript input methods for Unicode locales.

"Accessing an Input Mode" on page 119 includes descriptions of selected input methods, how to use them, and how to switch between them.

#### Script Selection and Input Modes

Solaris Unicode locales support multiple scripts. Every Unicode locale has a total of fourteen input modes.

- English/European
- Cyrillic
- Greek
- Arabic
- Hebrew
- Thai
- Japanese
- Korean
- Simplified Chinese
- Traditional Chinese
- Traditional Chinese (Hong Kong)
- Indic
- Unicode Hexadecimal and Octal code input methods
- Table lookup input method

## Accessing an Input Mode

You can switch into a particular input mode by using a Compose key combination or through the input mode selection window. To access the input mode selection window, click in the status area at the bottom left corner of your application window. The input mode selection window is shown in following figure.

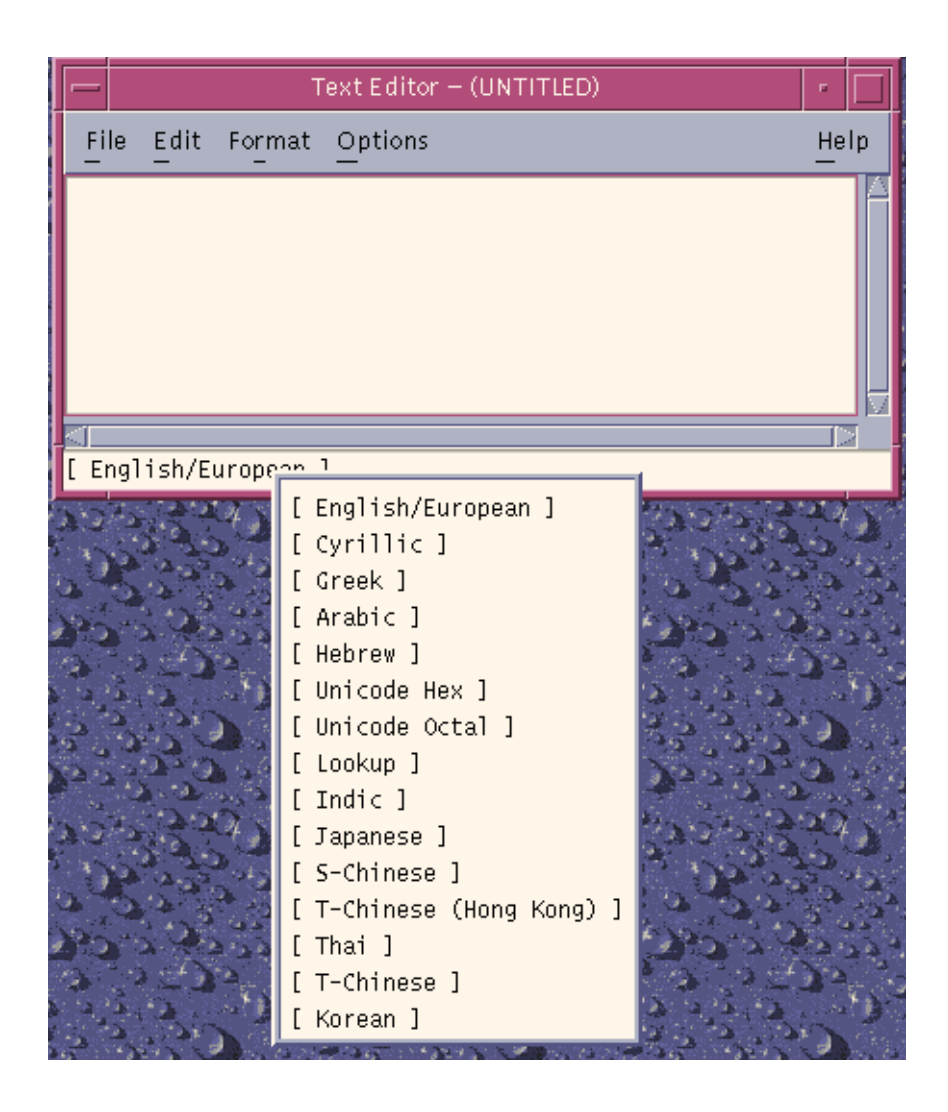

**FIGURE 5–1** Input Mode Selection Window

### Input Mode Switch Key Sequences

You can change the current input mode to a new input mode by using the key sequences listed in [Table 5–1.](#page-120-0) The only restriction for using these key sequences is that if you are in one of the Asian input modes, you need to switch back to English/European input mode by pressing Control and spacebar together. Once you are in the English/European input mode, you can switch freely to any other input mode by using the key sequences.

<span id="page-120-0"></span>The following key sequences show how to switch to Cyrillic from the English/European input mode:

- 1. Press the Compose key.
- 2. Press and release the C key.
- 3. Press the C key.

**TABLE 5–1** Input Mode Switch Key Sequences

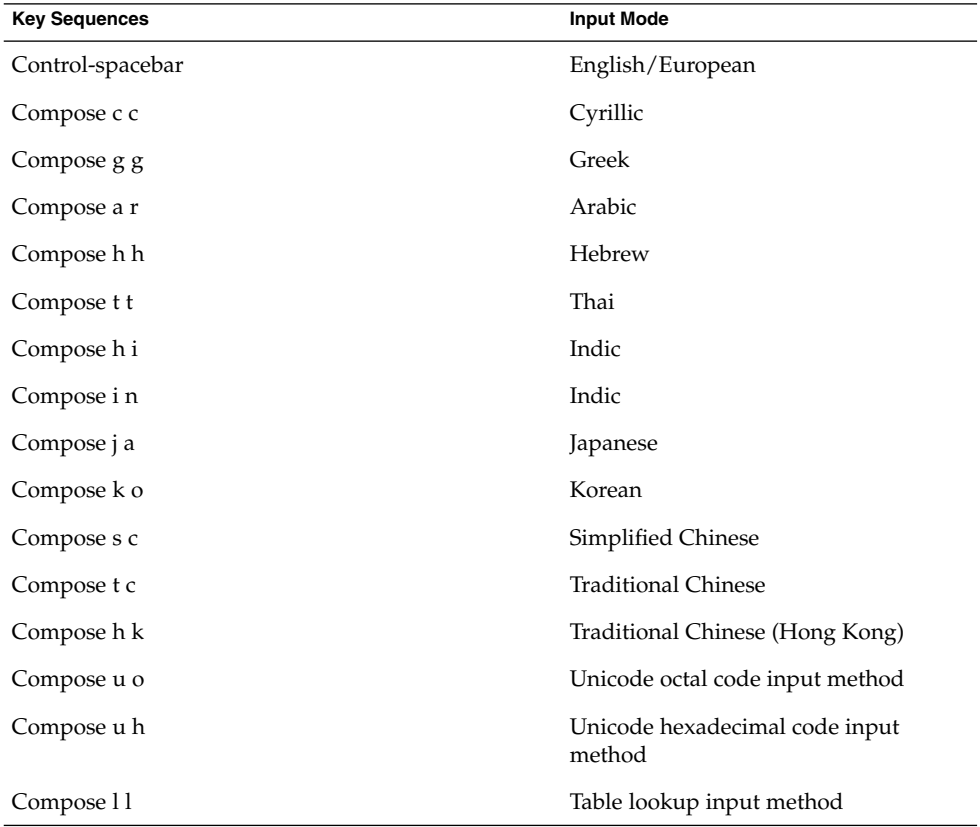

## English/European Input Mode

The English/European input mode includes the English alphabet plus characters with diacritical marks (for example, á, è, î, õ, and ü) and characters (such as ;, §, ¿) from European scripts.

This input mode is the default mode for any application. The input mode is displayed at the bottom left corner of the GUI application window.

To insert characters with diacritical marks or special characters from Latin-1, Latin-2, Latin-4, Latin-5, and Latin-9, you must type a Compose key sequence, as described in the following examples.

To display the Ä character:

- 1. Press and release the Compose key.
- 2. Press Shift and the A key simultaneously. Release Shift-A.
- 3. Press and release the " key.

To display the  $\lambda$ , character:

- 1. Press and release the Compose key.
- 2. Press and release the ? key.
- 3. Press and release the ? key.

When there is no Compose key available on your keyboard, you can emulate its operation by simultaneously pressing the Control key and the Shift key.

For the input of the Euro currency symbol (Unicode value U+20AC) from the locale, you can use any one of following input sequences:

- AltGraph and E together
- AltGraph and 4 together
- AltGraph and 5 together

With these input sequences, you press both keys simultaneously. If no AltGraph key is available on your keyboard, you can use certain alternative euro sign input sequences such as Compose  $e = or$  Compose  $c =$ .

The following tables show the most commonly used compose sequences for Latin-1, Latin-2, Latin-3, Latin-4, Latin-5, and Latin-9 script input for the Solaris Operating System.

The following table lists the common Latin-1 Compose key sequences.

| Press Compose, then Press<br>and Release | <b>Then Press and Release</b> | Result                    |
|------------------------------------------|-------------------------------|---------------------------|
| spacebar                                 | spacebar                      | no-break space            |
| S                                        |                               | superscripted 1           |
| S                                        | $\mathbf{2}$                  | superscripted 2           |
| S                                        | 3                             | superscripted 3           |
|                                          |                               | inverted exclamation mark |
| $\boldsymbol{\chi}$                      | $\circ$                       | currency symbol ¤         |

**TABLE 5–2** Common Latin-1 Compose Key Sequences

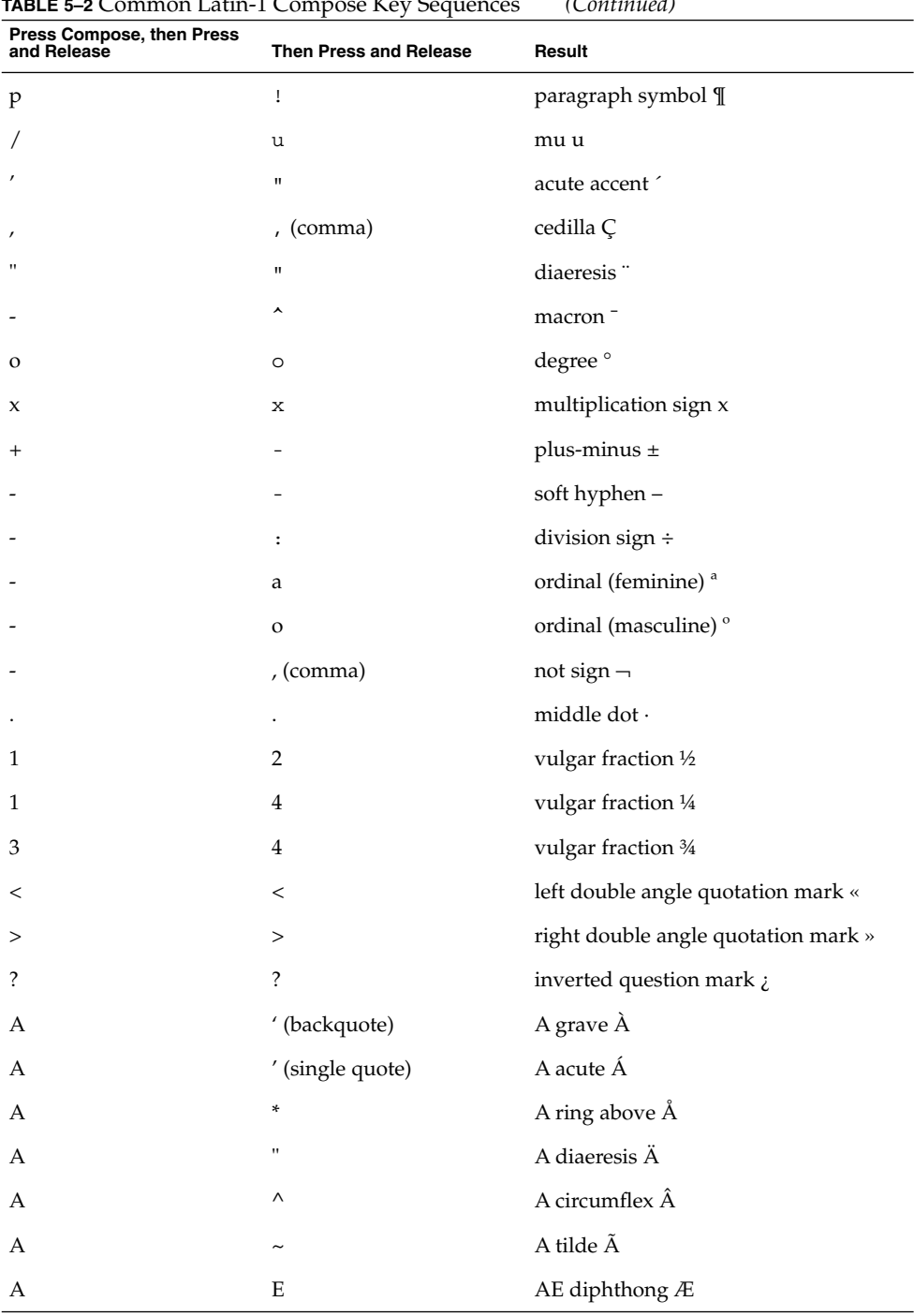

**TABLE 5–2** Common Latin-1 Compose Key Sequences *(Continued)*

| Press Compose, then Press<br>and Release | <b>DEL 5-2</b> COMMON Latin 1 COMPOSE RCY Sequences<br><b>Then Press and Release</b> | $\sqrt{2}$<br>Result     |
|------------------------------------------|--------------------------------------------------------------------------------------|--------------------------|
| C                                        | , (comma)                                                                            | C cedilla Ç              |
| C                                        | $\mathbf{o}$                                                                         | copyright sign ©         |
| D                                        |                                                                                      | Capital eth ð            |
| E                                        | ' (backquote)                                                                        | E grave È                |
| E                                        |                                                                                      | E acute É                |
| E                                        |                                                                                      | E diaeresis Ë            |
| E                                        | $\wedge$                                                                             | $E$ circumflex $\hat{E}$ |
| Ι                                        | ' (backquote)                                                                        | I grave Ì                |
| Ι                                        |                                                                                      | I acute Í                |
| I                                        | П                                                                                    | I diaeresis Ï            |
| I                                        |                                                                                      | I circumflex $\hat{I}$   |
| L                                        |                                                                                      | pound sign £             |
| N                                        |                                                                                      | N tilde Ñ                |
| O                                        | ' (backquote)                                                                        | O grave Ò                |
| O                                        |                                                                                      | O acute Ó                |
| O                                        | Τ                                                                                    | O slash $\varnothing$    |
| O                                        | $\mathbf{u}$                                                                         | O diaeresis Ö            |
| O                                        |                                                                                      | O circumflex Ô           |
| O                                        |                                                                                      | O tilde Õ                |
| R                                        | $\circ$                                                                              | registered mark ®        |
| T                                        | Η                                                                                    | Thorn <b>b</b>           |
| U                                        | ' (backquote)                                                                        | U grave Ù                |
| U                                        |                                                                                      | U acute Ú                |
| U                                        |                                                                                      | U diaeresis Ü            |
| U                                        | Λ                                                                                    | U circumflex Û           |
| Υ                                        |                                                                                      | Y acute ý                |
| Υ                                        |                                                                                      | yen sign ¥               |
| a                                        | ' (backquote)                                                                        | a grave à                |

**TABLE 5–2** Common Latin-1 Compose Key Sequences *(Continued)*

| Press Compose, then Press<br>and Release | <b>TABLE 5–2</b> Common Latin-1 Compose Key Sequences<br><b>Then Press and Release</b> | (Continuea)<br>Result                      |
|------------------------------------------|----------------------------------------------------------------------------------------|--------------------------------------------|
| a                                        | $\prime$                                                                               | a acute á                                  |
| а                                        | *                                                                                      | a ring above å                             |
| а                                        | н                                                                                      | a diaeresis ä                              |
| а                                        |                                                                                        | a tilde ã                                  |
| а                                        | Λ                                                                                      | a circumflex â                             |
| а                                        | e                                                                                      | ae diphthong æ                             |
| c                                        | , (comma)                                                                              | c cedilla ç                                |
| c                                        | Τ                                                                                      | cent sign ¢                                |
| c                                        | $\mathbf O$                                                                            | copyright sign ©                           |
| d                                        |                                                                                        | eth ð                                      |
| e                                        | ' (backquote)                                                                          | e grave è                                  |
| e                                        |                                                                                        | e acute é                                  |
| e                                        |                                                                                        | e diaeresis ë                              |
| e                                        | Λ                                                                                      | e circumflex ê                             |
| i                                        | ' (backquote)                                                                          | i grave ì                                  |
| i                                        | $\prime$                                                                               | i acute í                                  |
| i                                        | н                                                                                      | i diaeresis ï                              |
| i                                        | Λ                                                                                      | i circumflex î                             |
| n                                        |                                                                                        | n tilde ñ                                  |
| o                                        | ' (backquote)                                                                          | o grave ò                                  |
| o                                        | ,                                                                                      | o acute ó                                  |
| o                                        |                                                                                        | o slash ø                                  |
| O                                        | п                                                                                      | o diaeresis ö                              |
| O                                        | Λ                                                                                      | o circumflex ô                             |
| O                                        |                                                                                        | o tilde $\tilde{o}$                        |
| S                                        | $\bf S$                                                                                | German double s ß also known as<br>sharp S |
| t                                        | h                                                                                      | thorn <b>b</b>                             |
| u                                        | ' (backquote)                                                                          | u grave ù                                  |

**TABLE 5–2** Common Latin-1 Compose Key Sequences *(Continued)*

|                                          | <b>IABLE 5–2 COMMON Latin-1 Compose Ney Sequences</b> | (Continuea)    |
|------------------------------------------|-------------------------------------------------------|----------------|
| Press Compose, then Press<br>and Release | <b>Then Press and Release</b>                         | Result         |
| u                                        | $\prime$                                              | u acute ú      |
| u                                        | 11                                                    | u diaeresis ü  |
| u                                        | $\wedge$                                              | u circumflex û |
| y                                        | $\prime$                                              | y acute y      |
| y                                        | $\pmb{\mathsf{H}}$                                    | y diaeresis ÿ  |
|                                          |                                                       | broken bar ¦   |

**TABLE 5–2** Common Latin-1 Compose Key Sequences *(Continued)*

The following table lists the common Latin-2 Compose key sequences.

**TABLE 5–3** Common Latin-2 Compose Key Sequences

| Press Compose, then Press<br>and Release | <b>Press and Release</b> | Result                           |
|------------------------------------------|--------------------------|----------------------------------|
| $\rm k$                                  | $\rm k$                  | kra                              |
| Α                                        |                          | A macron                         |
| Ε                                        |                          | E macron                         |
| Ε                                        |                          | E dot above                      |
| G                                        | $\mathbf{r}$             | G cedilla                        |
| I                                        |                          | I macron                         |
| I                                        | $\tilde{\phantom{a}}$    | $\rm I$ tilde                    |
| I                                        | a                        | I ogonek                         |
| К                                        | $\pmb{\prime}$           | K cedilla                        |
| L                                        | $\pmb{\prime}$           | L cedilla                        |
| $\rm N$                                  | $\mathbf{r}$             | N cedilla                        |
| $\circ$                                  |                          | O macron                         |
| $\mathbb R$                              | $\mathbf{r}$             | R cedilla                        |
| Т                                        |                          | $\ensuremath{\mathrm{T}}$ stroke |
| U                                        | $\tilde{}$               | ${\rm U}$ tilde                  |
| U                                        | $\mathsf a$              | U ogonek                         |
| U                                        |                          | U macron                         |
| N                                        | N                        | Eng                              |

| Press Compose, then Press<br>and Release | <b>Press and Release</b> | Result             |
|------------------------------------------|--------------------------|--------------------|
| a                                        |                          | a macron           |
| e                                        |                          | e macron           |
| e                                        |                          | e dot above        |
| g                                        | $\mathbf{r}$             | g cedilla          |
| i                                        |                          | i macron           |
| i                                        | $\tilde{\phantom{a}}$    | $\,$ i tilde       |
| i                                        | a                        | i ogonek           |
| k                                        | $\mathbf{r}$             | k cedilla          |
| ı                                        | $\mathbf{r}$             | l cedilla          |
| n                                        | $\mathbf{r}$             | n cedilla          |
| $\circ$                                  |                          | o macron           |
| $\mathtt{r}$                             | $\mathbf{r}$             | r cedilla          |
| t                                        |                          | t stroke           |
| u                                        |                          | u tilde            |
| u                                        | $\mathsf a$              | $\mathbf u$ ogonek |
| u                                        |                          | u macron           |
| n                                        | n                        | eng                |
|                                          |                          |                    |

**TABLE 5–3** Common Latin-2 Compose Key Sequences *(Continued)*

The following table lists the common Latin-3 Compose key sequences.

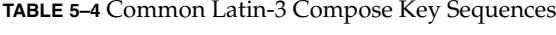

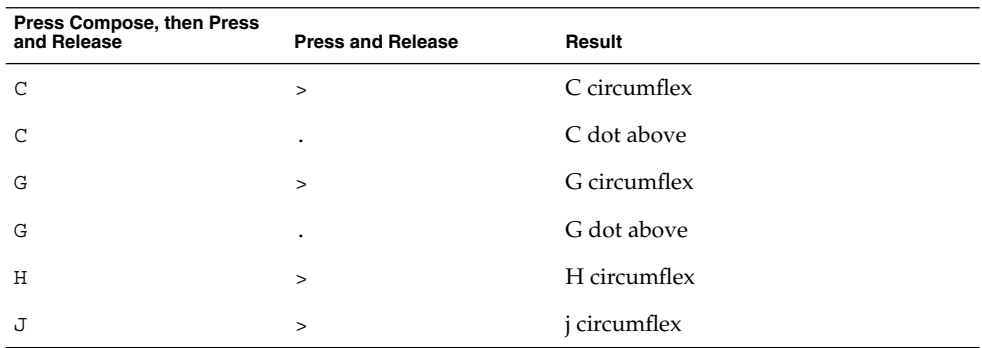

| $R_{\text{S}}$ $\rightarrow$ Common Bann $\sigma$ Compose Re $\gamma$ ocquences $\sim$ (Common)<br>Press Compose, then Press<br>and Release | <b>Press and Release</b> | Result       |
|----------------------------------------------------------------------------------------------------|--------------------------|--------------|
| S                                                                                                    | $\, >$                   | S circumflex |
| U                                                                                                    | u                        | U breve      |
| C                                                                                                    | $\, > \,$                | c circumflex |
| C                                                                                                    | $\bullet$                | c dot above  |
| g                                                                                                    | $\, > \,$                | g circumflex |
| g                                                                                                    | ٠                        | g dot above  |
| h                                                                                                    | $\, > \,$                | h circumflex |
| j                                                                                                    | $\, > \,$                | j circumflex |
| S                                                                                                    | $\, > \,$                | s circumflex |
| u                                                                                                    | u                        | u breve      |

**TABLE 5–4** Common Latin-3 Compose Key Sequences *(Continued)*

The following table lists the common Latin-4 Compose key sequences.

**TABLE 5–5** Common Latin-4 Compose Key Sequences

| Press Compose, then Press<br>and Release | <b>Press and Release</b> | Result                           |
|------------------------------------------|--------------------------|----------------------------------|
| $\bf k$                                  | $\mathbf k$              | kra                              |
| A                                        |                          | A macron                         |
| E                                        |                          | E macron                         |
| E                                        |                          | E dot above                      |
| G                                        | $\prime$                 | G cedilla                        |
| $\mathbf I$                              |                          | I macron                         |
| $\mathbf I$                              | $\tilde{\phantom{a}}$    | I tilde                          |
| $\mathbf I$                              | $\rm{a}$                 | I ogonek                         |
| $\rm K$                                  | $\prime$                 | K cedilla                        |
| L                                        | $\prime$                 | L cedilla                        |
| ${\bf N}$                                | $\prime$                 | N cedilla                        |
| O                                        |                          | O macron                         |
| $\mathbb{R}$                             | $\prime$                 | R cedilla                        |
| T                                        |                          | $\ensuremath{\mathrm{T}}$ stroke |

| Press Compose, then Press<br>and Release | <b>Press and Release</b> | Result                           |
|------------------------------------------|--------------------------|----------------------------------|
| U                                        | $\tilde{\phantom{a}}$    | ${\rm U}$ tilde                  |
| ${\bf U}$                                | a                        | U ogonek                         |
| U                                        |                          | U macron                         |
| N                                        | N                        | Eng                              |
| a                                        | $\overline{\phantom{0}}$ | a macron                         |
| e                                        |                          | e macron                         |
| e                                        |                          | e dot above                      |
| g                                        | $\prime$                 | g cedilla                        |
| $\mathbf{i}$                             |                          | i macron                         |
| i                                        | $\sim$                   | i tilde                          |
| $\mathbf{i}$                             | a                        | i ogonek                         |
| $\bf k$                                  | $\prime$                 | k cedilla                        |
| $\mathbf{1}$                             | $\prime$                 | l cedilla                        |
| n                                        | $\prime$                 | n cedilla                        |
| $\mathbf{o}$                             |                          | o macron                         |
| $\bf r$                                  | $\lambda$                | r cedilla                        |
| t                                        | I                        | $\ensuremath{\mathsf{t}}$ stroke |
| u                                        | $\tilde{}$               | u tilde                          |
| u                                        | a                        | u ogonek                         |
| u                                        | -                        | u macron                         |
| n                                        | n                        | eng                              |
|                                          |                          |                                  |

**TABLE 5–5** Common Latin-4 Compose Key Sequences *(Continued)*

The following table lists the common Latin-5 Compose key sequences.

**TABLE 5–6** Common Latin-5 Compose Key Sequences

| <b>Press Compose, then Press</b><br>and Release | <b>Press and Release</b> | Result      |
|-------------------------------------------------|--------------------------|-------------|
|                                                 | u                        | G breve     |
|                                                 |                          | I dot above |

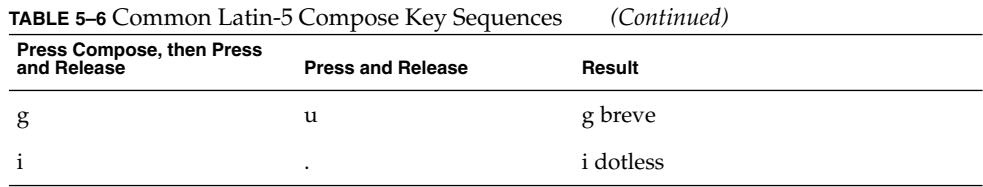

The following table lists the Common Latin-9 Compose key sequences.

**TABLE 5–7** Common Latin-9 Compose Key Sequences

| Press Compose, then Press and<br>Release | <b>Press and Release</b> | Result      |
|------------------------------------------|--------------------------|-------------|
| $\Omega$                                 | e                        | Ligature oe |
| $\circ$                                  | E                        | Ligature OE |
| Y                                        | $^{\prime\prime}$        | Y diaeresis |

If you are using a keyboard that has accent dead keys, use the following compose key sequences. The "dead\_acute" and such key names come from the X11 registered keysym names of X\_dead\_acute and so on as shown at

/usr/openwin/include/X11/keysymdef.h. The SunFA\_Circum and such key names come from Sun-defined X11 keysym names such as SunXK\_FA\_Circum shown at /usr/openwin/include/X11/Sunkeysym.h.

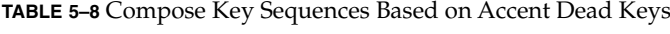

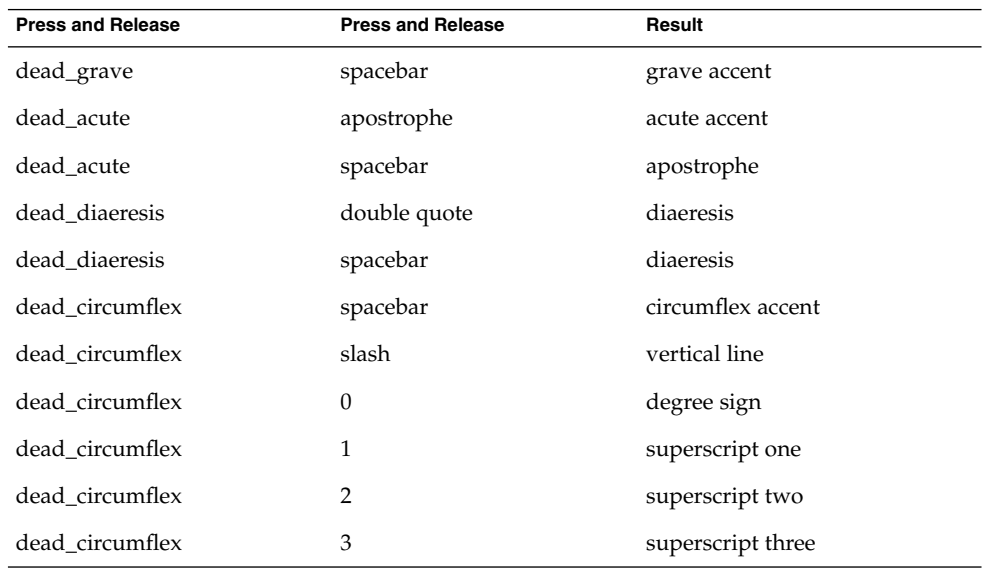

| <b>TABLE 5–8</b> Compose Rey Sequences based on Accent Dead Reys<br><b>Press and Release</b> | <b>Press and Release</b> | Result            |
|----------------------------------------------------------------------------------------------|--------------------------|-------------------|
| dead circumflex                                                                              | period                   | middle dot        |
| dead_circumflex                                                                              | exclamation point        | broken bar        |
| dead_circumflex                                                                              | minus                    | macron            |
| dead_circumflex                                                                              | underscore               | macron            |
| dead_cedilla                                                                                 | comma                    | cedilla           |
| dead_cedilla                                                                                 | minus                    | not sign          |
| dead_tilde                                                                                   | spacebar                 | tilde             |
| dead_grave                                                                                   | A                        | A with grave      |
| dead_acute                                                                                   | А                        | A with acute      |
| dead_circumflex                                                                              | А                        | A with circumflex |
| dead_tilde                                                                                   | Α                        | A with tilde      |
| dead_diaeresis                                                                               | Α                        | A with diaeresis  |
| dead_grave                                                                                   | a                        | a with grave      |
| dead_acute                                                                                   | a                        | a with acute      |
| dead_circumflex                                                                              | a                        | a with circumflex |
| dead_tilde                                                                                   | a                        | a with tilde      |
| dead_diaeresis                                                                               | a                        | a with diaeresis  |
| dead_cedilla                                                                                 | C                        | C with cedilla    |
| dead_cedilla                                                                                 | C                        | c with cedilla    |
| dead_grave                                                                                   | Ε                        | E with grave      |
| dead_acute                                                                                   | Ε                        | E with acute      |
| dead_circumflex                                                                              | Ε                        | E with circumflex |
| dead_diaeresis                                                                               | Ε                        | E with diaeresis  |
| dead_grave                                                                                   | e                        | e with grave      |
| dead_acute                                                                                   | e                        | e with acute      |
| dead_circumflex                                                                              | e                        | e with circumflex |
| dead_diaeresis                                                                               | e                        | e with diaeresis  |
| dead_grave                                                                                   | Ι                        | I with grave      |
| dead acute                                                                                   | $\bf I$                  | I with acute      |

**TABLE 5–8** Compose Key Sequences Based on Accent Dead Keys *(Continued)*

| <b>Press and Release</b> | <b>Press and Release</b> | Result              |
|--------------------------|--------------------------|---------------------|
| dead_circumflex          | Ι                        | I with circumflex   |
| dead_diaeresis           | Ι                        | I with diaeresis    |
| dead_grave               | i                        | i with grave        |
| dead_acute               | i                        | <i>i</i> with acute |
| dead_circumflex          | i                        | i with circumflex   |
| dead_diaeresis           | i                        | i with diaeresis    |
| dead_tilde               | N                        | N with tilde        |
| dead_tilde               | n                        | n with tilde        |
| dead_grave               | О                        | O with grave        |
| dead_acute               | О                        | O with acute        |
| dead_circumflex          | О                        | O with circumflex   |
| dead_tilde               | O                        | O with tilde        |
| dead_diaeresis           | О                        | O with diaeresis    |
| dead_grave               | $\mathbf{o}$             | o with grave        |
| dead_acute               | O                        | o with acute        |
| dead_circumflex          | O                        | o with circumflex   |
| dead_tilde               | o                        | o with tilde        |
| dead_diaeresis           | $\mathbf{o}$             | o with diaeresis    |
| dead_cedilla             | S                        | S with cedilla      |
| dead_cedilla             | S                        | s with cedilla      |
| dead_grave               | U                        | U with grave        |
| dead_acute               | U                        | U with acute        |
| dead_circumflex          | U                        | U with circumflex   |
| dead_diaeresis           | U                        | U with diaeresis    |
| dead_grave               | u                        | u with grave        |
| dead_acute               | u                        | u with acute        |
| dead_circumflex          | u                        | u with circumflex   |
| dead_diaeresis           | u                        | u with diaeresis    |
| dead_acute               | Υ                        | Y with acute        |

**132** International Language Environments Guide • January 2005

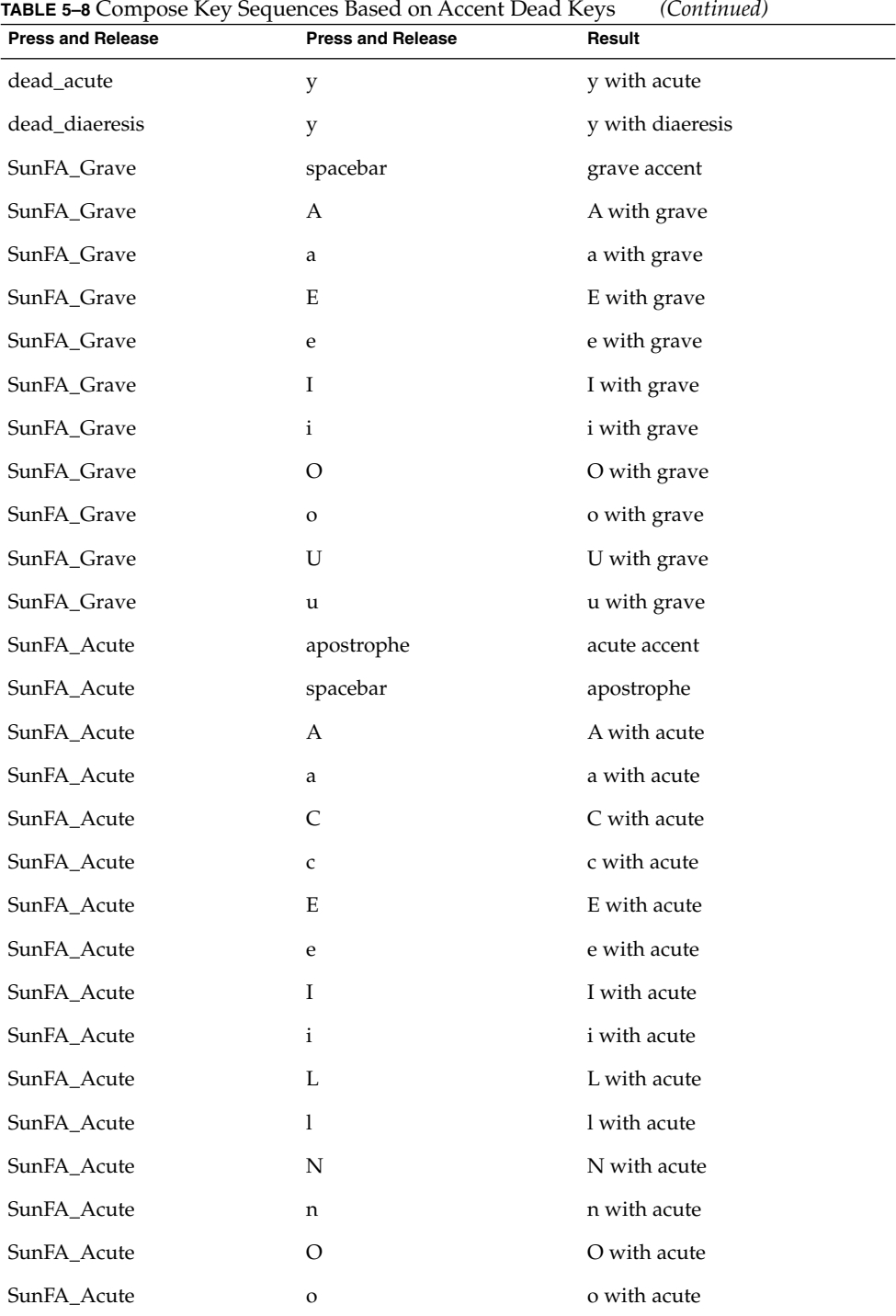

| <b>Press and Release</b> | <b>Press and Release</b> | Result            |
|--------------------------|--------------------------|-------------------|
| SunFA_Acute              | R                        | R with acute      |
| SunFA_Acute              | $\bf r$                  | r with acute      |
| SunFA Acute              | S                        | S with acute      |
| SunFA_Acute              | S                        | s with acute      |
| SunFA_Acute              | U                        | U with acute      |
| SunFA_Acute              | u                        | u with acute      |
| SunFA_Acute              | Υ                        | Y with acute      |
| SunFA_Acute              | у                        | y with acute      |
| SunFA_Acute              | Ζ                        | Z with acute      |
| SunFA_Acute              | z                        | z with acute      |
| SunFA_Cedilla            | comma                    | cedilla           |
| SunFA_Cedilla            | minus                    | not sign          |
| SunFA_Cedilla            | C                        | C with cedilla    |
| SunFA_Cedilla            | $\mathsf{C}$             | c with cedilla    |
| SunFA_Cedilla            | G                        | G with cedilla    |
| SunFA_Cedilla            | g                        | g with cedilla    |
| SunFA_Cedilla            | К                        | K with cedilla    |
| SunFA_Cedilla            | k                        | k with cedilla    |
| SunFA_Cedilla            | L                        | L with cedilla    |
| SunFA_Cedilla            | 1                        | l with cedilla    |
| SunFA_Cedilla            | N                        | N with cedilla    |
| SunFA_Cedilla            | n                        | n with cedilla    |
| SunFA_Cedilla            | R                        | R with cedilla    |
| SunFA_Cedilla            | r                        | r with cedilla    |
| SunFA_Cedilla            | S                        | S with cedilla    |
| SunFA_Cedilla            | S                        | s with cedilla    |
| SunFA_Cedilla            | T                        | T with cedilla    |
| SunFA_Cedilla            | t                        | t with cedilla    |
| SunFA_Circum             | spacebar                 | circumflex accent |

**TABLE 5–8** Compose Key Sequences Based on Accent Dead Keys *(Continued)*

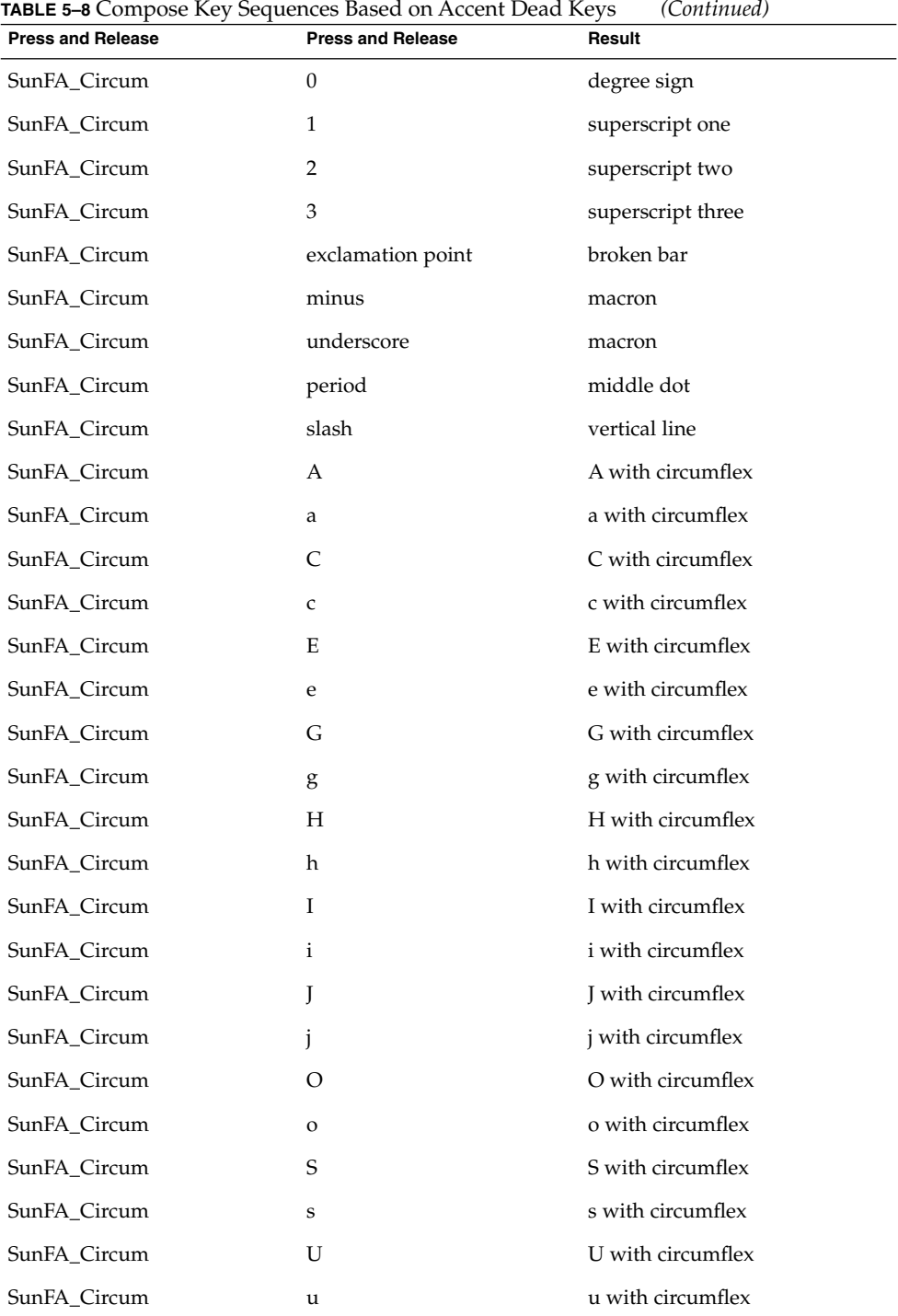

| <b>IABLE 3–6</b> COMPOSE NEY SEQUENCES DASEG ON ACCENT DEAG NEYS<br><b>Press and Release</b> | <b>Press and Release</b> | (Conturnueu)<br>Result |
|----------------------------------------------------------------------------------------------|--------------------------|------------------------|
| SunFA_Diaeresis                                                                              | double quote             | diaeresis              |
| SunFA_Diaeresis                                                                              | spacebar                 | diaeresis              |
| SunFA_Diaeresis                                                                              | A                        | A with diaeresis       |
| SunFA_Diaeresis                                                                              | a                        | a with diaeresis       |
| SunFA_Diaeresis                                                                              | E                        | E with diaeresis       |
| SunFA_Diaeresis                                                                              | e                        | e with diaeresis       |
| SunFA_Diaeresis                                                                              | T                        | I with diaeresis       |
| SunFA_Diaeresis                                                                              | $\mathbf{i}$             | i with diaeresis       |
| SunFA_Diaeresis                                                                              | $\circ$                  | O with diaeresis       |
| SunFA_Diaeresis                                                                              | $\mathbf{O}$             | o with diaeresis       |
| SunFA_Diaeresis                                                                              | U                        | U with diaeresis       |
| SunFA_Diaeresis                                                                              | u                        | u with diaeresis       |
| SunFA_Diaeresis                                                                              | y                        | y with diaeresis       |
| SunFA_Diaeresis                                                                              | Y                        | Y with diaeresis       |
| SunFA_Tilde                                                                                  | spacebar                 | tilde                  |
| SunFA_Tilde                                                                                  | A                        | A with tilde           |
| SunFA_Tilde                                                                                  | a                        | a with tilde           |
| SunFA_Tilde                                                                                  | N                        | N with tilde           |
| SunFA Tilde                                                                                  | n                        | n with tilde           |
| SunFA_Tilde                                                                                  | $\circ$                  | O with tilde           |
| SunFA_Tilde                                                                                  | o                        | o with tilde           |

**TABLE 5–8** Compose Key Sequences Based on Accent Dead Keys *(Continued)*

# Arabic Input Mode

To switch to Arabic input mode, either press Compose a r, or select Arabic from the input mode selection window. For information on accessing the input mode selection window, see ["Accessing an Input Mode"](#page-118-0) on page 119.

The following figure shows the Arabic keyboard layout.

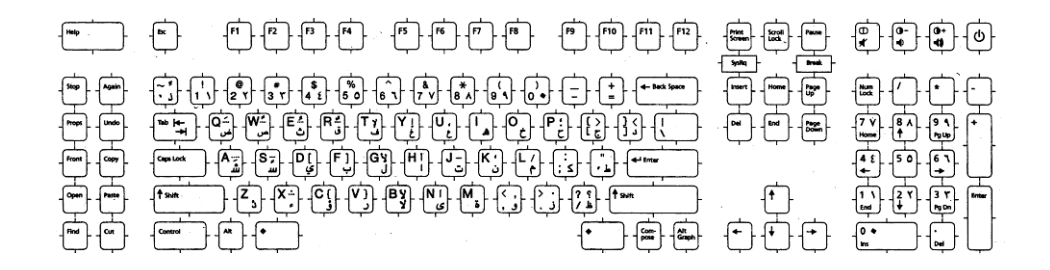

**FIGURE 5–2** Arabic Keyboard

## Cyrillic Input Mode

To switch to Cyrillic input mode, either press Compose c c, or select Cyrillic from the input mode selection window. For information on accessing the input mode selection window, see ["Accessing an Input Mode"](#page-118-0) on page 119.

The Cyrillic (Russian) keyboard layout appears in the following figure.

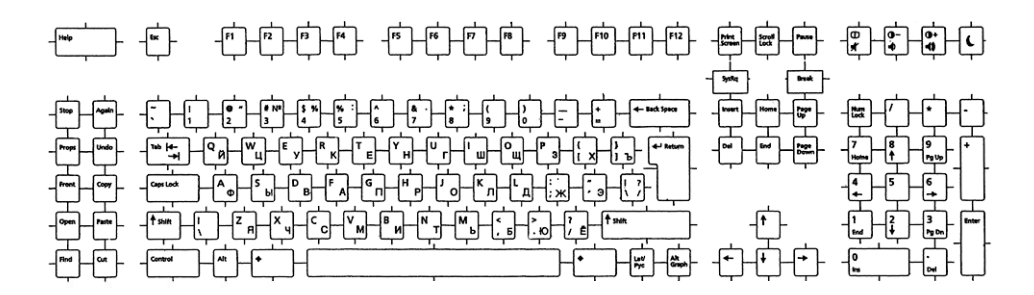

**FIGURE 5–3** Cyrillic (Russian) Keyboard

After you switch to Cyrillic input mode, you cannot enter English or European text. To switch back to the English/European input mode, type Control—spacebar together or select English/European input mode from the Input Mode Selection Window by clicking in the status area. See ["Accessing an Input Mode"](#page-118-0) on page 119.

You can also switch into other input modes by typing the corresponding input mode switch key sequence.

## Greek Input Mode

To switch to Greek input mode, either press Compose g g, or select Greek from the input mode selection window. For information on accessing the input mode selection window, see ["Accessing an Input Mode"](#page-118-0) on page 119.

After you switch to Greek input mode, you cannot enter English or European text. To switch back to the English/European input mode, either press Control and spacebar together, or select English/European input mode from the input mode selection window by clicking in the status area. The Greek Euro keyboard layout appears in the following figure.

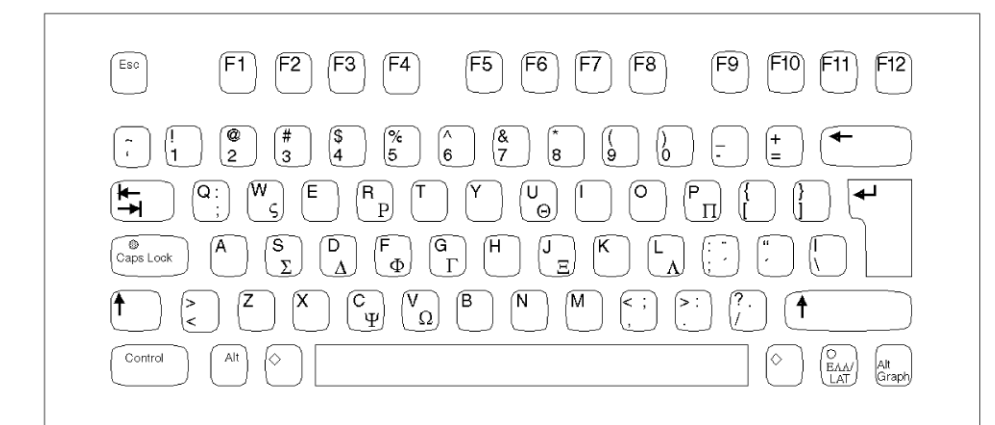

**FIGURE 5–4** Greek Euro Keyboard

The following figure shows the Greek UNIX keyboard.

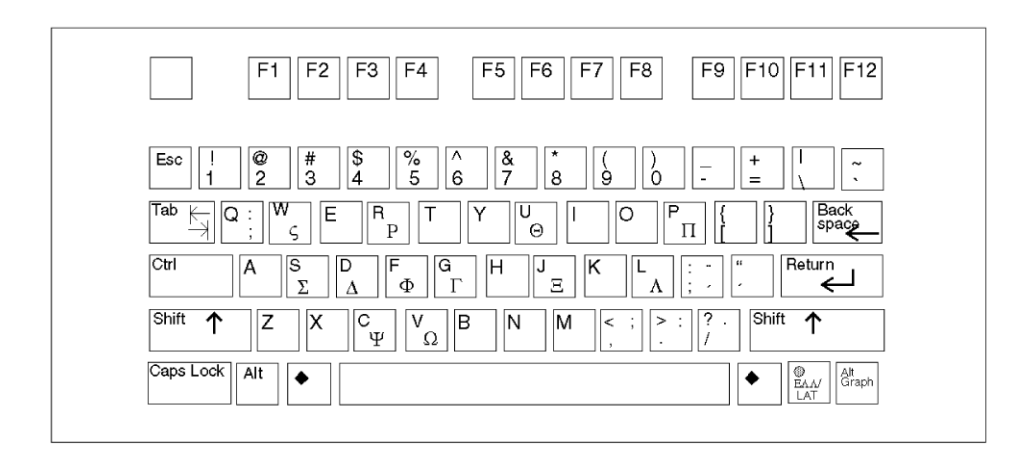

**FIGURE 5–5** Greek UNIX Keyboard

The following compose key sequences are supported in the Greek input mode. Some compose key sequences start with accent dead keys. The abbreviation "ordfemenine" stands for feminine ordinal indicator key.

| <b>Press and Release</b> | <b>Press and Release</b> | Result                                |
|--------------------------|--------------------------|---------------------------------------|
| semicolon                | a                        | lowercase Greek_alpha with<br>tonos   |
| semicolon                | e                        | lowercase Greek_epsilon with<br>tonos |
| semicolon                | h                        | lowercase Greek_eta with<br>tonos     |
| semicolon                | $\mathbf{i}$             | lowercase Greek_iota with<br>tonos    |
| semicolon                | $\mathbf{o}$             | lowercase Greek_omicron<br>with tonos |
| semicolon                | y                        | lowercase Greek_upsilon with<br>tonos |
| semicolon                | $\mathbf{V}$             | lowercase Greek_omega with<br>tonos   |
| semicolon                | A                        | uppercase Greek_alpha with<br>tonos   |
| semicolon                | E                        | uppercase Greek_epsilon with<br>tonos |

**TABLE 5–9** Compose Key Sequences at Greek Input Mode

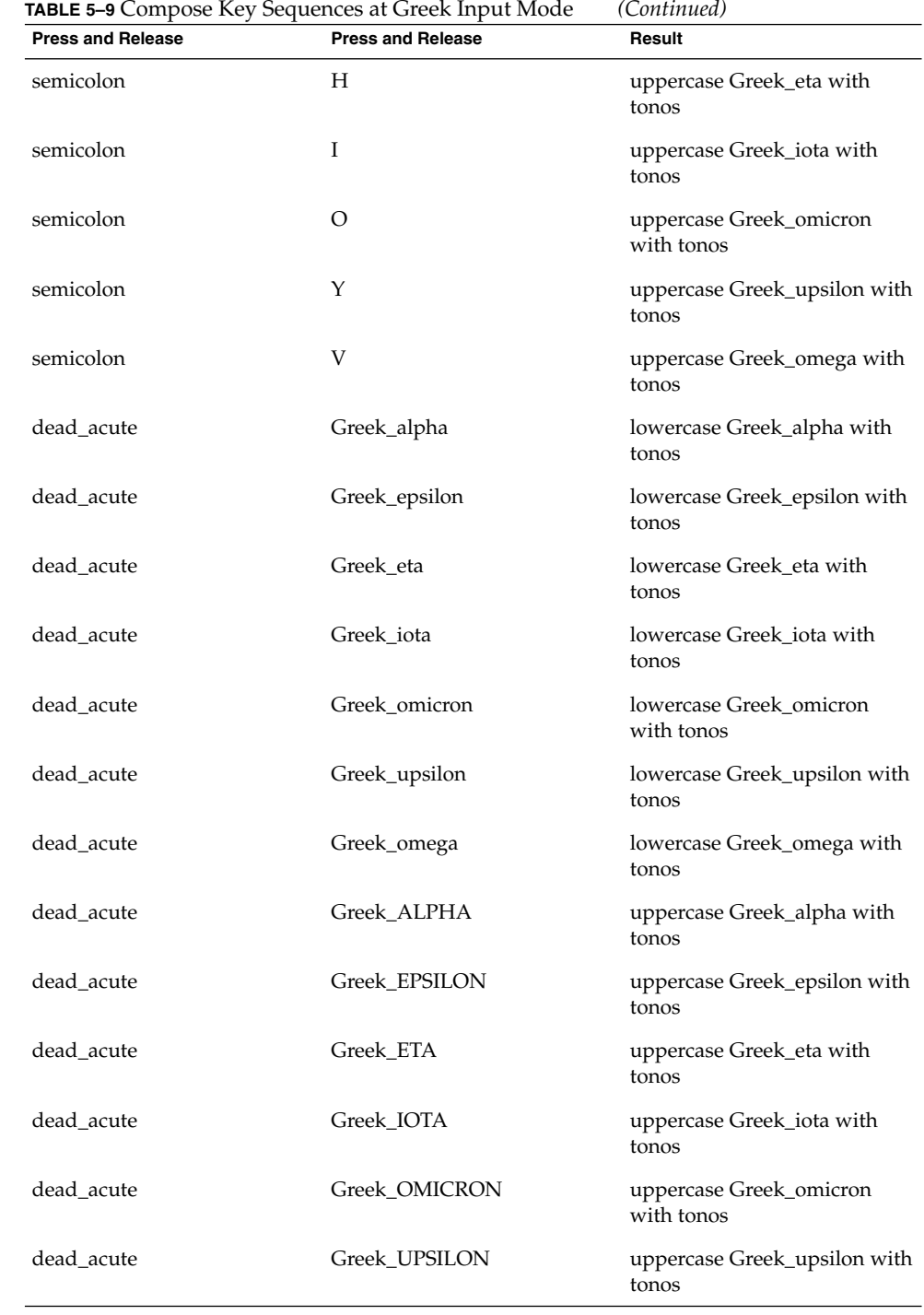

**140** International Language Environments Guide • January 2005

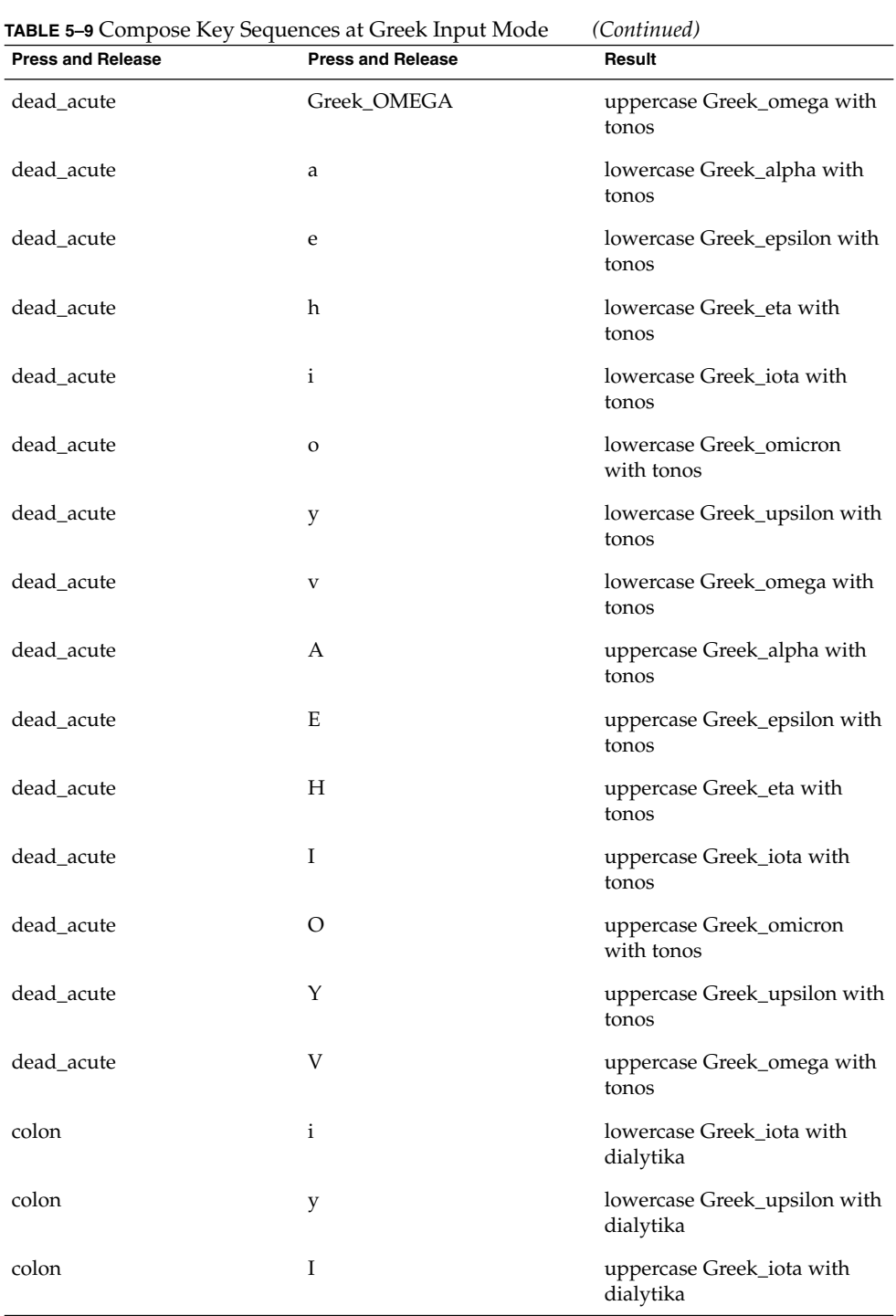

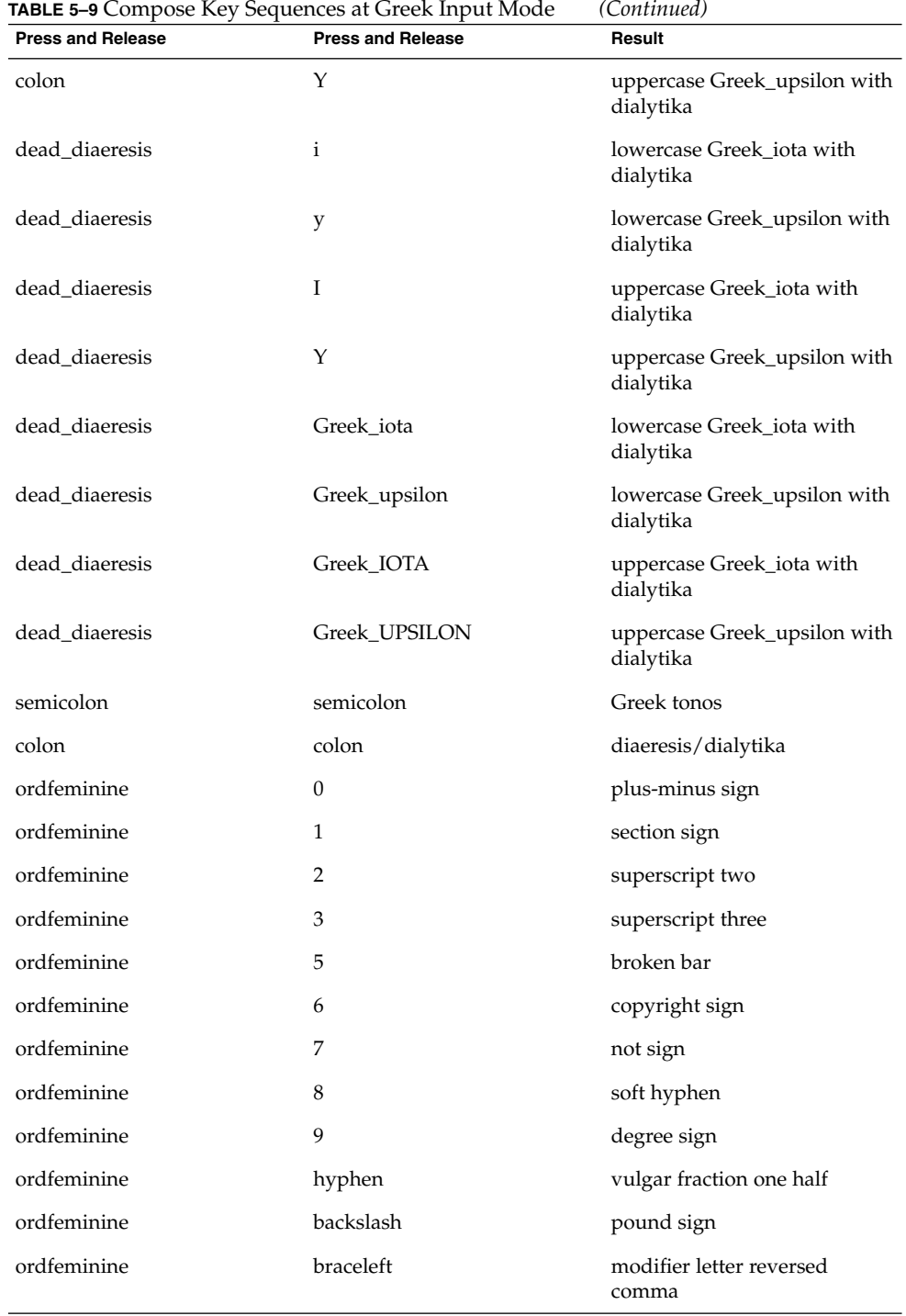

**142** International Language Environments Guide • January 2005

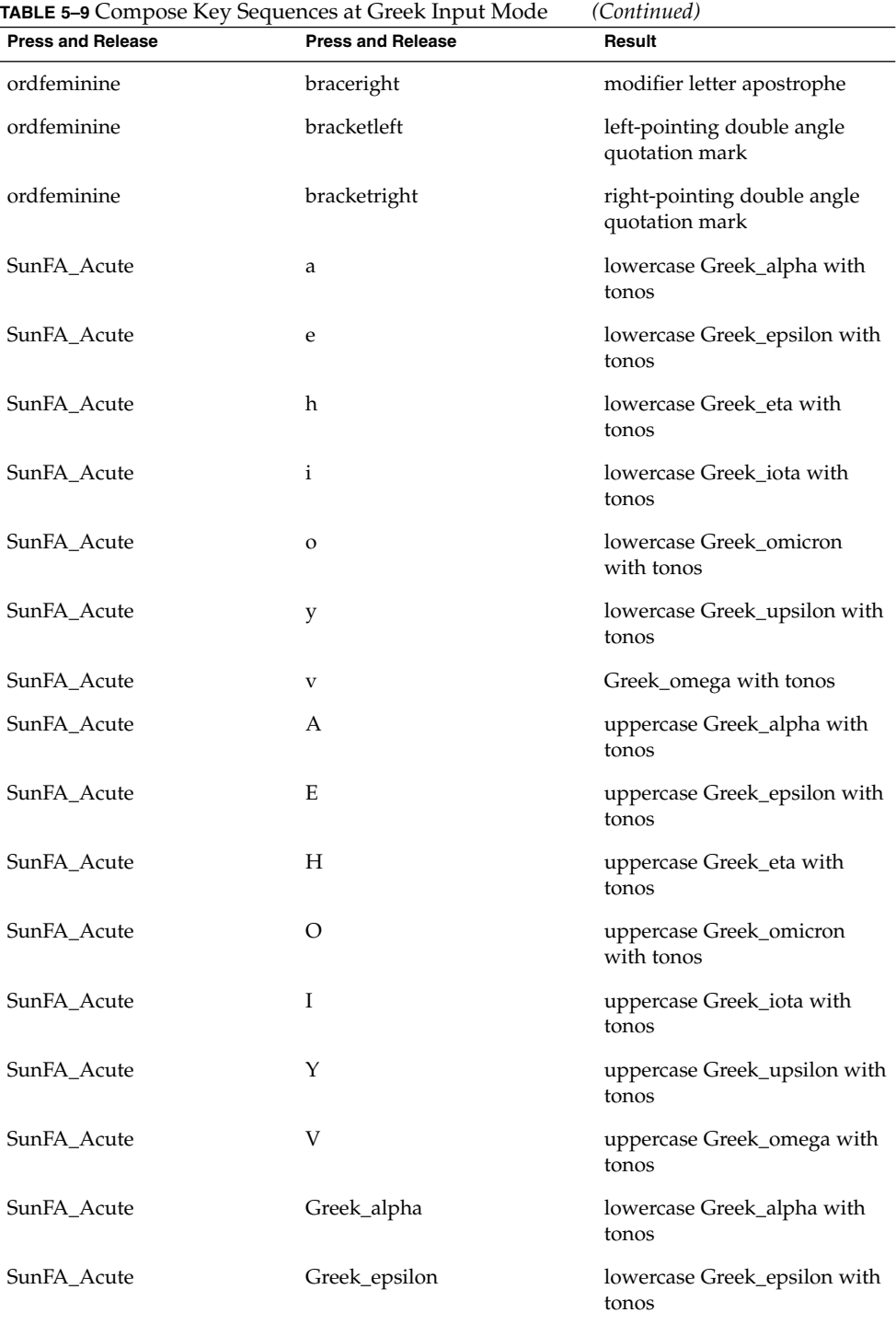

| <b>Press and Release</b> | <b>Press and Release</b> | Result                                    |
|--------------------------|--------------------------|-------------------------------------------|
| SunFA_Acute              | Greek_eta                | lowercase Greek_eta with<br>tonos         |
| SunFA_Acute              | Greek_iota               | lowercase Greek_iota with<br>tonos        |
| SunFA_Acute              | Greek_omega              | lowercase Greek_omega with<br>tonos       |
| SunFA_Acute              | Greek_omicron            | lowercase Greek_omicron<br>with tonos     |
| SunFA_Acute              | Greek_upsilon            | lowercase Greek_upsilon with<br>tonos     |
| SunFA_Acute              | Greek_ALPHA              | uppercase Greek_alpha with<br>tonos       |
| SunFA_Acute              | Greek_EPSILON            | uppercase Greek_epsilon with<br>tonos     |
| SunFA_Acute              | Greek_ETA                | uppercase Greek_eta with<br>tonos         |
| SunFA_Acute              | Greek_IOTA               | uppercase Greek_iota with<br>tonos        |
| SunFA_Acute              | Greek_OMICRON            | uppercase Greek_omicron<br>with tonos     |
| SunFA_Acute              | Greek_UPSILON            | uppercase Greek_upsilon with<br>tonos     |
| SunFA_Acute              | Greek_OMEGA              | uppercase Greek_omega with<br>tonos       |
| SunFA_Diaeresis          | $\mathbf{i}$             | lowercase Greek_iota with<br>dialytika    |
| SunFA_Diaeresis          | y                        | lowercase Greek_upsilon with<br>dialytika |
| SunFA_Diaeresis          | T                        | uppercase Greek_iota with<br>dialytika    |
| SunFA_Diaeresis          | Υ                        | uppercase Greek_upsilon with<br>dialytika |
| SunFA_Diaeresis          | Greek_iota               | lowercase Greek_iota with<br>dialytika    |
| SunFA_Diaeresis          | Greek_upsilon            | lowercase Greek_upsilon with<br>dialytika |

**144** International Language Environments Guide • January 2005
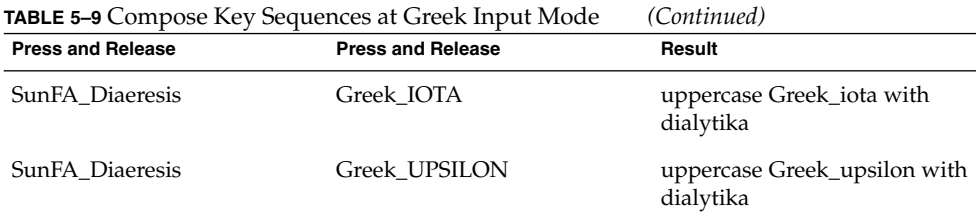

**TABLE 5–10** Compose Key Sequences at Greek Input Mode with Three Keys

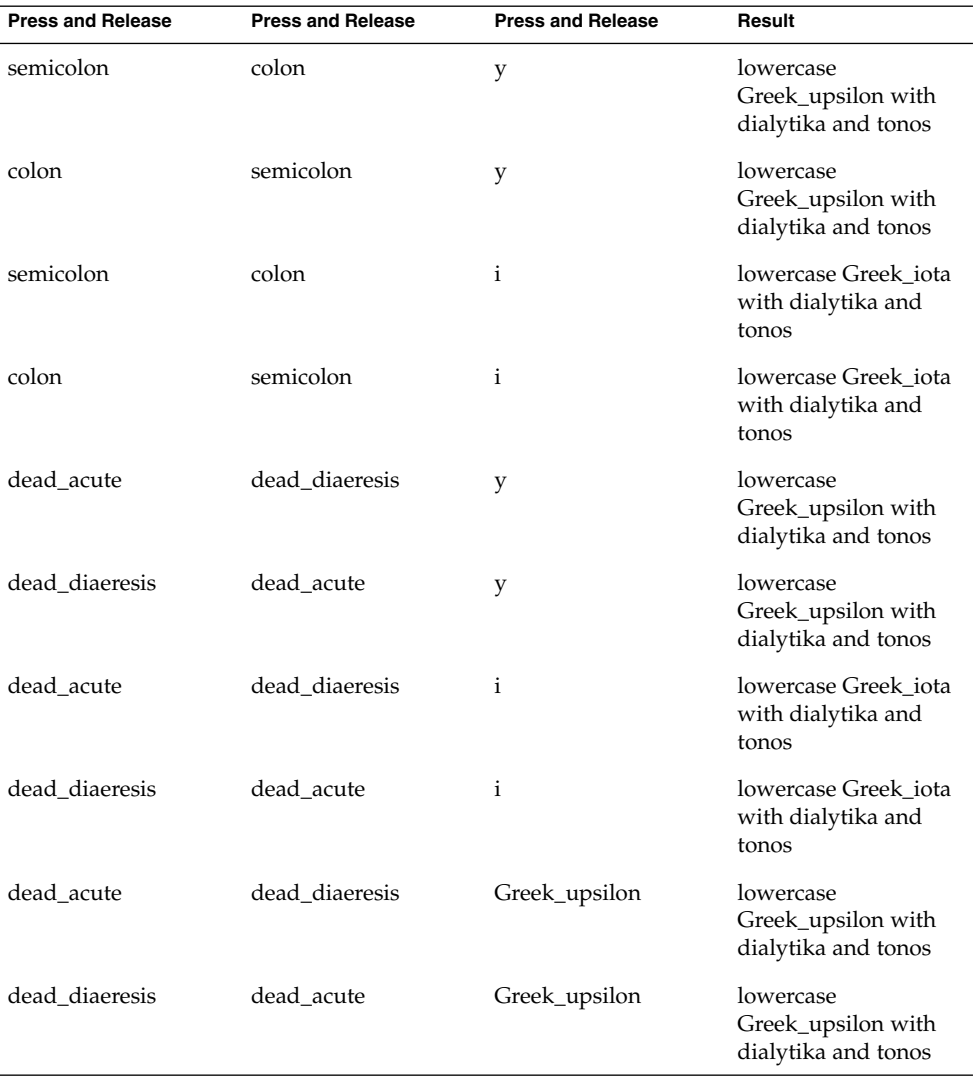

Chapter 5 • Overview of UTF-8 Locale Support **145**

| <b>Press and Release</b> | <b>Press and Release</b> | <b>Press and Release</b> | Result                                                 |
|--------------------------|--------------------------|--------------------------|--------------------------------------------------------|
| dead_acute               | dead_diaeresis           | Greek_iota               | lowercase Greek_iota<br>with dialytika and<br>tonos    |
| dead diaeresis           | dead acute               | Greek_iota               | lowercase Greek_iota<br>with dialytika and<br>tonos    |
| SunFA_Acute              | SunFA_Diaeresis          | i                        | lowercase Greek_iota<br>with dialytika and<br>tonos    |
| SunFA Diaeresis          | SunFA Acute              | i                        | lowercase Greek_iota<br>with dialytika and<br>tonos    |
| SunFA_Acute              | SunFA_Diaeresis          | y                        | lowercase<br>Greek_upsilon with<br>dialytika and tonos |
| SunFA Diaeresis          | SunFA Acute              | y                        | lowercase<br>Greek_upsilon with<br>dialytika and tonos |
| SunFA Acute              | SunFA Diaeresis          | Greek iota               | lowercase Greek_iota<br>with dialytika and<br>tonos    |
| SunFA_Diaeresis          | SunFA_Acute              | Greek_iota               | lowercase Greek_iota<br>with dialytika and<br>tonos    |
| SunFA Acute              | SunFA Diaeresis          | Greek_upsilon            | lowercase<br>Greek_upsilon with<br>dialytika and tonos |
| SunFA_Diaeresis          | SunFA_Acute              | Greek_upsilon            | lowercase<br>Greek_upsilon with<br>dialytika and tonos |

**TABLE 5–10** Compose Key Sequences at Greek Input Mode with Three Keys *(Continued)*

**TABLE 5–11** Compose Key Sequences at Greek Input Mode with Four Keys

| <b>Press and Release</b> | <b>Press and Release</b> | <b>Press and Release</b> | <b>Press and Release</b> | Result                   |
|--------------------------|--------------------------|--------------------------|--------------------------|--------------------------|
| semicolon<br>colon       | colon<br>semicolon       | semicolon<br>colon       | colon<br>semicolon       | Greek dialytika<br>tonos |
|                          |                          |                          |                          | Greek dialytika<br>tonos |

# Hebrew Input Mode

To switch into Hebrew input mode, either press Compose h h, or select Hebrew from the input mode selection window. For information on accessing the input mode selection window, see ["Accessing an Input Mode"](#page-118-0) on page 119.

The following figure shows the Hebrew keyboard layout.

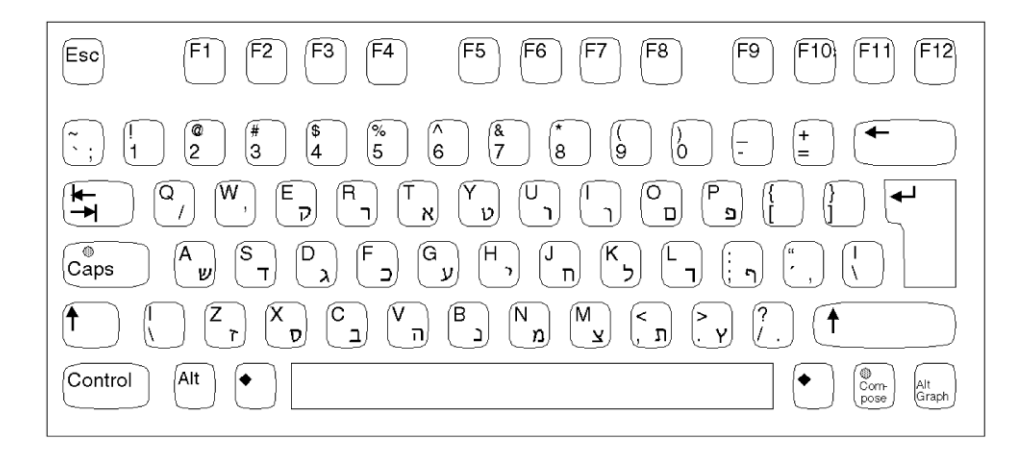

**FIGURE 5–6** Hebrew Keyboard

# Japanese Input Mode

To switch to the Japanese input mode, either press Compose j a or select Japanese from the input mode selection window. For information on accessing the input mode selection window, see ["Accessing an Input Mode"](#page-118-0) on page 119.

To use the native Japanese input system, you need to install one or more of the Japanese locales and reboot the system. After you install the Japanese locale, you can use ATOK12 in all UTF-8 locales. Wnn6 is not available in UTF-8 locales except ja\_JP.UTF-8.

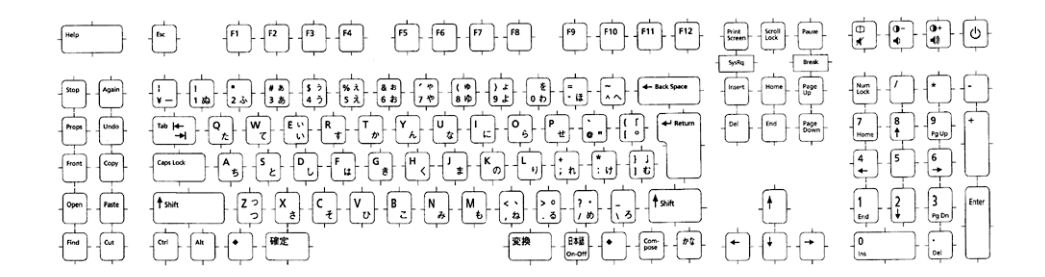

**FIGURE 5–7** Japanese Keyboard

## Korean Input Mode

To switch to Korean input mode, either press Compose k o, or select Korean from the input mode selection window. For information on accessing the input mode selection window, see ["Accessing an Input Mode"](#page-118-0) on page 119.

To use the native Korean input system, you need to install one or more Korean locales on your system. For more details on how to use the Korean input System, refer to *Korean Solaris User's Guide*.

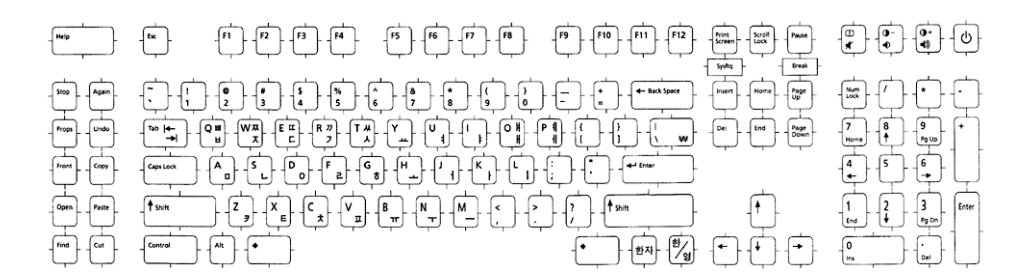

**FIGURE 5–8** Korean Keyboard

# Simplified Chinese Input Mode

To switch to Simplified Chinese input mode, either press Compose s c, or select S-Chinese from the input mode selection window[."Accessing an Input Mode"](#page-118-0) [on page 119.](#page-118-0)

To use the native Simplified Chinese input system, you need to install one or more Simplified Chinese locales on your system. For more details on how to use the Simplified Chinese input system, refer to *Simplified Chinese Solaris User's Guide*.

# Traditional Chinese Input Mode

To switch to Traditional Chinese input mode, either press Compose t c, or select T-Chinese from the input mode selection window. For information on accessing the input mode selection window, see [."Accessing an Input Mode"](#page-118-0) on page 119.

To have access to the native Traditional Chinese input system, you need to install one or more Traditional Chinese locales on your system. For more details on how to use the Traditional Chinese input system, refer to the *Traditional Chinese Solaris User's Guide*.

# Traditional Chinese (Hong Kong) Input Mode

To switch to Traditional Chinese input mode, either press Compose h k, or select T-Chinese (Hong Kong) from the input mode selection window. For information on accessing the input mode selection window, see ["Accessing an Input Mode"](#page-118-0) on page [119.](#page-118-0)

To have access to the native Traditional Chinese (Hong Kong) input system, you need to install one or more Traditional Chinese (Hong Kong) locales on your system.

# Unicode Hexadecimal Input Mode

To switch to Unicode hexadecimal code input mode, press Compose u h, or select Unicode Hex from the input mode selection window. To switch to the octal number system, press Compose u o or select Unicode Octal. For information on accessing the input mode selection window, see ["Accessing an Input Mode"](#page-118-0) on page 119.

To use these input modes, you need to know either the hexadecimal or the octal code point values of the characters. Refer to *The Unicode Standard, Version 4.0* for the mapping between code point values and characters.

If you are in the Unicode hexadecimal code input mode, to input a character you would type four hexadecimal digits. Some sample hexadecimal values are:

- 00A1 for Inverted Exclamation Mark
- 03B2 for Greek Small Letter Beta
- AC00 for a Korean Hangul Syllable
- 30A1 for Japanese Katakana Letter A
- 4E58 for a Unified Han character

You can use both uppercase and lowercase letters of A, B, C, D, E, and F for hexadecimal digits. If you prefer the octal number system instead of hexadecimal numbers, you can input octal digits 0 to 7. If you mistype a digit or two, you can delete the digits by using the Delete or Backspace key.

# Table Lookup Input Mode

To switch to table lookup input mode, either press Compose l l, or select Lookup from the input mode selection window. For information on accessing the input mode selection window, see ["Accessing an Input Mode"](#page-118-0) on page 119.

The second lookup window shows candidates for the group-only display, showing a maximum of 80 candidates at a time. Press Control n for the next set of candidates or Control p for previous set of candidates.

# System Environment

This section describes locale environment variables, TTY environment setup, 32–bit and 64–bit STREAMS modules, and terminal support.

## Locale Environment Variable

Be sure you have the en\_US.UTF-8 locale installed on your system. To check current locale settings in various categories, use the locale utility.

```
system% locale
LANG=en_US.UTF-8
LC_CTYPE="en_US.UTF-8"
LC_NUMERIC="en_US.UTF-8"
LC_TIME="en_US.UTF-8"
LC_COLLATE="en_US.UTF-8"
LC_MONETARY="en_US.UTF-8"
LC_MESSAGES="en_US.UTF-8"
LC_ALL=
```
To use the en\_US.UTF-8 locale desktop environment, choose the locale first. In a TTY environment, choose the locale first by setting the LANG environment variable to en US.UTF-8, as in the following C-shell example:

system% **setenv LANG en\_US.UTF-8**

Make sure that the LC\_ALL, LC\_COLLATE, LC\_CTYPE, LC\_MESSAGES, LC\_NUMERIC, LC\_MONETARY, and LC\_TIME categories are not set, or are set to en\_US.UTF-8. If any of these categories is set, they override the lower-priority LANG environment variable. See the setlocale(3C) man page for more details about the hierarchy of environment variables.

You can also start the en\_US.UTF-8 environment from the CDE desktop. At the CDE login screen's Options -> Language menu, choose en\_US.UTF-8.

## TTY Environment Setup

Depending on the terminal and terminal emulator that you are using, you might need to push certain code set-specific STREAMS modules onto your streams.

For more information on STREAMS modules and streams in general, see the *STREAMS Programming Guide*.

The following table lists the 64–bit STREAMS modules supported by the en\_US.UTF-8 locale in the terminal environment. For more details, see the *Solaris 64–bit Developer's Guide*.

Chapter 5 • Overview of UTF-8 Locale Support **151**

TABLE 5-12 STREAMS Modules Supported by en US.UTF-8

| 32-bit STREAMS module             | <b>Description</b>                                                               |
|-----------------------------------|----------------------------------------------------------------------------------|
| /usr/kernel/strmod/sparcv9/u8lat1 | Code conversion STREAMS module between<br>UTF-8 and ISO8859-1 (Western European) |
| /usr/kernel/strmod/sparcv9/u8lat2 | Code conversion STREAMS module between<br>UTF-8 and ISO8859-2 (Eastern European) |
| /usr/kernel/strmod/sparcv9/u8koi8 | Code conversion STREAMS module between<br>$UTF-8$ and $KOI8-R$ (Cyrillic)        |
|                                   |                                                                                  |

**Note –** Starting with the Solaris 10 release, the 32-bit kernel is no longer supported for the SPARC sun4u platform. Table 5–12 applies only to the 32-bit kernel for the x86 platform. For more details, refer to the Release Notes.

The following table lists the 64-bit STREAMS modules supported by en\_US.UTF-8. TABLE 5-13 64-bit STREAMS Modules Supported by en\_US.UTF-8

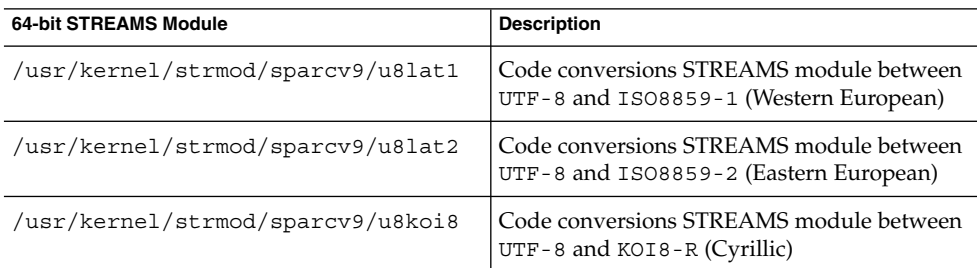

#### ▼ How to Load a STREAMS Kernel Module

**1. As the root user, determine whether you are running a 64-bit Solaris or 32-bit Solaris system.**

system# **isainfo -v**

■ A 64-bit Solaris system returns the following information:

```
64-bit sparcv9 applications
32-bit sparc applications
```
■ A 32-bit Solaris system returns the following information:

32-bit sparc applications

■ A 32-bit x86 system returns the following information:

32-bit i386 applications

**2. Determine whether your system has already loaded the STREAMS module.**

system# **modinfo | grep** *modulename*

If the STREAMS module, such as u8lat1, is already installed, the output looks as follows:

```
system# modinfo | grep u8lat1
89 ff798000 4b13 18 1 u8lat1 (UTF-8 <--> ISO 8859-1 module)
```
- **3. If the module has not already been loaded, load it using themodload(1M) command.**
	- On a 32–bit system, you would type:
		- system# **modload /usr/kernel/strmod/u8lat1**
	- On a 64–bit system, you would type:

system# **modload /usr/kernel/strmod/sparcv9/u8lat1**

The appropriate u8lat1 STREAMS module is loaded in the kernel. You can now push it onto a stream.

#### **How to Unload a STREAMS Kernel Module**

**1. As root, verify that the kernel module is loaded.**

For example, to verify the u8lat1 is loaded, you would type:

```
system# modinfo | grep u8lat1
89 ff798000 4b13 18 1 u8lat1 (UTF-8 <--> ISO 8859-1 module)
```
**2. Use the modunload(1M) command to unload the kernel.**

For example, to unload the u8lat1 module, you would type:

system# **modunload -i 89**

#### ▼ How to Setup a Latin-2 Terminal and STREAMS Module

**1. Use the strchg(1M), as shown in the second command line**

```
system% cat > tmp/mystreams
ttcompat
ldterm
u8lat1
ptem
\sim_{\mathbb{D}}system% strchg -f /tmp/mystreams
```
Be sure that you are either root or the owner of the device when you use strchg(1).

**2. Run the strconf command to examine the current configuration.**

Chapter 5 • Overview of UTF-8 Locale Support **153**

```
system% strconf
ttcompat
ldterm
u8lat1
ptem
pts
system%
```
#### **3. Run the strchg command to reset the original configuration.**

```
system% cat > /tmp/orgstreams
ttcompat
ldterm
ptem
^{\wedge}D
system% strchg -f /tmp/orgstreams
```
#### dtterm, xterm and Terminals Capable of Input and Output of UTF-8 Characters

Unlike the older releases of the Solaris Operating System, the dtterm and xterm terminal emulators and any other terminals that support input and output of the UTF-8 code set, do not need to have any additional STREAMS modules in their streams. The ldterm module is now codeset independent and supports Unicode/UTF-8 if you set up the terminal environment with the stty(1) utility.

To set up the proper terminal environment for the Unicode locales, use the  $\text{stty}(1)$ utility.

system% **/bin/stty defeucw**

To query the current settings, use the -a option of the stty utility, as shown below:

system% **/bin/stty -a**

**Note –** Because /usr/ucb/stty is not internationalized, use /bin/stty instead.

#### Terminal Support for Latin-1, Latin-2, or KOI8-R

For terminals that support only Latin-1 (ISO8859-1), Latin-2 (ISO8859-2), or KOI8-R, you should have the following STREAMS configuration:

head <-> ttcompat <-> ldterm <-> u8lat1 <-> TTY

This configuration is only for terminals that support Latin-1. For Latin-2 terminals, replace the STREAMS module u8lat1 with u8lat2. For KOI8-R terminals, replace the module with u8koi8.

Make sure you already have the STREAMS module loaded into the kernel.

#### Saving the Settings in ~/.cshrc

Assuming the necessary STREAMS modules are already loaded with the kernel, you can save the following lines in your .cshrc file (C shell example) for convenience:

```
setenv LANG en US.UTF-8
if ($?USER != 0 && $?prompt != 0) then
    cat >! /tmp/mystreams$$ << _EOF
    ttcompat
    ldtterm
    u8lat1
    ptem
_EOF
     /bin/strchg -f /tmp/mystreams$$
     /bin/rm -f /tmp/mystreams$$
     /bin/stty cs8 -istrip defeucw
endif
```
With these lines in your.cshrc file, you do not have to type all of the commands each time you use the STREAMS module. Note that the second \_EOF should start from the first column of the file.

# Code Conversions

Unicode locale support adds various code conversions among major code sets of many countries through iconv and sdtconvtool utilities.

In the current Solaris environment, the utility geniconvtbl enables user-defined code conversions. The user-defined code conversions created with the geniconvtbl utility can be used with both  $i$  conv(1) and  $i$  conv(3). For more detail on this utility, refer to the geniconvtbl(1) and geniconvtbl(4) man pages.

The available fromcode and tocode names that can be applied to iconv, iconv open, and sdtconvtool are listed in the tables in [Appendix A.](#page-200-0) For more details on iconv code conversion, see the iconv $(1)$ , and sdtconvtool $(1)$  man pages. For more information on available code conversions, see the iconv(5) man page. Also see [Appendix A.](#page-200-0)

**Note –** UCS-2, UCS-4, UTF-16 and UTF-32 are all Unicode/ ISO/IEC 10646 representation forms that recognize Byte Order Mark (BOM) characters defined in the Unicode 4.0 and ISO/IEC 10646-1:2000 standards if the character appears at the beginning of the character stream. Other forms, like UCS-2BE, UCS-4BE, UTF-16BE, and UTF-32BE, are fixed-width Unicode/ISO/IEC 10646 representation forms that do not recognize the BOM character and also assume big endian byte ordering. Representation forms like UCS-2LE, UCS-4LE, UTF-16LE, and UTF-32LE, on the other hand, assume little endian byte ordering. These forms also do not recognize the BOM character.

For associated scripts and languages of ISO8859–\* and KO18–\*, see http://czyborra.com/charsets/iso8869.html.

# DtMail Support

As a result of increased coverage in scripts, Solaris DtMail running in the en\_US.UTF-8 locale supports the following character sets, indicated by MIME names:

- US-ASCII (7-bit US ASCII)
- UTF-8 (UCS Transmission Format 8 bit)
- UTF-7 (UCS Transmission Format 7 bit)
- ISO-8859-1 (Latin-1)
- ISO-8859-2 (Latin-2)
- ISO-8859-3 (Latin-3)
- ISO-8859-4 (Latin-4)
- ISO-8859-5 (Latin/Cyrillic)
- ISO-8859-6 (Latin/Arabic)
- ISO-8859-7 (Latin/Greek)
- ISO-8859-8 (Latin/Hebrew)
- ISO-8859-9 (Latin-5)
- ISO-8859-10 (Latin-6)
- ISO-8859-13 (Latin-7/Baltic)
- ISO-8859-14 (Latin-8/Celtic)
- ISO-8859-15 (Latin-9)
- ISO-8859-16 (Latin-10)
- KOI8-R (Cyrillic)
- ISO-2022-JP and EUC-JP (Japanese)
- ISO-2022-KR and EUC-KR (Korean)
- ISO-2022-CN (Simplified Chinese)
- ISO-8859–13 (Latin-7/Baltic)
- ISO-8859–14 (Latin-8/Celtic)
- KOI8–U (Cyrillic/Ukrainian)
- Shift\_JIS (Japanese in Shift JIS)
- GB2312 (Simplified Chinese in EUC)
- TIS-620 (Thai)
- UTF-16 (UCS Transmission Format 16 bit)
- UTF-16BE (UTF-16 Big-Endian)
- UTF-16LE (UTF-16 Little-Endian)
- Windows-1250
- Windows-1251
- Windows-1252
- Windows-1253
- Windows-1254
- Windows-1255
- Windows-1256 ■ Windows-1257
- 
- Windows-1258
- Big5 (Traditional Chinese)
- UTF-32 (UCS Transmission Format 32 bit)
- UTF-32BE (UTF-32 Big-Endian)
- UTF-32LE (UTF-32 Little-Endian)

This support enables users to view virtually any kind of email encoded in various character sets from any region of the world in a single instance of DtMail. DtMail decodes received email by looking at the MIME charset and content transfer encoding provided with the email. Windows-125x MIME charsets are supported.

For sending email, you need to specify a MIME charset that is understood by the recipient mail user agent (mail client), or you can use the default MIME charset provided by the en\_US.UTF-8 locale. You can switch the character set of outgoing email, in the New Message window, press Control Y, or click the Format menu button and then click the Change Char Set button. The next available character set name displays in the bottom left corner at the top of the Send button.

If your email message header or message body contains characters that cannot be represented by the MIME charset specified, the system automatically switches the charset to UTF-8 which can represent any character.

If your message contains characters from the 7-bit US-ASCII character set only, the default MIME charset of your email is US-ASCII. Any mail user agent can interpret such email messages without loss of characters or information.

If your message contains characters from a mixture of scripts, the default MIME charset is UTF-8. Any 8-bit characters of UTF-8 are encoded with Quoted-Printable encoding. For more details on MIME, registered MIME charsets, and Quoted-Printable encoding, refer to RFCs 2045, 2046, 2047, 2048, 2049, 2279, 2152, 2237, 1922, 1557, 1555, and 1489.

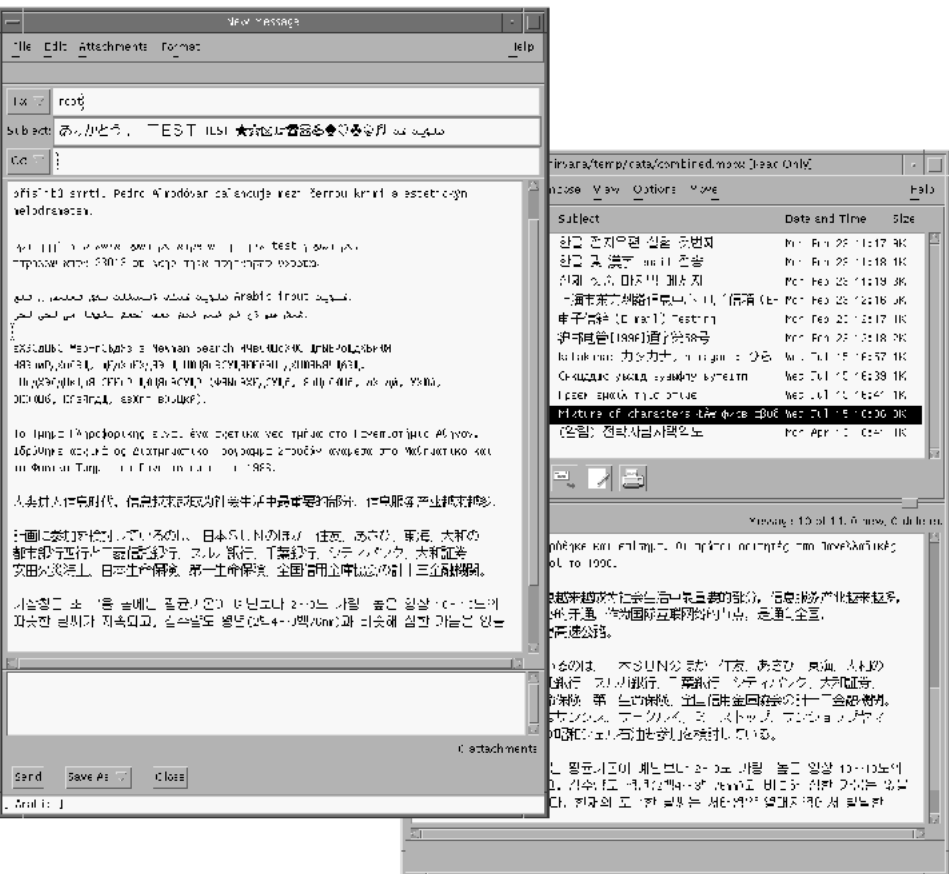

**FIGURE 5–9** DtMail New Message Window

# Programming Environment

Internationalized applications should automatically enable the en\_US.UTF-8 locale. However, proper FontSet/XmFontList definitions in the application's resource file are required.

For information on internationalized applications, see *Creating Worldwide Software: Solaris International Developer's Guide*, 2nd edition.

## FontSet Used with X Applications

For information about the FontSet used with X applications, please see ["Unicode](#page-115-0) Locale: [en\\_US.UTF-8](#page-115-0) Support" on page 116.

Each character set has an associated set of fonts in the Solaris desktop environment.

The following is a list of the Latin-1 fonts that are supported in the current Solaris environment:

```
-dt-interface system-medium-r-normal-xxs sans utf-10-100-72-72-p-59-iso8859-1
-dt-interface system-medium-r-normal-xs sans utf-12-120-72-72-p-71-iso8859-1
-dt-interface system-medium-r-normal-s sans utf-14-140-72-72-p-82-iso8859-1
-dt-interface system-medium-r-normal-m sans utf-17-170-72-72-p-97-iso8859-1
-dt-interface system-medium-r-normal-l sans utf-18-180-72-72-p-106-iso8859-1
-dt-interface system-medium-r-normal-xl sans utf-20-200-72-72-p-114-iso8859-1
-dt-interface system-medium-r-normal-xxl sans utf-24-240-72-72-p-137-iso8859-1
```
For information on CDE common font aliases, including -dt-interface user-\* and-dt-application-\* aliases, see *Common Desktop Environment: Internationalization Programmer's Guide*.

In the en\_US.UTF-8 locale, utf is also included in the locale's common font aliases as an additional attribute in the style field of the X logical font description name. Therefore, to have a proper set of fonts, the additional style has to be included in the font set creation as in the following example:

```
fs = XCreateFontSet(display,
"-dt-interface system-medium-r-normal-s*utf*",
&missing ptr, &missing count, &def string);
```
## FontList Definition in CDE/Motif Applications

As with FontSet definition, the XmFontList resource definition of an application should also include the additional style attribute supported by the locale.

```
*fontList \cdot \-dt-interface system-medium-r-normal-s*utf*:
```
International Language Environments Guide • January 2005

#### CHAPTER **6**

## Complex Text Layout

Complex Text Layout (CTL) extensions enable the Motif APIs to support writing systems that require complex transformations between logical and physical text representations. Arabic, Hebrew, and Thai languages require such transformations. CTL Motif provides character shaping, such as ligatures, diacritics, and segment ordering. Support for the transformations of static and dynamic text widgets is also provided, along with bidirectional text capability and tabbing for dynamic text widgets. Because text rendering is handled through the rendition layer, other widget libraries can easily be extended to support CTL.

This chapter covers the following topics:

- "Overview of CTL Technology" on page 161
- ["Overview of CTL Architecture"](#page-161-0) on page 162
- ["CTL Support for X Library Based Applications"](#page-161-0) on page 162
- ["XOC Resources"](#page-162-0) on page 163
- ["Changes in Motif to Support CTL Technology"](#page-162-0) on page 163
- *["Developing CTL Applications"](#page-172-0)* on page 173

# Overview of CTL Technology

To leverage the new features, users must have the Portable Layout Services (PLS) library and the appropriate language engine. CTL uses PLS as the interface to the language engine, and uses the language engine to transform text before the text is rendered. Applications that support CTL must include additional resources, as described in the CTL documentation.

Specifically, XomCTL supports the following complex language shaping and reordering features provided by underlying locale-dependent PLS module transformations:

■ Positional variation

- <span id="page-161-0"></span>■ Ligation (many-to-one) and character composition (one-to-many)
- Diacritics
- Bidirectionality
- Symmetrical swapping
- Numeral shaping
- String validation

# Overview of CTL Architecture

The CTL architecture is organized as shown in Figure 6–1. Dt Apps at the top of the stack employs Motif CTL functionality for rendering text. Motif in turn interfaces with locale-specific language engines using PLS, and performs transformations to support positional variation, numeral shaping, and so on.

The CTL architecture supports new languages with a locale-specific engine. In other words, support for Thai and Vietnamese can be added without altering Motif or Dt Apps.

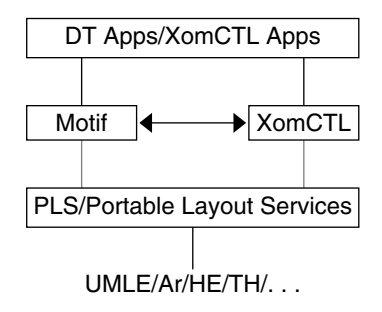

**FIGURE 6–1** CTL Architecture

# CTL Support for X Library Based Applications

XomCTL (Complex Text Layout support in X Library Output Module) enables all pure X Windows applications, such as an X-based terminal emulator, to have CTL support. XomCTL provides a full-featured Open Source XI18N implementation including X11 dumb font support.

# <span id="page-162-0"></span>XOC Resources

The following XOC resources are provided in the current Solaris environment:

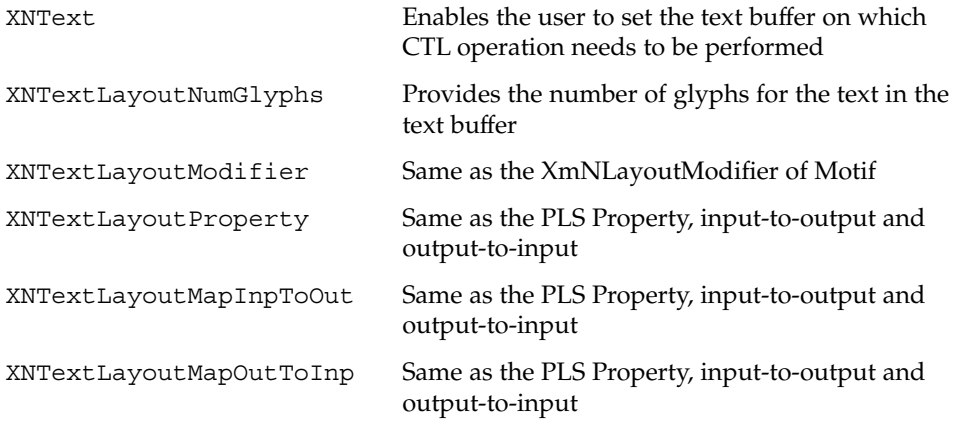

Descriptions of these resources may be obtained from the specification of X/Open or PLS Portable Layout Services.

# Changes in Motif to Support CTL Technology

The following changes to Motif support the CTL technology:

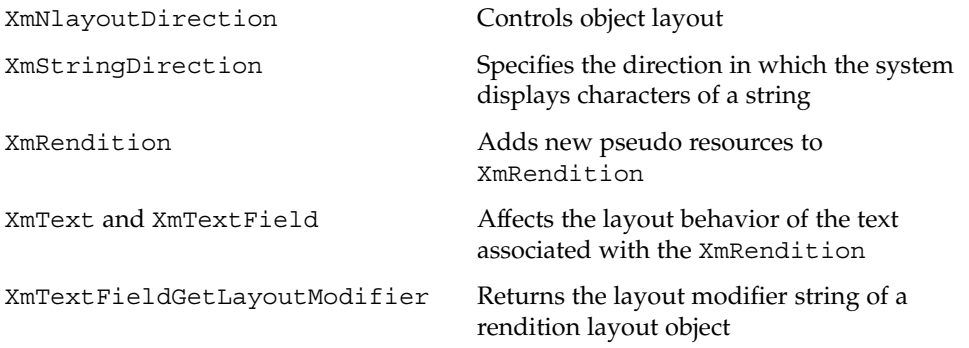

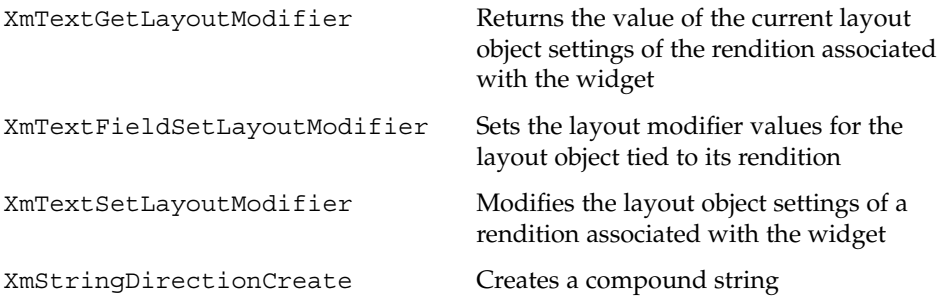

### XmNlayoutDirection Resource

The XmNlayoutDirection resource controls object layout. This resource interacts with the orientation value of the LayoutObject in the manner described below.

See section 11.3 of the Motif *Programmer's Guide* (Release 2.1) for an overview of XmNlayoutDirection, and especially for a description of the interaction between XmStringDirection and XmNlayoutDirection.

### Determining the Layout Direction

When the XmNlayoutDirection is specified as XmDEFAULT\_DIRECTION, the layout direction of the widget is set at creation time from the governing pseudo-XOC. In the case of dynamic text (XmText and XmTextField), the governing pseudo-XOC is the one that is associated with the XmRendition used for the widget. In the case of static text (XmList, XmLabel, XmLabelG), the layout direction is set from the first compound string component that specifies a direction. This specification happens in one of two ways:

- The component is of type XmSTRING\_COMPONENT\_LAYOUT\_PUSH or XmSTRING\_COMPONENT\_DIRECTION.
- The component is of type XmSTRING COMPONENT LOCALE TEXT, XmSTRING\_COMPONENT\_WIDECHAR\_TEXT, or XmSTRING\_COMPONENT\_TEXT, from the associated XmRendition and LayoutObject.

When XmNlayoutDirection is not specified as XmDEFAULT\_DIRECTION and the XmNlayoutModifier @ls orientation value is not specified explicitly in the layout modifier string, then the XmNlayoutDirection value is passed through to the XOC and its LayoutObject.

If both XmNlayoutDirection and the XmNlayoutModifier @ls orientation value are explicitly specified, then the behavior is mixed. The XmNlayoutDirection controls widget object layout, and the XmNlayoutModifier @ls orientation value controls layout transformations.

See *CAE Specification: Portable Layout Services: Context-dependent and Directional Text* (The Open Group: Feb 1997; ISBN 1-85912-142-X; document number C616) for a description of portable functions for handling context-dependent and bidirectional text transformations as a logical extension to the existing POSIX locale model. The document is intended for system and application programmers who want to provide support for complex-text languages.

### XmStringDirection Resource

XmStringDirection is the data type used to specify the direction in which the system displays characters of a string.

The XmNlayoutDirection resource sets a default rendering direction for any compound string (XmString) that does not have a component specifying the direction of that string. Therefore, to set the layout direction, you need to set the appropriate value for the XmNlayoutDirection resource. You do not need to create compound strings with specific direction components. When the application renders an XmString, the application should check whether the string was created with an explicit direction (XmStringDirection). If the string does not provide a direction component, the application should check the value of the XmNlayoutDirection resource for the current widget and use that value as the default rendering direction for the XmString.

### XmRendition Resource

CTL adds the new pseudo resources listed in the following table to XmRendition. Descriptions of the pseudo resources follow the table.

| Name                | Class/Type                 | Access | <b>Default Value</b> |
|---------------------|----------------------------|--------|----------------------|
| XmNfontType         | XmCFontType/XmFontType     | CSG    | XmAS IS              |
| XmNlayoutAttrObject | XmClayoutAttrObject/String | CG.    | NULL                 |
| XmNlayoutModifier   | XmClayoutModifier/String   | CSG    | NULL                 |

**TABLE 6–1** New Resources in XmRendition

XmNfontType

Specifies the type of the Rendition font object. For CTL, the value of this resource must be the XmFONT IS XOC value. If the value does not match, then the XmNlayoutAttrObject and XmNlayoutModifier resources are ignored.

When the value of this resource is XmFont IS XOC and the XmNfont resource is not specified, then at create time the value of the XmNfontName resource is converted into an XOC object in either the locale specified by the XmNlayoutAttrObject resource or the current locale. Furthermore, the value of the XmNlayoutModifier resource is passed through to any layout object associated with the XOC.

XmNlayoutAttrObject

Specifies the layout AttrObject argument. This resource is used to create the layout object associated with the XOC associated with this XmRendition. Refer to the layout services  $m$  create layout() specification for the syntax and semantics of this string. See the description of XmNfontType for an explanation of the interaction between the Layout Modifier Orientation output value and the XmNlayoutDirection widget resource.

#### XmNlayoutModifier

Specifies the layout values to be passed through to the layout object used with the XOC for this XmRendition. For the syntax and semantics of this string, see *CAE Specification*.

Setting this resource using XmRendition{Retrieve, Update} causes the string to be passed through to the layout object associated with the XOC associated with this rendition. This mechanism enables you to configure layout services dynamically. Unpredictable behavior can result if the Orientation, Context, TypeOfText, TextShaping, or ShapeCharset are changed.

#### Additional Layout Behavior

The XmNlayoutModifier affects the layout behavior of the text associated with the XmRendition. For example, if the layout default treatment of numerals is NUMERALS\_NOMINAL, you change to NUMERALS\_NATIONAL by setting XmNlayoutModifier to @ls numerals=nominal:national, or @ls numerals=:national.

The layout values can be classified into the following groups:

Encoding description – TypeOfText, TextShaping, ShapeCharset (and locale codeset)

TypeOfText is essentially segment ordering and can be illustrated with opaque blocks. Modifying these values dynamically through the rendition object is not usually meaningful, and is almost certain to result in unpredictable behavior.

- Layout behavior Orientation, Context, ImplicitAlg, Swapping, and Numerals. Orientation and Context should not be modified dynamically. You can safely modify ImplicitAlg, Swapping, and Numerals.
- Editing behavior CheckMode

### XmText and XmTextField Resource

Xm CTL extends XmText and XmTextField by adding a parallel set of movement and deletion actions that operate visually, patterned after the Motif 2.0 CSText widget. The standard Motif 2.1 Text and TextField do not distinguish between logical and physical order: *next* and *forward* mean "to the right," while *previous* and *backward* mean "to the left." CSText, however, makes the proper distinction and defines a new set of actions with strictly physical names (for example, left-character(), delete-right-word(), and so on). These action routines are defined to be sensitive to the XmNlayoutDirection of the widget and to call the appropriate *next-* or *previous-* action.

The Xm CTL extensions are slightly more complex than the CSText extensions. The Xm CTL extensions are sensitive not to the global orientation of the widget, but to the specific directionality of the physical characters surrounding the cursor, as determined by the pseudo-XOC, including neutral stabilization.

The new resource name enables you to control selection policy, to provide a rendition tag, and to control alignment.

The set of new Xm CTL actions is roughly the cross product of  ${Move, Delete, Kill}$  by  ${Left, Right}$  by  ${Character, Word}.$  The action set is listed in the following table.

#### **TABLE 6–2** New Resources in Xm CTL

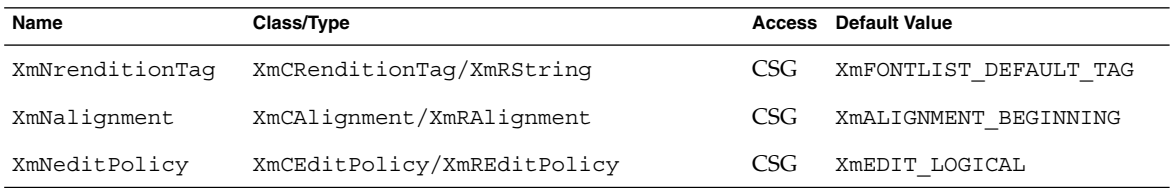

#### XmNrenditionTag

Specifies the rendition tag of the XmRendition that is in the XmNrenderTable resource, used for a widget.

#### XmNalignment

Specifies the text alignment used in the widget. Only XmALIGNMENT\_END and XmALIGNMENT\_CENTER are supported.

#### XmNeditPolicy

Specifies the editing policy used for the widget, either XmEDIT\_LOGICAL or XmEDIT\_VISUAL. In the case of XmEDIT\_VISUAL, selection, cursor movement, and deletion are in a visual style. Setting this resource also changes the translations for the standard keyboard movement and deletion events either to the new "visual" actions list or to the existing logical actions.

#### Character Orientation Action Routines

The forward-cell() and backward-cell() actions query the orientation of the character in the direction specified. If the direction is left-to-right, these actions call the corresponding *next-*/*forward-* or *previous-*/*backward-* variants.

#### Character Orientation Additional Behavior

The actions determine the orientation of characters by using the Layout Services transformation OutToInp and Property buffers for the nesting level. The widget's behavior is therefore dependent on the locale-specific transformation. If the information in the OutToInp or, especially, Property buffers is inaccurate, the widget might behave unexpectedly. Moreover, as the locale-specific modules fall outside of the scope of this specification, bidirectional editing behavior can differ from platform to platform for the same text, application, resource values, and LayoutObject configuration.

The visual mode actions result in a display of cell-based behavior. The logical mode actions result in logical character-based behavior. For example, the delete-right-character() operation deletes the input buffer characters that correspond to the display cell. That is, one input buffer character whole LayoutObject transformation "property" byte "new cell indicator" is 1, and all succeeding characters whose "new cell indicator" is 0.

For more information on the Property buffer, see the specification for m\_transform\_layout() in *CAE Specification*.

Similarly, for backward-character(), the insertion point is moved backward one character in the input buffer, and the cursor is redrawn at the visual location corresponding to the associated output buffer character. Therefore, several keystrokes are required to move across a composite display cell. The cursor does not actually change display location as the insertion point moves across input buffer characters such as diacritics or ligature fragments whose "new cell indicator" is 0.

This behavior means that deletion operates either from the logical/input buffer side, or from the display cell level of the physical/output side. No mode exists for a strict, physical character-by-character deletion because no one-to-one correspondence exists between the input and output buffers. A given physical character can represent only a fragment of a logical character, for example.

#### XmText Action Routines

The following list describes the XmText action routines.

left-character(extend)

If the XmNeditPolicy is XmEDIT LOGICAL and it is called without arguments, the insertion cursor moves back logically by a character. If the insertion cursor is at the beginning of the line, the insertion cursor moves to the logical last character of the previous line, if one exists. Otherwise, the insertion cursor position doesn't change.

If the XmNeditPolicy is XmEDIT\_VISUAL, then the cursor moves to the left of the cursor position. If the insertion cursor is at the beginning of the line, then it moves to the end character of the previous line, if one exists.

If left-character() is called with an extend argument, the insertion cursor moves as in the case of no argument, and extends the current selection.

The left-character() action produces calls to the XmNmotionVerifyCallback procedures with the reason value XmCR\_MOVING\_INSERT\_CURSOR. If called with an extend argument, this action can produce calls to the XmNgainPrimaryCallback procedures. See the callback description in the *Motif Programmer's Reference* for more information.

#### right-character(extend)

If the XmNeditPolicy is XmEDIT\_LOGICAL and it is called without any arguments, the insertion cursor moves logically forward by a character. If the insertion cursor is at the logical end of the line, this action moves the insertion cursor to the logical start of the next line, if one exists.

If the XmNeditPolicy is XmEDIT\_VISUAL, then the cursor moves to the right of the cursor position. If the insertion cursor is at the end of the line, it moves the insertion cursor to the starting of the next line, if one exists.

If called with an argument of extend, XmNeditPolicy moves the insertion cursor as in the case of no argument, and extends the current selection.

The right-character() action produces calls to the XmNmotionVerifyCallback procedures with the reason value XmCR\_MOVING\_INSERT\_CURSOR. If called with extend argument, this action can produce calls to the XmNgainPrimaryCallback procedures. See the callback description in the *Motif Programmer's Reference* for more information.

#### right-word(extend)

If the XmNeditPolicy is XmEDIT\_LOGICAL and it is called without any arguments, the insertion cursor moves to the logical starting character of the logical succeeding word, if one exists. Otherwise, the cursor moves to the logical end of the current word. If the insertion cursor is at the logical end of the line or in the logical last word of the line, the cursor moves to the logical first word in the next line, if one exists. Otherwise, the cursor moves to the logical end of the current word.

If the XmNeditPolicy is XmEDIT\_VISUAL and it is called without arguments, the insertion cursor moves to the first non whitespace character after the first white space character to the right or after the end of the line.

If called with an argument of extend, the insertion cursor moves as in the case of no argument and extends the current selection.

The left-word() action produces calls to the XmNmotionVerifyCallback procedures with the reason value XmCR\_MOVING\_INSERT\_CURSOR. If called with extend argument, this action can produce calls to the

XmNgainPrimaryCallback procedures. See the callback description in the *Motif Programmer's Reference* for more information.

delete-left-character()

If the XmNeditPolicy is XmEDIT\_LOGICAL, it is equivalent to delete-previous-char(). If the XmNeditPolicy is XmEDIT\_VISUAL, then in normal mode, if the selection is non-null, it deletes the selection. Otherwise this action deletes the character to the left of the insertion cursor. In add mode, if the selection is non-null, the cursor is not disjointed from the selection, and XmNpendingDelete is set to True, this action deletes the selection. Otherwise, the action deletes the character to the left of the insertion cursor, which can affect the selection.

The delete-left-character() action produces calls to the XmNmodifyVerifyCallback procedures with the reason value XmCR\_MODIFYING\_TEXT\_VALUE and the XmNvalueChangedCallback procedures with the reason value XmCR\_VALUE\_CHANGED.

#### delete-right-character()

If the XmNeditPolicy is XmEDIT\_VISUAL, it is equivalent to delete-next-character(). If the XmNeditPolicy is XmEDIT\_VISUAL, then in normal mode, if the selection is a non-null, it deletes the selection. Otherwise, it deletes the character to the right of the insertion cursor. In add mode, if there is a non-null selection and the cursor is not disjointed from the selection, the XmNpendingDelete is set to True and the selection is deleted. Otherwise, the character to the right of the insertion cursor is deleted. This action can affect the selection.

The delete-right-character() action produces calls to the XmNmodifyVerify-Callback procedures with reason value XmCR\_MODIFYING\_TEXT\_VALUE, and the XmNvalue-ChangedCallback procedures with reason value XmCR\_VALUE\_CHANGED.

A few cell-based routines are implemented to support character composition, ligatures, and diacritics. In other words, two or more characters might be represented by a single glyph occupying one presentation cell.

The XmText cell action routines are as described in the following list.

#### backward-cell(extend)

Moves the insertion cursor back one cell. If the XmNeditPolicy is XmEDIT\_LOGICAL, then the insertion cursor is moved to the start of the cell that precedes the current cell logically, if one exists. Otherwise, the cursor moves to the start of the current cell.

If the XmNeditPolicy is XmEDIT\_VISUAL, then the cursor moves to the start of cell to the left of the cursor, if one exists. The prev-cell() action produces calls to the XmNmotionVerifyCallback procedures with the reason value

XmCR\_MOVING\_INSERT\_CURSOR. If called with an extend argument, this action can produce calls to the XmNgainPrimaryCallback procedures. See the callback description in the *Motif Programmer's Reference* for more information.

forward-cell(extend)

Moves the insertion cursor to the start of the logical next cell, if one exists. Otherwise this action moves the cursor to the end of the cell. If the XmNeditPolicy is XmEDIT\_LOGICAL, then the cursor moves forward one cell.

If the XmNeditPolicy is XmEDIT\_VISUAL, then the cursor moves to the start of the cell to the right of the cursor position, if one exists; otherwise, it moves to the end of the current cell. The forward-cell() action produces calls to the XmNmotionVerifyCallback procedures with the reason value XmCR\_MOVING\_INSERT\_CURSOR. If called with an extend argument, this action can produce calls to the XmNgainPrimaryCallback procedures. See the callback description in the *Motif Programmer's Reference* for more information.

### XmTextFieldGetLayoutModifier Resource

XmTextFieldGetLayoutModifier() returns the layout modifier string that reflects the state of the layout object tied to its rendition.

The syntax for XmTextFieldGetLayoutModifier() is:

#include <Xm/TextF.h> *string* XmTextFieldGetLayoutModifier(*Widget widget*)

XmTextFieldGetLayoutModifier() accesses the value of the current layout object settings of the rendition associated with the widget. When the layout object modifier values are changed using a convenience function, the

XmTextFieldGetLayoutModifier function returns the complete state of the layout object, not the changed values only.

XmTextFieldGetLayoutModifier() returns the layout object modifier values in the form of a string value.

#### XmTextGetLayoutModifier Resource

XmTextGetLayoutModifier() returns the layout modifier string that reflects the state of the layout object tied to its rendition.

The syntax for XmTextGetLayoutModifier() is:

#include <Xm/Text.h> String XmTextGetLayoutModifier(*Widget widget*)

Chapter 6 • Complex Text Layout **171**

XmTextGetLayoutModifier accesses the value of the current layout object settings of the rendition associated with the widget. When the layout object modifier values are changed using a convenience function, the XmTextGetLayoutModifier function returns the complete state of the layout object, not just the changed values.

XmTextGetLayoutModifier returns the layout object modifier values in the form of a string value.

#### XmTextFieldSetLayoutModifier Resource

XmTextFieldSetLayoutModifier() sets the layout modifier values, which changes the behavior of the layout object tied to its rendition.

The syntax for XmTextFieldSetLayoutModifier() is:

```
#include <Xm/TextF.h> \
void XmTextFieldSetLayoutModifier(Widget \
widgetstring layout_modifier)
```
XmTextFieldSetLayoutModifier modifies the layout object settings of a rendition associated with the widget. When the layout object modifier values are set using this convenience function, only the attributes specified in the input parameter are changed. The rest of the attributes remain untouched.

#### XmTextSetLayoutModifier Resource

XmTextSetLayoutModifier() sets the layout modifier values, which changes the behavior of the layout object tied to its rendition.

The syntax for XmTextSetLayoutModifier() is:

```
#include <Xm/Text.h>
void XmTextSetLayoutModifier(Widget widget,string layout_modifier)
```
XmTextSetLayoutModifier modifies the layout object settings of a rendition associated with the widget. When the layout object modifier values are set using this convenience function, only the attributes specified in the input parameter are changed; the rest of the attributes are left untouched.

#### XmStringDirectionCreate Resource

XmStringDirectionCreate creates a compound string.

The syntax for XmTextSetLayoutModifier() is:

```
#include <Xm/Xm.h>
XmString XmStringDirectionCreate(direction)
XmStringDirection direction
```
**172** International Language Environments Guide • January 2005

<span id="page-172-0"></span>XmStringDirectionCreate creates a compound string with a single component, a direction with the given value. On the other hand, the XmNlayoutDirection resource sets a default rendering direction for any compound string (XmString) that does not have a component specifying the direction for that string. Therefore, to set the layout direction, you set the appropriate value for the XmNlayoutDirection resource. You need not create compound strings with specific direction components.

When the application renders an XmString, the application should check whether the string was created with an explicit direction (XmStringDirection). If the application was provided no direction component, the application should check the value of the XmNlayoutDirection resource for the current widget and use that value as the default rendering direction for the XmString.

## UIL Arguments

The following table shows the UIL argument name and type.

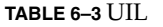

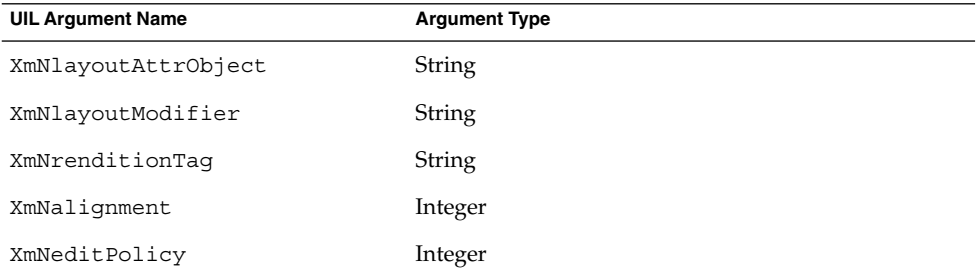

# Developing CTL Applications

The following sections explain how to develop CTL applications.

## Controlling Layout Direction

The direction of a compound string is stored so that the data structure is equally useful for describing text in left-to-right languages such as English, Spanish, French, and German, or for text in right-to-left languages, such as Hebrew and Arabic. In

Motif applications, you can set the layout direction using the XmNlayoutDirection resource from the VendorShell or MenuShell. The Manager and Primitive widget as well as Gadgets, also have an XmNlayoutDirection resource. The default value is inherited from the closest ancestor with the same resource.

In the case of an XmText widget, you must specify the vertical direction as well as the horizontal direction. Setting the layoutDirection to XmRIGHT TO LEFT results in the string direction from right to left, but the cursor moves vertically down. If the vertical direction is important and you require top-to-bottom alignment, be sure to specify XmRIGHT\_TO\_LEFT\_TOP\_TO\_BOTTOM. This setting specifies that the components are laid out from right to left first and then top to bottom, and results in the desired behavior.

The behavior of the XmText and TextField widgets is also influenced by the XmNalignment and XmNlayoutModifier resources of the XmRendition. These resources, in addition to XmNlayoutDirection, control the layout behavior of the Text widget. This behavior is illustrated in Figure 6–2.

The input string used in the figure is:

# ض و A B

The XmNlayoutModifier string @ls orientation= setting values for the following figure are shown in the left column.

**Layout Direction:** XmLEFT\_TO\_RIGHT

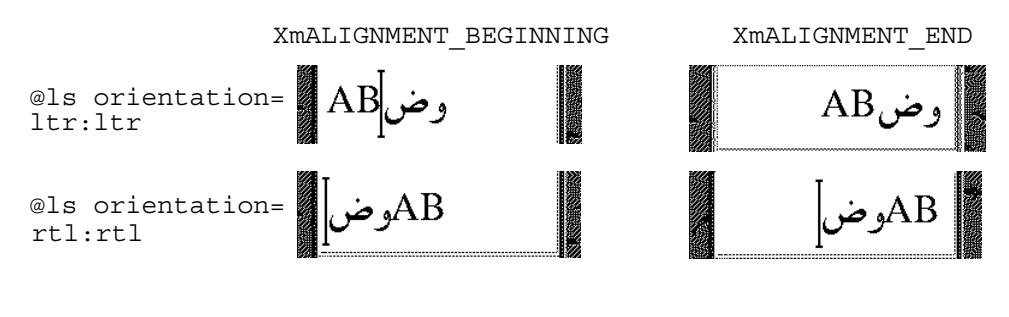

**Layout Direction:** XmRIGHT\_TO\_LEFT

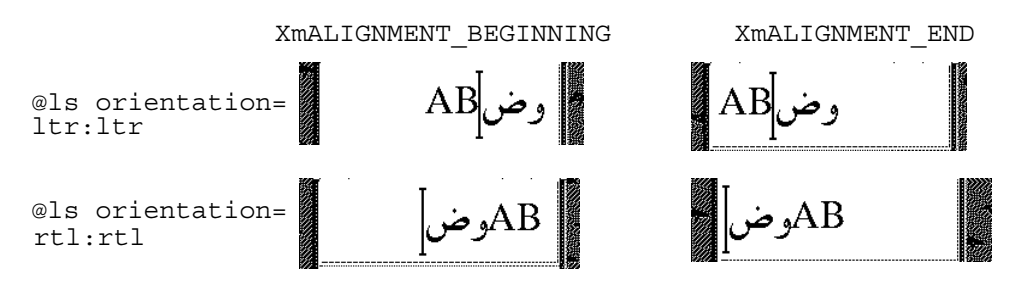

**FIGURE 6–2** Layout Direction

As the illustration shows, XmNalignment dictates whether the text is flush right or left in conjunction with the layout direction. XmNlayoutModifier breaks the text into segments and arranges them left-to-right or right-to-left, depending on the orientation value. In other words, if the XmNlayoutDirection is XmRIGHT\_TO\_LEFT, and the XmNAlignment value is XmALIGNMENT\_BEGINNING, the string is flush right.

**EXAMPLE 6–1** Creating a Rendition

The following code creates an XmLabel whose XmNlabelString is of the type XmCHARSET\_TEXT, using the Rendition whose tag is "ArabicShaped." The Rendition is created with an XmNlayoutAttrObject of "ar" (corresponding to the locale name for the Arabic locale) and a layout modifier string that specifies for the output buffer a Numerals value of NUMERALS\_CONTEXTUAL and a ShapeCharset value of "iso8859–6".

The locale-specific layout module transforms its input text into an output buffer of physical characters encoded using the 16-bit Unicode codeset. Because an explicit layout locale has been specified, this text is rendered properly independent of the runtime locale setting. In this example, the input is encoded in ISO 8859–6.

int n; Arg args[10];

#### **EXAMPLE 6–1** Creating a Rendition *(Continued)*

```
Widget w;
XmString labelString;
XmRendition rendition;
XmStringTag renditionTag;
XmRenderTable renderTable;
     /* alef lam baa noon taa - iso8859-6 */
labelString = XmStringGenerate("\307\344\310\346\312\", NULL
                                     XmCHARSET_TEXT, "ArabicShaped");
w = XtVaCreateManagedWidget("a label", xmLabelWidgetClass, parent,
                             XmNlabelString, labelString,
                                  XmNlabelType, XmSTRING,
                             NULL):
n = 0;XtSetArg(args[n], XmNfontName, "-*-*-medium-r-normal-*-24-*-*-*-*-*-*");
     n++;XtSetArg(args[n], XmNfontType, XmFONT_IS_XOC); n++;
XtSetArg(args[n], XmNlayoutAttrObject, "ar"); n++;
XtSetArg(args[n], XmNlayoutModifier,
         "@ls numerals=:contextual, shapecharset=iso8859-6"); n++;
renditionTag = (XmStringTag) "ArabicShaped";
rendition = XmRenditionCreate(w, renditionTag, argcs
s, n);
renderTable =
   XmRenderTableAddRenditions(NULL, &rendition, 1, XmREPLACE_MERGE);
XtVaSetValues(w, XmNrenderTable, renderTable, NULL);
```
#### **EXAMPLE 6–2** Editing a Rendition

The following code creates a TextField widget and a RenderTable with a single Rendition. Both the XmNlayoutAttrObject and XmNlayoutModifier pseudo resources have been left unspecified and therefore default to NULL. This value means that the layout object associated with the Rendition belongs to the default locale, if one exists.

For this example to work properly, the locale must be set to one whose codeset is ISO 8859-6 and whose locale-specific layout module can support the IMPLICIT\_BASIC algorithm. The Rendition's LayoutObject's ImplicitAlg value is modified through the Rendition's XmNlayoutModifier pseudo resource.

```
int n;
Arg args[10];
Widget w;
   XmRendition rendition;
XmStringTag renditionTag;
XmRenderTable renderTable;
w = XmCreateTextField(parent, "text field", args, 0);
n = 0;XtSetArg(args[n], XmNfontName, "-*-*-medium-r-normal-*-24-*-*-*-*-*-*-*");
    n_{++};
   XtSetArg(args[n], XmNfontType, XmFONT_IS_XOC); n++;
renditionTag = (XmStringTag) "ArabicShaped";
```

```
rendition = XmRenditionCreate(w, renditionTag, args, n);
renderTable =
    XmRenderTableAddRenditions(NULL, &rendition, 1, XmREPLACE_MERGE);
XtVaSetValues(w, XmNrenderTable, renderTable, NULL);
    ....
n = 0;
XtSetArg(args[n], XmNlayoutModifier, "@ls implicitalg=basic");
    n_{++};
XmRenditionUpdate(rendition, args, n);
```
**EXAMPLE 6–2** Editing a Rendition *(Continued)*

## Creating a Render Table in a Resource File

Renditions and render tables should be specified in resource files for a properly internationalized application. When the render tables are specified in a file, the program binaries are made independent of the particular needs of a given locale, and can be easily customized to local needs.

Render tables are specified in resource files with the following syntax: *resource\_spec*:[*tag*[,*tag*]\*]

where *tag* is some string suitable for the XmNtag resource of a rendition.

This line creates an initial render table containing one or more renditions as specified. The renditions are attached to the specified tags:

*resource\_spec*[\*|.] *rendition*[\*|.]*resource\_name*:*value*

The following example illustrates the CTL resources related to XmRendition that can be set using resource files. The fontType must be set to FONT\_IS\_XOC for the layout object to take effect. The layoutModifier specified using @ls is passed on to the layout object by the rendition object.

For a complete list of resources that can be set on the layout object using layoutModifier, see *CAE Specification: Portable Layout Services: Context-dependent and Directional Text*, The Open Group: Feb 1997; ISBN 1-85912-142-X; document number C616.

**EXAMPLE 6–3** Creating a Render Table in an Application

Before creating a render table, an application program must first have created at least one of the renditions that is part of the table. The XmRenderTableAddRenditions () function, as its name implies, is also used to augment a render table with new renditions. To create a new render table, call the XmRenderTableAddRenditions() function with a NULL argument in place of an existing render table.

The following code creates a render table using a rendition created with XmNfontType set to XmFONT\_IS\_XOC.

**EXAMPLE 6–3** Creating a Render Table in an Application *(Continued)*

```
int n;
Arg args[10];
Widget w;
XmString labelString;
XmRendition rendition;
XmStringTag renditionTag;
XmRenderTable renderTable;
     /* alef lam baa noon taa - iso8859-6 */
labelString = XmStringGenerate("\307\344\310\346\312\", NULL
                                       XmCHARSET_TEXT, "ArabicShaped");
w = XtVaCreateManagedWidget("a label", xmLabelWidgetClass, parent,
                            XmNlabelString, labelString,
                                 XmNlabelType, XmSTRING,
                            NULL);
n = 0;XtSetArg(args[n], XmNfontName, "-*-*-medium-r-normal-*-24-*-*-*-*-*-*-*");
    n_{++}:
XtSetArg(args[n], XmNfontType, XmFONT_IS_XOC); n++;
XtSetArg(args[n], XmNlayoutAttrObject, "ar"); n++;
XtSetArg(args[n], XmNlayoutModifier,
          "@ls numerals=nominal:contextual, shapecharset=iso8859-6"); n++;
renditionTag = (XmStringTag) "ArabicShaped";
rendition = XmRenditionCreate(w, renditionTag, args, n);
renderTable =
   XmRenderTableAddRenditions(NULL, &rendition, 1, XmREPLACE);
XtVaSetValues(w, XmNrenderTable, renderTable, NULL);
```
## Horizontal Tabs

A compound string can contain tab characters that control the placement of text. To interpret those characters on display, a widget refers the a list of tab stops to the rendition in effect for that compound string. However, the dynamic widgets TextField and XmText do not use the tab resource of the rendition. Instead, the widgets compute the tab width using the formula of  $8*(width of character 0)$ .

The tab measurement is the distance from the left margin of the compound string display. This distance is measured from the right margin, if the layout direction is right-to-left. Regardless of the direction of the text (Arabic right-to-left or English left-to-right), the tab inserts space to the right or left as specified by the layout direction (XmNlayoutDirection).

The text following a tab is always aligned at the tab stop. The tab stop is calculated from the start of the widget, which in turn is influenced by XmNlayoutDirection. The behavior of the tabs and their interaction with directionality of the text and the XmNlayoutDirection of the widget is illustrated in the following figure.

The input for this illustration is  $abc\t\tdef\tdef$ .

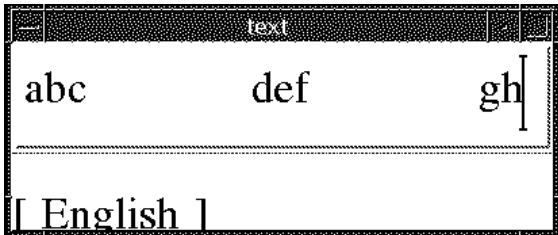

Layout Direction: XmLEFT TO RIGHT

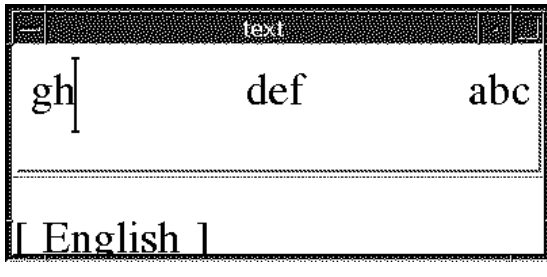

Layout Direction: XmRIGHT\_TO\_LEFT

**FIGURE 6–3** Tabbing Behavior

# Mouse Selection

The user makes a primary selection with mouse button 1. Pressing this button deselects any existing selection and moves the insertion cursor and the anchor to the position in the text where the button is pressed. Dragging while holding down mouse button 1 selects all text between the anchor and the pointer position, deselecting any text outside the range.

The text selected is influenced by the resource XmNeditPolicy, which can be set to XmEDIT\_LOGICAL or XmEDIT\_VISUAL. If the XmNeditPolicy is set to XmEDIT\_LOGICAL and the text selected is bidirectional, the selected text is not contiguous visually and is a collection of segments. The text in the logical buffer does not have a one-to-one correspondence with the display.

As a result, the contiguous buffer of logical characters of bidirectional text is not rendered in a continuous stream of characters. Conversely, when the XmNeditPolicy is set to XmEDIT VISUAL, the selected text can be contiguous visually but is segmented in the logical buffer. Therefore, the sequence of selection, deletion, and insertion of bidirectional text at the same cursor point does not result in the same string.

## Keyboard Selection

The selection operation available with the mouse is also available with the keyboard. The combination of the Shift and the arrow keys enables the selection of text.

The selected text is influenced by the resource XmNeditPolicy, which can be set to XmEDIT\_LOGICAL or XmEDIT\_VISUAL. If the XmNeditPolicy is set to XmEDIT\_LOGICAL and the selected text is bidirectional, the selected text is not contiguous visually. Because the text in the logical buffer does not have one-to-one correspondence with the display, the contiguous buffer of logical characters of bidirectional text is not rendered in a continuous stream of characters.

Conversely, when the XmNeditPolicy is set to XmEDIT\_VISUAL, the text selected can be contiguous visually but is segmented in the logical buffer. Therefore, the sequence of selection, deletion, and insertion of bidirectional text at the same cursor point does not result in the same string.

## Text Resources and Geometry

The following text resources relate to geometry:

The render table XmNrenderTable that the widget uses to select a font or font set and other attributes in which to display the text.

The Text and Textfield widgets can use only the font-related rendition resources, such as XmNfontType. These widgets can also specify the attributes of the layout object, such as XmNlayoutAttrObject. These widgets usually include a locale identifier, and XmNlayoutModifier, which specifies the layout values to be passed through to the Layout Object associated with the XOC associated with this XmRendition.

A resource (XmNwordWrap) that specifies whether lines are broken at word boundaries when the text would be wider than the widget.

Breaking a line at a word boundary does not insert a new line into the text. In the case of cursive languages like Arabic, if the word length is greater than the widget length, the word is wrapped to the next line. However, the first character in the
next line is shaped independently of the previous character in the logical buffer.

# Porting Instructions

The new Motif library enabled for Complex Text Layout (CTL), is located in /usr/dt/lib/libXm.so.4. If your application links to libXm.so.3 the application does not support CTL. ldd app\_name shows the library to which the application is linking. To port the existing applications to enable CTL, you need to perform the following steps:

1. Add -DSUN\_CTL to your Makefile.

This flag is important and includes the necessary data structures to support CTL. This value should be set during compilation.

2. Recompile the existing application.

This recompilation automatically links with the CTL-enabled Motif library libXm.so.4.

- 3. Add the XmText.translations resources to your application resource file. Without these resources, the layout engine of the locale does not launch.
- 4. Refer to the sample application attached to your documentation.

**Note –** Use the font name that is available and appropriate to your locale in the fontName resource.

For example, if you want cell-based character movement (Thai) in XmTextField or XmText widgets, set the translations of the corresponding widgets as follows:

```
XmText.translations: #override \n\
<Key>osfRight:forward-cell() \n\
<Key>osfLeft:backward-cell() \n\
<Key>osfDelete:delete-next-cell() \n\
<Key>osfBackSpace:delete-previous-cell() \n\
```
Chapter 6 • Complex Text Layout **181**

International Language Environments Guide • January 2005

## CHAPTER **7**

# Print Filter Enhancement With mp

This chapter describes print enhancement to the mp utility. The chapter discusses the following topics:

- "Printing for UTF-8" on page 183
- "mp [Print Filter Enhancement Overview"](#page-183-0) on page 184
- ["Localization With the](#page-185-0) mp.confConfiguration File" on page 186
- ["Locale-Dependent](#page-191-0) prolog Files" on page 192
- ["Adding and Customizing](#page-191-0) prolog Files" on page 192
- ["PostScript File Customization"](#page-191-0) on page 192
- ".xpr Files" [on page 195](#page-194-0)

# Printing for UTF-8

An enhanced mp print filter that can print various input file formats including flat text files written in UTF-8 is available in the current Solaris environment. This print filter uses TrueType and Type 1 scalable fonts and X11 bitmap fonts available on the Solaris system. The filter can also make use of printer resident fonts and can act as an X print server client.

The output from the utility is standard PostScript<sup>™</sup> and can be sent to any PostScript printer. The mp utility can also output any page description language when configured as an X Print server client, mp is supported by the print server.

To use the utility, type the following command:

system% **mp** *filename* **| lp**

You can also use the utility as a filter, since mp accepts stdin stream:

system% **cat** *filename* **| mp | lp**

<span id="page-183-0"></span>You can set the utility as a printing filter for a line printer. For example, the following command sequence tells the printer service LP that the printer lp1 accepts only mp format files. This command also installs the printer lp1 on port /dev/ttya. See the lpadmin(1M) man page for more details.

```
system# lpadmin -p lp1 -v /dev/ttya -I MP
system# accept lp1
system# enable lp1
```
Using lpfilter(1M), you can add the utility for a filter as follows:

system# **lpfilter -f lp1 -F** *pathname*

The command tells LP that a converter (in this case, mp) is available through the filter description file named *pathname*. *pathname* contains the following information:

Input types: simple Output types: MP Command: /usr/bin/mp

The filter converts the default type file input to PostScript output using /usr/bin/mp.

To print a UTF-8 text file, use the following command:

system% **lp -T MP** *UTF-8-file*

Refer to the mp(1) man page for more detail.

# mp Print Filter Enhancement Overview

The mp print filter is enhanced in the current Solaris release. The latest mp can work internally in three different modes to produce the output file in a locale to print international text. The available modes are:

- Working with the locale-specific font configuration file mp.conf
- Working with the locale-specific PostScript prolog file prolog.ps
- Working as an Xprt (X Print Server) client

The following sections describe when to use a specific printing method and which configuration and supporting files are used by mp for these printing methods.

# Using mp With the Locale-Specific Font Configuration File mp.conf

If the -D or -P option is not given in the command line, this printing method is the default method, unless the prolog.ps file is present in either of the/usr/openwin/lib/locale/\$LANG/print or

 $\sqrt{\frac{\text{usr}}{\text{lib}}\frac{1}{\text{p}}\frac{\text{coal}}{\text{p}}\frac{1}{\text{sinol}}\frac{1}{\text{sinol}}\frac{1}{\text{sinol}}\frac{1}{\text{sinol}}\frac{1}{\text{sinol}}\frac{1}{\text{sinol}}\frac{1}{\text{sinol}}\frac{1}{\text{sinol}}\frac{1}{\text{sinol}}\frac{1}{\text{sinol}}\frac{1}{\text{sinol}}\frac{1}{\text{sinol}}\frac{1}{\text{sinol}}\frac{1}{\text{sinol}}\frac{1}{\text{cosol}}\frac{1}{\text{cosol}}\frac{1}{\$ print using PostScript embedded fonts in the file. Even if a prolog.ps exists in a locale, using the -M option ignores the prolog.ps file and uses an mp.conf file instead, if one exists.

This method uses the /usr/lib/lp/locale/\$LANG/mp/mp.conf font configuration file. You probably do not need to change this file unless you need to print using alternate fonts. This file can be configured with TrueType, Type 1, or .pcf fonts.

# Using mp With the Locale-Specific PostScript Prolog Files

The /usr/lib/lp/locale/C/ directory contains .ps print page layout files common for this mode of printing. A description of how to customize these files is provided in ["Adding and Customizing](#page-191-0) prolog Files" on page 192

If the -D or -P option is not given in the command line, and /usr/openwin/lib/locale/\$LANG/print/prolog.ps exists, then the prolog.ps file is prepended to the output. Depending upon the print style of the .ps prolog page, the layout file is also prepended to the output.

This method of printing makes use of PostScript font files only. Customization of prolog.ps files is described in ["Adding and Customizing](#page-191-0) prolog Files" on page 192.

# Using mp as an Xprt (X Print Server) Client

Using mp as an Xprt client enables mp to print the output of any printer connected to a network supported by an Xprt print service. As an Xprt client, mp supports PostScript and many versions of PCL.

The Xprt client attempts a connection to an Xprt server based on the following rules:

■ When the -D *printer\_name@machine[:dispNum]* or -P *printer\_name@machine[:dispNum]* options are used with the mp command, mp attempts to connect to an Xprt print service on *machine[:dispNum]* with *printer\_name*.

If the above attempted connection to *machine[:dispNum]* fails or if the argument given to -D or -P is just *printer\_name*, then the mp command checks the XPSERVERLIST for Xprt servers that support the *printer\_name* argument. For example:

system% setenv XPSERVERLIST "*machine1[:dispNum1] machine2[:dispNum2]* ..."

If no server is found using above rules, mp checks for an XPDISPLAY environment variable set to *machine[:dispNum]*. For example:

system% setenv XPDISPLAY "*machine[:dispNum]*"

<span id="page-185-0"></span>If the XPDISPLAY variable is not set or if the variable is invalid, mp tries to connect to the default display :2100. If the default display value is also invalid, mp exits with an error message.

The /usr/lib/lp/locale/C/mp directory contains .xpr print page sample layout files for Xprt client. The sample files are for 300 dpi printers. If the target printer has a different dpi value, the dpi value of the sample files is automatically converted to the resolution of the target printer.

# Localization With the mp.confConfiguration File

Configuration files provide the flexibility for adding or changing font entries, or font group entries.

### The system default configuration file is

/usr/lib/lp/locale/\$LANG/mp/mp.conf where \$LANG is a locale environment variable in the locale in which printing occurs. You can specify a personal configuration file with the -u *config.file path* option.

A ligature or variant glyph that has been encoded as a character for compatibility is called a *presentation form*. The mp.conf file is used mainly for mapping the intermediate code points in a locale to the presentation forms in the encoding of the font that is used to print that code point.

Intermediate code points can either be wide characters, or output of the Portable Layout Services (PLS) layer. Complex Text Layout printing requires the intermediate code points to be PLS output. The default intermediate code generated by mp is PLS output.

Font formats currently supported are Portable Compiled Format (PCF), TrueType, and Type1 format. Both system-resident and printer-resident Type1 fonts are supported. Keep in mind the following information about the format and contents of the mp.conf configuration file:

- Lines must begin with a valid keyword (directive).
- Arguments to a keyword must appear on the same line as the keyword.
- Lines that begin with a # character are treated as comments until the end of the line.
- Numeric arguments that begin with 0x are interpreted as a hexadecimal number.

The different sections in the mp. conf file include:

- Font aliasing
- Font group definition
- Mapping from the intermediate code ranges to the font group in a locale
- Associating each font with the shared object that maps the intermediate code points to the presentation forms in the font encoding

## Font Aliasing

The font aliasing section of the mp. conf file is used to define alias names for each font used for printing. Each line in this section is of the following form:

FontNameAlias *font-alias-name font-type font-path*

#### *font-alias-name*

The usual convention for aliasing a font name is to specify the encoding/script name of the font followed by a letter that indicates whether the font is Roman, Bold, Italic, or BoldItalic (R, B, I or BI).

For example,/usr/openwin/lib/X11/fonts/75dpi/courR18.pcf.Z, because it is an iso88591 Roman font, can be assigned the alias name iso88591R.

#### *font-type*

Possible values are PCF for .pcf fonts, Type1 for Adobe Type1 fonts, and TrueType for TrueType fonts. Only these three kinds of fonts can be configured in this mp.config file.

### *font-path*

The absolute path name for the font files. For Type1 printer-resident fonts, just specify the font name, such as Helvetica.

#### For example,

FontNameAlias prnHelveticaR Type1 Helvetica

## Font Group Definition

You can combine same-type fonts to form a font group. The format of the font group is as follows:

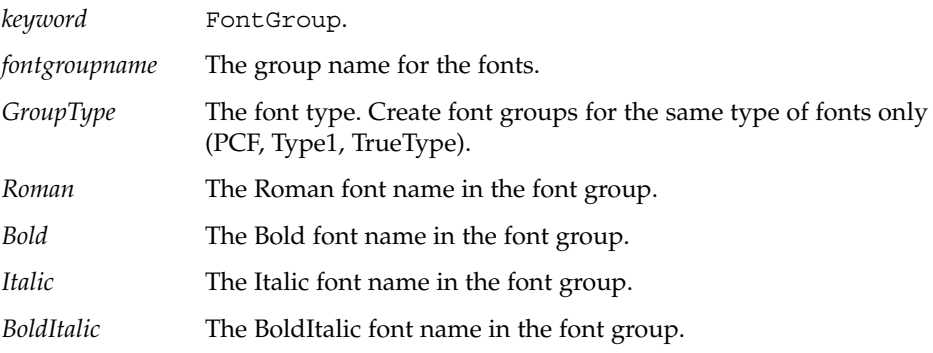

For creating a group, only a Roman font entry is required. The Bold, Italic, and BoldItalic fonts are optional. The different types of fonts are used to display the header lines for mail or news articles, for example. If only the Roman font is defined, that font is used in place of other fonts.

## Mapping Section

The mapping section of the mp.conf files maps from the intermediate code ranges to the font group in a locale. The format for each line in this section is as follows.

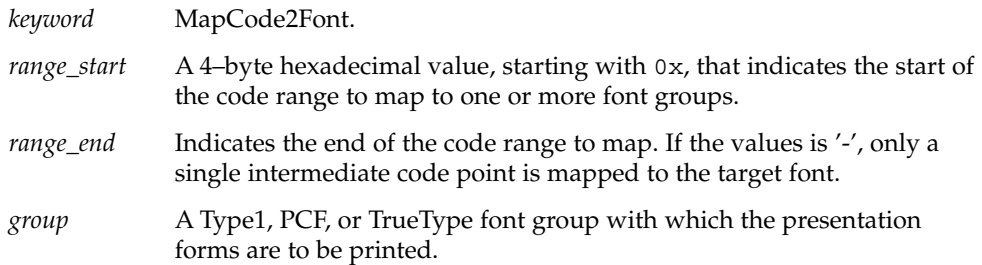

## Association Section

The association section of the mp.conf file associates each font with the shared object that maps the intermediate code points to the presentation forms in the font encoding. The format for each line in this section is as follows:

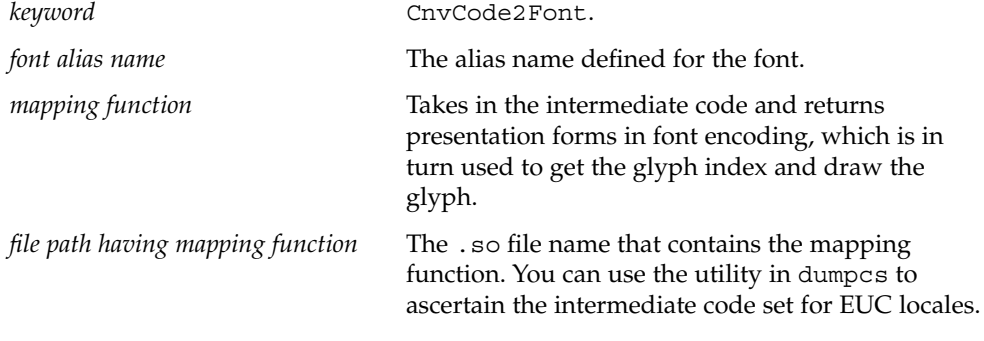

**Note –** The current TrueType engine used by mp (1) can work only with format 4 and PlatformID 3 cmap. You can only configure Microsoft . ttf files. Additionally, the character map encoding has to be Unicode or Symbol for the TrueType font engine to work correctly. Because most of the .ttf fonts in the Solaris environment obey these restrictions, you can map all TrueType fonts in Solaris software within the mp.conf file.

You can create a shared object that maps a font to correspond with a PCF type1 X Logical Fonts Description (XLFD). You can then create a shared object that maps from the intermediate code range to the encoding specified by XLFD. For example:

-monotype-arial-bold-r-normal-bitmap-10-100-75-75-p-54-iso8859-8

The corresponding PCF font is:

/usr/openwin/lib/locale/iso\_8859\_8/X11/fonts/75dpi/ariabd10.pcf.Z

This font is encoded in ISO 8859-8, so shared objects have to map between intermediate code and corresponding ISO 8859-8 code points.

If a TrueType font with XLFD:

-monotype-arial-medium-r-normal--0-0-0-0-p-0-iso8859-8

has the corresponding font:

/usr/openwin/lib/locale/iso\_8859\_8/X11/fonts/TrueType/arial\_\_h.ttf

you should map between the intermediate code and Unicode, because the cmap encoding for the previous TrueType font is in Unicode. In the example of this TrueType font, suppose a sample intermediate code in the en\_US.UTF-8 locale that corresponds to a Hebrew character (produced by the PLS layer) is 0xe50000e9. Because the font is Unicode encoded, design the function within the corresponding .so module in such a way that when you are passing 0xe50000e9, the output corresponds to presentation form in Unicode. The example here is 0x000005d9.

The function prototype for the mapping function should be:

unsigned int function(unsigned int inter\_code\_pt)

The following are optional keyword/value pairs that you can use in mp.conf:

PresentationForm WC/PLSOutput

The default value is PLSOutput. If the user specifies WC, then the intermediate code points that are generated are wide characters. For CTL printing, this default value should be used.

If the locale is a non-CTL locale and the keyboard value is PLSOutput, that value is ignored and the mp generates wide-character codes instead.

You can use the optional keyword/value pairs listed in the following table if the locale supports CTL. These variables can assume any of the possible values given in the middle column of the table.

**TABLE 7–1** Optional Keyword/Value Pairs

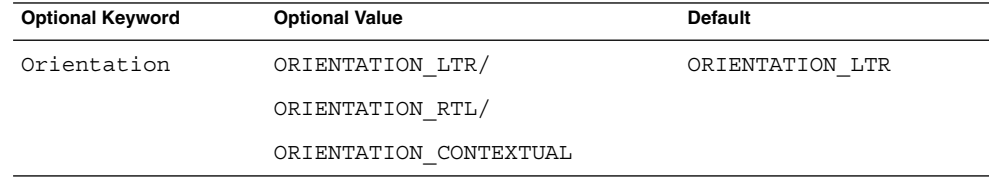

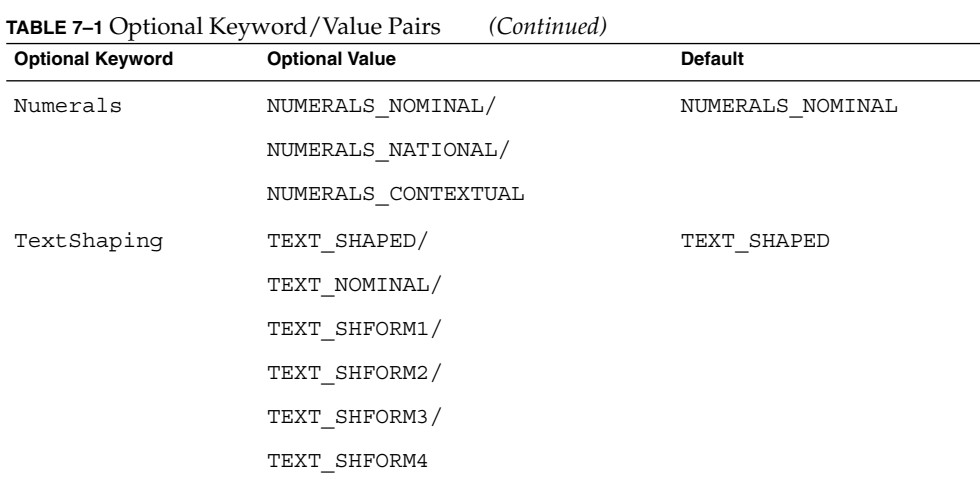

## ▼ How to Add a Printer-Resident Font

The example in the following procedure illustrates how to add a new PCF, TrueType, or Type1 printer-resident font to the configuration file.

Complete this procedure to replace the currently configured font. In the first two steps, a PCF font used to display the characters in the range  $0 \times 00000021 - 0 \times 00000007f$  is replaced with a TrueType font.

**1. Before you add a new font, look at various components in the configuration file that correspond to the currently configured font.**

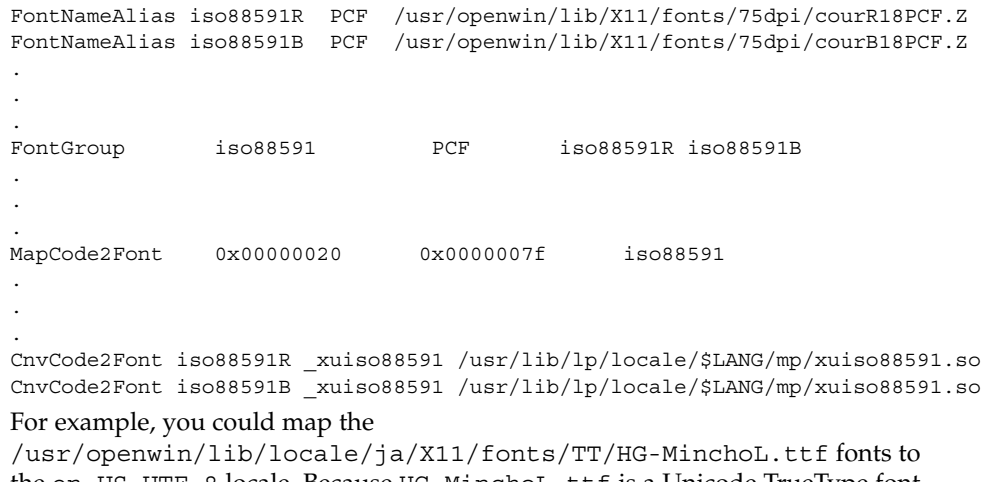

the en\_US.UTF-8 locale. Because HG-MinchoL.ttf is a Unicode TrueType font file, you use the .so module mapping function to directly return the incoming ucs-2 code points.

```
unsigned short ttfjis0201(unsigned short ucs2) {
                return(ucs2);
         }
```
- **a. Save the mapping to the ttfjis0201.c file.**
- **b. Create a shared object file.**

cc -G -Kpic -o ttfjis0201.so ttfjis0201.c

**2. To map a PCF file, such as**

**/usr/openwin/lib/locale/ja/X11/fonts/75dpi/gotmrk20.pcf.Z, check the following encoding that corresponds to XLFD in the /usr/openwin/lib/locale/ja/X11/fonts/75dpi/fonts.dir file.**

-sun-gothic-medium-r-normal--22-200-75-75-c-100-jisx0201.1976-0

- **a. For jisx0201 encoding, prepare a shared object that maps from ucs-2 to jisx0201. Obtain the mapping table for creating the .so module. For a Unicode locale, find the character set mappings to Unicode in the ftp.unicode.org/pub/MAPPINGS/ directory.**
- **b. Use these mappings to write a xu2jis0201.c file:**

```
unsigned short xu2jis0201(unsigned short ucs2) {
                        if(ucs2 >= 0x20 && ucs2 <= 0x7d )
                                return (ucs2);
                         if(ucs2==0x203e)
                                return (0x7e);
                         if(ucs2 >= 0xff61 && ucs2 <= 0xff9f)
                                return (ucs2 - 0xff60 + 0xa0);
                        return(0);
                 }
```
**c. When you create a mapping file, include all the usc—2 to jisx0201 cases.**

cc -G -o xu2jis0201.so xu2jis0201.c

## ▼ How to Create a Shared Object File

The examples in the following procedure how you how to create shared object files.

**1. To add a font, edit the lines of the following example that correspond to sections of the mp.conf file.**

This example shows how to add the TrueType font. The .so path points to the xu2jis0201.so file.

FontNameAlias jis0201R TrueType /home/fn/HG-Minchol.ttf FontGroup jis0201 TrueType jis0201R MapCode2Font 0x0020 0x007f jis0201 CnvCode2Font jis0201R ttfjis0201 <.so path>

Chapter 7 • Print Filter Enhancement With mp **191**

<span id="page-191-0"></span>**2. Invoke the mp command with the changed mp.conf file to print the range 0x0020-0x007f in the new font.**

You can map other Japanese character ranges with the same .so file, For example, you could map the range 0x0000FF61 0x0000FF9F.

**Note –** To maintain backward compatibility, you can use the /usr/openwin/lib/locale/\$LANG/print/prolog.ps file to create output in the current locale. When you use the prolog.ps file, no configuration file is required.

You can find a sample mp. conf file in the /usr/lib/lp/locale/en\_US.UTF-8/mp directory.

# Adding and Customizing prolog Files

The prolog files can be divided into two main categories:

- PostScript prolog files (.ps)
- X print server client prolog files (.xpr).

## PostScript File Customization

The PostScript files fall into the following categories:

- Common prolog file
- Print layout prolog files

## Locale-Dependent prolog Files

The purpose of the prolog.ps file is to set up non-generic fonts. Applications use these predefined PostScript font names for printing. The prolog file must define at least the following font names for Desk Set Calendar manager and mp:

- LC\_Times-Roman
- LC\_Times-Bold
- LC\_Helvetica
- LC\_Helvetica-Bold
- LC\_Courier
- LC\_Helvetica-BoldOblique
- LC\_Times-Italic

The following example uses these fonts to print the particular local character set specified:

```
100 100 moveto
/LC_Times-Roman findfont 24 scale font setfont
(Any text string in your locale) show
```
The Solaris localization kit provides a sample prolog.ps file for the Japanese environment. Alternatively, this file is found in the /usr/openwin/lib/locale/ja/print/ directory.

The following example shows how to add or change composite fonts in an existing prolog.ps file.

```
(Foo-Fine) makecodeset12
(Base-Font) makeEUCfont
%
```
%

You could define a composite font called LC\_Base-Font, for example. LC\_Base-Font might be a composite of a *Foo-Fine* font that contains a locale character set and a *Base-Font*. You do not need in-depth knowledge of PostScript programming to add or change a font.

The best way to create a prolog.ps file is to study the example version. In the example prolog.ps, two routines need to be written: makecodeset12 and makeEUCfont. The routine makecodeset12 sets the local font-encoding information. This routine might differ from locale to locale. The routine makeEUCfont combines the base font and the locale font to form a composite font. The creator of the prolog file should have good knowledge of PostScript in order to write makecodeset12 and makeEUCfont.

The prolog.ps file support is reserved for backward compatibility only. Do not create a new prolog.ps file for generating printed output for a locale. Use mp.conf instead.

The path for prolog.ps file is

/usr/openwin/lib/locale/\$LANG/print/prolog.ps

## Common PostScript prolog Files

The common prolog file is mp.common.ps.

Every other page layout prolog file needs to include this file.

The mp.common.ps file resides in the  $/usr/lib/lp/locale/C/mp/$  directory. This file contains a PostScript routine to re-encode a font from the standard encoding to the ISO 8859–1 encoding. The .reencodeISO routine is called from the print layout prolog files to change encoding of the fonts. Usually this prolog file does not need any customization. If you create your own prolog file, set the environment variable MP\_PROLOGUE to point to the directory that contains the modified prolog files.

## Print Layout prolog Files

The print layout prolog files,  $mp \cdot \cdot$ . ps files, contain routines for controlling the page layout for printing. In addition to issuing a header and a footer for a print page with user name, print date, and page number, these prolog files can provide other information. For example, the prolog files can give effective print area dimensions and landscape and portrait mode of printing to be used.

The Print Layout prolog files are:

- mp.pro.ps
- mp.pro.alt.ps
- mp.pro.fp.ps
- mp.pro.ps
- mp.pro.ts.ps
- mp.pro.altl.ps
- mp.pro.ff.ps
- mp.pro.l.ps
- mp.pro.ll.ps
- mp.pro.tm.ps

A set of standard functions needs to be defined in every prolog file. These functions are called when a new print page starts, a print page ends, or a new column ends. The implementations of these functions define the print attributes of the printout.

The following PostScript variables are defined at runtime by the mp binary. All the print layout files can use these variables for printing dynamic information such as user name, subject, print time. This information taken from the variables normally appears in the header or footer of the print page.

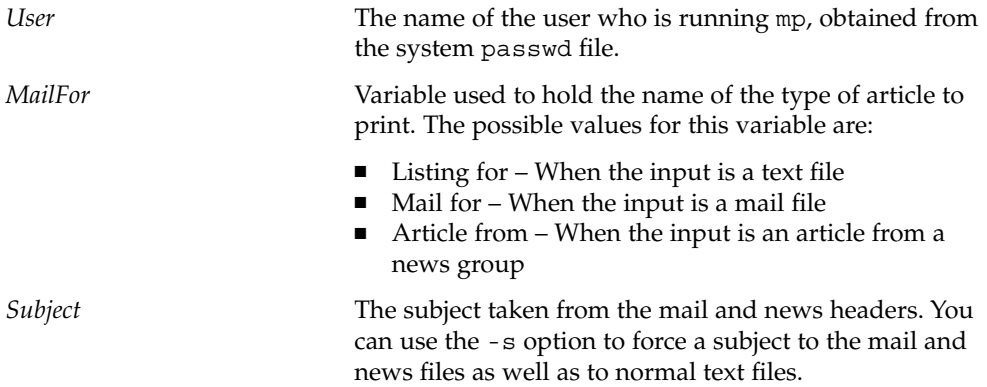

<span id="page-194-0"></span>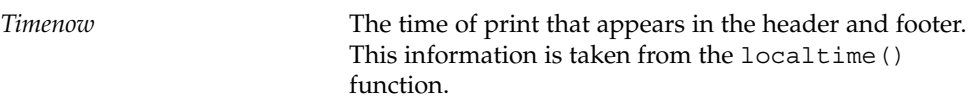

The following functions are implemented in print layout prolog files. All of these functions can use subfunctions.

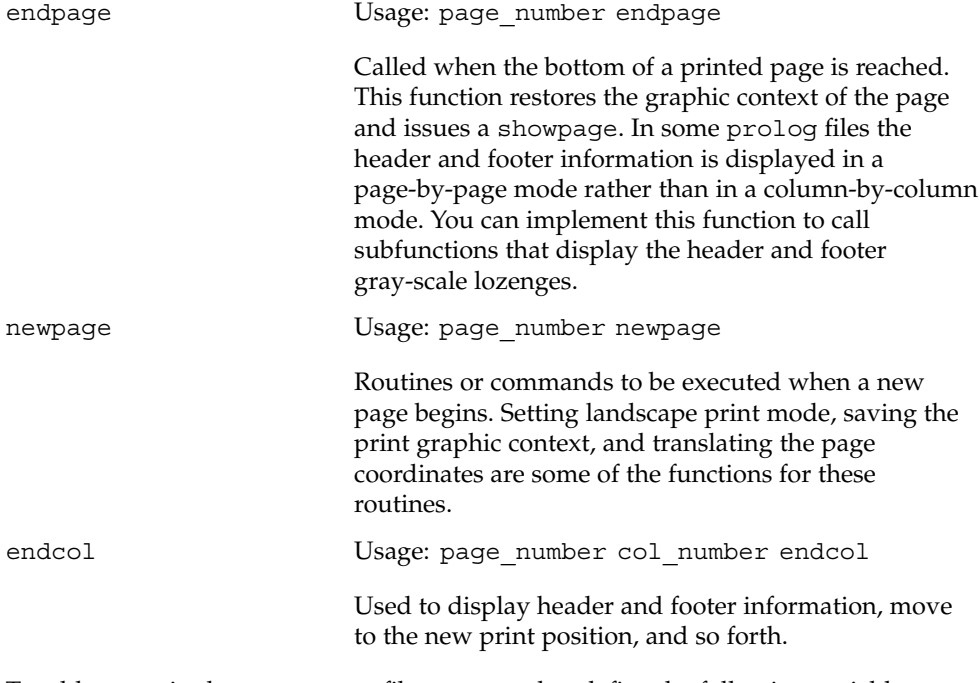

To add new print layout prolog files, you need to define the following variables explicitly within the print layout prolog file:

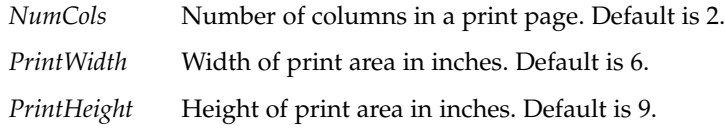

# .xpr Files

These files are located by default at /usr/lib/lp/locale/C/mp/. An .xpr file corresponds to each PostScript prolog layout file except the mp.common.ps file. You can define an alternate prolog directory by defining the MP\_PROLOGUE environment variable.

These files work as keyword/values pairs. Lines that start with # are considered comments. Spaces separate different tokens unless explicitly stated. Three main sections for each .xpr file are bound by the following keyword pairs:

- STARTCOMMON/ENDCOMMON
- STARTPAGE/ENDPAGE
- STARTCOLUMN/ENDCOLUMN
- STARTFORCEDPAGE/ENDFORCEDPAGE
- STARTFORCEDCOLUMN/ENDFORCEDCOLUMN

Certain keyword/value pairs can be used in these three areas. Each area is described in the following section.

## STARTCOMMON/ENDCOMMON Keywords

All the keyword/value pairs that appear after the STARTCOMMON keyword and before the ENDCOMMON keyword define general properties of the print page. Different valid values for a keyword are separated by using a slash (/) character.

#### ORIENTATION 0/1

0 means the printing occurs in portrait and 1 means in landscape.

PAGELENGTH *unsigned-integer*

A value that indicates the number of lines per logical page.

#### LINELENGTH *unsigned-integer*

A value that indicates the number of single-column characters per line.

#### NUMCOLS *unsigned-integer*

The number of logical pages per physical page.

#### HDNGFONTSIZE *unsigned-integer*

The heading-font point size in decipoints.

#### BODYFONTSIZE *unsigned-integer*

The body-font point size in decipoints.

#### PROLOGDPI *unsigned-integer*

The dots-per-inch scale in which the current .xpr file is created.

#### YTEXTBOUNDARY *unsigned-integer*

This y-coordinate establishes the boundary for text printing in a page or logical page (column). This boundary is used as an additional check to see whether text printing is occurring within the expected area. This boundary is needed for Complex Text Layout and EUC printing, as character height information obtained from corresponding fonts can be wrong.

#### STARTTEXT *unsigned-integerunsigned-integer*

The decipoint  $x/y$  points where the actual text printing starts in the first logical page in a physical page.

<span id="page-196-0"></span>PAGESTRING 0/1

The 1 indicates that a page string needs to be appended before the page number in the heading.

0 indicates that only the page number is displayed.

EXTRAHDNGFONT *font string 1*, *font string 2*, ... *font string n*

The font strings are X Logical Font Descriptions. The token that separates the keyword EXTRAHDNGFONT from the comma-separated font name list is a quote " character, not a space or tab. These fonts are given preference over the built-in fonts when the heading is printed. Usually, EXTRABODYFONT is used to assign printer-resident fonts that are configured in the /usr/openwin/server/etc/XpConfig/C/print/models/<model name>/fonts directory.

The fonts.dir file contains the XLFD of the printer-resident fonts.

In the .xpr file, a font usually is specified as shown in the following example:

"-monotype-Gill Sans-Regular-r-normal- -\*-%d-\*-\*-p-0-iso8859-2"

The %d, if present, is replaced by mp to the point size of the current heading fonts in the .xpr file. The x resolution and y resolution are specified by \*. The average width field is set as 0 to indicate selection of a scalable font, if possible. You can also provide more specific font names.

EXTRABODYFONT *font string 1*, *font string 2*, ... *font string n*

The same as EXTRAHDNGFONT, except that these fonts are used to print the page body.

#### XDISPLACEMENT *signed/unsigned int*

Provides the x coordinate displacement to be applied to the page for shifting the contents of the page in the x direction. This displacement can be a +ve or -ve value.

YDISPLACEMENT *signed/unsigned int*

The same as x displacement, except that the shifting happens in the y direction.

These two keywords are useful when you deal with some printers that have nonstandard margin widths that require you to shift the printed contents in a page.

## STARTPAGE/ENDPAGE Keywords

The keyword value pairs in this section are bound by STARTPAGE and ENDPAGE keywords. This section contains drawing and heading information that is to be applied for a physical page. A physical page can contain many logical pages, but all the drawing routines that are contained between these keywords are applied only once to a physical page.

The valid drawing entities are LINE and ARC. The XDrawLine() and XDrawArc() functions are executed on values of these keywords.

Chapter 7 • Print Filter Enhancement With mp **197**

The dimensions within this section are mapped in PROLOGDPI units. Angles are in degrees.

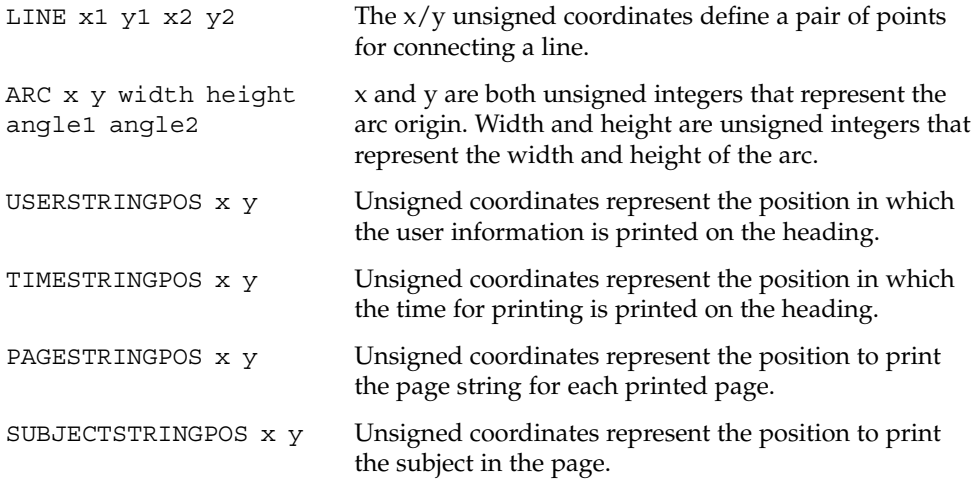

## STARTFORCEDPAGE/ENDFORCEDPAGE Section

When the -n option is given to mp, all the decorations given within a STARTPAGE/ENDPAGE section do not print. However, everything included within a STARTFORCEDPAGE/ENDFORCEDPAGE section prints even if the -n option is given.

### STARTCOLUMN/ENDCOLUMN Section

All keywords are the same as described in "[STARTPAGE/ENDPAGE](#page-196-0) Keywords" [on page 197](#page-196-0) except that the entries in this section are applied NUMCOLS times to a physical page. If NUMCOLS is 3, then the printable area of the physical page is divided into three, and lines, arcs, or heading decorations appear three times per page.

### STARTFORCEDCOLUMN/ENDFORCEDCOLUMN Section

When the -n option is given to mp, all the decorations given within a STARTCOLUMN/ENDCOLUMN section do not print. However, everything included within a STARTFORCEDCOLUMN/ENDFORCEDCOLUMN section prints even if the -n option is given.

## Creating a New .xpr File

When you create a new .xpr prolog file, you specify only the values that differ from the default.

The following table lists the mp program defaults for different keywords if these values are not specified in the .xpr file for the STARTCOMMON/ENDCOMMON section:

| Keyword        | Value   |
|----------------|---------|
| ORIENTATION    | 0       |
| PAGELENGTH     | 60      |
| LINELENGTH     | 80      |
| YTEXTBOUNDARY  | 3005    |
| <b>NUMCOLS</b> | 01      |
| HDNGFONTSIZE   | 120     |
| PROLOGDPI      | 300     |
| STARTTEXT      | 135 280 |
| PAGESTRING     | 0       |

**TABLE 7–2** STARTCOMMON/ENDCOMMON Keyword Values

No default values are needed for the other two sections bound by STARTPAGE/ENDPAGE and STARTCOLUMN/ENDCOLUMN.

To create a page with no decoration, use four logical pages per physical page in portrait format. Specify the following sections and values:

```
STARTCOMMON
NUMCOLS 04
LINELENGTH 20
ENDCOMMON
```
When you create a page with no decoration, you do not need to specify the following two sections:

STARTPAGE/ENDPAGE STARTCOLUMN/ENDCOLUMN

These parameters are not needed if you are not putting decorations on the printed page. All the coordinates are in 300 dpi by default unless you are not specifying the PROLOGDPI keyword. If the target printer resolution is different, the .xpr file is scaled to fit into that resolution by the program.

Before you create an .xpr file, you must know the paper dimensions. For U.S. paper, 8.5x11 inches, for a printer of resolution 300 dpi, 2550X3300 are the total dimensions. Most printers cannot print from the top left corner of the paper. Instead, some margin space is assigned around the physical paper. Even if you try to print from 0,0 the printing will not be in the top left corner of the page. Consider this limitation when you create a new .xpr file.

# APPENDIX **A**

# iconv Code Conversions

This appendix lists the Unicode-related code conversion modules available in the current Solaris operating environment.

| From Code (Symbol) | To Code (Symbol) |
|--------------------|------------------|
| 646 (ISO 646)      | UCS-2            |
| 646 (ISO 646)      | USC-2BE          |
| 646 (ISO 646)      | UCS-2LE          |
| 646 (ISO 646)      | USC-4            |
| 646 (ISO 646)      | USC-4BE          |
| 646 (ISO 646)      | USC-4LE          |
| 646 (ISO 646)      | UTF-8            |
| 646 (ISO 646)      | <b>UTF-16</b>    |
| 646 (ISO 646)      | UTF-16BE         |
| 646 (ISO 646)      | UTF-16LE         |
| 646 (ISO 646)      | <b>UTF-32</b>    |
| 646 (ISO 646)      | UTF-32BE         |
| 646 (ISO 646)      | UTF-32LE         |
| ISO8859-11         | UTF-8            |
| 8859-1 (ISO8859-1) | UCS-2            |
| 8859-1 (ISO8859-1) | UCS-2BE          |
| 8859-1 (ISO8859-1) | UCS-2LE          |

**TABLE A–1** Available Unicode Related iconv Code Conversion Modules

| From Code (Symbol) | <b>IABLE A-T AVAIIADIC UNICODE NEIATED LOONV CODE CONVERSION MODULES</b><br>To Code (Symbol) | (Conturnueu) |
|--------------------|----------------------------------------------------------------------------------------------|--------------|
| 8859-1 (ISO8859-1) | UCS-4                                                                                        |              |
| 8859-1 (ISO8859-1) | UCS-4BE                                                                                      |              |
| 8859-1 (ISO8859-1) | UCS-4LE                                                                                      |              |
| 8859-1 (ISO8859-1) | UTF-8                                                                                        |              |
| 8859-1 (ISO8859-1) | <b>UTF-16</b>                                                                                |              |
| 8859-1 (ISO8859-1) | UTF-16BE                                                                                     |              |
| 8859-1 (ISO8859-1) | UTF-16LE                                                                                     |              |
| 8859-1 (ISO8859-1) | <b>UTF-32</b>                                                                                |              |
| 8859-1 (ISO8859-1) | UTF-32BE                                                                                     |              |
| 8859-1 (ISO8859-1) | UTF-32LE                                                                                     |              |
| 8859-2 (ISO8859-2) | UCS-2                                                                                        |              |
| 8859-2 (ISO8859-2) | UCS-2BE                                                                                      |              |
| 8859-2 (ISO8859-2) | UCS-2LE                                                                                      |              |
| 8859-2 (ISO8859-2) | UCS-4                                                                                        |              |
| 8859-2 (ISO8859-2) | UCS-4BE                                                                                      |              |
| 8859-2 (ISO8859-2) | UCS-4LE                                                                                      |              |
| 8859-2 (ISO8859-2) | UTF-8                                                                                        |              |
| 8859-2 (ISO8859-2) | <b>UTF-16</b>                                                                                |              |
| 8859-2 (ISO8859-2) | UTF-16BE                                                                                     |              |
| 8859-2 (ISO8859-2) | UTF-16LE                                                                                     |              |
| 8859-2 (ISO8859-2) | <b>UTF-32</b>                                                                                |              |
| 8859-2 (ISO8859-2) | UTF-32BE                                                                                     |              |
| 8859-2 (ISO8859-2) | UTF-32LE                                                                                     |              |
| 8859-3 (ISO8859-3) | UCS-2                                                                                        |              |
| 8859-3 (ISO8859-3) | UCS-2BE                                                                                      |              |
| 8859-3 (ISO8859-3) | UCS-2LE                                                                                      |              |
| 8859-3 (ISO8859-3) | UCS-4                                                                                        |              |
| 8859-3 (ISO8859-3) | UCS-4BE                                                                                      |              |
| 8859-3 (ISO8859-3) | UCS-4LE                                                                                      |              |

**TABLE A–1** Available Unicode Related iconv Code Conversion Modules *(Continued)*

| From Code (Symbol) | To Code (Symbol) |
|--------------------|------------------|
| 8859-3 (ISO8859-3) | UTF-8            |
| 8859-3 (ISO8859-3) | <b>UTF-16</b>    |
| 8859-3 (ISO8859-3) | UTF-16BE         |
| 8859-3 (ISO8859-3) | UTF-16LE         |
| 8859-3 (ISO8859-3) | <b>UTF-32</b>    |
| 8859-3 (ISO8859-3) | UTF-32BE         |
| 8859-3 (ISO8859-3) | UTF-32LE         |
| 8859-4 (ISO8859-4) | $UCS-2$          |
| 8859-4 (ISO8859-4) | UCS-2BE          |
| 8859-4 (ISO8859-4) | UCS-2LE          |
| 8859-4 (ISO8859-4) | UCS-4            |
| 8859-4 (ISO8859-4) | UCS-4BE          |
| 8859-4 (ISO8859-4) | UCS-4LE          |
| 8859-4 (ISO8859-4) | UTF-8            |
| 8859-4 (ISO8859-4) | <b>UTF-16</b>    |
| 8859-4 (ISO8859-4) | UTF-16BE         |
| 8859-4 (ISO8859-4) | UTF-16LE         |
| 8859-4 (ISO8859-4) | <b>UTF-32</b>    |
| 8859-4 (ISO8859-4) | UTF-32BE         |
| 8859-4 (ISO8859-4) | UTF-32LE         |
| 8859-5 (ISO8859-5) | UCS-2            |
| 8859-5 (ISO8859-5) | UCS-2BE          |
| 8859-5 (ISO8859-5) | UCS-2LE          |
| 8859-5 (ISO8859-5) | UCS-4            |
| 8859-5 (ISO8859-5) | UCS–4BE          |
| 8859-5 (ISO8859-5) | UCS-4LE          |
| 8859-5 (ISO8859-5) | UTF-8            |
| 8859-5 (ISO8859-5) | <b>UTF-16</b>    |
| 8859-5 (ISO8859-5) | UTF-16BE         |

**TABLE A–1** Available Unicode Related iconv Code Conversion Modules *(Continued)*

Appendix A • iconv Code Conversions **203**

| <b>TABLE A–1</b> Available Unicode Related i conv Code Conversion Modules<br>From Code (Symbol) | To Code (Symbol) | (Continued) |
|-------------------------------------------------------------------------------------------------|------------------|-------------|
| 8859-5 (ISO8859-5)                                                                              | UTF-16LE         |             |
| 8859-5 (ISO8859-5)                                                                              | <b>UTF-32</b>    |             |
| 8859-5 (ISO8859-5)                                                                              | UTF-32BE         |             |
| 8859-5 (ISO8859-5)                                                                              | UTF-32LE         |             |
| 8859-6 (ISO8859-6)                                                                              | $UCS-2$          |             |
| 8859-6 (ISO8859-6)                                                                              | UCS-2BE          |             |
| 8859-6 (ISO8859-6)                                                                              | UCS-2LE          |             |
| 8859-6 (ISO8859-6)                                                                              | UCS-4            |             |
| 8859-6 (ISO8859-6)                                                                              | UCS-4BE          |             |
| 8859-6 (ISO8859-6)                                                                              | UCS-4LE          |             |
| 8859-6 (ISO8859-6)                                                                              | UTF-8            |             |
| 8859-6 (ISO8859-6)                                                                              | <b>UTF-16</b>    |             |
| 8859-6 (ISO8859-6)                                                                              | UTF-16BE         |             |
| 8859-6 (ISO8859-6)                                                                              | UTF-16LE         |             |
| 8859-6 (ISO8859-6)                                                                              | <b>UTF-32</b>    |             |
| 8859-6 (ISO8859-6)                                                                              | UTF-32BE         |             |
| 8859-6 (ISO8859-6)                                                                              | UTF-32LE         |             |
| 8859-7 (ISO8859-7)                                                                              | $UCS-2$          |             |
| 8859-7 (ISO8859-7)                                                                              | UCS-2BE          |             |
| 8859-7 (ISO8859-7)                                                                              | UCS-2LE          |             |
| 8859-7 (ISO8859-7)                                                                              | UCS-4            |             |
| 8859-7 (ISO8859-7)                                                                              | UCS-4BE          |             |
| 8859-7 (ISO8859-7)                                                                              | UCS-4LE          |             |
| 8859-7 (ISO8859-7)                                                                              | UTF-8            |             |
| 8859-7 (ISO8859-7)                                                                              | $UTF-16$         |             |
| 8859-7 (ISO8859-7)                                                                              | UTF-16BE         |             |
| 8859-7 (ISO8859-7)                                                                              | UTF-16LE         |             |
| 8859-7 (ISO8859-7)                                                                              | <b>UTF-32</b>    |             |
| 8859-7 (ISO8859-7)                                                                              | UTF-32BE         |             |

**TABLE A–1** Available Unicode Related iconv Code Conversion Modules *(Continued)*

| From Code (Symbol)   | To Code (Symbol) |
|----------------------|------------------|
| 8859-7 (ISO8859-7)   | UTF-32LE         |
| 8859-8 (ISO8859-8)   | UCS-2            |
| 8859-8 (ISO8859-8)   | UCS-2BE          |
| 8859-8 (ISO8859-8)   | UCS-2LE          |
| 8859-8 (ISO8859-8)   | UCS-4            |
| 8859-8 (ISO8859-8)   | UCS-4BE          |
| 8859-8 (ISO8859-8)   | UCS-4LE          |
| 8859-8 (ISO8859-8)   | UTF-8            |
| 8859-8 (ISO8859-8)   | <b>UTF-16</b>    |
| 8859-8 (ISO8859-8)   | UTF-16BE         |
| 8859-8 (ISO8859-8)   | UTF-16LE         |
| 8859-8 (ISO8859-8)   | <b>UTF-32</b>    |
| 8859-8 (ISO8859-8)   | UTF-32BE         |
| 8859-8 (ISO8859-8)   | UTF-32LE         |
| 8859-9 (ISO8859-9)   | UCS-2            |
| 8859-9 (ISO8859-9)   | UCS-2BE          |
| 8859-9 (ISO8859-9)   | UCS-2LE          |
| 8859-9 (ISO8859-9)   | UCS-4            |
| 8859-9 (ISO8859-9)   | UCS-4BE          |
| 8859-9 (ISO8859-9)   | UCS-4LE          |
| 8859-9 (ISO8859-9)   | UTF-8            |
| 8859-9 (ISO8859-9)   | <b>UTF-16</b>    |
| 8859-9 (ISO8859-9)   | UTF-16BE         |
| 8859-9 (ISO8859-9)   | UTF-16LE         |
| 8859-9 (ISO8859-9)   | <b>UTF-32</b>    |
| 8859-9 (ISO8859-9)   | UTF-32BE         |
| 8859-9 (ISO8859-9)   | UTF-32LE         |
| 8859-10 (ISO8859-10) | UCS-2            |
| 8859-10 (ISO8859-10) | UCS-2BE          |

**TABLE A–1** Available Unicode Related iconv Code Conversion Modules *(Continued)*

| <b>TABLE A-T</b> AVAIIADIE UNICOUS REIAISU LOONV COUS CONVERSION MOULIES<br>From Code (Symbol) | (Conturnueu)<br>To Code (Symbol) |
|------------------------------------------------------------------------------------------------|----------------------------------|
| 8859-10 (ISO8859-10)                                                                           | UCS-2LE                          |
| 8859-10 (ISO8859-10)                                                                           | UCS-4                            |
| 8859-10 (ISO8859-10)                                                                           | UCS-4BE                          |
| 8859-10 (ISO8859-10)                                                                           | UCS-4LE                          |
| 8859-10 (ISO8859-10)                                                                           | UTF-8                            |
| 8859-10 (ISO8859-10)                                                                           | <b>UTF-16</b>                    |
| 8859-10 (ISO8859-10)                                                                           | UTF-16BE                         |
| 8859-10 (ISO8859-10)                                                                           | UTF-16LE                         |
| 8859-10 (ISO8859-10)                                                                           | <b>UTF-32</b>                    |
| 8859-10 (ISO8859-10)                                                                           | UTF-32BE                         |
| 8859-10 (ISO8859-10)                                                                           | UTF-32LE                         |
| 8859-13 (ISO8859-13)                                                                           | UCS-2                            |
| 8859-13 (ISO8859-13)                                                                           | UCS-2BE                          |
| 8859-13 (ISO8859-13)                                                                           | UCS-2LE                          |
| 8859-13 (ISO8859-13)                                                                           | UCS-4                            |
| 8859-13 (ISO8859-13)                                                                           | UCS-4BE                          |
| 8859-13 (ISO8859-13)                                                                           | UCS-4LE                          |
| 8859-13 (ISO8859-13)                                                                           | UTF-8                            |
| 8859-13 (ISO8859-13)                                                                           | <b>UTF-16</b>                    |
| 8859-13 (ISO8859-13)                                                                           | UTF-16BE                         |
| 8859-13 (ISO8859-13)                                                                           | UTF-16LE                         |
| 8859-13 (ISO8859-13)                                                                           | <b>UTF-32</b>                    |
| 8859-13 (ISO8859-13)                                                                           | UTF-32BE                         |
| 8859-13 (ISO8859-13)                                                                           | UTF-32LE                         |
| 8859-14 (ISO8859-14)                                                                           | UCS-2                            |
| 8859-14 (ISO8859-14)                                                                           | UCS-2BE                          |
| 8859-14 (ISO8859-14)                                                                           | UCS-2LE                          |
| 8859-14 (ISO8859-14)                                                                           | UCS-4                            |
| 8859-14 (ISO8859-14)                                                                           | UCS-4BE                          |

**TABLE A–1** Available Unicode Related iconv Code Conversion Modules *(Continued)*

| From Code (Symbol)   | To Code (Symbol) |
|----------------------|------------------|
| 8859-14 (ISO8859-14) | UCS-4LE          |
| 8859-14 (ISO8859-14) | UTF-8            |
| 8859-14 (ISO8859-14) | <b>UTF-16</b>    |
| 8859-14 (ISO8859-14) | UTF-16BE         |
| 8859-14 (ISO8859-14) | UTF-16LE         |
| 8859-14 (ISO8859-14) | <b>UTF-32</b>    |
| 8859-14 (ISO8859-14) | UTF-32BE         |
| 8859-14 (ISO8859-14) | UTF-32LE         |
| 8859-15 (ISO8859-15) | UCS-2            |
| 8859-15 (ISO8859-15) | UCS-2BE          |
| 8859-15 (ISO8859-15) | UCS-2LE          |
| 8859-15 (ISO8859-15) | UCS-4            |
| 8859-15 (ISO8859-15) | UCS-4BE          |
| 8859-15 (ISO8859-15) | UCS-4LE          |
| 8859-15 (ISO8859-15) | UTF-8            |
| 8859-15 (ISO8859-15) | <b>UTF-16</b>    |
| 8859-15 (ISO8859-15) | UTF-16BE         |
| 8859-15 (ISO8859-15) | UTF-16LE         |
| 8859-15 (ISO8859-15) | UTF-32           |
| 8859-15 (ISO8859-15) | UTF-32BE         |
| 8859-15 (ISO8859-15) | UTF-32LE         |
| 8859-16 (ISO8859-16) | $UCS-2$          |
| 8859-16 (ISO8859-16) | UCS-2BE          |
| 8859-16 (ISO8859-16) | UCS-2LE          |
| 8859-16 (ISO8859-16) | UCS-4            |
| 8859-16 (ISO8859-16) | UCS-4BE          |
| 8859-16 (ISO8859-16) | UCS-4LE          |
| 8859-16 (ISO8859-16) | UTF-8            |
| 8859-16 (ISO8859-16) | <b>UTF-16</b>    |

**TABLE A–1** Available Unicode Related iconv Code Conversion Modules *(Continued)*

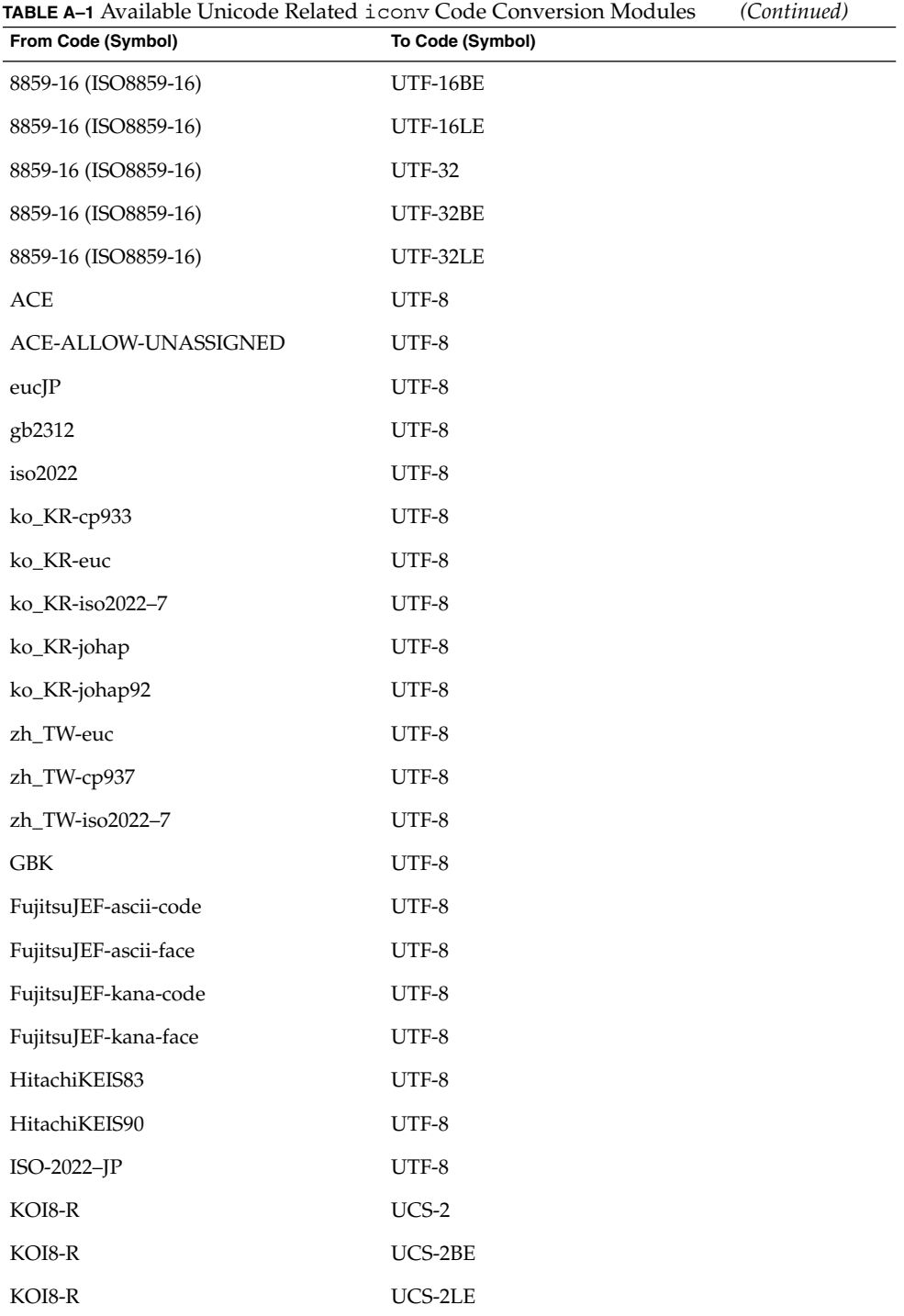

| <b>IABLE A-T</b> AVAIIADIC UTILOUC NEIATEU I COITV COUC COTTVETSION IVIOUTIES<br>From Code (Symbol) | (Conume)<br>To Code (Symbol) |
|----------------------------------------------------------------------------------------------------|------------------------------|
| KOI8-R                                                                                              | UCS-4                        |
| KOI8-R                                                                                              | UCS-4BE                      |
| KOI8-R                                                                                              | UCS-4LE                      |
| KOI8-R                                                                                              | UTF-8                        |
| KOI8-R                                                                                              | <b>UTF-16</b>                |
| KOI8-R                                                                                              | UTF-16BE                     |
| KOI8-R                                                                                              | UTF-16LE                     |
| KOI8-R                                                                                              | <b>UTF-32</b>                |
| KOI8-R                                                                                              | UTF-32BE                     |
| KOI8-R                                                                                              | UTF-32LE                     |
| KOI8-U                                                                                              | UCS-2                        |
| KOI8-U                                                                                              | UCS-2BE                      |
| KOI8-U                                                                                              | UCS-2LE                      |
| KOI8-U                                                                                              | UCS-4                        |
| KOI8-U                                                                                              | UCS-4BE                      |
| KOI8-U                                                                                              | UCS-4LE                      |
| KOI8-U                                                                                              | $UTF-8$                      |
| KOI8-U                                                                                              | <b>UTF-16</b>                |
| KOI8-U                                                                                              | UTF-16BE                     |
| KOI8-U                                                                                              | UTF-16LE                     |
| KOI8-U                                                                                              | <b>UTF-32</b>                |
| KOI8-U                                                                                              | UTF-32BE                     |
| KOI8-U                                                                                              | UTF-32LE                     |
| <b>NECJIPS</b>                                                                                      | UTF-8                        |
| PCK                                                                                                 | UTF-8                        |
| PTCP154                                                                                             | $UCS-2$                      |
| PTCP154                                                                                             | UCS-2BE                      |
| PTCP154                                                                                             | UCS-2LE                      |
| PTCP154                                                                                             | $UCS-4$                      |

**TABLE A–1** Available Unicode Related iconv Code Conversion Modules *(Continued)*

Appendix A • iconv Code Conversions **209**

| <b>IADLE A-T</b> AVAILAble UTILOUS RETAINED TODAY CODE CONVETSION INTODUCES<br>From Code (Symbol) | $\sqrt{2}$<br>To Code (Symbol) |
|---------------------------------------------------------------------------------------------------|--------------------------------|
| PTCP154                                                                                           | UCS-4BE                        |
| PTCP154                                                                                           | UCS-4LE                        |
| PTCP154                                                                                           | <b>UTF-16</b>                  |
| PTCP154                                                                                           | UTF-16BE                       |
| PTCP154                                                                                           | UTF-16LE                       |
| PTCP154                                                                                           | <b>UTF-32</b>                  |
| PTCP154                                                                                           | UTF-32BE                       |
| PTCP154                                                                                           | UTF-32LE                       |
| PTCP154                                                                                           | UTF-8                          |
| UCS-2                                                                                             | 646 (ISO 646)                  |
| UCS-2                                                                                             | 8859-1 (ISO8859-1)             |
| UCS-2                                                                                             | 8859-2 (ISO8859-2)             |
| UCS-2                                                                                             | 8859-3 (ISO8859-3)             |
| UCS-2                                                                                             | 8859-4 (ISO8859-4)             |
| UCS-2                                                                                             | 8859-5 (ISO8859-5)             |
| $UCS-2$                                                                                           | 8859-6 (ISO8859-6)             |
| UCS-2                                                                                             | 8859-7 (ISO8859-7)             |
| UCS-2                                                                                             | 8859-8 (ISO8859-8)             |
| UCS-2                                                                                             | 8859-9 (ISO8859-9)             |
| UCS-2                                                                                             | 8859-10 (ISO8859-10)           |
| UCS-2                                                                                             | 8859-13 (ISO8859-13)           |
| UCS-2                                                                                             | 8859-14 (ISO8859-14)           |
| UCS-2                                                                                             | 8859-15 (ISO8859-15)           |
| UCS-2                                                                                             | 8859-16 (ISO8859-16)           |
| UCS-2                                                                                             | KOI8-R                         |
| $UCS-2$                                                                                           | KOI8-U                         |
| UCS-2                                                                                             | PTCP154                        |
| UCS-2BE                                                                                           | PTCP154                        |
| UCS-2LE                                                                                           | PTCP154                        |

**TABLE A–1** Available Unicode Related iconv Code Conversion Modules *(Continued)*

**210** International Language Environments Guide • January 2005

| From Code (Symbol) | To Code (Symbol)     |
|--------------------|----------------------|
| UCS-4              | PTCP154              |
| UCS-4BE            | PTCP154              |
| UCS-4LE            | PTCP154              |
| <b>UTF-16</b>      | PTCP154              |
| UTF-16BE           | PTCP154              |
| UTF-16LE           | PTCP154              |
| <b>UTF-32</b>      | PTCP154              |
| UTF-32BE           | PTCP154              |
| UTF-32LE           | PTCP154              |
| UTF-8              | PTCP154              |
| UCS-2              | UCS-4                |
| UCS-2              | UCS-4BE              |
| UCS-2              | UCS-4LE              |
| UCS-2              | UTF-7                |
| UCS-2              | UTF-8                |
| UCS-2BE            | 646 (ISO 646)        |
| UCS-2BE            | 8859-1 (ISO8859-1)   |
| UCS-2BE            | 8859-2 (ISO8859-2)   |
| UCS-2BE            | 8859-3 (ISO8859-3)   |
| UCS-2BE            | 8859-4 (ISO8859-4)   |
| UCS-2BE            | 8859-5 (ISO8859-5)   |
| UCS-2BE            | 8859-6 (ISO8859-6)   |
| UCS-2BE            | 8859-7 (ISO8859-7)   |
| UCS-2BE            | 8859-8 (ISO8859-8)   |
| UCS-2BE            | 8859-9 (ISO8859-9)   |
| UCS-2BE            | 8859-10 (ISO8859-10) |
| UCS-2BE            | 8859-13 (ISO8859-13) |
| UCS-2BE            | 8859-14 (ISO8859-14) |
| UCS-2BE            | 8859-15 (ISO8859-15) |

**TABLE A–1** Available Unicode Related iconv Code Conversion Modules *(Continued)*

Appendix A • iconv Code Conversions **211**

| <b>IABLE A-T</b> AVAIIADIC UTILOUC NEIATEU I COITV COUC COTTVETSION IVIOUTIES<br>From Code (Symbol) | (Conume)<br>To Code (Symbol) |
|----------------------------------------------------------------------------------------------------|------------------------------|
| UCS-2BE                                                                                             | 8859-16 (ISO8859-16)         |
| UCS-2BE                                                                                             | KOI8-R                       |
| UCS-2BE                                                                                             | KOI8-U                       |
| UCS-2BE                                                                                             | UCS-4                        |
| UCS-2BE                                                                                             | UCS-4BE                      |
| UCS-2BE                                                                                             | UCS-4LE                      |
| UCS-2BE                                                                                             | UTF-8                        |
| UCS-2LE                                                                                             | 646 (ISO 646)                |
| UCS-2LE                                                                                             | 8859-1 (ISO8859-1)           |
| UCS-2LE                                                                                             | 8859-2 (ISO8859-2)           |
| UCS-2LE                                                                                             | 8859-3 (ISO8859-3)           |
| UCS-2LE                                                                                             | 8859-4 (ISO8859-4)           |
| UCS-2LE                                                                                             | 8859-5 (ISO8859-5)           |
| UCS-2LE                                                                                             | 8859-6 (ISO8859-6)           |
| UCS-2LE                                                                                             | 8859-7 (ISO8859-7)           |
| UCS-2LE                                                                                             | 8859-8 (ISO8859-8)           |
| UCS-2LE                                                                                             | 8859-9 (ISO8859-9)           |
| UCS-2LE                                                                                             | 8859-10 (ISO8859-10)         |
| UCS-2LE                                                                                             | 8859-13 (ISO8859-13)         |
| UCS-2LE                                                                                             | 8859-14 (ISO8859-14)         |
| UCS-2LE                                                                                             | 8859-15 (ISO8859-15)         |
| UCS-2LE                                                                                             | 8859-16 (ISO8859-16)         |
| UCS-2LE                                                                                             | KOI8-R                       |
| UCS-2LE                                                                                             | KOI8-U                       |
| UCS-2LE                                                                                             | UCS-4                        |
| UCS-2LE                                                                                             | UCS-4BE                      |
| UCS-2LE                                                                                             | UCS-4LE                      |
| UCS-2LE                                                                                             | UTF-8                        |
| UCS-2LE                                                                                             | <b>UTF-32</b>                |

**TABLE A–1** Available Unicode Related iconv Code Conversion Modules *(Continued)*

**212** International Language Environments Guide • January 2005

| $\frac{1}{2}$<br>From Code (Symbol) | $\epsilon$ convenient integrates<br>$\sqrt{2}$<br>To Code (Symbol) |
|-------------------------------------|--------------------------------------------------------------------|
| UCS-2LE                             | UTF-32BE                                                           |
| UCS-2LE                             | UTF-32LE                                                           |
| UCS-4                               | 646                                                                |
| UCS-4                               | 8859-1 (ISO8859-1)                                                 |
| UCS-4                               | 8859-2 (ISO8859-2)                                                 |
| UCS-4                               | 8859-3 (ISO8859-3)                                                 |
| UCS-4                               | 8859-4 (ISO8859-4)                                                 |
| UCS-4                               | 8859-5 (ISO8859-5)                                                 |
| UCS-4                               | 8859-6 (ISO8859-6)                                                 |
| UCS-4                               | 8859-7 (ISO8859-7)                                                 |
| UCS-4                               | 8859-8 (SO 8859-8)                                                 |
| UCS-4                               | 8859-9 (ISO8859-9)                                                 |
| UCS-4                               | 8859-10 (ISO8859-10)                                               |
| UCS-4                               | 8859-13 (ISO8859-13)                                               |
| UCS-4                               | 8859-14 (ISO8859-14)                                               |
| UCS-4                               | 8859-15 (ISO8859-15)                                               |
| UCS-4                               | 8859-16 (ISO8859-16)                                               |
| UCS-4                               | KOI8-R                                                             |
| UCS-4                               | KOI8-U                                                             |
| UCS-4                               | $UCS-2$                                                            |
| UCS-4                               | UCS-2BE                                                            |
| UCS-4                               | UCS-2LE                                                            |
| UCS-4                               | UTF-7                                                              |
| UCS-4                               | UTF-8                                                              |
| UCS-4                               | <b>UCS-16</b>                                                      |
| UCS-4                               | UCS-16BE                                                           |
| $UCS-4$                             | UCS-16LE                                                           |
| $UCS-4$                             | <b>UTF-32</b>                                                      |
| $UCS-4$                             | UCS-32BE                                                           |

**TABLE A–1** Available Unicode Related iconv Code Conversion Modules *(Continued)*

Appendix A • iconv Code Conversions **213**

| <b>IADLE A-T</b> AVAIIADIC UTILOUC RETAILED TOUTY COUL CONVETSION INTODUCES<br>From Code (Symbol) | $\sqrt{2}$<br>To Code (Symbol) |
|---------------------------------------------------------------------------------------------------|--------------------------------|
| UCS-4                                                                                             | UCS-32LE                       |
| UCS-4BE                                                                                           | 646                            |
| UCS-4BE                                                                                           | 8859-1 (ISO8859-1)             |
| UCS-4BE                                                                                           | 8859-2 (ISO8859-2)             |
| UCS-4BE                                                                                           | 8859-3 (ISO8859-3)             |
| UCS-4BE                                                                                           | 8859-4 (ISO8859-4)             |
| UCS-4BE                                                                                           | 8859-5 (ISO8859-5)             |
| UCS-4BE                                                                                           | 8859-6 (ISO8859-6)             |
| UCS-4BE                                                                                           | 8859-7 (ISO8859-7)             |
| UCS-4BE                                                                                           | 8859-8 (SO 8859-8)             |
| UCS-4BE                                                                                           | 8859-9 (ISO8859-9)             |
| UCS-4BE                                                                                           | 8859-10 (ISO8859-10)           |
| UCS-4BE                                                                                           | 8859-13 (ISO8859-13)           |
| UCS-4BE                                                                                           | 8859-14 (ISO8859-14)           |
| UCS-4BE                                                                                           | 8859-15 (ISO8859-15)           |
| UCS-4BE                                                                                           | 8859-16 (ISO8859-16)           |
| UCS-4BE                                                                                           | KOI8-R                         |
| UCS-4BE                                                                                           | KOI8-U                         |
| UCS-4BE                                                                                           | $UCS-2$                        |
| UCS-4BE                                                                                           | UCS-2BE                        |
| UCS-4BE                                                                                           | UCS-2LE                        |
| UCS-4BE                                                                                           | UCS-8                          |
| UCS-4BE                                                                                           | $UCS-16$                       |
| UCS-4BE                                                                                           | UCS-16BE                       |
| UCS-4BE                                                                                           | UCS-16LE                       |
| UCS-4BE                                                                                           | <b>UCS-32</b>                  |
| UCS-4BE                                                                                           | UCS-32BE                       |
| UCS-4BE                                                                                           | UCS-32LE                       |
| UCS-4LE                                                                                           | 646 (ISO 646)                  |

**TABLE A–1** Available Unicode Related iconv Code Conversion Modules *(Continued)*

**214** International Language Environments Guide • January 2005

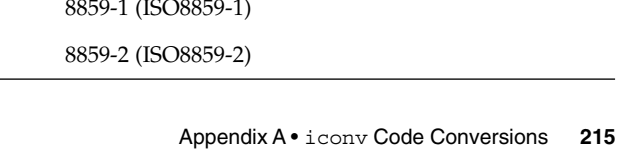

| $UCS-4LE$ | 8859-1 (ISO8859-1)   |
|-----------|----------------------|
| UCS-4LE   | 8859-2 (ISO8859-2)   |
| UCS-4LE   | 8859-3 (ISO8859-3)   |
| UCS-4LE   | 8859-4 (ISO8859-4)   |
| UCS-4LE   | 8859-5 (ISO8859-5)   |
| UCS-4LE   | 8859-6 (ISO8859-6)   |
| UCS-4LE   | 8859-7 (ISO8859-7)   |
| UCS-4LE   | 8859-8 (SO 8859-8)   |
| UCS-4LE   | 8859-9 (ISO8859-9)   |
| UCS-4LE   | 8859-10 (ISO8859-10) |
| UCS-4LE   | 8859-13 (ISO8859-13) |
| UCS-4LE   | 8859-14 (ISO8859-14) |
| UCS-4LE   | 8859-15 (ISO8859-15) |
| UCS-4LE   | 8859-16 (ISO8859-15) |
| UCS-4LE   | KOI8-R               |
| UCS-4LE   | KOI8-U               |
| UCS-4LE   | UCS-2                |
| UCS-4LE   | UCS-2BE              |
| UCS-4LE   | UCS-2LE              |
| UCS-4LE   | <b>UTF-16</b>        |
| UCS-4LE   | UTF-16BE             |
| UCS-4LE   | UTF-16LE             |
| UCS-4LE   | UTF-8                |
| UTF-7     | $UCS-2$              |
| UTF-7     | UCS-4                |
| UTF-7     | $UCS-8$              |
| UTF-8     | 646 (ISO 646)        |
| UTF-8     | 8859-1 (ISO8859-1)   |
| UTF-8     | 8859-2 (ISO8859-2)   |

**TABLE A–1** Available Unicode Related iconv Code Conversion Modules *(Continued)*

From Code (Symbol)

| <b>TABLE A–1</b> Available Unicode Related Lconv Code Conversion Modules |                       | (Continued) |
|--------------------------------------------------------------------------|-----------------------|-------------|
| From Code (Symbol)                                                       | To Code (Symbol)      |             |
| UTF-8                                                                    | 8859-3 (ISO8859-3)    |             |
| UTF-8                                                                    | 8859-4 (ISO8859-4)    |             |
| UTF-8                                                                    | 8859-5 (ISO8859-5)    |             |
| UTF-8                                                                    | 8859-6 (ISO8859-6)    |             |
| UTF-8                                                                    | 8859-7 (ISO8859-7)    |             |
| UTF-8                                                                    | 8859-8 (ISO8859-8)    |             |
| UTF-8                                                                    | 8859-9 (ISO8859-9)    |             |
| UTF-8                                                                    | 8859-10 (ISO8859-10)  |             |
| UTF-8                                                                    | 8859-11 (ISO8859-11)  |             |
| UTF-8                                                                    | 8859-13 (ISO8859-13)  |             |
| UTF-8                                                                    | 8859-14 (ISO8859-14)  |             |
| UTF-8                                                                    | 8859-15 (ISO8859-15)  |             |
| UTF-8                                                                    | 8859-16 (ISO8859-16)  |             |
| UTF-8                                                                    | ACE                   |             |
| UTF-8                                                                    | ACE-ALLOW-UNASSIGNED  |             |
| UTF-8                                                                    | eucJP                 |             |
| UTF-8                                                                    | gb2312                |             |
| UTF-8                                                                    | iso2022               |             |
| UTF-8                                                                    | ko_KR-euc             |             |
| UTF-8                                                                    | ko_KR-johap           |             |
| UTF-8                                                                    | ko_KR-johap92         |             |
| UTF-8                                                                    | ko_KR-iso2022-7       |             |
| UTF-8                                                                    | zh TW-euc             |             |
| UTF-8                                                                    | zh_TW-iso2022-7       |             |
| UTF-8                                                                    | zh_TW-cp937           |             |
| UTF-8                                                                    | FujitsuJEF-ascii-code |             |
| UTF-8                                                                    | FujitsuJEF-ascii-face |             |
| UTF-8                                                                    | FujitsuJEF-kana-code  |             |
| UTF-8                                                                    | FujitsuJEF-kana-face  |             |

**TABLE A–1** Available Unicode Related iconv Code Conversion Modules *(Continued)*

**216** International Language Environments Guide • January 2005
| From Code (Symbol) | To Code (Symbol)   |
|--------------------|--------------------|
| UTF-8              | <b>GBK</b>         |
| UTF-8              | HitachiKEIS83      |
| UTF-8              | HitachiKEIS90      |
| UTF-8              | ISO-2022-JP        |
| UTF-8              | KOI8-R             |
| UTF-8              | KOI8-U             |
| UTF-8              | UTF-7              |
| UTF-8              | <b>NECJIPS</b>     |
| UTF-8              | ${\mbox{PCK}}$     |
| UTF-8              | $UCS-2$            |
| UTF-8              | UCS-2BE            |
| UTF-8              | UCS-2LE            |
| UTF-8              | $UCS-4$            |
| UTF-8              | UCS-4BE            |
| UTF-8              | UCS-4LE            |
| UTF-8              | UTF-7              |
| UTF-8              | UTF-8              |
| UTF-8              | <b>UTF-16</b>      |
| UTF-8              | UTF-16BE           |
| UTF-8              | UCS-16LE           |
| <b>UTF-16</b>      | 646 (ISO 646)      |
| <b>UTF-16</b>      | 8859-1 (ISO8859-1) |
| <b>UTF-16</b>      | 8859-2 (ISO8859-2) |
| <b>UTF-16</b>      | 8859-3 (ISO8859-3) |
| <b>UTF-16</b>      | 8859-4 (ISO8859-4) |
| <b>UTF-16</b>      | 8859-5 (ISO8859-5) |
| $UTF-16$           | 8859-6 (ISO8859-6) |
| <b>UTF-16</b>      | 8859-7 (ISO8859-7) |
| <b>UTF-16</b>      | 8859-8 (ISO8859-8) |

**TABLE A–1** Available Unicode Related iconv Code Conversion Modules *(Continued)*

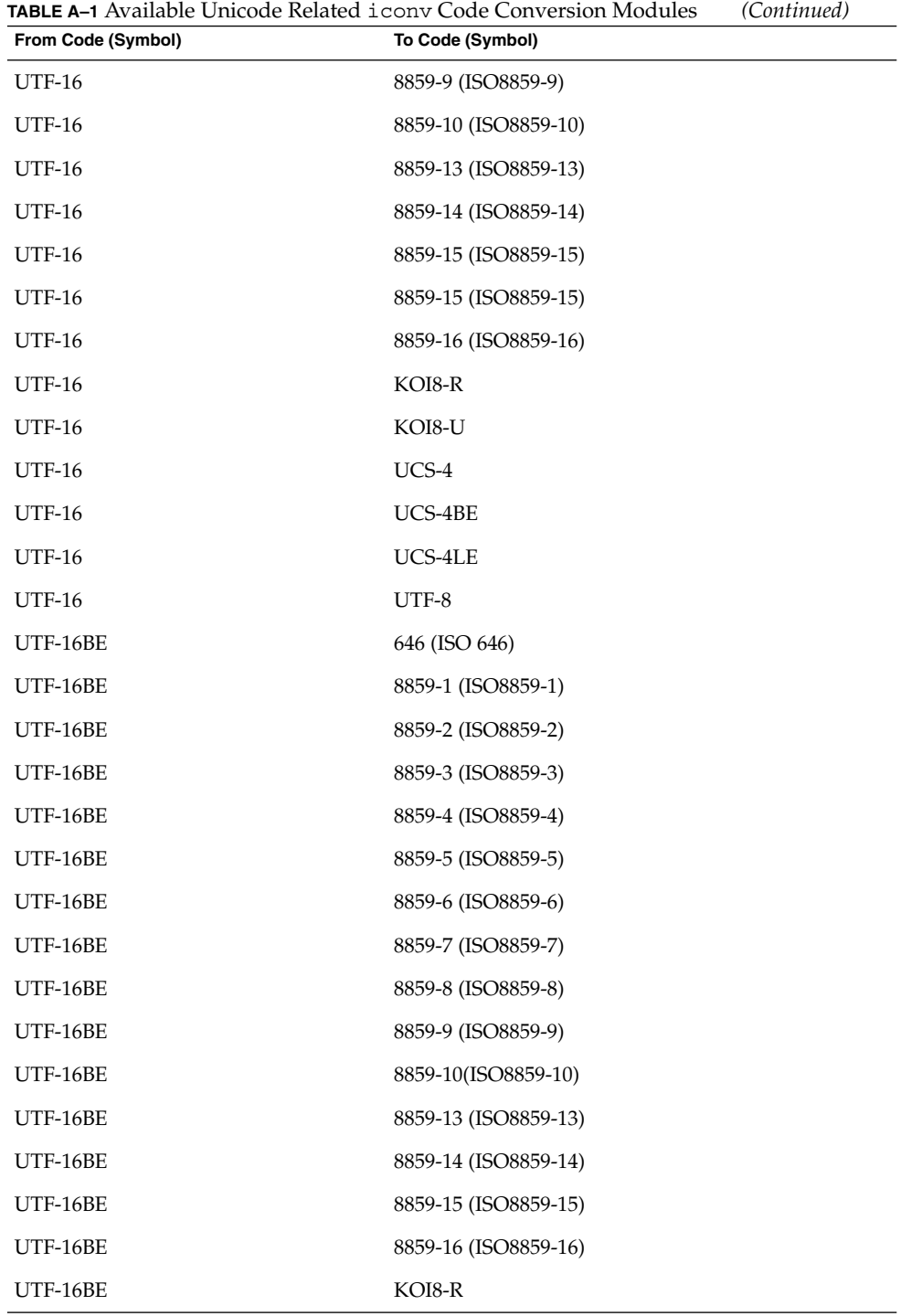

| From Code (Symbol) | Terrandelle Onicode Related ICOIIV Code Conversion Modules<br>$\sqrt{2}$<br>To Code (Symbol) |
|--------------------|----------------------------------------------------------------------------------------------|
| UTF-16BE           | KOI8-U                                                                                       |
| UTF-16BE           | UCS-4                                                                                        |
| UTF-16BE           | UCS-4BE                                                                                      |
| UTF-16BE           | UCS-4LE                                                                                      |
| UTF-16BE           | UTF-8                                                                                        |
| UTF-16LE           | 646 (ISO 646)                                                                                |
| UTF-16LE           | 8859-1 (ISO8859-1)                                                                           |
| UTF-16LE           | 8859-2 (ISO8859-2)                                                                           |
| UTF-16LE           | 8859-3 (ISO8859-3)                                                                           |
| UTF-16LE           | 8859-4 (ISO8859-4)                                                                           |
| UTF-16LE           | 8859-5 (ISO8859-5)                                                                           |
| UTF-16LE           | 8859-6 (ISO8859-6)                                                                           |
| UTF-16LE           | 8859-7 (ISO8859-7)                                                                           |
| UTF-16LE           | 8859 - 8 (ISO 8859 - 8)                                                                      |
| UTF-16LE           | 8859-9 (ISO8859-9)                                                                           |
| UTF-16LE           | 8859-10 (ISO8859-10)                                                                         |
| UTF-16LE           | 8859-13 (ISO8859-13)                                                                         |
| UTF-16LE           | 8859-14 (ISO8859-14)                                                                         |
| UTF-16LE           | 8859-15 (ISO8859-15)                                                                         |
| UTF-16LE           | 8859-16 (ISO8859-16)                                                                         |
| UTF-16LE           | KOI8-R                                                                                       |
| UTF-16LE           | KOI8-U                                                                                       |
| UTF-16LE           | UCS-4                                                                                        |
| UTF-16LE           | UCS-4BE                                                                                      |
| UTF-16LE           | UCS-4LE                                                                                      |
| UTF-16LE           | UTF-8                                                                                        |
| <b>UTF-32</b>      | UTF-8                                                                                        |
| <b>UTF-32</b>      | $UCS-2$                                                                                      |
| <b>UTF-32</b>      | UCS-2BE                                                                                      |

**TABLE A–1** Available Unicode Related iconv Code Conversion Modules *(Continued)*

| <b>IABLE A-1</b> Available Unicode Related 1 conv Code Conversion Modules<br>From Code (Symbol) | (Contruneu)<br>To Code (Symbol) |
|-------------------------------------------------------------------------------------------------|---------------------------------|
| <b>UTF-32</b>                                                                                   | UCS-2LE                         |
| <b>UTF-32</b>                                                                                   | UCS-4                           |
| <b>UTF-32</b>                                                                                   | UCS-4BE                         |
| <b>UTF-32</b>                                                                                   | UCS-4LE                         |
| <b>UTF-32</b>                                                                                   | $UTF-16$                        |
| <b>UTF-32</b>                                                                                   | UTF-16LE                        |
| <b>UTF-32</b>                                                                                   | UTF-32BE                        |
| <b>UTF-32</b>                                                                                   | 646 (ISO 646)                   |
| <b>UTF-32</b>                                                                                   | ISO8859-1                       |
| <b>UTF-32</b>                                                                                   | ISO8859-2                       |
| <b>UTF-32</b>                                                                                   | ISO8859-3                       |
| <b>UTF-32</b>                                                                                   | ISO8859-4                       |
| <b>UTF-32</b>                                                                                   | ISO8859-5                       |
| <b>UTF-32</b>                                                                                   | ISO8859-6                       |
| <b>UTF-32</b>                                                                                   | ISO8859-7                       |
| <b>UTF-32</b>                                                                                   | ISO8859-8                       |
| <b>UTF-32</b>                                                                                   | ISO8859-9                       |
| <b>UTF-32</b>                                                                                   | ISO8859-10                      |
| <b>UTF-32</b>                                                                                   | ISO8859-13                      |
| <b>UTF-32</b>                                                                                   | ISO8859-14                      |
| <b>UTF-32</b>                                                                                   | ISO8859-15                      |
| <b>UTF-32</b>                                                                                   | ISO8859-16                      |
| <b>UTF-32</b>                                                                                   | KOI8-R                          |
| <b>UTF-32</b>                                                                                   | KOI8-U                          |
| UTF-32BE                                                                                        | UTF-8                           |
| UTF-32BE                                                                                        | $UCS-2$                         |
| UTF-32BE                                                                                        | UCS-2BE                         |
| UTF-32BE                                                                                        | UCS-2LE                         |
| UTF-32BE                                                                                        | UCS-4                           |

**TABLE A–1** Available Unicode Related iconv Code Conversion Modules *(Continued)*

| <b>TABLE A–1</b> Available Unicode Related 1cony Code Conversion Modules | (Continued)      |  |
|--------------------------------------------------------------------------|------------------|--|
| From Code (Symbol)                                                       | To Code (Symbol) |  |
| UTF-32BE                                                                 | UCS-4BE          |  |
| UTF-32BE                                                                 | UCS-4LE          |  |
| UTF-32BE                                                                 | <b>UTF-16</b>    |  |
| UTF-32BE                                                                 | UTF-16BE         |  |
| <b>UTF-32 BE</b>                                                         | UTF-16LE         |  |
| UTF-32BE                                                                 | 646 (ISO 646)    |  |
| UTF-32BE                                                                 | ISO8859-1        |  |
| UTF-32BE                                                                 | ISO8859-2        |  |
| UTF-32BE                                                                 | ISO8859-3        |  |
| UTF-32BE                                                                 | ISO8859-4        |  |
| UTF-32BE                                                                 | ISO8859-5        |  |
| UTF-32BE                                                                 | ISO8859-6        |  |
| UTF-32BE                                                                 | ISO8859-7        |  |
| UTF-32BE                                                                 | ISO8859-8        |  |
| UTF-32BE                                                                 | ISO8859-9        |  |
| UTF-32BE                                                                 | ISO8859-10       |  |
| UTF-32BE                                                                 | ISO8859-13       |  |
| UTF-32BE                                                                 | ISO8859-14       |  |
| UTF-32BE                                                                 | ISO8859-15       |  |
| UTF-32BE                                                                 | ISO8859-16       |  |
| UTF-32BE                                                                 | KOI8-R           |  |
| UTF-32BE                                                                 | KOI8-U           |  |
| UTF-32LE                                                                 | UTF-8            |  |
| UTF-32LE                                                                 | UCS-2            |  |
| UTF-32LE                                                                 | UCS-2BE          |  |
| UTF-32LE                                                                 | UCS-2LE          |  |
| UTF-32LE                                                                 | $UCS-4$          |  |
| UTF-32LE                                                                 | UCS-4BE          |  |
| UTF-32LE                                                                 | UCS-4LE          |  |

**TABLE A–1** Available Unicode Related iconv Code Conversion Modules *(Continued)*

| From Code (Symbol) | <b>IABLE A-T</b> AVAIIADIE UTILOUE REIATEU I COITV COUE COTTVETSION IVIOUMES<br>(Conturnen)<br>To Code (Symbol) |
|--------------------|----------------------------------------------------------------------------------------------------|
| UTF32-LE           | <b>UTF-16</b>                                                                                                   |
| UTF32-LE           | UTF-16BE                                                                                                    |
| UTF-32LE           | UTF-16LE                                                                                                    |
| UTF-32LE           | 646 (ISO 646)                                                                                                   |
| UTF-32LE           | ISO8859-1                                                                                                    |
| UTF-32LE           | ISO8859-2                                                                                                    |
| UTF-32LE           | ISO8859-3                                                                                                    |
| UTF-32LE           | ISO8859-4                                                                                                    |
| UTF-32LE           | ISO8859-5                                                                                                    |
| UTF-32LE           | ISO8859-6                                                                                                    |
| UTF-32LE           | ISO8859-7                                                                                                    |
| UTF-32LE           | ISO8859-8                                                                                                    |
| UTF-32LE           | ISO8859-9                                                                                                    |
| UTF-32LE           | ISO8859-10                                                                                                    |
| UTF-32LE           | ISO8859-13                                                                                                    |
| UTF-32LE           | ISO8859-14                                                                                                    |
| UTF-32LE           | ISO8859-15                                                                                                    |
| UTF-32LE           | ISO8859-16                                                                                                    |
| UTF-32LE           | KOI8-R                                                                                                    |
| UTF-32LE           | KOI8-U                                                                                                    |

**TABLE A–1** Available Unicode Related iconv Code Conversion Modules *(Continued)*

**Note –** UTF-EBCDIC is a new IBM codepage name. The current Solaris environment also supports bidirectional conversion between UTF-8 and UTF-EBCDIC code pages.

The following table lists the Unicode and IBM/Microsoft EBCDIC and PC iconv code conversion modules available in the current Solaris environment.

| From Code (Symbol) | To Code (Symbol) |
|--------------------|------------------|
| UTF-8              | <b>IBM-037</b>   |
| $UTF-8$            | <b>IBM-273</b>   |
| $UTF-8$            | IBM-277          |
| UTF-8              | <b>IBM-278</b>   |
| UTF-8              | <b>IBM-280</b>   |
| UTF-8              | <b>IBM-284</b>   |
| $UTF-8$            | <b>IBM-285</b>   |
| $UTF-8$            | <b>IBM-297</b>   |
| UTF-8              | <b>IBM-420</b>   |
| UTF-8              | <b>IBM-424</b>   |
| $UTF-8$            | <b>IBM-500</b>   |
| $UTF-8$            | <b>IBM-850</b>   |
| UTF-8              | <b>IBM-852</b>   |
| UTF-8              | <b>IBM-855</b>   |
| UTF-8              | IBM-856          |
| $UTF-8$            | IBM-857          |
| $UTF-8$            | <b>IBM-862</b>   |
| UTF-8              | <b>IBM-864</b>   |
| UTF-8              | <b>IBM-866</b>   |
| UTF-8              | <b>IBM-869</b>   |
| $UTF-8$            | <b>IBM-870</b>   |
| UTF-8              | <b>IBM-871</b>   |
| UTF-8              | IBM-875          |
| UTF-8              | <b>IBM-880</b>   |
| UTF-8              | IBM-1025         |
| UTF-8              | IBM-1026         |
| UTF-8              | IBM-1112         |
| UTF-8              | IBM-1122         |

<span id="page-222-0"></span>**TABLE A–2** Available Unicode and IBM/Microsoft EBCDIC and PC Code Page Related iconv Code Conversion Modules

| <b>TCOITA COULD COLLABER IN MOUTHER</b><br>From Code (Symbol) | (Conturnueu)<br>To Code (Symbol) |
|---------------------------------------------------------------|----------------------------------|
| UTF-8                                                         | <b>IBM-921</b>                   |
|                                                               |                                  |
| $UTF-8$                                                       | <b>IBM-922</b>                   |
| UTF-8                                                         | IBM-1046                         |
| UTF-8                                                         | IBM-1140                         |
| UTF-8                                                         | IBM-1141                         |
| UTF-8                                                         | IBM-1142                         |
| UTF-8                                                         | IBM-1143                         |
| UTF-8                                                         | IBM-1144                         |
| UTF-8                                                         | IBM-1145                         |
| UTF-8                                                         | IBM-1146                         |
| UTF-8                                                         | IBM-1147                         |
| UTF-8                                                         | IBM-1148                         |
| UTF-8                                                         | IBM-1149                         |
| UTF-8                                                         | CP850                            |
| UTF-8                                                         | CP852                            |
| UTF-8                                                         | CP855                            |
| UTF-8                                                         | CP857                            |
| UTF-8                                                         | CP862                            |
| UTF-8                                                         | CP864                            |
| UTF-8                                                         | CP866                            |
| UTF-8                                                         | CP869                            |
| UTF-8                                                         | CP874                            |
| $UTF-8$                                                       | CP1250                           |
| UTF-8                                                         | CP1251                           |
| $UTF-8$                                                       | CP1252                           |
| $UTF-8$                                                       | CP1253                           |
| UTF-8                                                         | CP1254                           |

**TABLE A–2** Available Unicode and IBM/Microsoft EBCDIC and PC Code Page Related iconv Code Conversion Modules *(Continued)*

<span id="page-224-0"></span>**TABLE A–2** Available Unicode and IBM/Microsoft EBCDIC and PC Code Page Related iconv Code Conversion Modules *(Continued)*

| From Code (Symbol) | To Code (Symbol) |
|--------------------|------------------|
| UTF-8              | CP1255           |
| UTF-8              | CP1256           |
| UTF-8              | CP1257           |
| UTF-8              | CP1258           |

The following table lists the available iconv code conversions from IBM and Microsoft EBCDIC/PC code pages to UTF-8.

**TABLE A–3** Available iconv Code Conversions - IBM and Microsoft EBCDIC/PC Code Pages to UTF-8

| <b>UTF-EBCDIC</b> | UTF-8 |
|-------------------|-------|
| <b>IBM-037</b>    | UTF-8 |
| <b>IBM-273</b>    | UTF-8 |
| <b>IBM-277</b>    | UTF-8 |
| <b>IBM-278</b>    | UTF-8 |
| <b>IBM-280</b>    | UTF-8 |
| <b>IBM-284</b>    | UTF-8 |
| <b>IBM-285</b>    | UTF-8 |
| <b>IBM-297</b>    | UTF-8 |
| <b>IBM-420</b>    | UTF-8 |
| <b>IBM-424</b>    | UTF-8 |
| <b>IBM-500</b>    | UTF-8 |
| <b>IBM-850</b>    | UTF-8 |
| <b>IBM-852</b>    | UTF-8 |
| <b>IBM-855</b>    | UTF-8 |
| <b>IBM-856</b>    | UTF-8 |
| <b>IBM-857</b>    | UTF-8 |
| <b>IBM-862</b>    | UTF-8 |
| <b>IBM-864</b>    | UTF-8 |
| <b>IBM-866</b>    | UTF-8 |

| $1$ ages to 0.11-0<br>$\langle$ Communica<br><b>UTF-EBCDIC</b> | UTF-8          |
|----------------------------------------------------------------|----------------|
| IBM-869                                                        | UTF-8          |
| <b>IBM-870</b>                                                 | $UTF-8$        |
| IBM-871                                                        | $UTF-8$        |
| IBM-875                                                        | $UTF-8$        |
| <b>IBM-880</b>                                                 | $UTF-8$        |
| IBM-921                                                        | $UTF-8$        |
| IBM-922                                                        | $UTF-8$        |
| IBM-1025                                                       | UTF-8          |
| IBM-1026                                                       | UTF-8          |
| IBM-1046                                                       | $_{\rm UTF-8}$ |
| IBM-1112                                                       | $UTF-8$        |
| IBM-1122                                                       | $UTF-8$        |
| IBM-1140                                                       | $UTF-8$        |
| IBM-1141                                                       | $UTF-8$        |
| IBM-1142                                                       | $UTF-8$        |
| IBM-1143                                                       | $UTF-8$        |
| IBM-1144                                                       | $UTF-8$        |
| IBM-1145                                                       | $_{\rm UTF-8}$ |
| IBM-1146                                                       | UTF-8          |
| IBM-1147                                                       | $_{\rm UTF-8}$ |
| IBM-1148                                                       | $UTF-8$        |
| IBM-1149                                                       | $UTF-8$        |
| CP850                                                          | $UTF-8$        |
| CP852                                                          | $UTF-8$        |
| CP855                                                          | $UTF-8$        |
| CP857                                                          | $UTF-8$        |
| CP862                                                          | UTF-8          |
| CP864                                                          | UTF-8          |

**TABLE A–3** Available iconv Code Conversions - IBM and Microsoft EBCDIC/PC Code Pages to UTF-8 *(Continued)*

| $\frac{1}{2}$ ages to $\frac{1}{2}$ if $\frac{1}{2}$ (communical)<br><b>UTF-EBCDIC</b> | UTF-8 |  |
|----------------------------------------------------------------------------------------|-------|--|
| CP866                                                                                  | UTF-8 |  |
| CP869                                                                                  | UTF-8 |  |
| CP874                                                                                  | UTF-8 |  |
| CP1250                                                                                 | UTF-8 |  |
| CP1251                                                                                 | UTF-8 |  |
| CP1252                                                                                 | UTF-8 |  |
| CP1253                                                                                 | UTF-8 |  |
| CP1254                                                                                 | UTF-8 |  |
| CP1255                                                                                 | UTF-8 |  |
| CP1256                                                                                 | UTF-8 |  |
| CP1257                                                                                 | UTF-8 |  |
| CP1258                                                                                 | UTF-8 |  |

**TABLE A–3** Available iconv Code Conversions - IBM and Microsoft EBCDIC/PC Code Pages to UTF-8 *(Continued)*

# Index

#### **Numbers and Symbols**

16-bit Unicode 3.0 codeset, [175](#page-174-0)

#### **A**

alphabets, [32](#page-31-0) APIs, internationalization, [43](#page-42-0) applications FontSet/XmFontList definitions, [158](#page-157-0) linking to system libraries, [41](#page-40-0) XPG4, [42](#page-41-0) Arabic character support, [117](#page-116-0) input mode, [136](#page-135-0) Arabic keyboard, [69](#page-68-0)

## **B**

Baltic, character support, [117](#page-116-0) Belgian keyboard, [69](#page-68-0) Bengali keyboard, [84](#page-83-0)

## **C**

C locale, [25](#page-24-0) CDE input methods, [118](#page-117-0) locale support, [116](#page-115-0) character, shaping, [161-181](#page-160-0)

character encoding Unicode, [115](#page-114-0) UTF-16, [116](#page-115-0) UTF-32, [116](#page-115-0) UTF-8, [116](#page-115-0) characters conversion, [43-50](#page-42-0) multibyte, [40](#page-39-0) support, [117](#page-116-0) Chinese bopomofo, [34](#page-33-0) Hanzi, [34](#page-33-0) Hong Kong, [34](#page-33-0) input method, [21](#page-20-0) People's Republic of China, [34](#page-33-0) pinyin, [34](#page-33-0) Taiwan, [34](#page-33-0) zhuyin, [34](#page-33-0) code conversion modules, [201-222,](#page-200-0) [223-225](#page-222-0) code set, character support, [117](#page-116-0) codeset, [24](#page-23-0) conversions, [155](#page-154-0) codeset independence (CSI) ASCII slash, [38](#page-37-0) commands, [38-39](#page-37-0) dynamically linked applications, [41](#page-40-0) Extended UNIX Code (EUC), [37-39](#page-36-0) file code encodings, [38](#page-37-0) Java internationalization, [38](#page-37-0) libraries, [39](#page-38-0) locale database, [39-40](#page-38-0) multibyte characters, [40](#page-39-0) NULL byte, [38](#page-37-0)

codeset independence (CSI) (Continued) process code format, [40](#page-39-0) Shift-JIS code set, [37-39](#page-36-0) commands, CSI, [38-39](#page-37-0) Complex Text Layout (CTL), [14,](#page-13-0) [161-181](#page-160-0) architecture, [162](#page-161-0) creating a render table, [177-178](#page-176-0) creating a rendition, [175](#page-174-0) diacritics, [161-181](#page-160-0) editing a rendition, [176](#page-175-0) horizontal tabs, [178-179](#page-177-0) keyboard selection, [180](#page-179-0) layout direction, [173-177](#page-172-0) ligatures, [161-181](#page-160-0) Motif, [163-173](#page-162-0) Motif libraries, [181](#page-180-0) mouse selection, [179-180](#page-178-0) text orientation, [161-181](#page-160-0) text resources, [180-181](#page-179-0) XOC resources, [163](#page-162-0) XOM, [162](#page-161-0) Compose key, [35](#page-34-0) Compose key sequences accent dead keys, [130](#page-129-0) Greek, [139](#page-138-0) Greek, four keys, [146](#page-145-0) Greek, three keys, [145](#page-144-0) Latin-1, [122](#page-121-0) Latin-2, [126](#page-125-0) Latin-3, [127](#page-126-0) Latin-4, [128](#page-127-0) Latin-5, [129](#page-128-0) Latin-9, [130](#page-129-0) continuous phonetic input method, Indic script, [110](#page-109-0) conversion Unicode iconv modules, [201-222](#page-200-0) user-defined codeset, [51](#page-50-0) .cshrc, STREAMS module settings, [155](#page-154-0) ctype macros, [42](#page-41-0) Cyrillic, input mode, [137](#page-136-0) Cyrillic keyboard, [69](#page-68-0) Czech, character support, [117](#page-116-0)

#### **D**

Danish keyboard, [70](#page-69-0)

date formats, [28](#page-27-0) Daylight Savings Time (DST), [28](#page-27-0) Devanagari keyboard, [84](#page-83-0) DtMail, MIME character sets, [156](#page-155-0) dtterm, [154](#page-153-0)

#### **E**

en\_US.UTF-8, FontSet definitions, [159](#page-158-0) en\_US.UTF-8, support, [116](#page-115-0) English character support, [117](#page-116-0) input mode, [121](#page-120-0)

# **F**

Finnish keyboard, [70](#page-69-0) fonts aliasing, [186](#page-185-0) Japanese bitmap, [80](#page-79-0) Japanese TrueType, [81](#page-80-0) mapping, [186](#page-185-0) FontSet definitions, [159](#page-158-0) French keyboard, [70](#page-69-0) full localization package, Japanese, [82](#page-81-0)

# **G**

genmsg utility, [50-51](#page-49-0) German, character support, [117](#page-116-0) German keyboard, [71](#page-70-0) GMT offset, [28](#page-27-0) Greek character support, [117](#page-116-0) input mode, [138,](#page-137-0) [139](#page-138-0) Greek Euro, keyboard, [138](#page-137-0) Greek UNIX, keyboard, [138](#page-137-0) Gujarati keyboard, [85](#page-84-0) Gurmukhi keyboard, [85](#page-84-0)

## **H**

Hangul, [33](#page-32-0) Hanja, [33](#page-32-0)

Hanzi, [34](#page-33-0) Hebrew character support, [117](#page-116-0) input mode, [147](#page-146-0) Yiddish, [34](#page-33-0) Hindi character support, [117](#page-116-0) Devanagari, [35](#page-34-0) Hiragana, [33](#page-32-0) Hungarian, character support, [117](#page-116-0)

# **I**

iconv code conversion, [53](#page-52-0) Japanese character code conversion, [82](#page-81-0) iconv conversion module, EBCDIC/PC code pages, [225-227](#page-224-0) iconv conversion modules, Unicode, [201-222](#page-200-0) Indic, input method, [83](#page-82-0) input method ATOK method, [81](#page-80-0) Indic, [88](#page-87-0) Indic method, [83](#page-82-0) Japanese, [81](#page-80-0) Thai, [113](#page-112-0) input modes Arabic, [136](#page-135-0) Cyrillic, [137](#page-136-0) en\_US.UTF-8 locale, [118](#page-117-0) English, [121](#page-120-0) Greek, [138,](#page-137-0) [139](#page-138-0) Hebrew, [147](#page-146-0) Japanese, [147](#page-146-0) Korean, [148](#page-147-0) Simplified Chinese, [149](#page-148-0) table lookup, [150](#page-149-0) Traditional Chinese, [149](#page-148-0) Unicode Hexadecimal, [150](#page-149-0) internationalization definition, [21-24](#page-20-0) ISO Latin-1, [24](#page-23-0) internationalization APIs, [43](#page-42-0) Internationalized Domain Name (IDN), [52](#page-51-0) ISO Latin-1, [24](#page-23-0) ISO8859, character support, [117](#page-116-0) Italian keyboard, [71](#page-70-0)

# **J**

Japanese character set, [79-80](#page-78-0) character support, [117](#page-116-0) font, [80-81](#page-79-0) full localization package, [82](#page-81-0) Hiragana, [33](#page-32-0) iconv module, [82](#page-81-0) input method, [81](#page-80-0) input mode, [147](#page-146-0) Kanji, [33](#page-32-0) Katakana, [33](#page-32-0) locales, [79](#page-78-0) localization, [79-83](#page-78-0) Japanese keyboard, [71](#page-70-0)

## **K**

Kanji, [33](#page-32-0) Kannada keyboard, [86](#page-85-0) Katakana, [33](#page-32-0) Kedmanee keyboard, [111](#page-110-0) enhanced, [112](#page-111-0) keyboard Arabic, [69,](#page-68-0) [137](#page-136-0) Belgian, [69](#page-68-0) Bengali, [84](#page-83-0) changing keyboard settng on SPARC, [68](#page-67-0) changing layout, [65](#page-64-0) changing layout to Czech, [68](#page-67-0) CTL selection, [180](#page-179-0) Cyrillic, [69](#page-68-0) Cyrillic (Russian), [137](#page-136-0) Danish, [70](#page-69-0) Devanagari, [84](#page-83-0) Finnish, [70](#page-69-0) French, [70](#page-69-0) German, [71](#page-70-0) Greek Euro, [138](#page-137-0) Greek UNIX, [138](#page-137-0) Gujarati, [85](#page-84-0) Gurmukhi, [85](#page-84-0) Hebrew, [147](#page-146-0) Italian, [71](#page-70-0) Japanese, [71,](#page-70-0) [148](#page-147-0) Kannada, [86](#page-85-0) Kedmanee, [111](#page-110-0)

keyboard (Continued) Kedmanee enhanced, [112](#page-111-0) Korean, [72,](#page-71-0) [148](#page-147-0) layouts, [68,](#page-67-0) [69,](#page-68-0) [84,](#page-83-0) [111](#page-110-0) Malayalam, [86](#page-85-0) Netherlands (Dutch), [72](#page-71-0) Norwegian, [72](#page-71-0) Pattajoti, [112](#page-111-0) Portuguese, [73](#page-72-0) regional, [64](#page-63-0) Spanish, [73](#page-72-0) Swedish, [73](#page-72-0) Swiss (French), [74](#page-73-0) Swiss (German), [74](#page-73-0) Tamil, [86](#page-85-0) Teluga, [87](#page-86-0) Traditional Chinese, [74](#page-73-0) Turkish F, [75](#page-74-0) Turkish Q, [75](#page-74-0) type 4, 5, and 5c, [66](#page-65-0) type 6, [65](#page-64-0) U.S.A./UNIX, [76](#page-75-0) United Kingdom, [75](#page-74-0) United States, [76](#page-75-0) Korean character support, [117](#page-116-0) Hangul, [33](#page-32-0) Hanja, [33](#page-32-0) input mode, [148](#page-147-0) Korean keyboard, [72](#page-71-0)

## **L**

LANG environment variable, [151](#page-150-0) Latin-1, Compose key sequences, [122](#page-121-0) Latin-2, Compose key sequences, [126](#page-125-0) Latin-3, Compose key sequences, [127](#page-126-0) Latin-4, Compose key sequences, [128](#page-127-0) Latin-5, Compose key sequences, [129](#page-128-0) Latin-9, Compose key sequences, [130](#page-129-0) layout behavior, [166](#page-165-0) LC\_ALL, [24](#page-23-0) libc APIs, [39-40](#page-38-0) application linking, [37-54](#page-36-0) character classification and transliteration, [45](#page-44-0)

libc (Continued) character collation, [46](#page-45-0) code conversion functions, [44](#page-43-0) date and time format, [47](#page-46-0) messaging functions, [43](#page-42-0) modify and query locale, [44](#page-43-0) monetary format, [46](#page-45-0) multibyte handling, [47](#page-46-0) query locale, [44](#page-43-0) regular expressions, [44](#page-43-0) wide character and string handling, [47](#page-46-0) wide character class, [44](#page-43-0) wide-character input and output, [49,](#page-48-0) [50](#page-49-0) wide strings, [49](#page-48-0) libraries, (CSI), [39](#page-38-0) linking, applications, [41](#page-40-0) local environment variable, [151](#page-150-0) locales Asia, [56](#page-55-0) Australasia, [58](#page-57-0) C, [25](#page-24-0) categories, [27](#page-26-0) Central America, [58](#page-57-0) character sets, [32](#page-31-0) Compose key, [63](#page-62-0) cultural conventions, [26](#page-25-0) currency, [22](#page-21-0) currency formats, [30](#page-29-0) date formats, [28](#page-27-0) definition, [24](#page-23-0) Eastern Europe, [59](#page-58-0) environment variables, [151](#page-150-0) full, [25,](#page-24-0) [56](#page-55-0) Japanese, [79](#page-78-0) keyboard differences, [35](#page-34-0) Middle East, [60](#page-59-0) North Africa, [60](#page-59-0) North America, [60](#page-59-0) Northern Europe, [60](#page-59-0) number formats, [29](#page-28-0) page sizes, [35](#page-34-0) partial, [25,](#page-24-0) [55](#page-54-0) POSIX, [25](#page-24-0) Solaris, [79-113](#page-78-0) sort order, [32](#page-31-0) South America, [61](#page-60-0) Southern Europe, [61](#page-60-0) time formats, [28](#page-27-0)

locales (Continued) Western Europe, [62](#page-61-0) word delimiters, [32](#page-31-0) localization, [79-113](#page-78-0) configuration file, [186](#page-185-0) definition, [21-24](#page-20-0)

#### **M**

Malayalam keyboard, [86](#page-85-0) map Bengali characters, [88](#page-87-0) Gujarati characters, [91](#page-90-0) Gurmukhi characters, [94](#page-93-0) Hindi characters, [97](#page-96-0) Kannada characters, [99](#page-98-0) Malayalam characters, [102](#page-101-0) Tamil characters, [105](#page-104-0) Telugu characters, [108](#page-107-0) mapping, English to phonetic equivalent for Indic scripts, [88](#page-87-0) mbtwoc, [43-50](#page-42-0) message catalogs, [50-51](#page-49-0) Motif TextField, [174](#page-173-0) UIL arguments, [173](#page-172-0) XmNalignment, [167,](#page-166-0) [174,](#page-173-0) [175](#page-174-0) XmNeditPolicy, [167](#page-166-0) XmNlayoutDirection, [164](#page-163-0) XmNlayoutDirection, [174](#page-173-0) XmNlayoutModifier, [174,](#page-173-0) [175](#page-174-0) XmNrenditionTag, [167](#page-166-0) XmRendition, [165,](#page-164-0) [174](#page-173-0) XmStringDirection, [165](#page-164-0) XmStringDirectionCreate, [172](#page-171-0) XmText, [174](#page-173-0) XmTextFieldGetLayoutModifier, [171](#page-170-0) XmTextFieldSetLayoutModifier, [172](#page-171-0) XmTextGetLayoutModifier, [171](#page-170-0) XmTextSetLayoutModifier, [172](#page-171-0) mp PostScript variables, [194](#page-193-0) print filter, [183,](#page-182-0) [184](#page-183-0) TrueType, [19](#page-18-0) Xprt client, [185](#page-184-0) mp.conf file, [186](#page-185-0) multibyte, conversion, [43-50](#page-42-0)

multibyte characters, [40](#page-39-0)

#### **N**

Netherlands (Dutch) keyboard, [72](#page-71-0) Norwegian keyboard, [72](#page-71-0)

### **P**

page sizes, common sizes, [35](#page-34-0) Pattajoti keyboard, [112](#page-111-0) People's Republic of China, [34](#page-33-0) PinYin, [34](#page-33-0) Polish, character support, [117](#page-116-0) Portable Layout Services (PLS), [186](#page-185-0) Portuguese keyboard, [73](#page-72-0) POSIX locale, [25](#page-24-0) PostScript prolog files, [192](#page-191-0) runtime variables, [194](#page-193-0) print filter, [183](#page-182-0) prolog files, [192](#page-191-0)

#### **R**

Russian, character support, [117](#page-116-0)

## **S**

Scandinavian, character support, [117](#page-116-0) script selection, [119](#page-118-0) setlocale command, [151](#page-150-0) Simplified Chinese character support, [117](#page-116-0) input mode, [149](#page-148-0) Spanish, character support, [117](#page-116-0) Spanish keyboard, [73](#page-72-0) SPARC keyboard, [68](#page-67-0) static linking, [41](#page-40-0) strconf command, [153](#page-152-0) STREAMS code conversion, [151](#page-150-0) loading modules, [152](#page-151-0) TTY environment, [151](#page-150-0)

stty, utilities, [154](#page-153-0) Sun Ray, USB Type 6 keyboards, [19](#page-18-0) Swedish keyboard, [73](#page-72-0) Swiss (French) keyboard, [74](#page-73-0) Swiss (German) keyboard, [74](#page-73-0) system libraries, linking applications to, [41](#page-40-0)

#### **T**

table lookup, input modes, [150](#page-149-0) Tamil keyboard, [86](#page-85-0) Teluga keyboard, [87](#page-86-0) terminal setting options, [154](#page-153-0) support, [154](#page-153-0) Thai, [33](#page-32-0) character sequence checking, [111-113](#page-110-0) character support, [117](#page-116-0) input method, [111,](#page-110-0) [113](#page-112-0) keyboard layout, [20](#page-19-0) time formats, [28](#page-27-0) time zones, [28](#page-27-0) Traditional Chinese character support, [117](#page-116-0) input mode, [149](#page-148-0) Traditional Chinese keyboard, [74](#page-73-0) TTY environment, setup, [151](#page-150-0) Turkish, character support, [117](#page-116-0) Turkish F keyboard, [75](#page-74-0) Turkish Q keyboard, [75](#page-74-0) TypeOfText, [166](#page-165-0)

#### **U**

U.S.A/UNIX keyboard, [76](#page-75-0) UIL, [173](#page-172-0) Unicode conversion module, [201-222](#page-200-0) Hexadecimal input mode, [150](#page-149-0) overview, [115](#page-114-0) United Kingdom keyboard, [75](#page-74-0) United States keyboard, [76](#page-75-0) UTC, [28](#page-27-0) UTF-8, support, [116](#page-115-0) utilities genmsg, [51](#page-50-0)

utilities (Continued) genmsg, [50-51](#page-49-0) iconv, [53](#page-52-0) locale, [151](#page-150-0) stty, [154](#page-153-0)

#### **W**

Western European character support, [117](#page-116-0) wide character, support, [43-50](#page-42-0)

# **X**

X Logical Fonts Description (XLFD), [188](#page-187-0) X Print Xerver (Xprt), mp, [185](#page-184-0) XmText backward-cell(extend), [170](#page-169-0) delete-left-character(), [170](#page-169-0) delete-right-character(extend) , [170](#page-169-0) forward-cell(extend), [171](#page-170-0) left-character(extend), [168](#page-167-0) right-character(extend), [169](#page-168-0) right-word(extend), [169](#page-168-0) XPG4 applications, [42](#page-41-0) .xpr files, [192](#page-191-0) xterm, [154](#page-153-0)